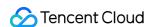

# Tencent Real-Time Communication Solution Product Documentation

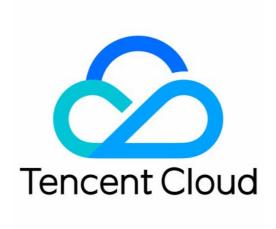

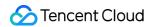

#### Copyright Notice

©2013-2024 Tencent Cloud. All rights reserved.

Copyright in this document is exclusively owned by Tencent Cloud. You must not reproduce, modify, copy or distribute in any way, in whole or in part, the contents of this document without Tencent Cloud's the prior written consent.

Trademark Notice

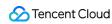

All trademarks associated with Tencent Cloud and its services are owned by Tencent Cloud Computing (Beijing) Company Limited and its affiliated companies. Trademarks of third parties referred to in this document are owned by their respective proprietors.

#### Service Statement

This document is intended to provide users with general information about Tencent Cloud's products and services only and does not form part of Tencent Cloud's terms and conditions. Tencent Cloud's products or services are subject to change. Specific products and services and the standards applicable to them are exclusively provided for in Tencent Cloud's applicable terms and conditions.

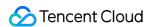

Solution

# **Contents**

# Real-Time Chorus Quick Integration (TUIKaraoke) iOS Android Solution Overview (TUIKaraoke) Implementation Steps Song Synchronization iOS Android Lyric Synchronization iOS Android Vocal Synchronization iOS Android Mixing Stream Solution

iOS

TUIKaraoke APIs

**FAQs** 

iOS

Android

Android

TRTCKaraoke (iOS)
TRTCKaraoke (Android)

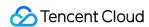

# Solution Real-Time Chorus Quick Integration (TUIKaraoke) iOS

Last updated: 2023-09-21 16:22:21

# Overview

TUIKaraoke is an open-source audio/video UI component that you can integrate into your project to bring online karaoke, seat management, gift giving/receiving, text chat, and other TRTC features to your application. TUIKaraoke requires only a few lines of code and also supports the Android platform. Its basic features are shown below:

#### **Note**

All TUIKit components are based on two basic PaaS services of Tencent Cloud, namely TRTC and Chat. When you activate TRTC, the Chat SDK Trial Edition (which supports up to 100 DAUs) will also be activated automatically. For Chat billing details, see Pricing.

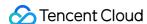

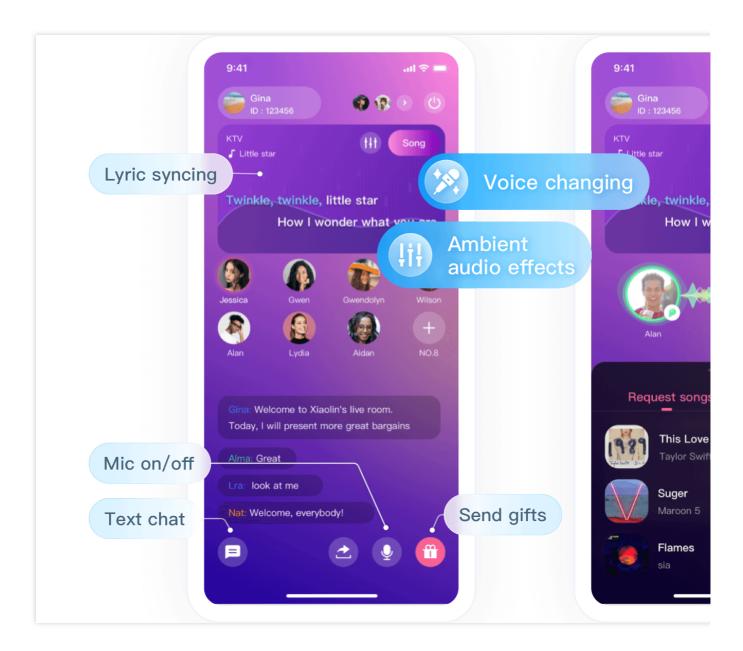

# Integration

#### Step 1. Download and import the TUIKaraoke component

Go to GitHub, clone or download the code, copy the Source, Resources, and TXAppBasic folders and the TUIKaraoke.podspec file in the ios directory to your project, and complete the following import operations:

Add the following import commands to your Podfile:

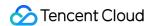

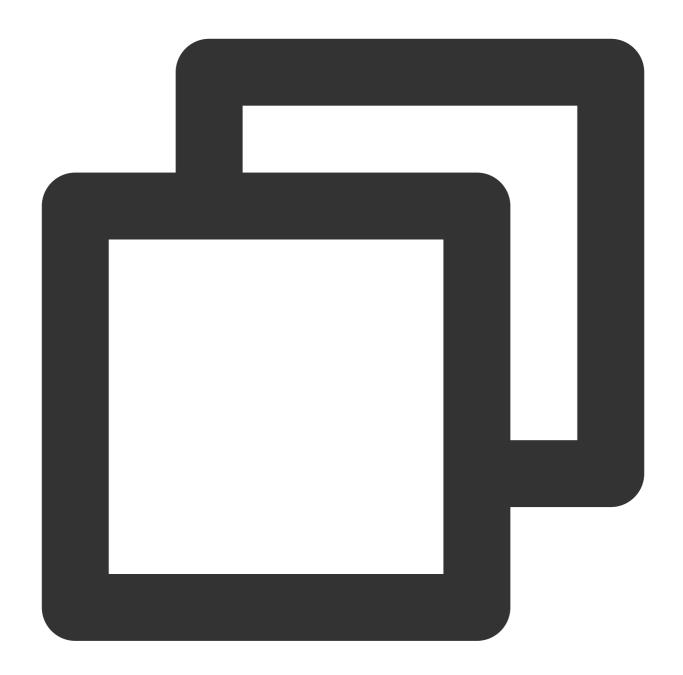

```
pod 'TUIKaraoke', :path => "./", :subspecs => ["TRTC"]
pod 'TXLiteAVSDK_TRTC'
pod 'TXAppBasic', :path => "TXAppBasic/"
```

Open Terminal and run the following installation command in the directory of the Podfile:

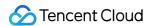

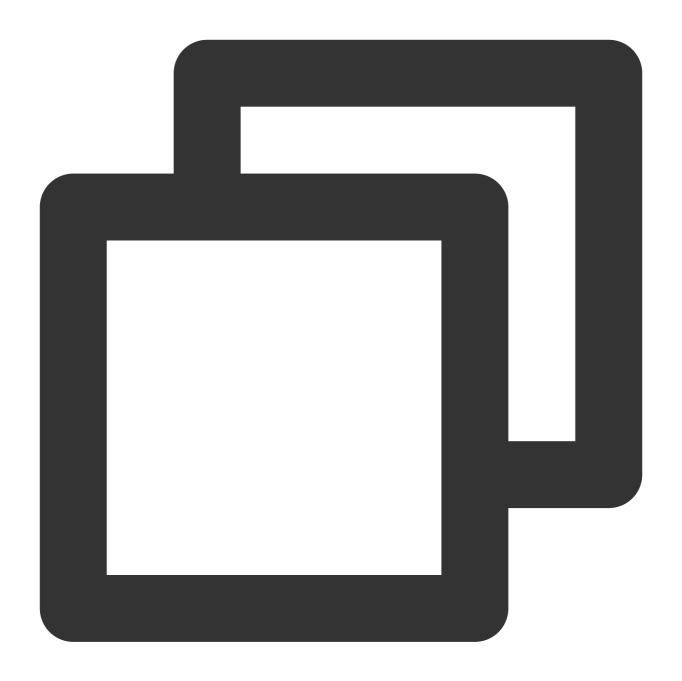

pod install

# **Step 2. Configure permissions**

Configure permission requests for your app in the <code>info.plist</code> file of your project. The SDKs need the following permissions (on iOS, the mic access must be requested at runtime):

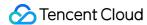

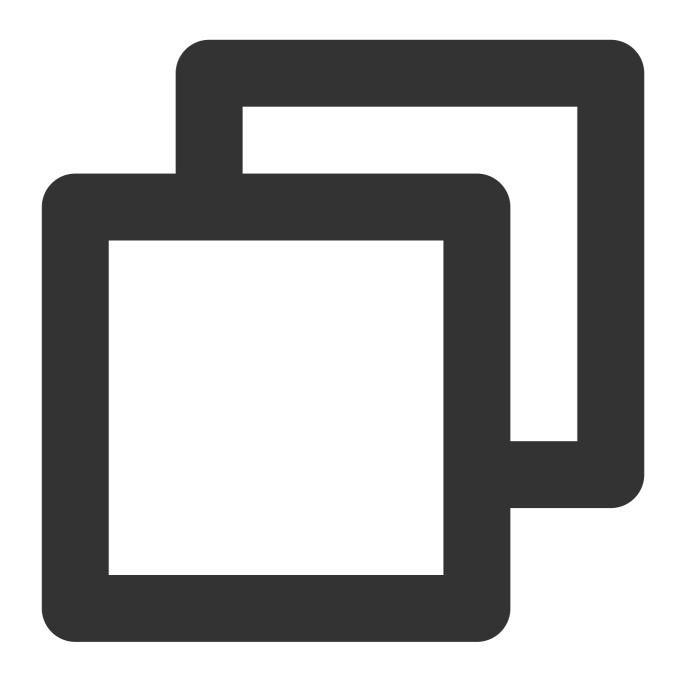

<key>NSMicrophoneUsageDescription</key>
 <string>`TUIKaraoke` needs to access your mic.</string>

# Step 3. Initialize and log in to the component

For more information on relevant APIs, see TRTCKaraoke (iOS).

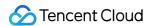

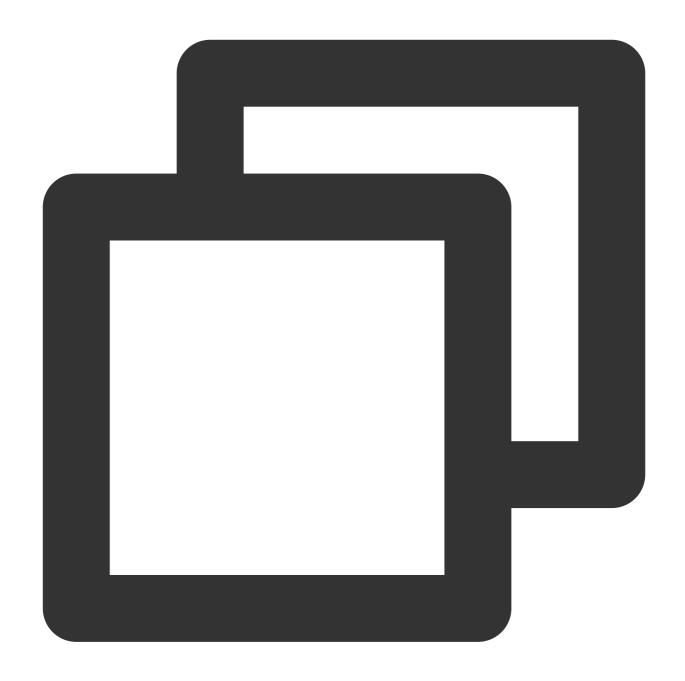

```
// 1. Initialize
let karaokeRoom = TRTCKaraokeRoom.shared()
karaokeRoom.setDelegate(delegate: self)
// 2. Log in
karaokeRoom.login(SDKAppID: Int32(SDKAppID), UserId: UserId, UserSig: ProfileMana
    if code == 0 {
        // Logged in
    }
}
```

#### Parameter description:

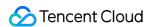

**SDKAppID**: **TRTC** application **ID**. If you haven't activated TRTC, log in to the **TRTC** console, create a TRTC application, click **Application Info**, and select the **Quick Start** tab to view its **SDKAppID**.

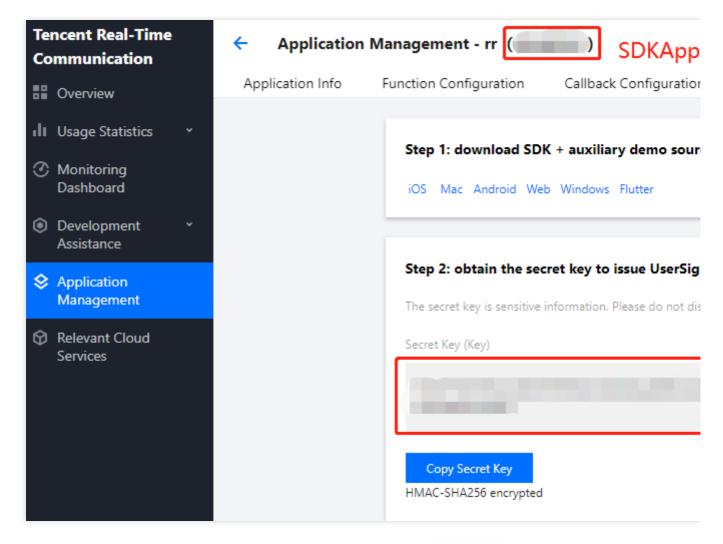

**SecretKey**: **TRTC application key**. Each secret key corresponds to an SDKAppID. You can view your application's secret key on the Application Management page of the TRTC console.

**userId**: Current user ID, which is a custom string that can contain up to 32 bytes of letters and digits (special characters are not supported).

**userSig**: The security protection signature calculated based on SDKAppID , userId , and Secretkey . You can click here to directly generate a debugging userSig online. For more information, see UserSig.

#### Step 4. Implement the online karaoke scenario

1. The room owner creates a room through TUIKaraoke.createRoom.

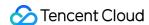

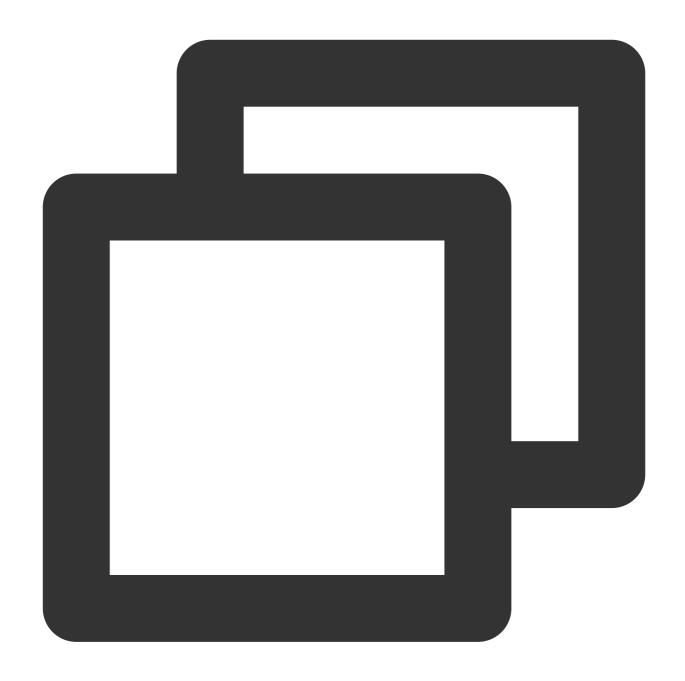

```
int roomId = "Room ID";
let param = RoomParam.init()
param.roomName = "Room name";
param.needRequest = false; // Whether permission is required for listeners to speak
param.seatCount = 8; // Number of seats in the room. Set it to `8`.
param.coverUrl = "URL of room cover image";

karaokeRoom.createRoom(roomID: Int32(roomInfo.roomID), roomParam: param) { [weak se
guard let `self` = self else { return }
if code == 0 {
    // Room created successfully
```

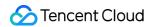

```
}
}
```

2. A listener enters the room through TUIKaraoke.enterRoom.

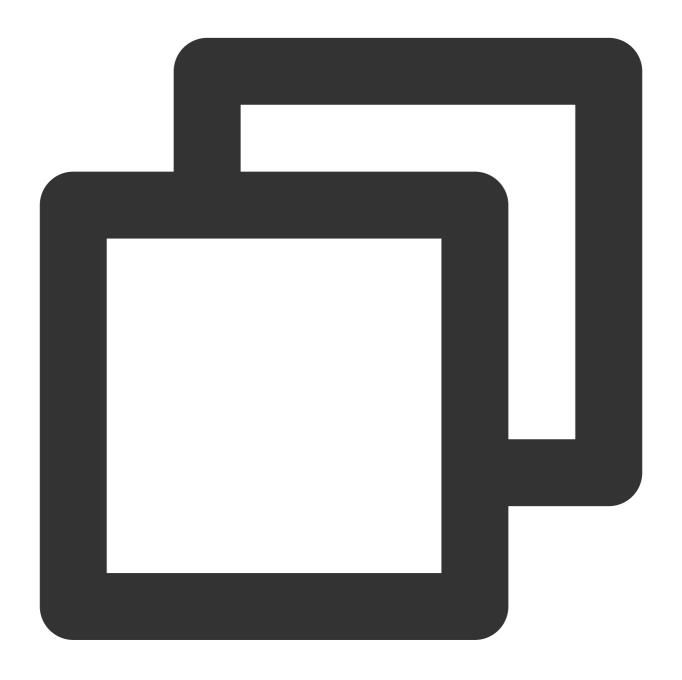

```
karaokeRoom.enterRoom(roomID: roomInfo.roomID) { [weak self] (code, message) in
  guard let `self` = self else { return }
  if code == 0 {
      // Entered room successfully
  }
}
```

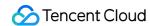

3. A listener turns their mic on through TUIKaraoke.enterSeat.

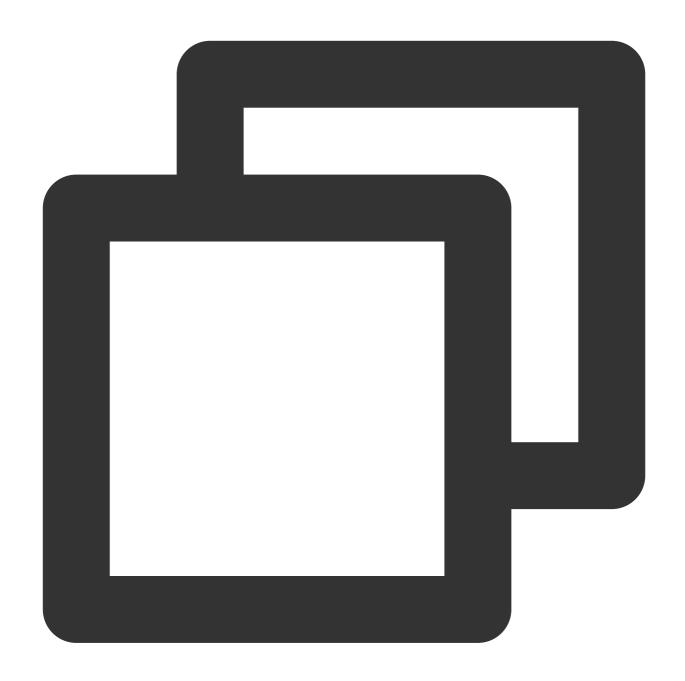

```
// 1. A listener calls an API to mic on
int seatIndex = 1;
karaokeRoom.enterSeat(seatIndex: seatIndex) { [weak self] (code, message) in
  guard let `self` = self else { return }
  if code == 0 {
      // Mic turned on successfully
  }
}
// 2. The listener receives the `onSeatListChange` callback and refreshes the seat
```

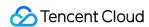

```
func onSeatListChange(seatInfoList: [SeatInfo]) {
}
```

#### **Note**

You can implement other seat management operations as instructed in TRTCKaraoke (iOS) or by referring to the TUIKaraoke demo project.

#### 4. Play back songs and try out the karaoke scenario

You can get the music ID and URL to play back a song. For more information, see Music Playback APIs.

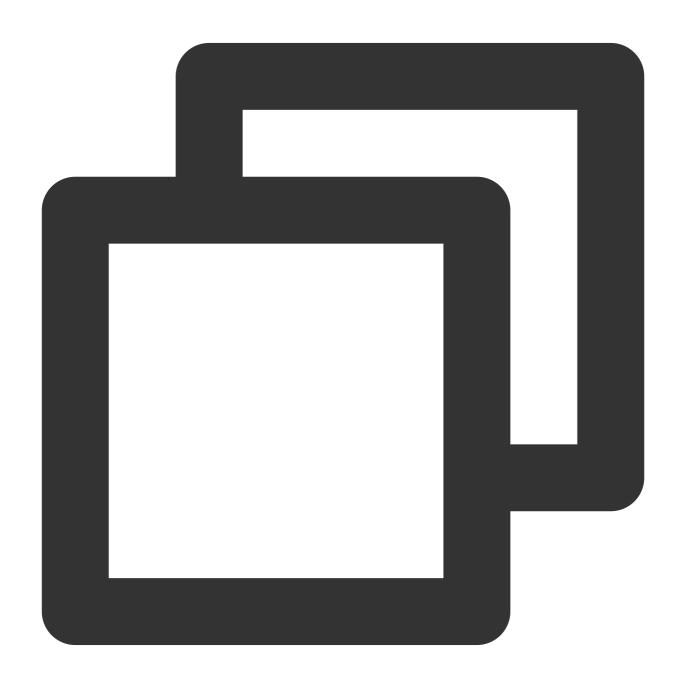

```
// Play back the music
karaokeRoom.startPlayMusic(musicID: musicID, originalUrl: muscicLocalPath, accompan
```

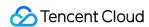

```
// Stop the music
karaokeRoom.stopPlayMusic();
```

After completing the previous steps, you can implement the basic karaoke features. If your business needs more features such as chat and gift giving, you can integrate the following capabilities:

# **Step 5. Add the text chat feature (optional)**

If you want implement a text chat feature between speakers and listeners, implement message sending/receiving as follows:

For more information on relevant APIs, see <a href="mailto:seeded-apinche: seeded-apinche: 20%">seeded-apinche: seeded-apinche: seeded-apinche

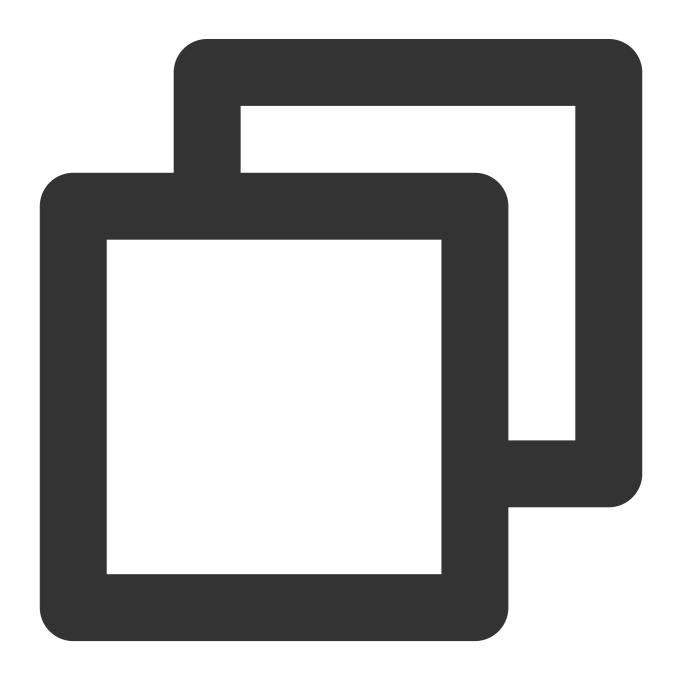

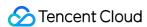

```
// Sender: Sends text chat messages
karaokeRoom.sendRoomTextMsg(message: message) { [weak self] (code, message) in
   if code == 0 {
        // Sent successfully
   }
}
// Receiver: Listens for text chat messages
karaokeRoom.setDelegate(delegate: self)
func onRecvRoomTextMsg(message: String, userInfo: UserInfo) {
   debugPrint("Received a message from" + userInfo.userName + ": " + message)
}
```

# Step 6. Add the gift giving feature (optional)

You can implement gift giving, receiving, and displaying as follows:

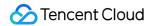

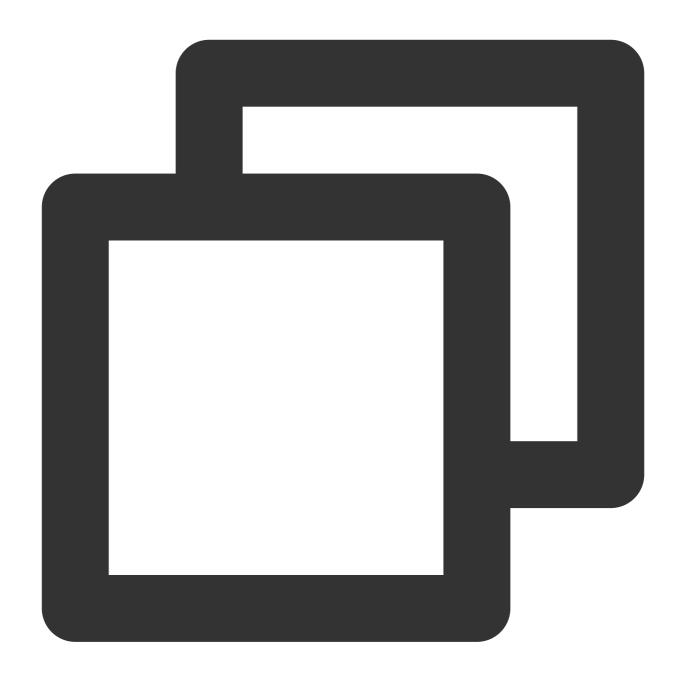

```
// Sender: Customize `IMCMD_GIFT` to distinguish between gift messages
karaokeRoom.sendRoomCustomMsg(cmd: kSendGiftCmd, message: message) { code, msg in
   if (code == 0) {
        // Sent successfully
   }
}

// Receiver: Listens for gift messages
karaokeRoom.setDelegate(delegate: self)
func onRecvRoomCustomMsg(cmd: String, message: String, userInfo: UserInfo) {
   if cmd == kSendGiftCmd {
```

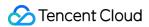

```
debugPrint("Received a gift from" + userInfo.userName + ": " + message)
}
```

# **FAQs**

Does the TUIKaraoke component support sound effect features such as voice change, tone change, and reverb?

Yes. For more information, see the TUIKaraoke demo project.

#### Note

If you have any suggestions or feedback, please contact colleenyu@tencent.com.

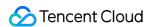

# **Android**

Last updated: 2023-09-25 10:58:37

# Component Overview

TUIKaraoke is an open-source audio/video UI component that you can integrate into your project to bring online karaoke, seat management, gift giving/receiving, text chat, and other TRTC features to your application. TUIKaraoke requires only a few lines of code and also supports the iOS platform. Its basic features are shown below:

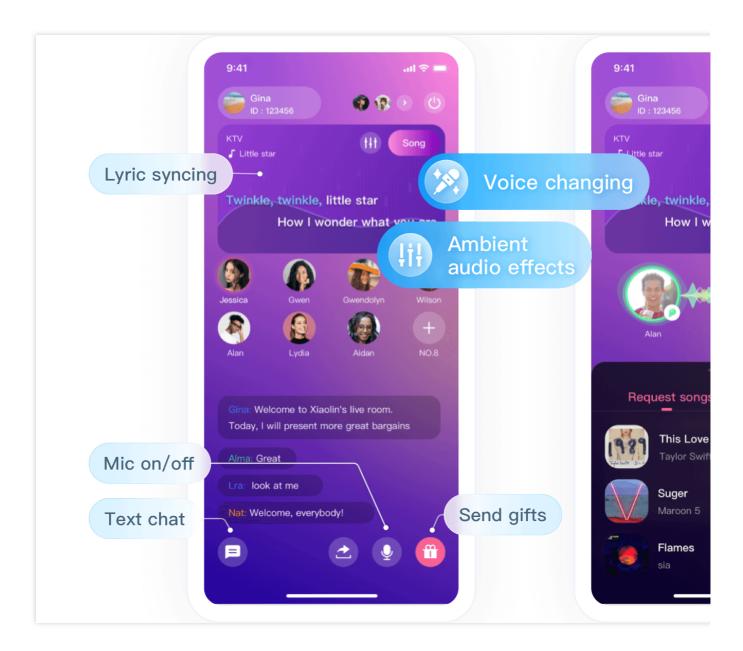

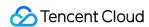

# Component Integration

# Step 1. Download and import the TUIKaraoke component

Go to GitHub, clone or download the code, copy the Source and Debug directories in the Android directory to your project, and complete the following import operations:

Complete import in setting.gradle as shown below:

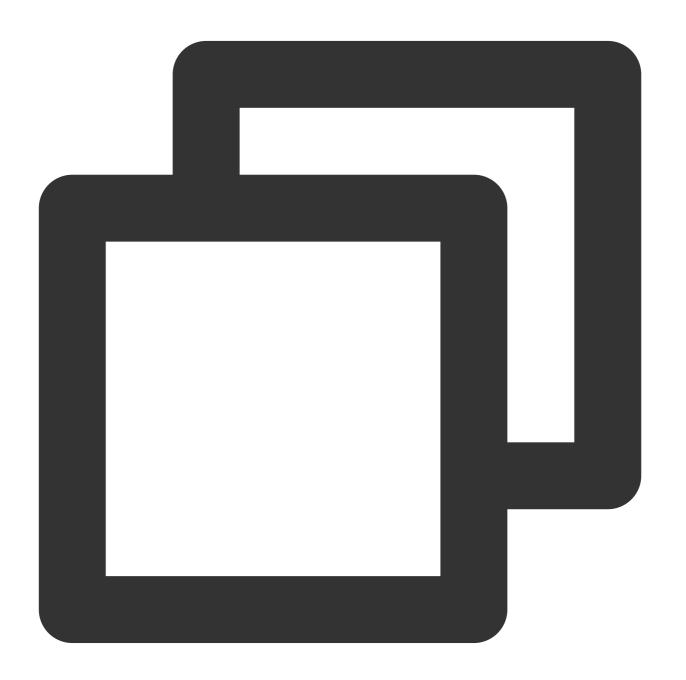

include ':Source'
include ':Debug'

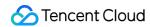

Add dependencies on  ${\tt TUIKaraoke}$  to the build.gradle file in app :

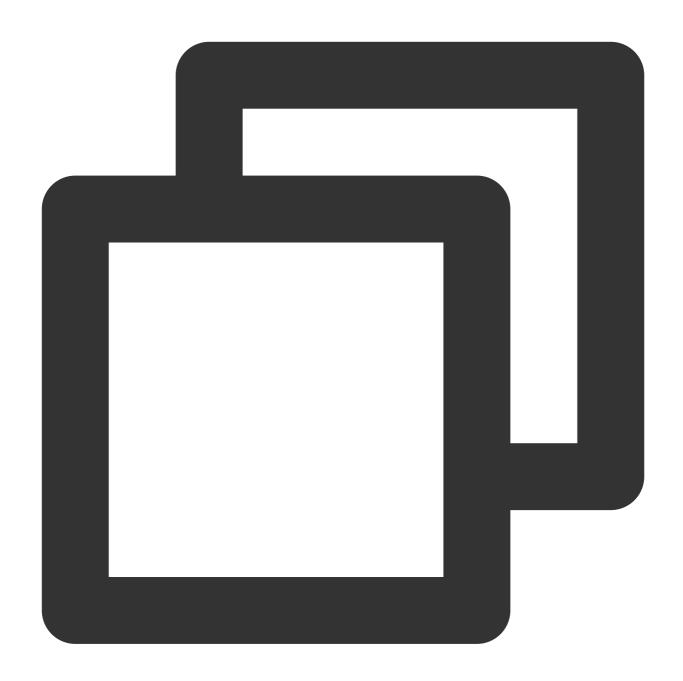

```
api project(':Source')
```

Add dependencies on TRTC SDK and IM SDK to the build.gradle file in the root directory:

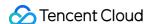

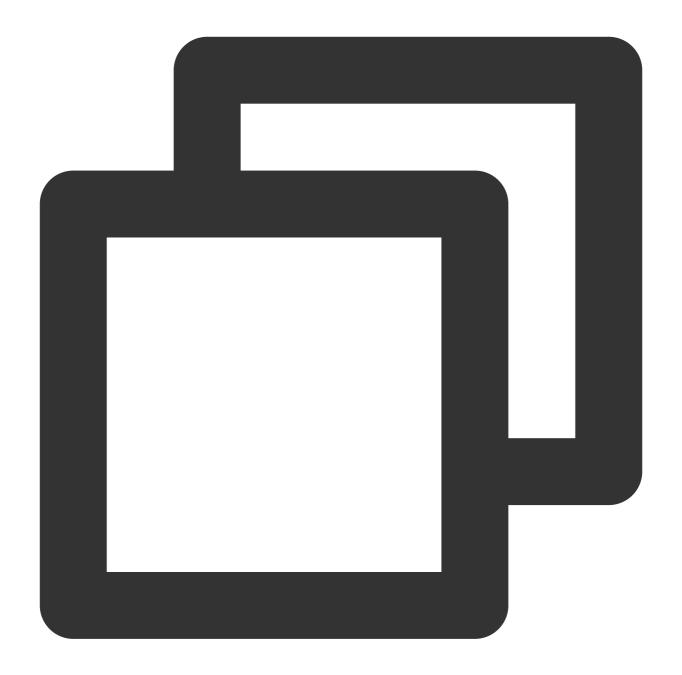

```
ext {
   liteavSdk = "com.tencent.liteav:LiteAVSDK_TRTCl:latest.release"
   imSdk = "com.tencent.imsdk:imsdk-plus:latest.release"
}
```

# Step 2. Configure permission requests and obfuscation rules

Configure permission requests for your app in AndroidManifest.xml . The SDKs need the following permissions (on Android 6.0 and later, the mic access and storage read permission must be requested at runtime):

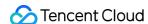

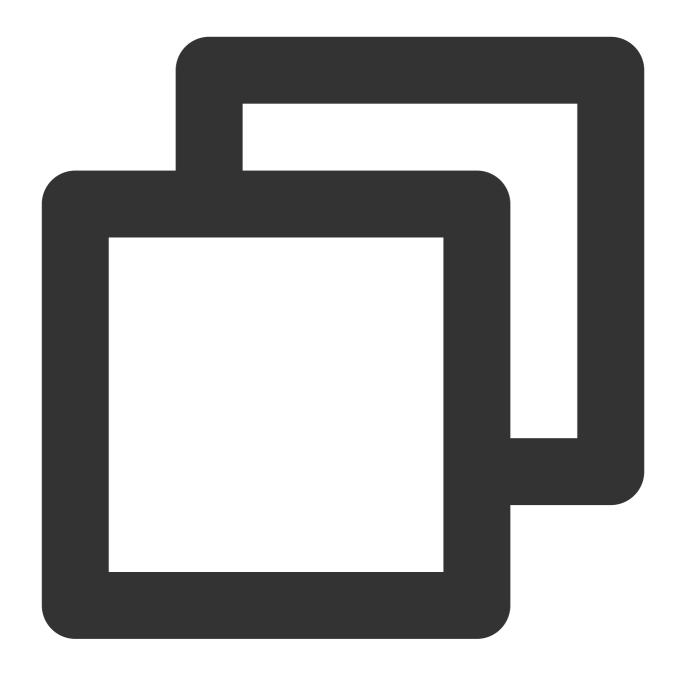

In the proguard-rules.pro file, add the SDK classes to the "do not obfuscate" list.

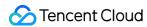

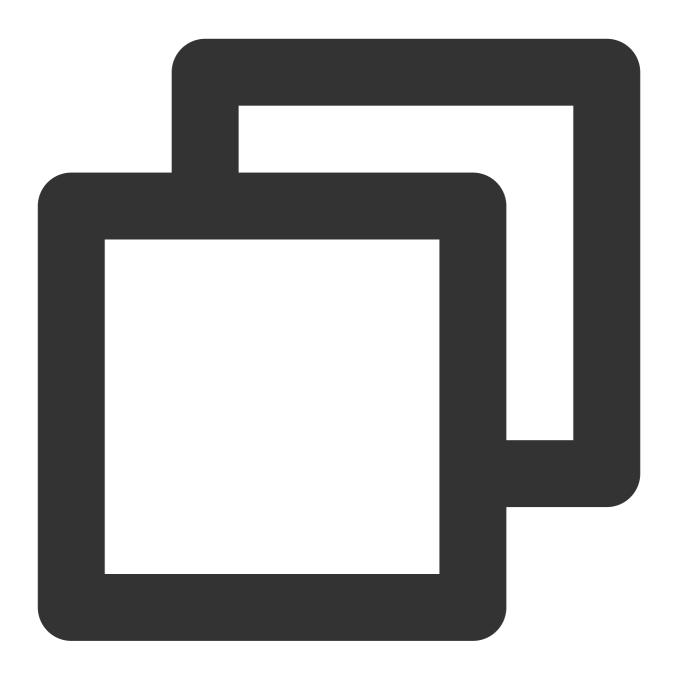

```
-keep class com.tencent.** { *;}
```

# Step 3. Initialize and log in to the component

For more information on relevant APIs, see TUIKaraoke.

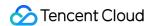

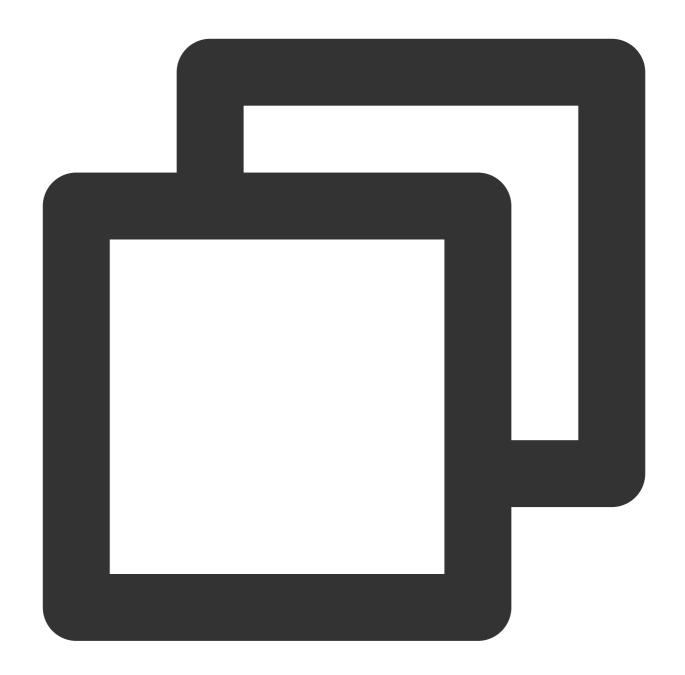

```
// 1. Initialize
TRTCKaraokeRoom mTRTCKaraokeRoom = TRTCKaraokeRoom.sharedInstance(this);
mTRTCKaraokeRoom.setDelegate(this);
// 2. Log in
mTRTCKaraokeRoom.login(SDKAppID, UserID, UserSig, new TRTCKaraokeRoomCallback.Act
@Override
   public void onCallback(int code, String msg) {
        if (code == 0) {
            // Logged in
            }
        }
}
```

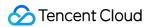

});

#### Parameter description:

**SDKAppID**: **TRTC application ID**. If you haven't activated the TRTC service, log in to the TRTC console, create a TRTC application, and click **Application Info**. The SDKAppID is as shown below:

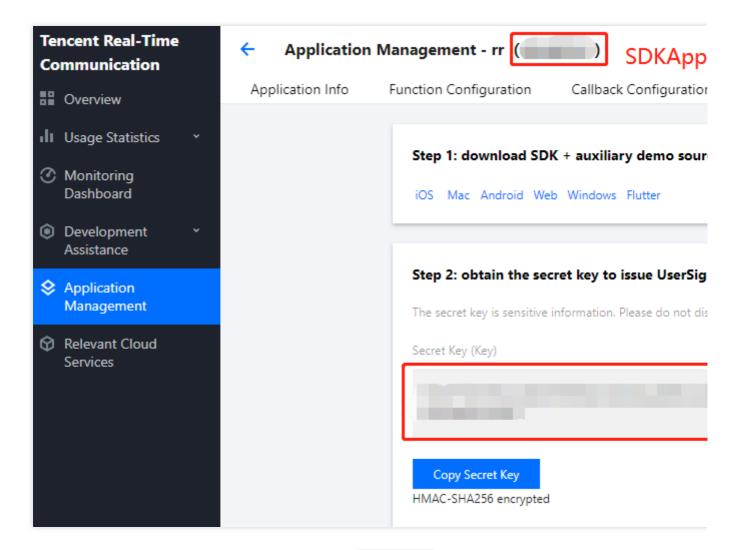

**Secretkey**: **TRTC application key**, which corresponds to SDKAppID . On the Application Management page in the TRTC console, the SecretKey is as shown below:

**userId**: Current user ID, which is a string and can contain up to 32 bytes of letters and digits (special symbols are not supported). You can customize it based on your actual account system.

**userSig**: Security protection signature calculated based on SDKAppID , userId , and Secretkey . You can click here to directly generate a debugging userSig online. For more information, see UserSig.

#### Step 4. Implement the online karaoke scenario

1. The anchor creates a room through TUIKaraoke.createRoom.

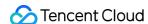

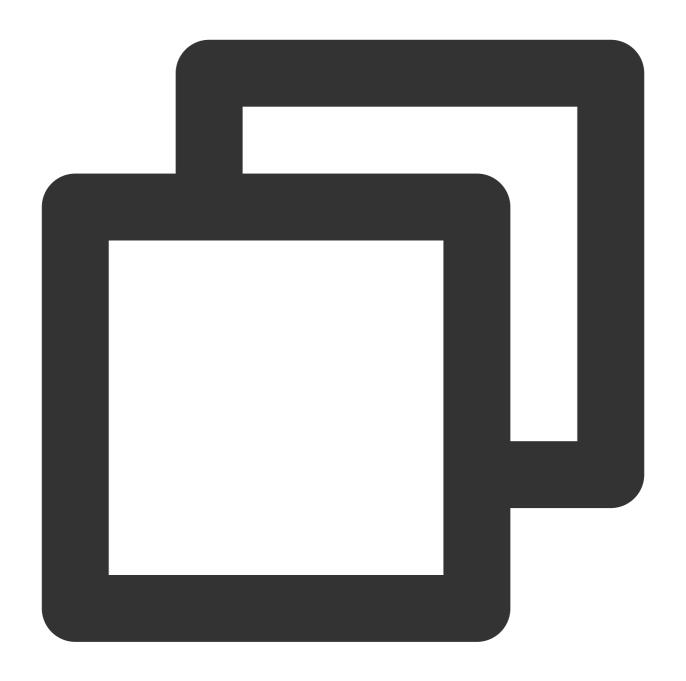

```
int roomId = "Room ID";
TRTCKaraokeRoomDef.RoomParam roomParam = new TRTCKaraokeRoomDef.RoomParam();
roomParam.roomName = "Room name";
roomParam.needRequest = false; // Whether your consent is required for listeners to roomParam.seatCount = 8; // Number of seats in the room. Set it to `8`
roomParam.coverUrl = "URL of room cover image";
mTRTCKaraokeRoom.createRoom(roomId, roomParam, new TRTCKaraokeRoomCallback.ActionCa @Override
public void onCallback(int code, String msg) {
   if (code == 0) {
        // Room created successfully
```

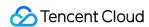

```
}
});
```

2. A listener enters the room through TUIKaraoke.enterRoom.

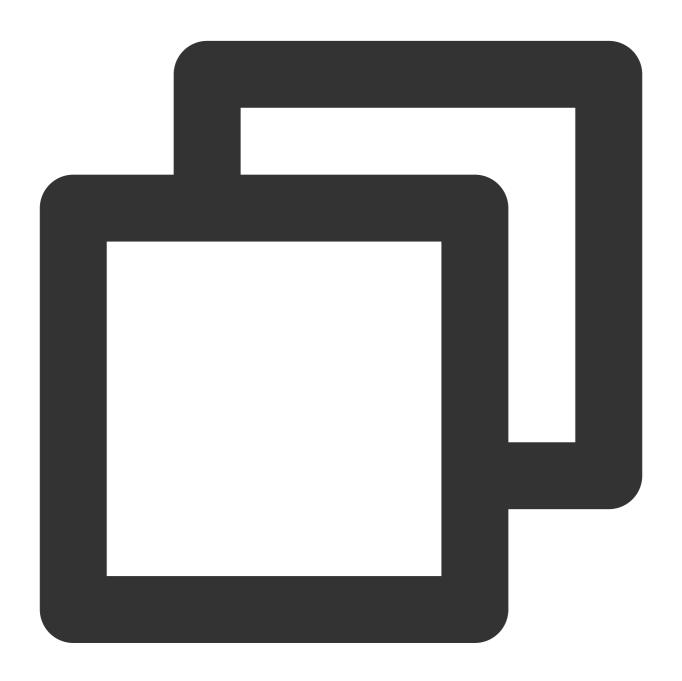

```
mTRTCKaraokeRoom.enterRoom(roomId, new TRTCKaraokeRoomCallback.ActionCallback() {
   @Override
   public void onCallback(int code, String msg) {
      if (code == 0) {
        // Entered room successfully
      }
}
```

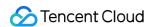

```
}
});
```

3. A listener mics on through TUIKaraoke.enterSeat.

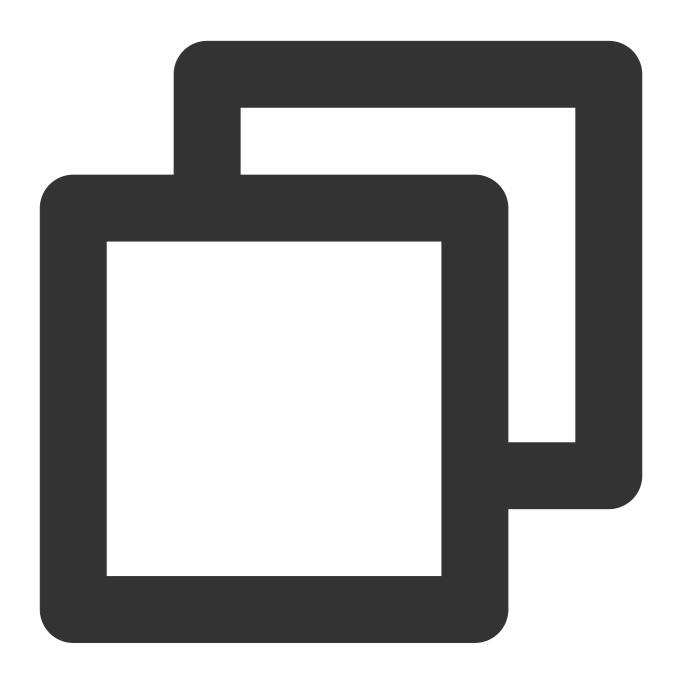

```
// 1. A listener calls an API to mic on
int seatIndex = 1;
mTRTCKaraokeRoom.enterSeat(seatIndex, new TRTCKaraokeRoomCallback.ActionCallback()
@Override
public void onCallback(int code, String msg) {
   if (code == 0) {
      // Mic turned on successfully
```

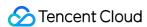

```
}
}
});
// 2. The listener receives the `onSeatListChange` callback and refreshes the seat
@Override
public void onSeatListChange(final List<TRTCKaraokeRoomDef.SeatInfo> seatInfoList)
}
```

#### Note

You can implement other seat management operations as instructed in TRTCKaraoke (Android) or by referring to the TUIKaraoke demo project.

#### 4. Play back songs and try out the karaoke scenario

You can get the music ID and URL to play back a song based on your business. For more information, see Music Playback APIs.

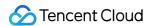

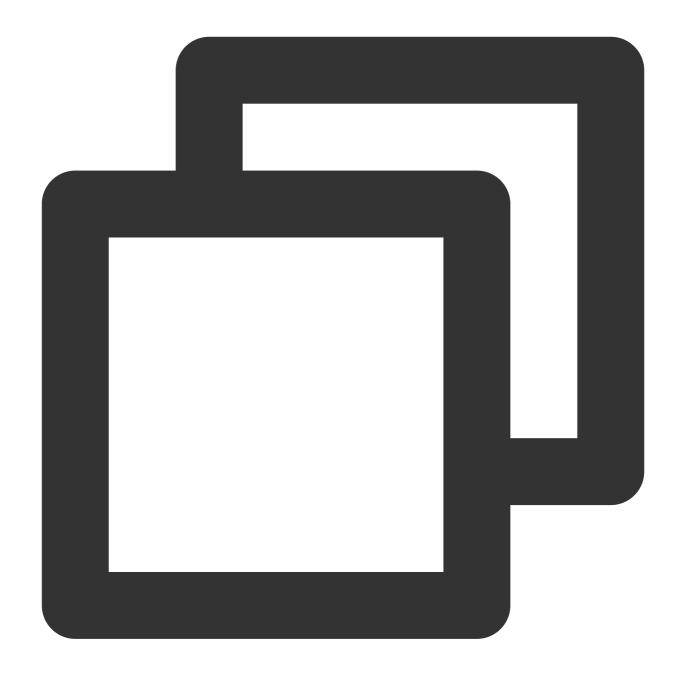

```
// Play back the music
mTRTCKaraokeRoom.startPlayMusic(musicID,url);
// Stop the music
mTRTCKaraokeRoom.stopPlayMusic();
```

After completing the previous steps, you can implement the basic karaoke features. If your business needs more features such as text chat and gift giving, you can integrate the following capabilities:

# Step 5. Add the text chat feature (optional)

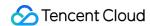

If you want the text chat feature between anchors and listeners, implement message sending/receiving as follows: For more information on relevant APIs, see <a href="mailto:sendRoomTextMsg">sendRoomTextMsg</a>.

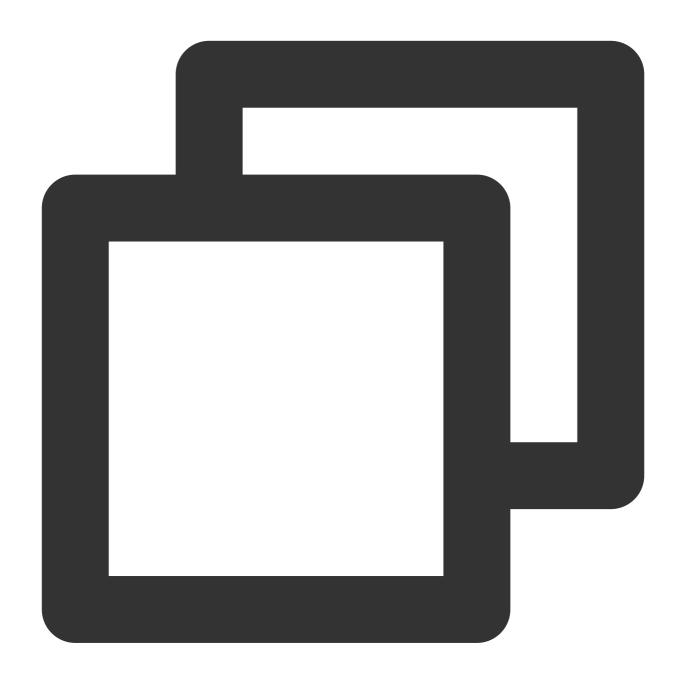

```
// Sender: Sends text messages
mTRTCKaraokeRoom.sendRoomTextMsg("Hello Word!", new TRTCKaraokeRoomCallback.ActionC
    @Override
    public void onCallback(int code, String msg) {
        if (code == 0) {
            // Sent successfully
        }
    }
}
```

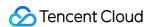

```
});
// Receiver: Listens for text messages
mTRTCKaraokeRoom.setDelegate(new TRTCKaraokeRoomDelegate() {
    @Override
    public void onRecvRoomTextMsg(String message, TRTCKaraokeRoomDef.UserInfo userInf
        Log.d(TAG, "Received a message from" + userInfo.userName + ": " + message);
}
});
```

#### **Step 6. Add the gift giving feature (optional)**

If you want the gift giving and receiving features, implement gift giving, receiving, and displaying as follows:

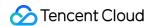

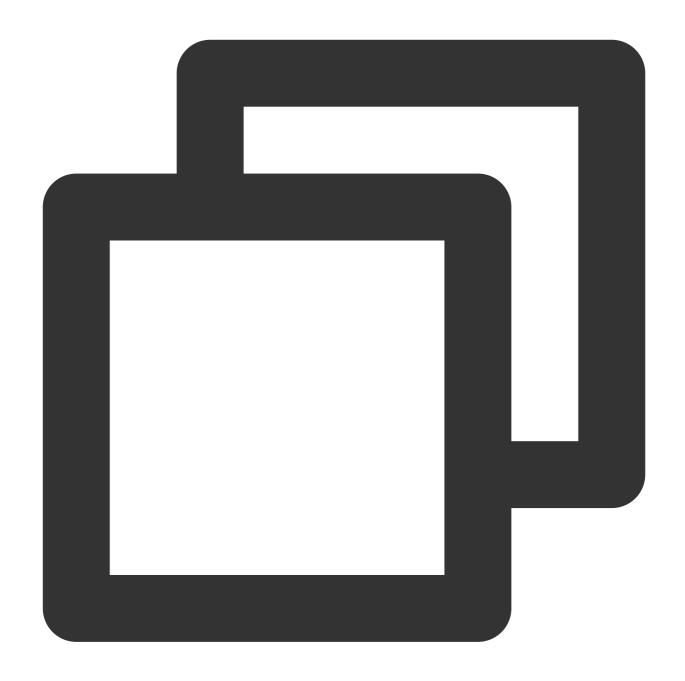

```
// Sender: Customize `CMD_GIFT` to distinguish between gift messages
mTRTCKaraokeRoom.sendRoomCustomMsg("CMD_GIFT",date, new TRTCKaraokeRoomCallback.Act
    @Override
    public void onCallback(int code, String msg) {
        if (code == 0) {
            // Sent successfully
        }
    }
});
// Receiver: Listens for gift messages
```

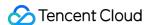

# **FAQs**

Does the TUIKaraoke component support sound effect features such as voice change, tone change, and reverb?

Yes.

#### Note

If you have any suggestions or feedback, please contact colleenyu@tencent.com.

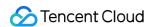

# Solution Overview (TUIKaraoke) Implementation Steps

Last updated: 2023-09-26 16:38:31

# Introduction

To implement a complete online Karaoke scenario, multiple functional modules are required, including room management, seat management, song selection management, and Karaoke management. The key actions and features of each functional module are shown in the table below. In the following sections, each functional module will be introduced in detail to provide a complete understanding of the required functions for building a Karaoke room.

| Room Management | Seat Management    | Song Selection Management | Karaoke Management      |
|-----------------|--------------------|---------------------------|-------------------------|
| Room List       | Go on/off the seat | Song List Display         | Karaoke Play Mode       |
| Create Room     | Seat Control       | Search for Songs          | Song Switching          |
| Join Room       | Lock the Seat      | Song Selection            | Vocal Volume Adjustment |
| Leave Room      | Take Seat          | Song Top                  | Reverb/Sound Effects    |
| Destroy Room    | Mute Seat          | Selected Song List        | Lyric Synchronization   |

The room owner creates the Karaoke room, and users can choose to join the room they are interested in. After entering the room, users can go on the seat to participate in the interaction and have voice interaction with the room owner. Of course, users can also choose to go directly on the seat to participate in the chorus. These are two different Karaoke play modes. The overall business process of the online Karaoke scenario is shown in the figure below.

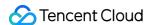

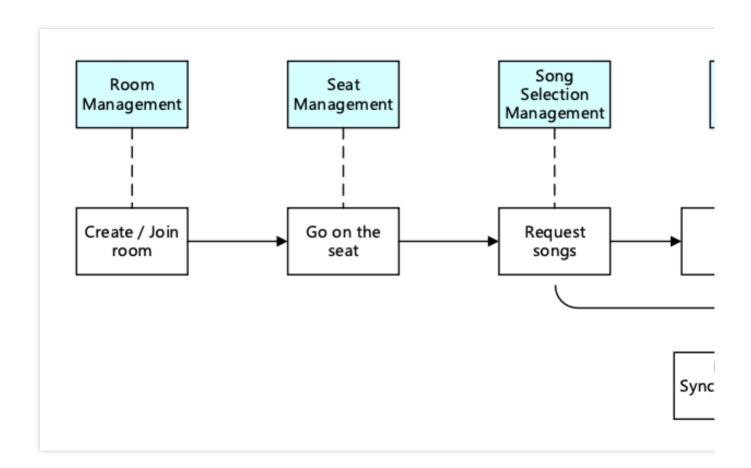

# Room Management

Room management is mainly responsible for maintaining the room list. The main functions include creating a room, joining a room, destroying a room, and leaving a room. Moreover, Karaoke rooms are different from ordinary rooms and require a separate Karaoke room identifier to start related component management, such as song selection management and Karaoke management.

**Create Room**: After logging into the business system, users can create a room. After creating a room, the room list needs to be updated with the new room.

**Destroy Room**: After all users leave the room, the room needs to be destroyed. After destroying the room, the room list needs to be updated with the deletion of the room.

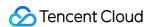

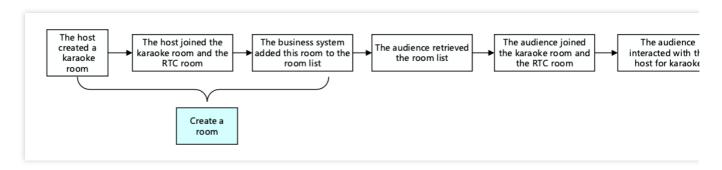

Room management is a necessary module for implementing online karaoke, but it is not the main functional module. The specific implementation can be combined with the business system and TRTC SDK, please refer to the voice

chat room scene access solution for details.

# Seat Management

The seats in the karaoke room are generally ordered and limited. Seat management is mainly responsible for defining the number of seats in the room and managing the status of all seats in the current room according to the business scenario. Seat management mainly includes the following functions: going on/off the seat, locking the seat, inviting to go on the seat, and muting the seat.

After entering the room, users can only apply to go on the seat for the seats that are in idle state.

After the host agrees to let the user go on the seat, the seat status needs to be changed to a non-idle state.

After the user stops streaming and goes off the seat, the seat status needs to be reset.

The host has the right to lock the seat, invite to go on the seat, force to go off the seat, and mute the seat.

#### Note:

Seat management is a necessary module for implementing online karaoke, but it is not the main functional module. The specific implementation can be combined with the business system and IM SDK, please refer to the voice chat room scene access solution for details.

# Song selection management

#### **Basic Introduction**

Song selection management is an important part of the online karaoke scene, which mainly includes the following functions: song list display, song search, song selection and queue management, and list of selected songs.

Moreover, each karaoke room needs to maintain a list of selected songs and an automatic queue management function, which requires the business backend to implement. Song list display and song search need to be combined with Yinsuda Authorized Music for Live Streaming to achieve.

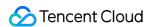

## **Implementation Process**

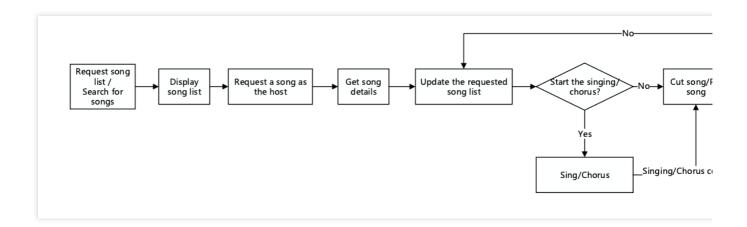

The entire song selection management mainly involves the business-side app, the business backend, and the Yinsuda backend, each with its own functions:

#### **Business-side app:**

Call the song selection API to report song information.

Call the song cutting API to notify the business backend to update the list of selected songs.

Call the singing confirmation API to notify the business backend.

#### **Business backend:**

Maintain the list of selected songs.

Send notifications to the business-side app to update the current list of selected songs.

#### Yinsuda backend:

Provide APIs to obtain the recommended song list and song list details for live interactive music Song List/Song List Details.

Provide an API to obtain the details of live interactive music Get Live Interactive Music Details (playToken, lyric download URL).

Provide an API to search for live interactive music Search Live Interactive Music.

# Karaoke Management

The karaoke system mainly includes the following functions: singing gameplay, start/stop/song cutting, vocal volume adjustment, reverb/sound effects, and lyric synchronization. Below, we will introduce the implementation process of the karaoke management module in detail through two typical karaoke gameplay: solo singing and real-time chorus.

## Solo Singing

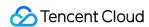

This is mainly a multi-user interactive Karaoke scene. After the host goes on the seat, they can select songs for singing. Once the host successfully selects a song, all song selection information will be displayed on the song selection platform. The host can then choose to begin singing.

## (1) Solution Architecture

The overall solution architecture mainly utilizes the VOD SDK to achieve song downloading, the VOD backend to obtain the playToken and lyric download address of the song, and the TRTC SDK to implement the singer's voice streaming, song playback, and streaming. The overall solution architecture is as follows:

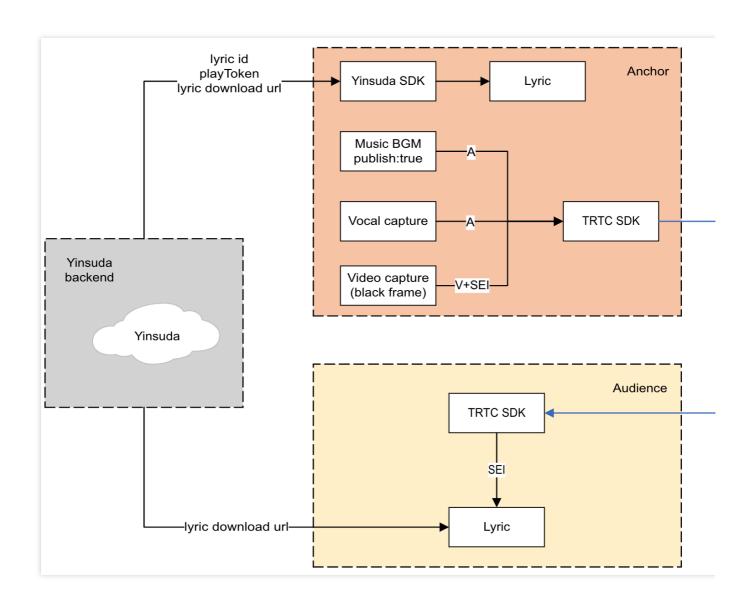

#### (2) Specific Implementation

In the singing scenario, different roles have different implementation processes, which can be divided into two roles: singer and audience.

| Role | Description | Differences |
|------|-------------|-------------|
|      |             |             |

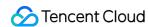

| Singer   | The singer in the Karaoke room is evolved from the host who selects songs and sings after going on the seat. After leaving the room, the room is automatically dissolved and the list of selected songs is automatically cleared. | The role must be a host Upstream audio and video (no video upstream black frame) Play BGM Send SEI information (send lyric information) Song selection          |
|----------|----------------------------------------------------------------------------------------------------|----------------------------------------------------------------------------------------------------|
| Audience | The audience in the Karaoke room plays the stream of the singer.                                                                                                    | The role is an audience, but can also become a host by going on the seat Downstream audio and video streams Receive SEI information (receive lyric information) |

The basic implementation processes for different roles are as follows:

# [Host]

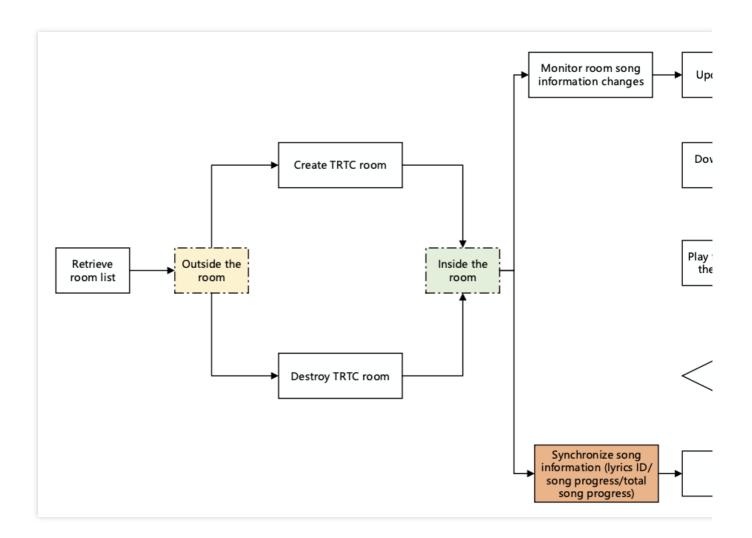

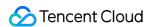

The host creates and joins a TRTC room, automatically goes on the seat, and becomes a singer after selecting a song.

After selecting a song, the song/lyric is downloaded, and then the song is played through the BGM playback interface.

If the singer does not bring up the video upstream, they need to enable video upstream.

Synchronize the lyric progress of everyone through SEI information.

The singer can cut the song at any time during the singing process, and then download and sing the song/lyric again after the download is complete.

After the host leaves the room, the TRTC room will be dissolved.

## [Audience]

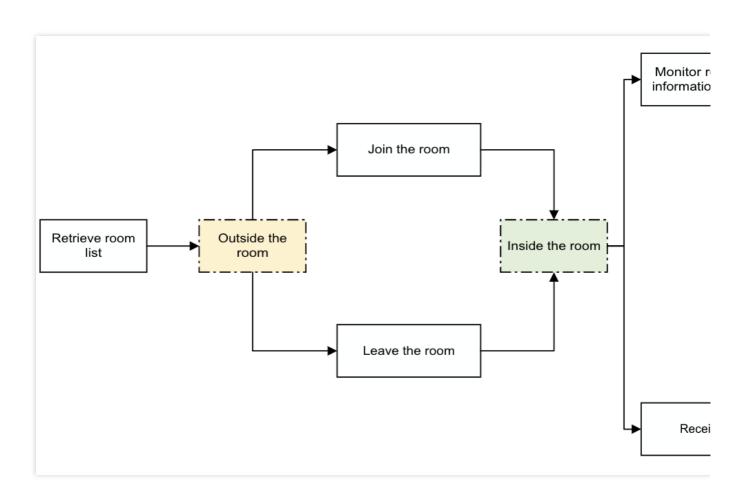

The audience joins the TRTC room.

Listen for changes in the room's song and load the lyrics.

Pull the stream of the singer.

Parse the SEI information sent by the singer and synchronize the lyrics.

The main task is to listen for the SEI information of the song and update the corresponding song control.

#### (3) API call sequence

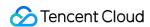

The API calls for different roles are sequenced as follows:

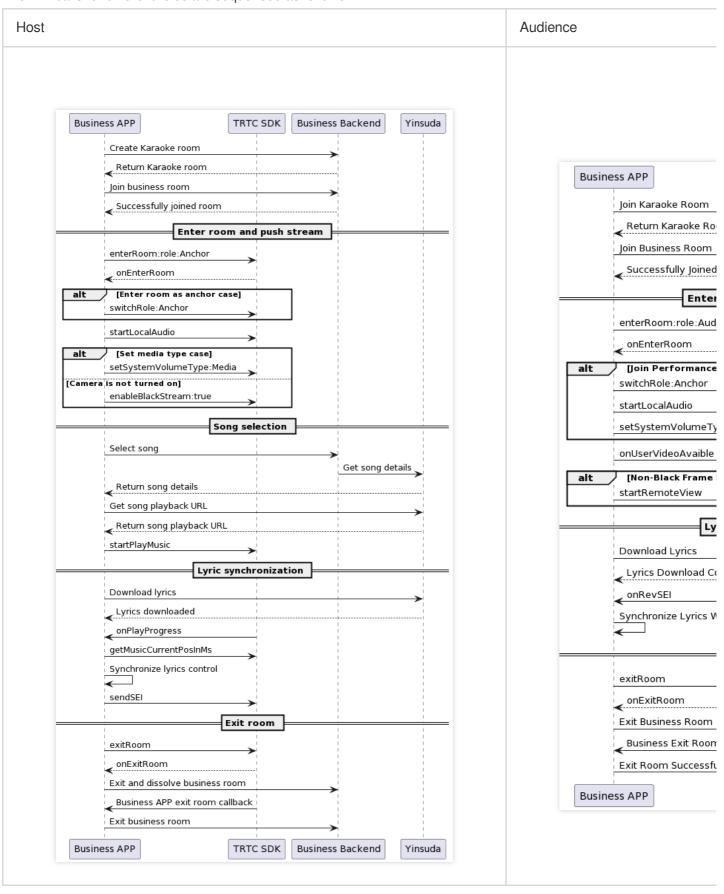

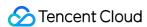

Given the technical threshold required for the above implementation solution, TRTC provides an open-source audio and video UI component called TUIKaraoke on its official website. By integrating the TUIKaraoke component into your project, you can add online karaoke scenes to your application with just a few lines of code, and experience TRTC's related capabilities in Karaoke scenarios, such as karaoke, seat management, gift giving and receiving, text chat, and more.

#### **Real-time Chorus**

Real-time chorus refers to playing songs simultaneously on various ends while connected, and then singing together on the seat. In multi-user mode, the singers can hear each other's voices almost without delay, achieving true real-time chorus.

## (1) Solution Architecture

In terms of media streams, the singers push and pull streams to each other, and one *lead singer pushes out the music*, while other *singers play the music locally*, with time synchronization through NTP. In addition, the song and the voices of all singers are mixed and processed into one stream by the mixing robot, and then pushed back to the TRTC room. The audience only needs to pull one stream to hear the synchronized voices from all ends, perfectly achieving the effect of multi-person chorus. The solution architecture for real-time chorus is shown in the following figure.

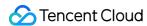

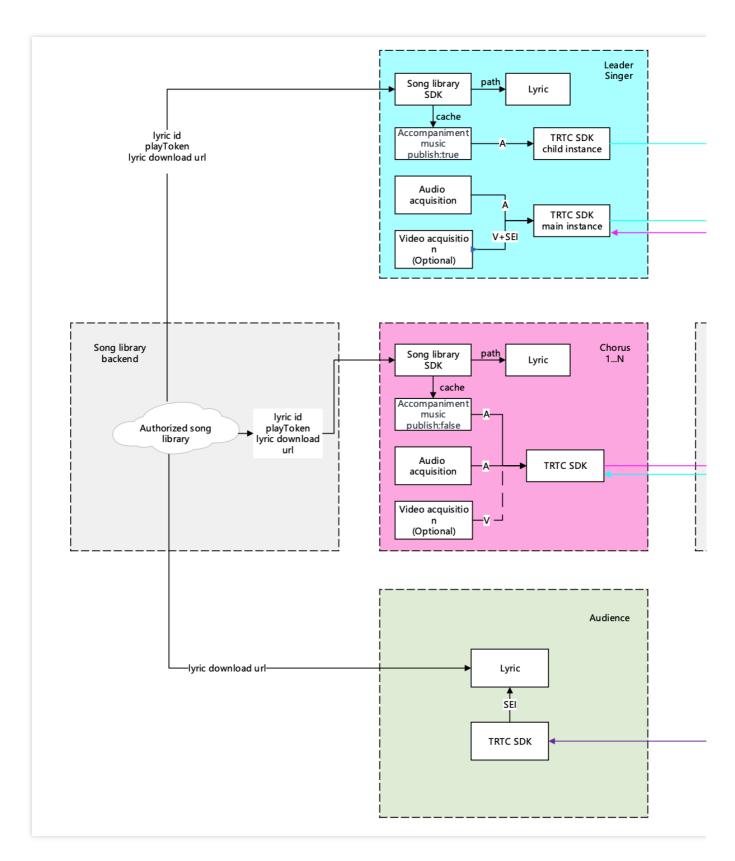

The advantages of this solution are:

It reduces end-to-end latency.

It provides a solution for users to join the chorus midway.

It accurately synchronizes music, lyrics, and vocals between different ends.

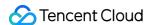

It improves the performance of devices on different ends and the accuracy of local time, and reduces the impact of network environment latency.

#### Note:

Depending on business needs, you can choose a real-time chorus solution for either pure audio or audio and video scenarios. If it is a pure audio scenario, black frames need to be added to send SEI messages for lyric synchronization.

The lead singer needs to use a sub-instance to upstream both the music and vocals at the same time; other singers only need to pull each other's vocal streams and play the music locally; the audience only needs to pull one mixed stream.

The figure shows the RTC viewing solution, where the mixing robot pushes the mixed stream back to the RTC room; in the CDN viewing solution, the mixing robot pushes the mixed stream to the live CDN, and the audience pulls the CDN stream to watch.

## (2) Specific Implementation

We can divide the users in the online karaoke room into three roles: lead singer, chorus, and audience, as shown in the table below.

| Role           | Description                                                                                                    | Differences                                                                                                    |
|----------------|----------------------------------------------------------------------------------------------------|----------------------------------------------------------------------------------------------------|
| Lead<br>Singer | The lead singer is responsible for selecting songs, sending chorus signals, and sending SEI messages.                           | The role must be an Anchor Upstream music and vocals Song selection and initiating chorus Pushing back mixed stream Sending SEI messages |
| Chorus         | The chorus can receive and process chorus signals, and participate in the chorus on the seat.                                   | The role must be an Anchor Upstream vocals Play music locally Receive chorus signals                                                     |
| Audience       | After entering the karaoke room, the audience can pull the stream from the seat and also participate in the chorus on the seat. | The role must be an Audience Downstream mixed stream Receive SEI messages Apply to become an Anchor to go on the seat                    |

The basic implementation processes for different roles are shown in the following figure:

[Lead Singer]

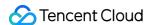

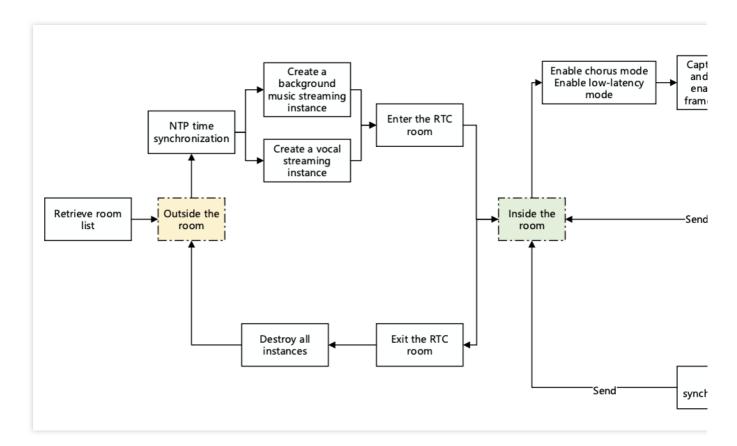

The lead singer needs to select a song and send chorus signals.

The lead singer creates a sub-instance to push vocals and music, and pulls the vocals of other singers.

After pushing the stream, the lead singer is responsible for initiating the mixed stream push task.

After starting the performance, play the music and synchronize the lyrics through the playback progress callback.

SEI messages need to be sent to synchronize the song progress on the audience end.

All singers need to calibrate the local song playback progress according to NTP.

(Chorus)

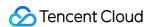

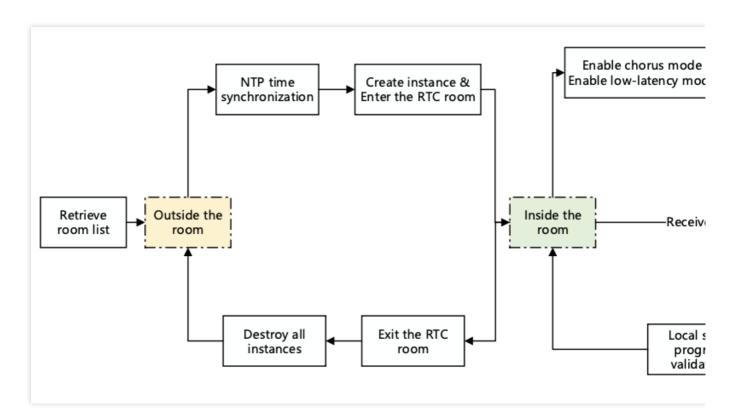

The chorus pushes one vocal stream and pulls the vocal stream of the user on the seat.

The chorus needs to listen for and receive chorus signals, and pre-load music resources.

After starting the performance, play the music locally, and the chorus synchronizes the lyrics through the playback progress callback.

All singers need to calibrate the local song playback progress according to NTP.

## [Audience]

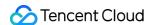

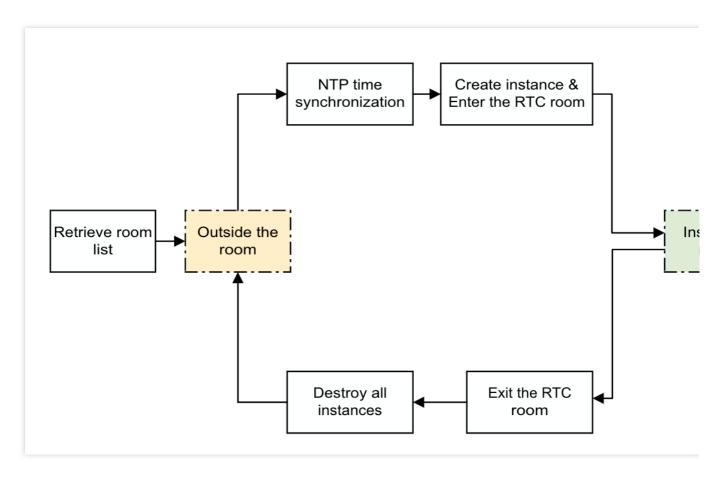

Pull the mixed stream to listen to the chorus.

Parse the song progress information in the SEI of the mixed stream for lyric synchronization.

After going on the seat, stop pulling the mixed stream, switch to pulling the vocal stream on the seat, and start the chorus mode.

# (3) API call sequence

The sequence of API calls for different roles is as follows:

| Lead singer API sequence | Chorus API sequence |
|--------------------------|---------------------|
|                          |                     |
|                          |                     |
|                          |                     |
|                          |                     |
|                          |                     |
|                          |                     |
|                          |                     |
|                          |                     |

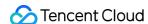

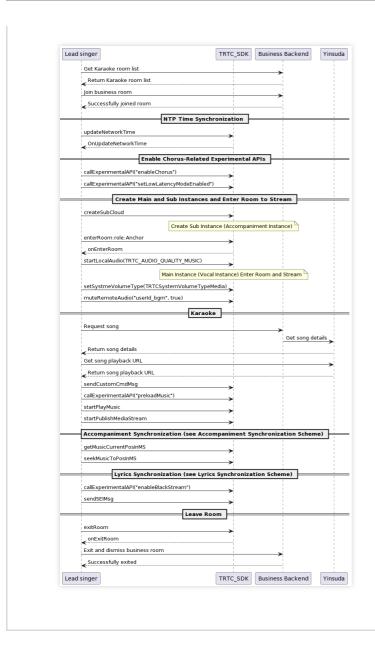

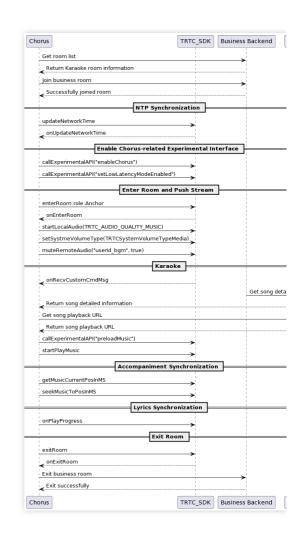

Considering the technical expertise required for the above implementation, TRTC's official website provides an open-source audio and video UI component called TUIKaraoke, which can be integrated into your project. With just a few lines of code, you can add real-time karaoke scenes to your application and experience TRTC's related capabilities for KTV scenarios, such as singing, seat management, gift exchange, text chat, and more.

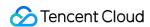

# Song Synchronization iOS

Last updated: 2023-09-27 14:44:28

Real-time synchronization of song progress is required in the real-time solution to avoid increasing end-to-end delay due to song errors after the start of the performance. Synchronizing the song requires using NTP time. The local clocks of different devices are not consistent and there is a certain error, so Tencent Cloud's self-developed NTP service needs to be introduced. At the same time, users who join the chorus midway also need to synchronize the song progress, and only after synchronizing the progress can they participate in the chorus.

# Implementation process

The method of synchronizing songs is that the main singer user agrees to start playing the song at a future point in time (such as N seconds after delay), and other users participate in the chorus. The time of each end is based on NTP time, which will start synchronizing after the TRTC SDK is initialized.

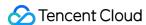

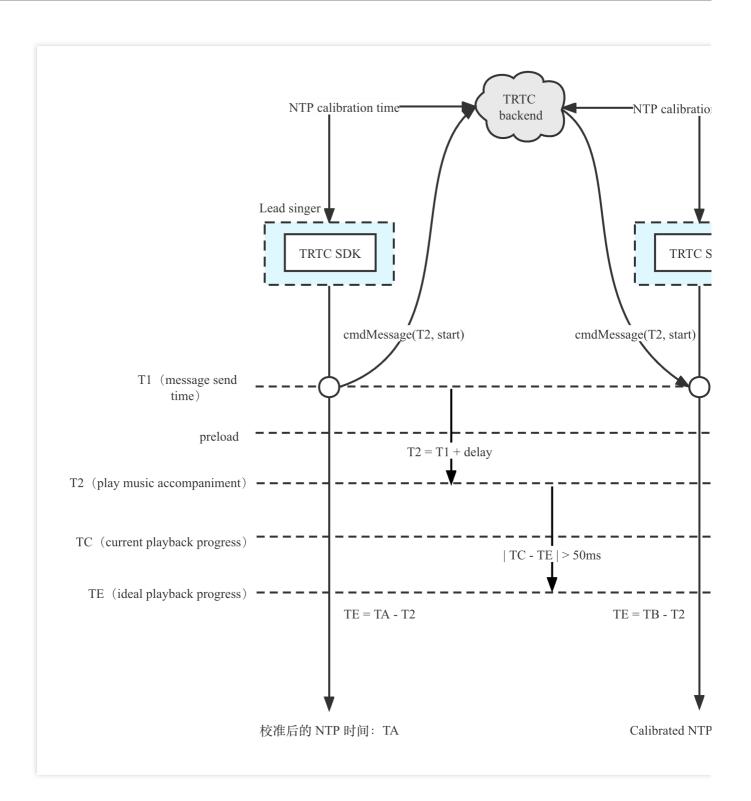

The specific process is as follows:

- 1. Each end performs NTP time calibration, updates and obtains the latest NTP time T to the TRTC cloud.
- 2. The main singer end sends a chorus signal (custom message) to agree on the start time T2 of the chorus.
- 3. Preload the song locally based on T2 and play it at a scheduled time.
- 4. Other chorus users execute step 3 after receiving the chorus signal.

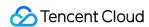

5. During the process, the local song playback progress is verified, and seek calibration is performed when the difference between TE and TC exceeds 50ms.

#### Note:

The 50ms error here is a typical value, which can be adjusted appropriately according to the business tolerance. It is recommended to fluctuate around 50ms.

# Timing diagram

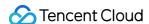

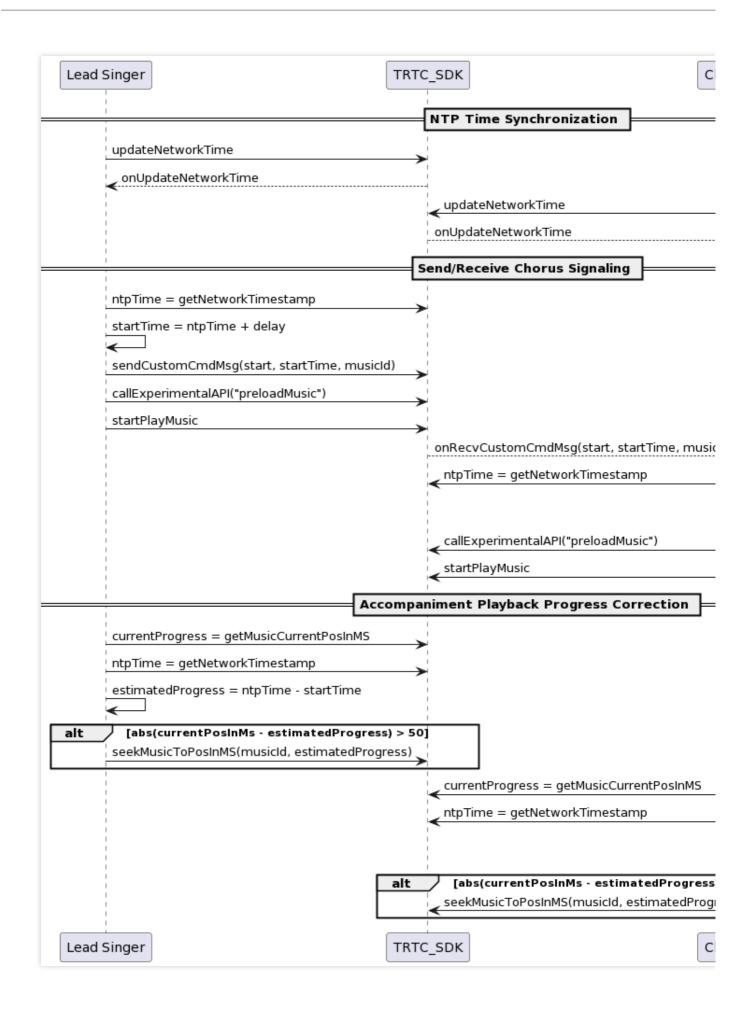

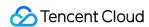

The song synchronization timing can mainly be divided into three parts: NTP time calibration, sending and receiving chorus signals, and correcting the song playback progress. The following will provide specific code implementation for these three parts.

# Key code implementation

1. NTP calibration time service

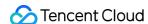

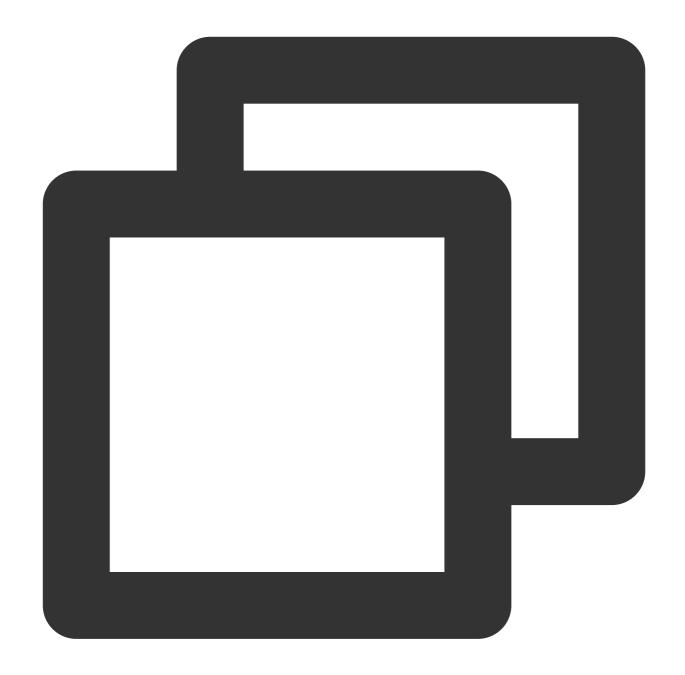

```
// Call the NTP time synchronization interface when entering the room.
[TXLiveBase updateNetworkTime];

// In the TXLiveBaseDelegate callback, determine whether the time synchronization i
- (void) onUpdateNetworkTime: (int) errCode message: (NSString *) errMsg {
    // errCode 0: 0: Time synchronization is successful and the deviation is within
    // 1: Time synchronization is successful, but the deviation may be over 30ms;
    // -1: Time synchronization failed.
    if (errCode == 0) {
        // Call TXLiveBase's getNetworkTimestamp to obtain the NTP timestamp.
        NSInteger ntpTime = [TXLiveBase getNetworkTimestamp];
```

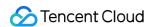

```
} else {
    // Call updateNetworkTime again to initiate a time synchronization.
    [TXLiveBase updateNetworkTime];
}
```

# 2. Sending chorus signals on the main singer end

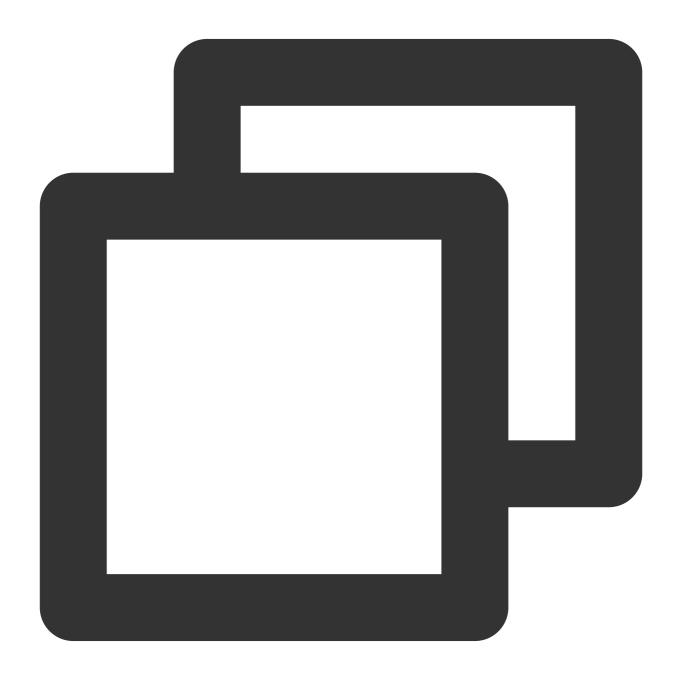

```
NSDictionary *json = @{
     @"cmd": @"startChorus",
```

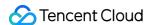

```
// Scheduled time for a tutti.
    @"startPlayMusicTS": @(startTs),
    @"musicId": @"musicId",
    @"musicDuration": @(musicDuration),
    };

NSString *jsonString = [self jsonStringFrom:json];
[trtcCloud sendCustomMessage:jsonString reliable:NO];
```

It is recommended that the main singer send chorus signal messages to the room at a fixed time frequency in a loop, so that chorus users can join in midway;

The reason for **not using SEI messages to send chorus signals** is that the SEI information will be inserted into the video frame, causing a lot of invalid information to be carried in the video stream pulled by the audience side.

## 3. Receiving chorus signals on the chorus end

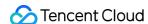

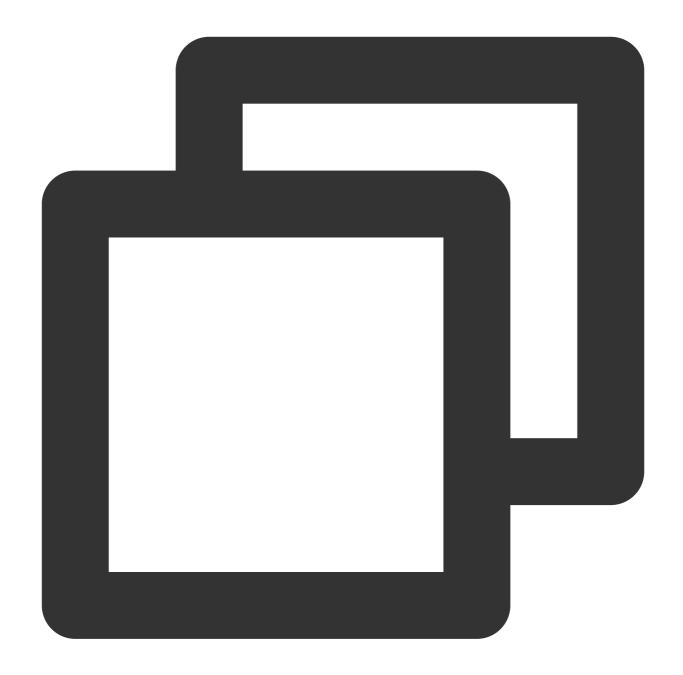

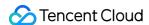

```
NSString *cmd = (NSString *)cmdObj;
// tutti command
if ([cmd isEqualToString:@"startChorus"]) {
    // tutti start time
    NSObject *startPlayMusicTsObj = [json objectForKey:@"startPlayMusicTS"];
    NSString *musicId = [json objectForKey:@"musicId"];
    NSInteger startPlayMusicTs = ((NSNumber *)startPlayMusicTsObj).longLongValu
    // The difference between the scheduled tutti time and the current time.
    NSInteger startDelayMS = labs(startPlayMusicTs - [TXLiveBase getNetworkTime
    // Start preloading, and jump the song progress according to the difference
    // between the scheduled duet time and the current NTP time.
    NSDictionary *jsonDict = @{
        @"api": @"preloadMusic",
        @"params": @{
                @"musicId": @(musicId),
                @"path": path,
                @"startTimeMS": @(startDelayMS),
    };
    NSData *jsonData = [NSJSONSerialization dataWithJSONObject:jsonDict options
    NSString *jsonString = [[NSString alloc] initWithData:jsonData encoding:NSU
    [subCloud callExperimentalAPI:jsonString];
    // play music
    TXAudioMusicParam *param = [[TXAudioMusicParam alloc] init];
    param.ID = musicId;
    param.path = url;
    param.loopCount = 0;
    param.publish = NO;
    [[subCloud getAudioEffectManager] startPlayMusic:param onStart:^(NSInteger
        // star play callback
    } onProgress:^(NSInteger progressMs, NSInteger durationMs) {
        // lyric progress callback
    } onComplete:^(NSInteger errCode) {
        // play completely callback
    }];
}
```

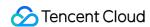

After the chorus end receives the first startChorus signal, the status should be changed from "not singing" to "singing", and no longer respond to the startChorus signal to avoid restarting the BGM playback.

# 4. Song playback progress correction

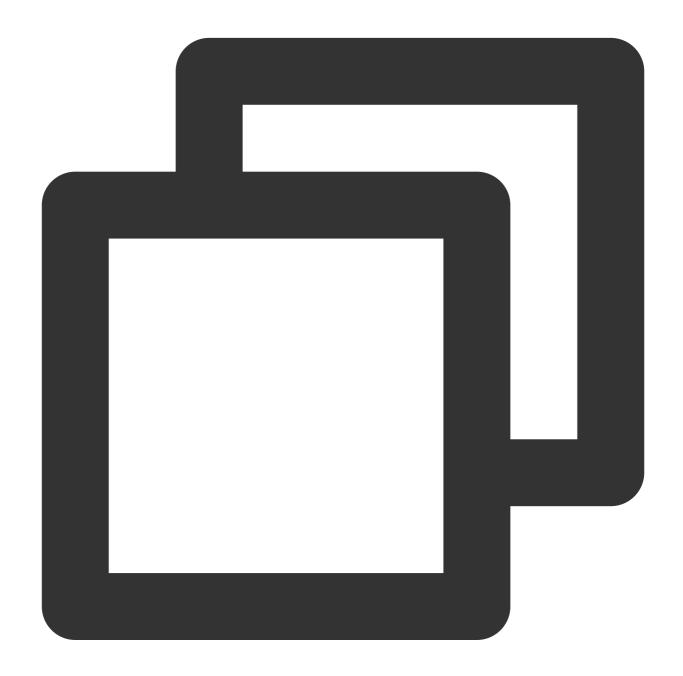

```
self.startPlayChorusMusicTs; // The originally scheduled tutti time.
// Current playback progress
NSInteger currentProgress = [[self audioEffecManager] getMusicCurrentPosInMS:self.c
// The ideal playback time progress of the current song.
NSInteger estimatedProgress = [TXLiveBase getNetworkTimestamp] - self.startPlayChor
if (estimatedProgress >= 0 && labs(currentProgress - estimatedProgress) > 50) {
```

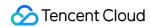

```
// When the playback progress exceeds 50ms, make adjustments.
[[subCloud getAudioEffectManager] seekMusicToPosInMS:self.currentPlayMusicID pt
}
```

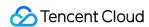

# **Android**

Last updated: 2023-09-26 16:45:13

Real-time synchronization of song progress is required in the real-time solution to avoid increasing end-to-end delay due to song errors after the start of the performance. Synchronizing the song requires using NTP time, as the local clocks of different devices are not consistent and have some error. Therefore, Tencent Cloud's self-developed NTP service needs to be introduced. In addition, users who join the chorus midway also need to synchronize the song progress before they can participate in the chorus.

# Implementation process

The practice of song synchronization is as follows: The lead singer user agrees to start playing the song at a certain point in the future (e.g., after a delay of N seconds), and other users participate in the chorus. The time of each end is based on NTP time, which will be synchronized after TRTC SDK initialization.

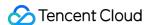

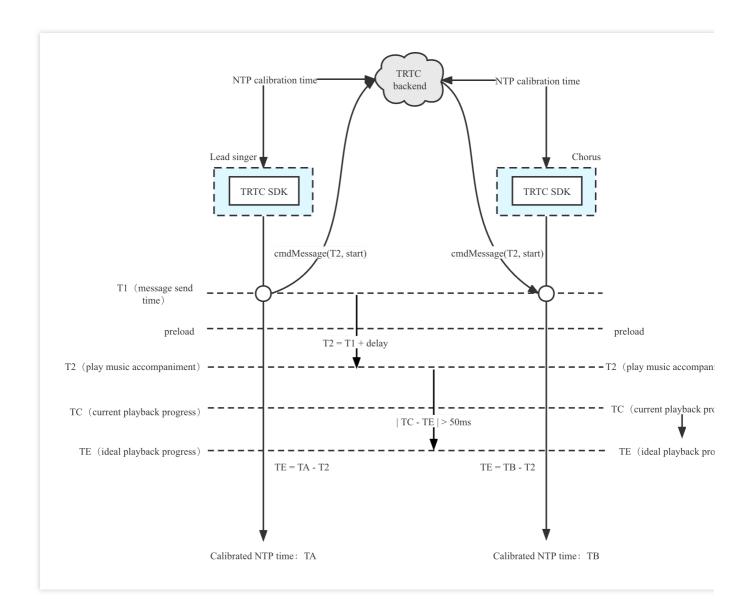

The specific process is as follows:

- 1. Each end performs NTP calibration, updates and obtains the latest NTP time T from the TRTC cloud.
- 2. The lead singer sends a chorus signaling (custom message), agreeing on the start time T2 for the chorus.
- 3. The local end preloads the song according to T2 and plays it on schedule.
- 4. Other chorus users perform step 3 after receiving the chorus signaling.
- 5. During the process, the local song playback progress is checked, and when the difference between TE and TC exceeds 50ms, seek calibration is performed.

## Note:

The 50ms error mentioned here is a typical value, and can be adjusted according to the tolerance of the business. It is recommended to fluctuate around 50ms.

# Timing diagram

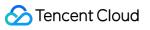

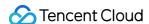

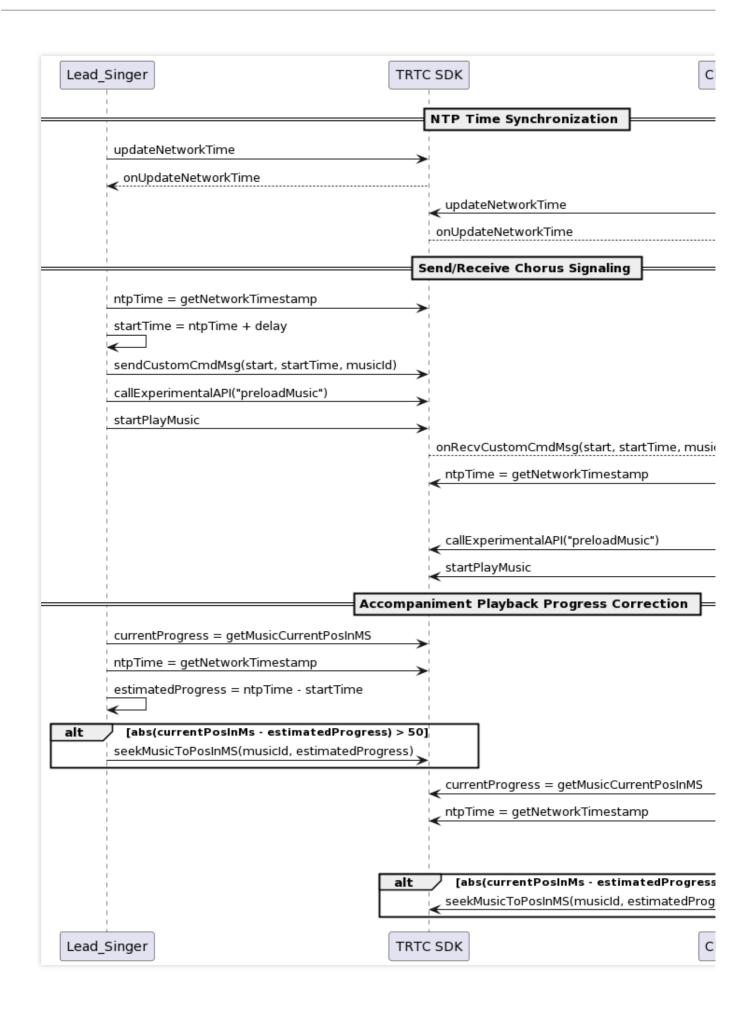

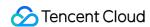

The song synchronization timing can be mainly divided into three parts: NTP calibration, sending and receiving chorus signaling, and song playback progress correction. The specific code implementation for these three parts will be provided below.

# Key code implementation

## 1. NTP calibration service

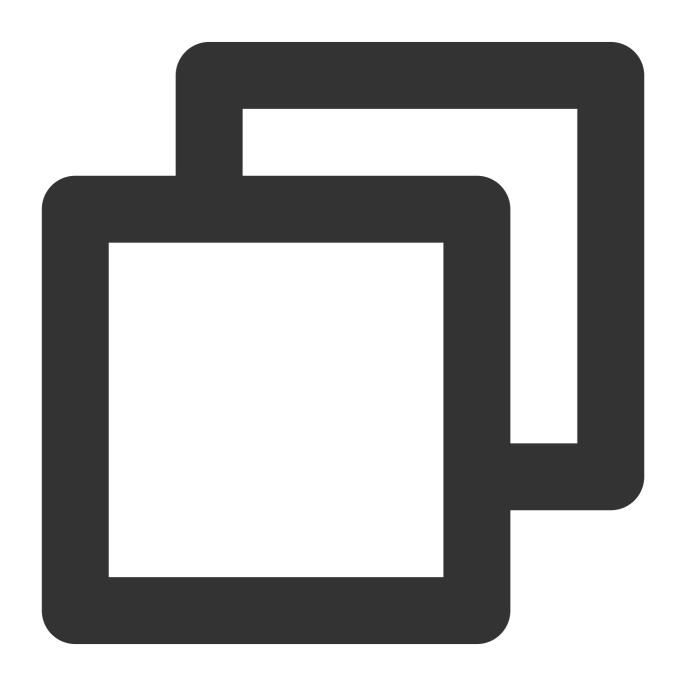

TXLiveBase.setListener(new TXLiveBaseListener() {

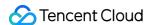

```
@Override
   public void onUpdateNetworkTime(int errCode, String errMsg) {
        super.onUpdateNetworkTime(errCode, errMsg);
        // errCode 0: Calibration is successful and the deviation is within 30ms;
                  1: Calibration is successful, but the deviation may be more than
                  -1: Calibration failed.
        //
        if (errCode == 0) {
            // Call getNetworkTimestamp of TXLivebase to get the NTP timestamp.
            long ntpTime = TXLiveBase.getNetworkTimestamp();
        } else {
            // Call updateNetworkTime again to start a calibration.
            TXLiveBase.updateNetworkTime();
        }
    }
});
TXLiveBase.updateNetworkTime();
```

# 2. Lead singer sends chorus signaling

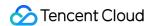

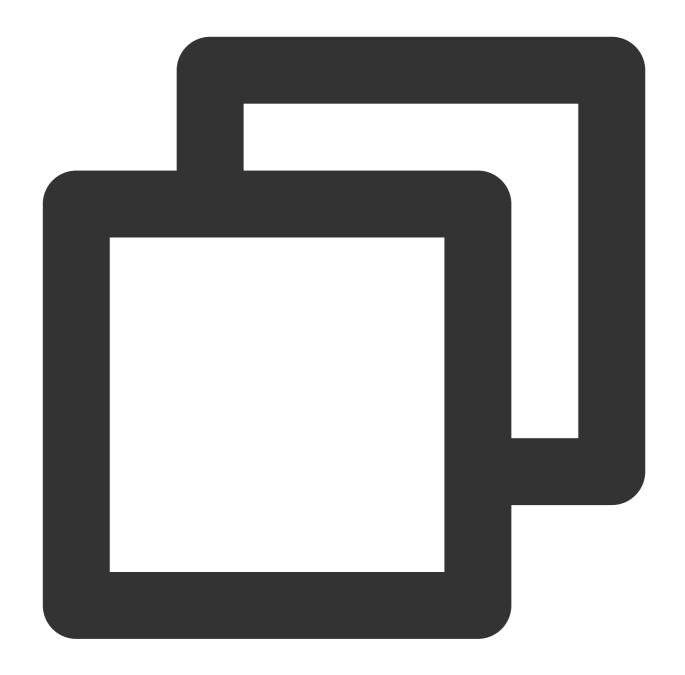

```
JSONObject jsonObject = new JSONObject();
jsonObject.put("cmd", "startChorus");
// Agree on a time for the chorus.
jsonObject.put("startPlayMusicTS", startTs);
jsonObject.put("musicId", "musicId");
String body = jsonObject.toString();
mTRTCCloud.sendCustomCmdMsg(0, body.getBytes(), false, false);
```

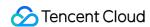

It is recommended that the lead singer sends chorus signaling messages to the room at a fixed time interval, so that the chorus users can join the chorus midway.

Reason for **not using SEI messages to send chorus signaling:** SEI information will be inserted into the video frame, causing the video stream pulled by the audience side to carry a lot of invalid information.

# 3. Chorus end receives chorus signaling

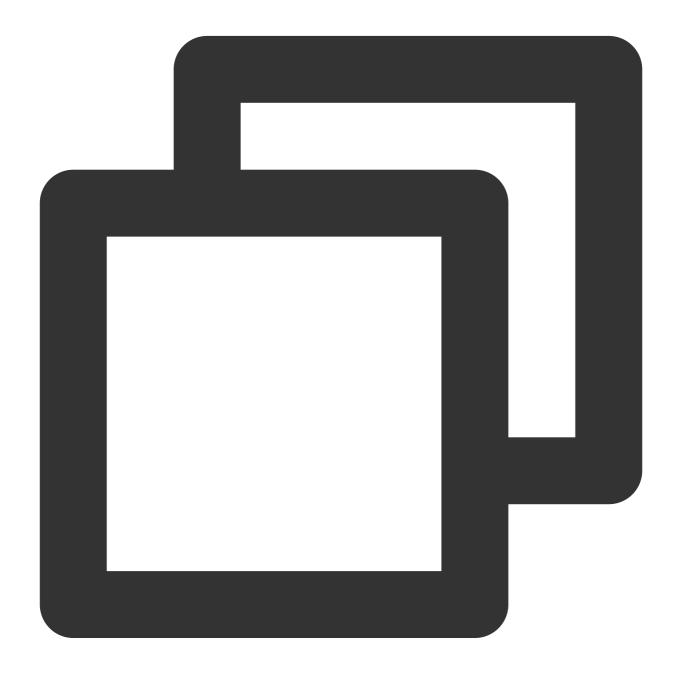

```
public void onRecvCustomCmdMsg(String userId, int cmdID, int seq, byte[] message) {
    JSONObject json = new JSONObject(new String(message, "UTF-8"));
    String cmd = json.getString("cmd");
```

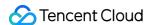

```
// Chorus command
if (cmd.equals("startChorus")) {
    // Chorus start time
    long startPlayMusicTs = json.getLong("startPlayMusicTS");
    int musicId = json.getInt("musicId");
    // The difference between the agreed chorus time and the current time
    long delayMs = Math.abs(startPlayMusicTs - getNtpTime());
    // Start preloading, and jump the song progress according to the agreed chorus
    mTRTCCloud.callExperimentalAPI("{\\"api\\":\\"preloadMusic\\",\\"params\\": {\\
    // Play the song
    TXAudioEffectManager.AudioMusicParam param = new TXAudioEffectManager.AudioMusi
    param.publish = false;
    mTRTCCloud.getAudioEffectManager().startPlayMusic(param);
}
```

After the chorus end receives the first startChorus signaling, the status should change from "not in chorus" to "in chorus", and no longer respond to startChorus signaling to avoid restarting BGM playback.

## 4. Song playback progress correction

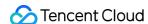

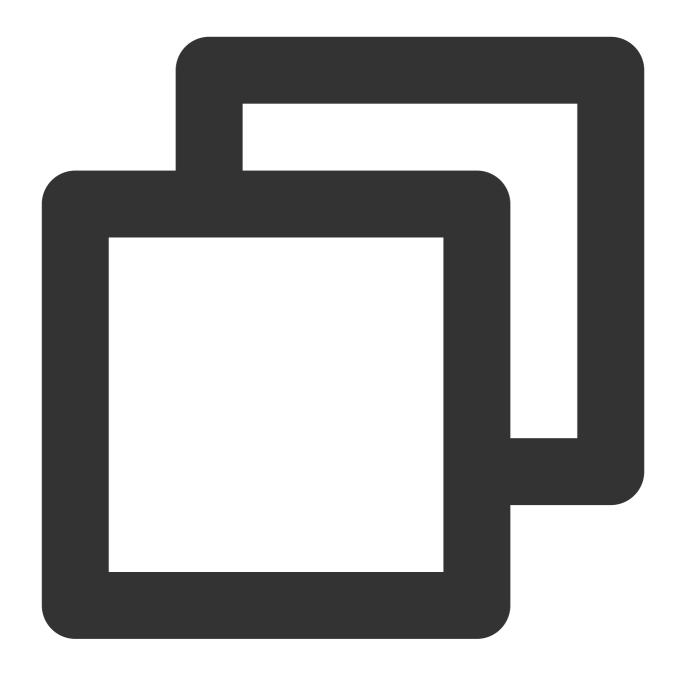

```
long mStartPlayMusicTs = "The initially agreed chorus time";
long currentProgress = subCloud.getAudioEffectManager().getMusicCurrentPosInMS(musi
// The ideal playback progress of the current song
long estimatedProgress = getNtpTime() - mStartPlayMusicTs;
// When the playback progress exceeds 50ms, make corrections
if (estimatedProgress >= 0 &&; Math.abs(currentProgress - estimatedProgress) > 50)
    subCloud.getAudioEffectManager().seekMusicToPosInMS(mMusicID, (int) estimatedProgres)
}
```

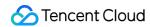

# Lyric Synchronization iOS

Last updated: 2023-09-27 15:11:25

# 1.1 Implementation process

In the lyrics synchronization solution, the actions of the three different roles are as follows:

| Main Singer                                                                                                    | Chorus                                                                  | Audience                                                        |
|----------------------------------------------------------------------------------------------------|-------------------------------------------------------------------------|-----------------------------------------------------------------|
| NTP time calibration Enable black frame insertion Send SEI messages Local lyrics synchronization Update lyrics control | NTP time calibration Local lyrics synchronization Update lyrics control | NTP time calibration Receive SEI messages Update lyrics control |

Among them, the main singer and chorus update the lyrics progress locally based on the synchronized song playback progress; the audience end needs to receive SEI messages containing the latest lyrics progress sent by the main singer end to update the local lyrics progress.

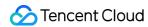

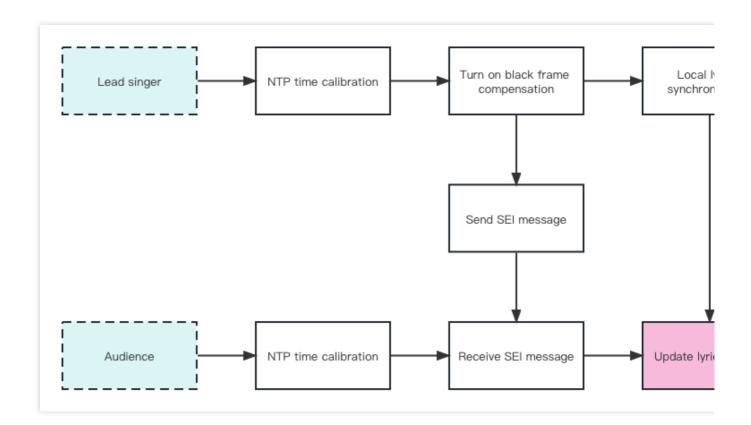

# Timing diagram

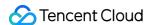

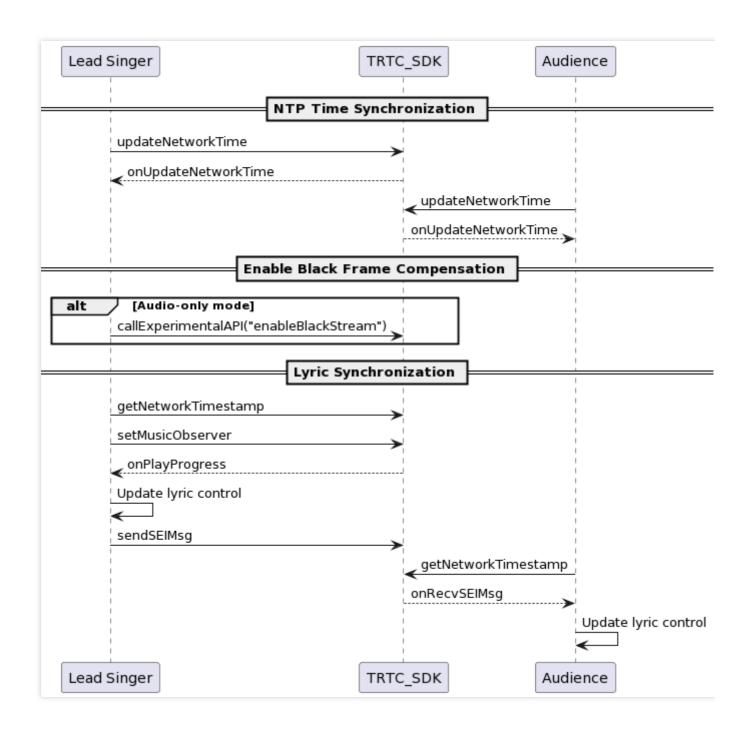

The synchronization of lyrics timing can mainly be divided into three parts: NTP time synchronization, enabling black frame compensation, and local and remote lyrics synchronization. The code implementation of NTP time synchronization has been provided in the Song Synchronization document. The following will provide specific code implementation for the latter two parts.

## Key code implementation

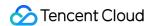

#### 1. Enable Black Frame Insertion

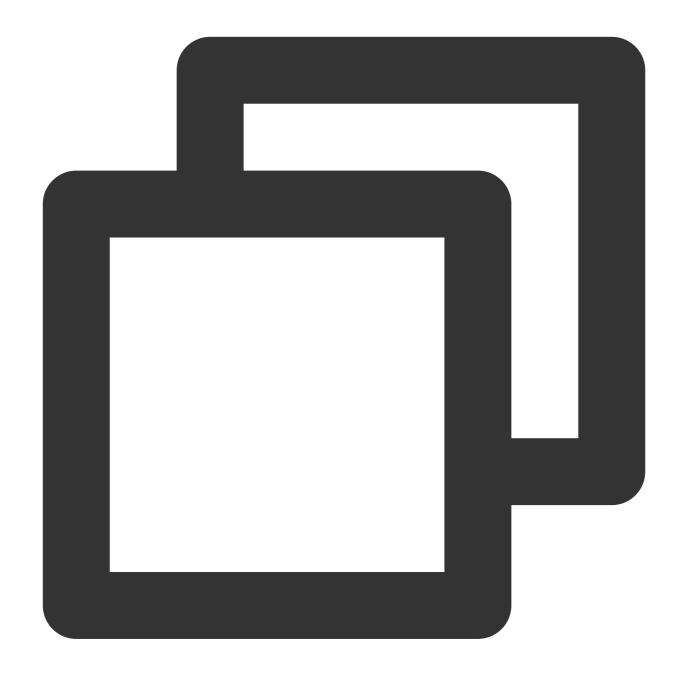

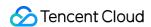

NSData \*jsonData = [NSJSONSerialization dataWithJSONObject:jsonDic options:NSJSONWr
NSString \*jsonString = [[NSString alloc] initWithData:jsonData encoding:NSUTF8Strin
[trtcCloud callExperimentalAPI:jsonString];

#### Note:

The experimental interface <code>enableBlackStream</code> needs to be called after entering the room; On Android, the value type of the <code>enable</code> parameter is Boolean, and on iOS it is Integer; The receiving end needs to call <code>startRemoteView(userId, null)</code> after receiving <code>onUserVideoAvailable(userId, true)</code>.

## 2. Sending Song Progress through SEI Message

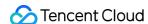

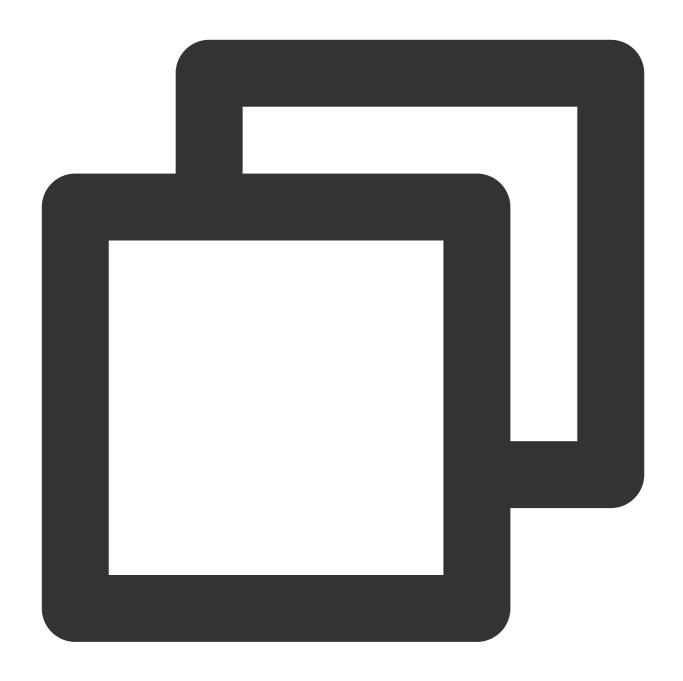

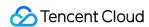

NSString \*jsonString = [[NSString alloc] initWithData:jsonData encoding:NSUTF8S
 [trtcCloud sendSEIMsg:[jsonString dataUsingEncoding:NSUTF8StringEncoding] repea
};

#### Note:

The frequency at which the lead singer sends SEI messages is determined by the frequency of background music playback event callbacks, which is usually 200ms;

The reason for **not directly using CMD messages to send song progress** is that the signaling transmitted through the SEI channel can be transmitted with the video frame to the live CDN, which has better compatibility for viewers who pull the CDN stream.

## 3. Synchronization of Local and Remote Lyrics

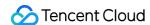

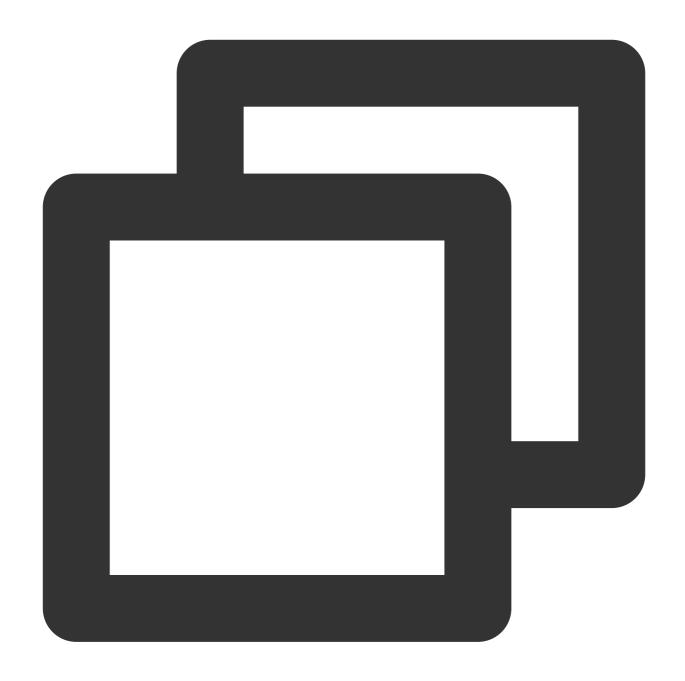

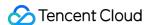

#### Note

If reusing the TUIKaraoke component's lyric control, please refer to the code logic in the TUIKaraoke TRTCLyricView section to synchronize the progress of the lyric control.

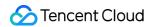

# **Android**

Last updated: 2023-12-28 21:32:43

## Implementation process

In the lyrics synchronization scheme, the actions of three different roles are as follows:

| Lead Singer                                                                                                    | Chorus                                                                 | Audience                                                      |
|----------------------------------------------------------------------------------------------------|------------------------------------------------------------------------|---------------------------------------------------------------|
| NTP time calibration Turn on black frame compensation Send SEI message Local lyrics synchronization Update lyrics widget | NTP time calibration Local lyrics synchronization Update lyrics widget | NTP time calibration Receive SEI message Update lyrics widget |

The lead singer and chorus update the lyrics progress locally according to the synchronized song playback progress; the audience needs to receive the SEI message sent by the lead singer, which contains the latest lyrics progress, to update the local lyrics progress.

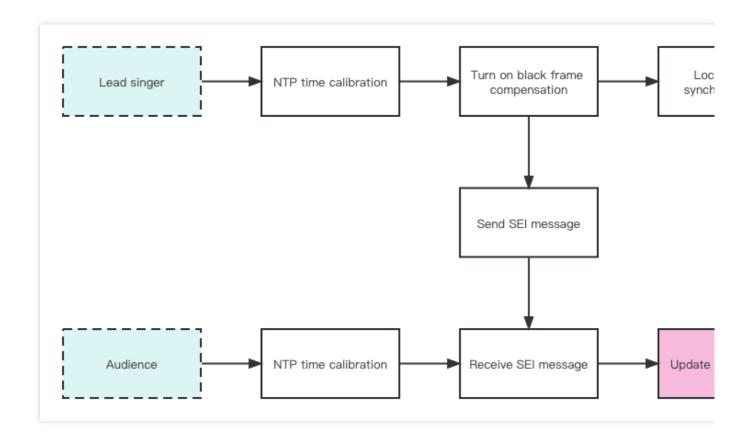

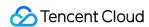

## Timing diagram

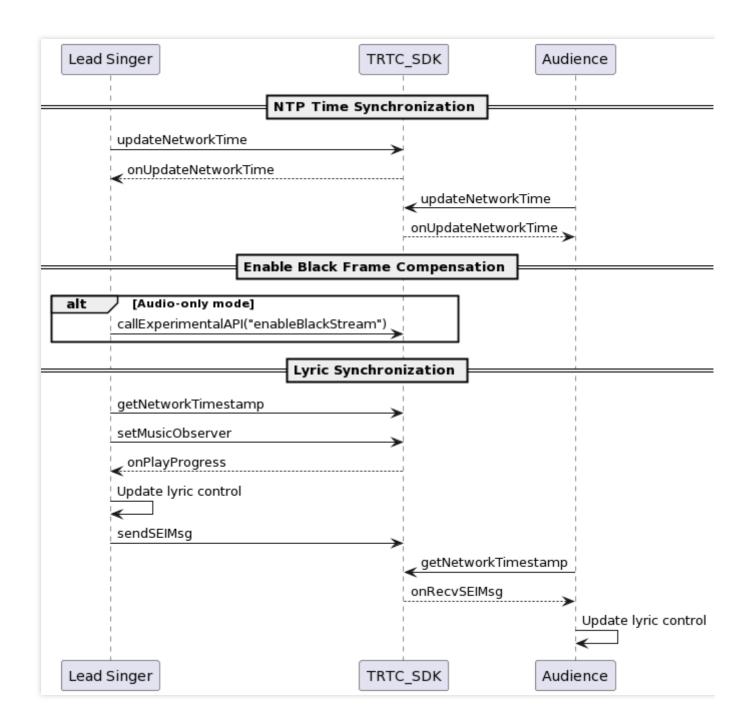

The lyrics synchronization timing can be mainly divided into three parts: NTP time calibration, turning on black frame compensation, and local and remote lyrics synchronization. The code implementation of NTP time calibration has been given in the song synchronization, and the specific code implementation for the latter two parts will be provided below.

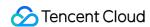

## Key code implementation

## 1. Turn on black frame compensation

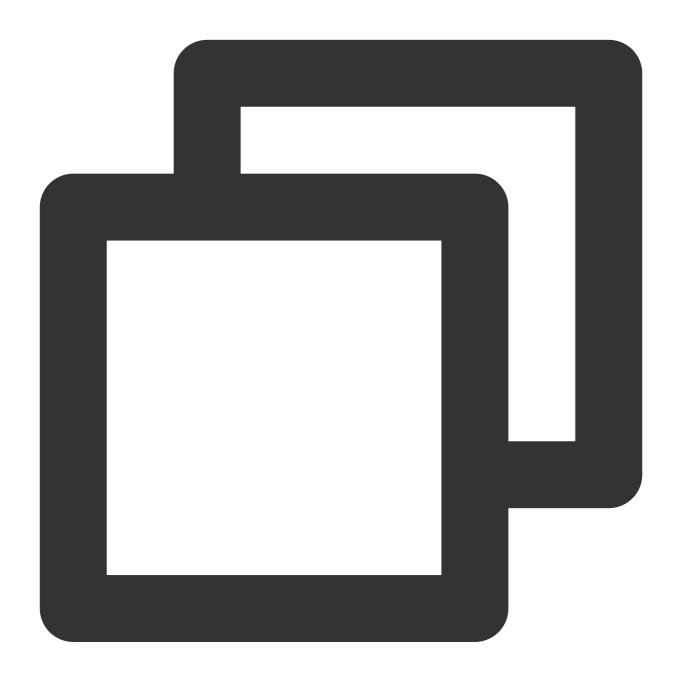

// In pure audio mode, the main instance (vocal instance) needs to turn on black fr mTRTCCloud.callExperimentalAPI("{\\"api\\":\\"enableBlackStream\\",\\"params\\": {\}

#### Note:

The experimental interface enableBlackStream needs to be called after entering the room.

On Android, the value type of the enable parameter is boolean, and on iOS, it is integer.

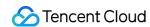

The receiver needs to call startRemoteView(userId, null) when onUserVideoAvailable(userId, true) is received.

## 2. Send song progress through SEI message

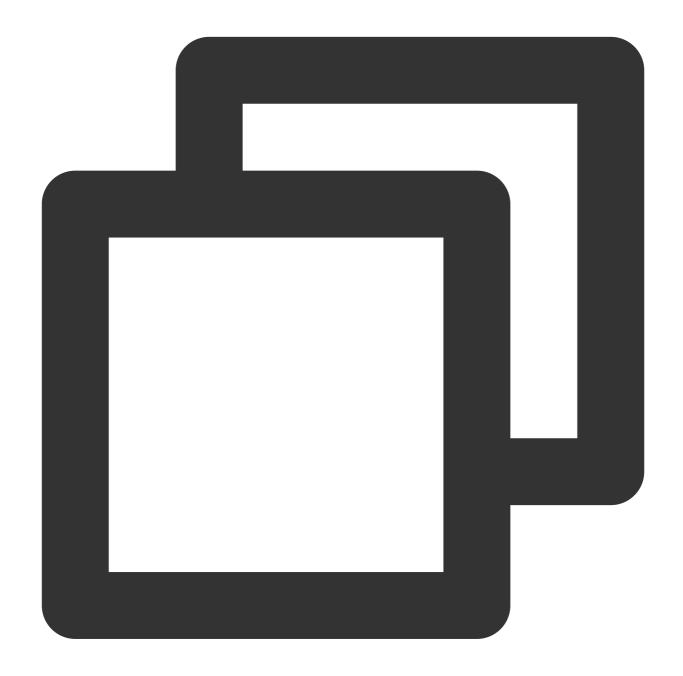

```
mAudioEffectManager.setMusicObserver(mCurPlayMusicId, new TXAudioEffectManager.TXMu
@Override
public void onPlayProgress(int id, long curPtsMS, long durationMS) {
    JSONObject jsonObject = new JSONObject();
    // Current NTP time
    long ntpTime = TXLiveBase.getNetworkTimestamp();
    jsonObject.put("bgmProgressTime", curTime);
```

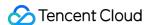

```
jsonObject.put("ntpTime", ntpTime);
    jsonObject.put("musicId", musicId);
    jsonObject.put("duration", duration);
    jsonObject.toString().getBytes();
    mTRTCCloud.sendSEIMsg(jsonObject.toString().getBytes(), 1);
}
```

The frequency of the lead singer sending SEI messages is determined by the frequency of background music playback event callbacks, usually 200ms;

The reason for **not directly using CMD messages to send song progress**: The signaling transmitted by the SEI channel can be transmitted to the live CDN along with the video frames, providing better compatibility for the audience pulling the CDN stream.

## 3. Local and remote lyrics synchronization

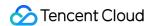

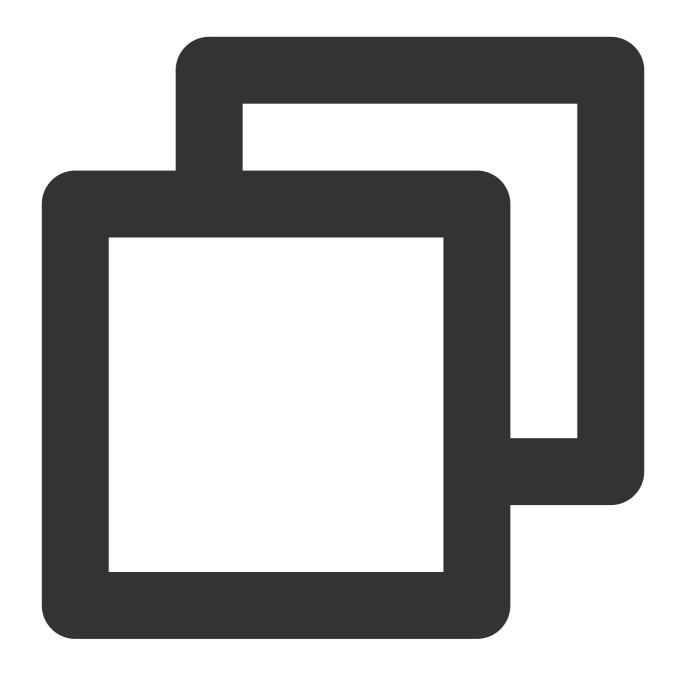

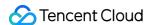

```
// Remote lyrics synchronization
@Override
public void onRecvSEIMsg(String userId, byte[] data) {
    String result = new String(data);
    JSONObject jsonObject = new JSONObject(result);
    long bgmProgressTime = jsonObject.getLong("bgmProgressTime");
    long ntpTime = jsonObject.getLong("ntpTime");
    String musicId = jsonObject.getString("musicId");
    long duration = jsonObject.getLong("duration");
    ...
    // TODO Update lyrics widget logic:
    // If you reuse the TUIKaraoke component's lyrics widget,
    //please refer to the code logic of the TUIKaraoke LyricsView section to synchr
    ...
}
```

If you reuse the TUIKaraoke component's lyrics widget, please refer to the code logic of the TUIKaraoke LyricsView section to synchronize the lyrics widget progress.

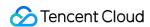

# Vocal Synchronization iOS

Last updated: 2023-09-26 16:52:53

# Introduction to Synchronization of Vocals and Songs

Due to the existence of certain gaps between the jitter buffer for local voice collection, the jitter buffer for song playback mixing, and the sound reaching the singer's ears, when the singer sings completely facing the lyrics and BGM playback, remote audiences will feel that there is a certain delay between the playback of BGM, vocals, and lyrics. The chorus solution in the TRTC SDK uses low-latency AAudio collection internally. You only need to enable chorus mode and low-latency mode after entering the room.

## Specific Code Implementation

**Enable Chorus Mode** 

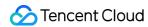

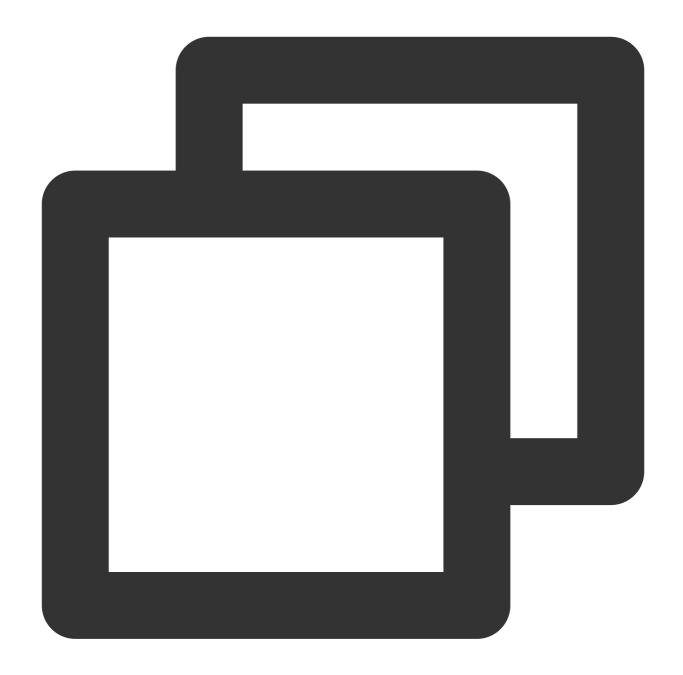

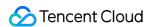

The parameter settings for enabling chorus mode through the experimental interface enableChorus are as

follows:

audioSource: 0 (vocals)

audioSource: 1 (accompaniment)

**Enable Low-Latency Mode (High-Performance Audio AAudio)** 

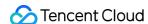

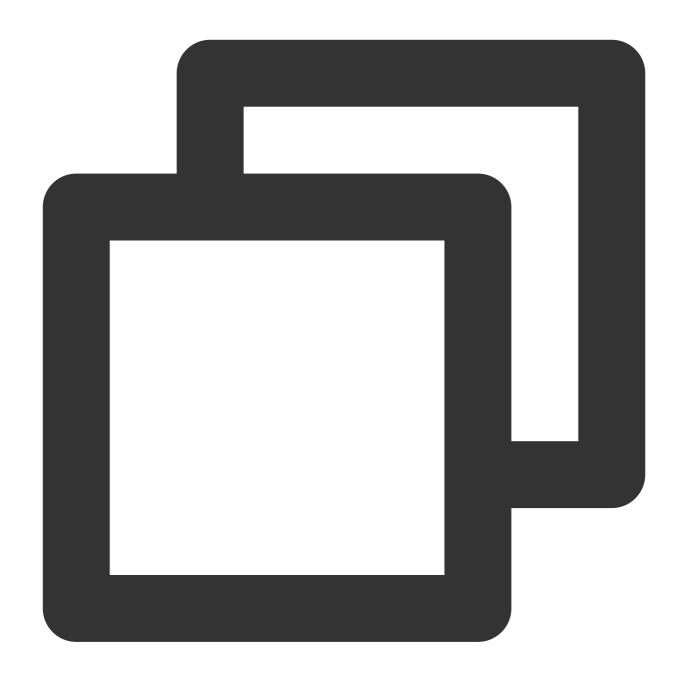

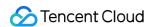

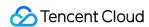

# **Android**

Last updated: 2023-09-26 16:53:14

## Introduction to vocal and song synchronization

Due to the jitter buffer of local vocal collection, the jitter buffer of song playback mixing, and the certain GAP between sound playback to the human ear and singing, when the singer sings along with the lyrics and BGM, the remote audience feels that there is a certain delay in the BGM playback, vocals, and lyrics. The chorus scheme uses low-latency AAudio collection inside the TRTC SDK. Specifically, you only need to enable the chorus mode and low-latency mode after entering the room.

# Specific code implementation

**Enable chorus mode** 

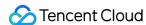

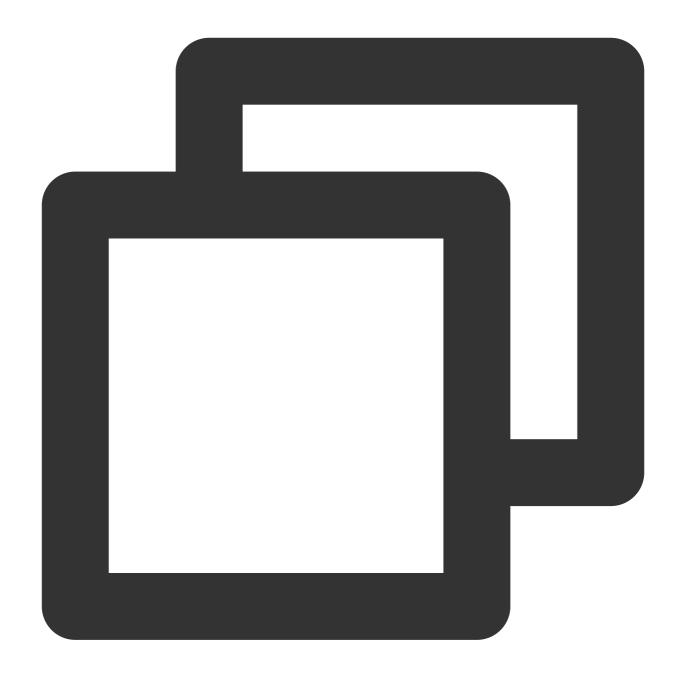

// The main instance (vocal instance) enables chorus mode (reducing buffer interval mTRTCCloud.callExperimentalAPI("{\\"api\\":\\"enableChorus\\",\\"params\\":{\\"enableChorus buffer interval public contains and instance (accompaniment instance) enables chorus mode (reducing buffer instance) subCloud.callExperimentalAPI("{\\"api\\":\\"enableChorus\\",\\"params\\":{\\"enableChorus\\",\\"params\\":\\"enableChorus\\",\\"params\\":\\"enableChorus\\",\\"params\\":\\"enableChorus\\",\\"enableChorus\\",\\"ena

## Note:

Parameter settings for the experimental interface enableChorus to enable chorus mode:

audioSource: 0(vocals).

audioSource: 1 (accompaniment).

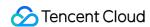

## **Enable low-latency mode (high-performance audio AAudio)**

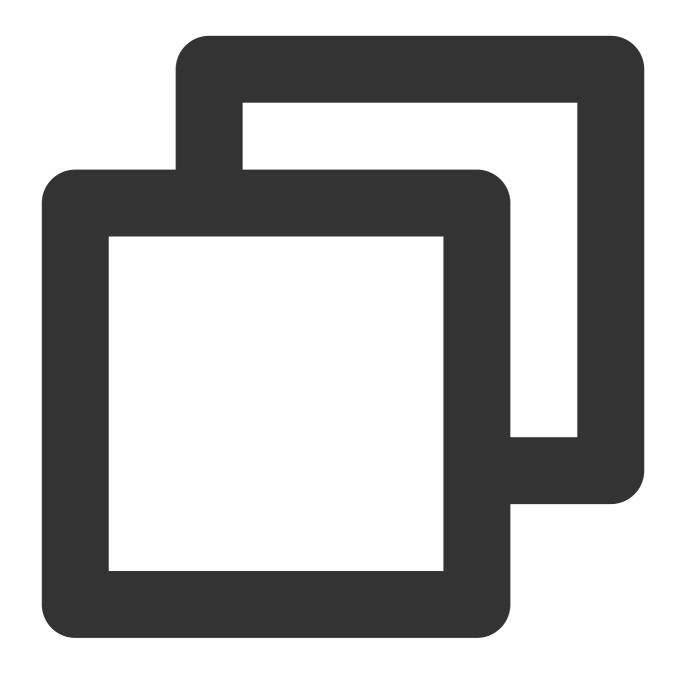

// The main instance (vocal instance) enables high-performance audio AAudio
mTRTCCloud.callExperimentalAPI("{\\"api\\":\\"setLowLatencyModeEnabled\\",\\"params
// The sub-instance (accompaniment instance) enables high-performance audio AAudio
subCloud.callExperimentalAPI("{\\"api\\":\\"setLowLatencyModeEnabled\\",\\"params\\

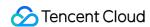

# Mixing Stream Solution iOS

Last updated: 2023-09-26 16:53:38

# Specific code implementation

1. Create main and sub-instances

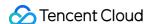

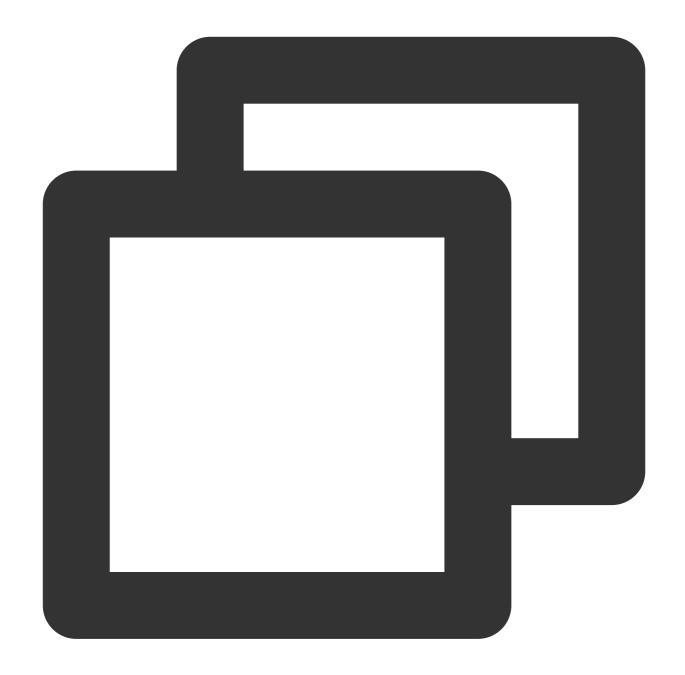

```
// Create TRTCCloud main instance (vocal instance)
TRTCCloud *trtcCloud = [TRTCCloud sharedInstance];
// Create TRTCCloud sub-instance (accompaniment instance)
TRTCCloud *subCloud = [trtcCloud createSubCloud];
```

In the real-time chorus scheme, the lead singer needs to create the main instance-vocal instance and the sub-instance-accompaniment instance separately for uploading vocals and accompaniment music.

## 2. Vocal instance enters the room and pushes the stream

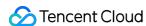

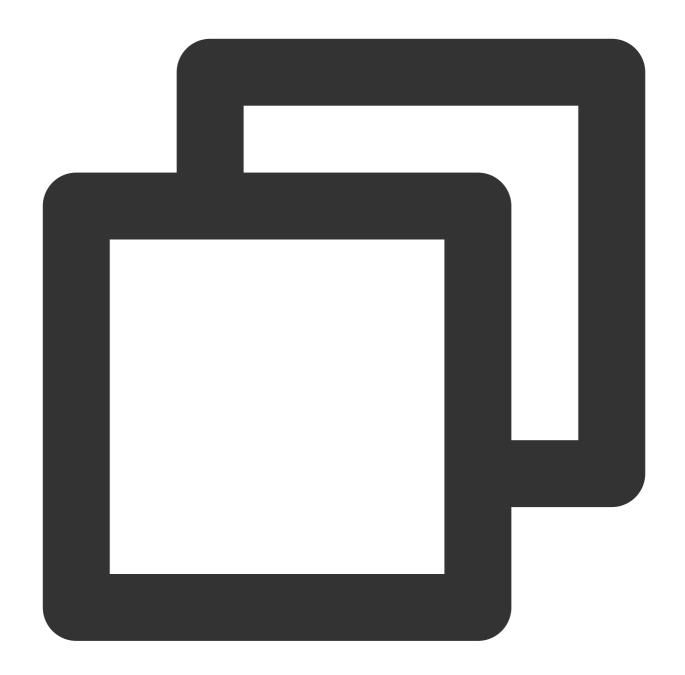

```
TRTCParams *params = [[TRTCParams alloc] init];
params.sdkAppId = sdkAppId;
params.userId = userId;
params.userSig = userSign;
params.role = TRTCRoleAnchor;
params.roomId = roomIdIntValue;
[trtcCloud enterRoom:params appScene:TRTCAppSceneLIVE];
// Turn on audio uplink and set audio quality
[trtcCloud startLocalAudio:TRTCAudioQualityMusic];
// Set media type
[trtcCloud setSystemVolumeType:TRTCSystemVolumeTypeMedia];
```

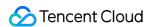

```
// Mute remote accompaniment music
[trtcCloud muteRemoteAudio:remoteAudioId mute:YES];
```

In pure RTC audio scenarios, it is recommended to use VOICE\_CHATROOM for entering the room.

If there is a need for video or CDN forwarding, the room entry scenario must use LIVE, as VOICE\_CHATROOM will add pure audio parameters during forwarding, causing SEI messages to fail to pass through.

The lead singer/chorus needs to muteRemoteAudio(true) to unsubscribe from the audio stream uploaded by the accompaniment instance, otherwise, the local and remote accompaniment music will be played repeatedly.

3. Accompaniment example: Joining room and pushing stream.

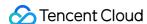

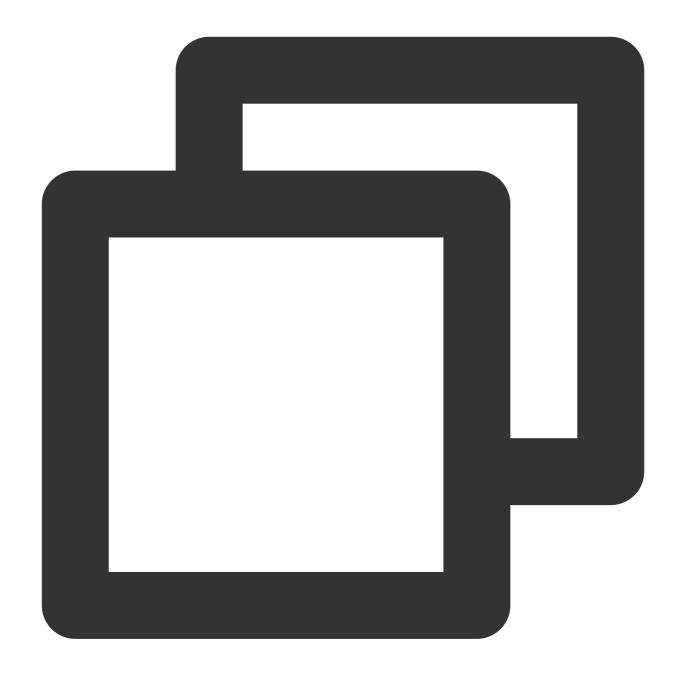

```
TRTCParams *bgmParams = [[TRTCParams alloc] init];
bgmParams.sdkAppId = sdkAppId;
bgmParams.userId = [NSString stringWithFormat:@"%@%@",userId,@"_bgm"];
bgmParams.userSig = bgmUserSign;
bgmParams.role = TRTCRoleAnchor;
bgmParams.roomId = roomIdIntValue;
[subCloud enterRoom:bgmParams appScene:TRTCAppSceneLIVE];
// Set media type
[subCloud setSystemVolumeType:TRTCSystemVolumeTypeMedia];
// Enable preloading
NSDictionary *jsonDict = @{
```

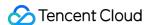

```
@"api": @"preloadMusic",
                              @"params": @{
                                             @"musicId": @(self.currentPlayMusicID),
                                             @"path": path,
                                             @"startTimeMS": @(startMs),
                             };
NSData *jsonData = [NSJSONSerialization dataWithJSONObject:jsonDict options:0 error
NSString *jsonString = [[NSString alloc] initWithData:jsonData encoding:NSUTF8Strin
[subCloud callExperimentalAPI:jsonString];
// Play accompaniment music and push the stream (play at the agreed time)
TXAudioMusicParam *musicParam = [[TXAudioMusicParam alloc] init];
musicParam.ID = musicID;
musicParam.path = url;
musicParam.loopCount = 0;
musicParam.publish = YES;
// Send accompaniment music to the remote end
param.publish = YES;
[[subCloud getAudioEffectManager] startPlayMusic:musicParam onStart:startBlock onPr
```

Pay attention to distinguish between the userId of the main instance and the sub-instance, ensuring that they are not duplicated and easy to identify;

Accompaniment instance background music parameter musicParam seettings:

publish: YES (while the music is playing locally, remote users can also hear the music)

publish: NO (default value, the music can only be heard locally, remote users cannot hear it)

#### 4. Initiating mixed stream transcoding and pushing back.

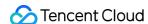

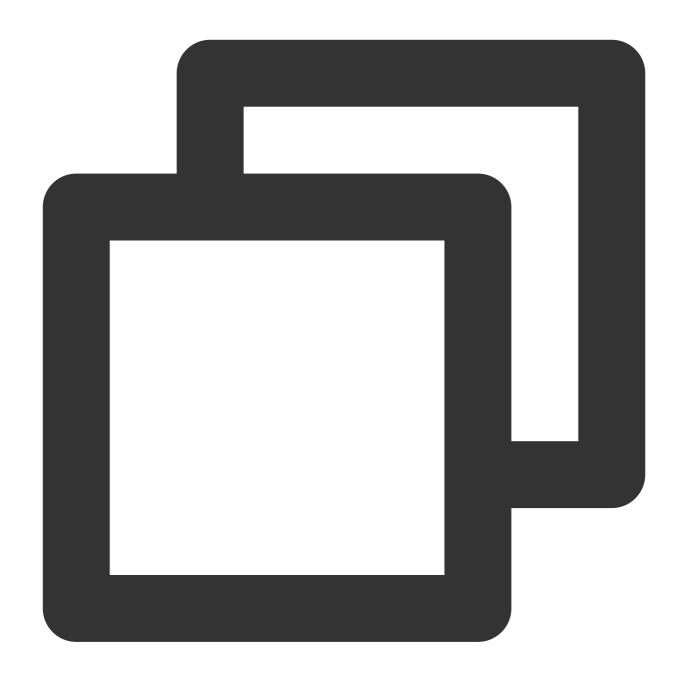

```
// Create a TRTCPublishTarget object
TRTCPublishTarget *publishTarget = [[TRTCPublishTarget alloc] init];
// Push back to the room after mixing, if publishing to CDN, fill in TRTCPublishMix
publishTarget.mode = TRTCPublishMixStreamToRoom;
// The userid of the mixing robot, which cannot be duplicated with other users' use
publishTarget.mixStreamIdentity = [NSString stringWithFormat:@"%@%@",userId,@"_mix"

// Set the encoding parameters of the transcoded audio stream
TRTCStreamEncoderParam *streamEncoderParam = [[TRTCStreamEncoderParam alloc] init];
streamEncoderParam.videoEncodedFPS = 15;
streamEncoderParam.videoEncodedGOP = 3;
```

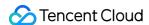

```
streamEncoderParam.videoEncodedKbps = 30;
streamEncoderParam.audioEncodedSampleRate = 48000;
streamEncoderParam.audioEncodedChannelNum = 2;
streamEncoderParam.audioEncodedKbps = 64;
streamEncoderParam.audioEncodedCodecType = 2;

// Set audio mixing parameters
TRTCStreamMixingConfig *streamMixingConfig = [[TRTCStreamMixingConfig alloc] init];
// Support filling in empty values, which will automatically mix the audio of all h
streamMixingConfig.audioMixUserList = @[];

// Initiate mixed stream transcoding and pushing request
[trtcCloud startPublishMediaStream:publishTarget encoderParam:streamEncoderParam mi
```

It is recommended to prioritize the lead singer to initiate mixed stream transcoding and pushing through the mixing robot to the backend, mixing the accompaniment music and all vocal streams and pushing them back to the TRTC room, or pushing them to the live CDN.

In automatic subscription mode, the hosts participating in the mixed stream transcoding will pull each other's single stream by default and not receive the mixed stream pushed back to the room; the audience will automatically pull the mixed stream pushed back to the room and no longer receive the single stream.

The mixed stream transcoding and pushing method startPublishMediaStream used here adopts a brand new backend architecture. The old version of the application needs to provide the SdkAppld to apply for an upgrade before it can be used.

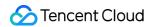

# **Android**

Last updated: 2023-09-26 16:54:10

# Specific code implementation

### 1. Create main and sub-instances

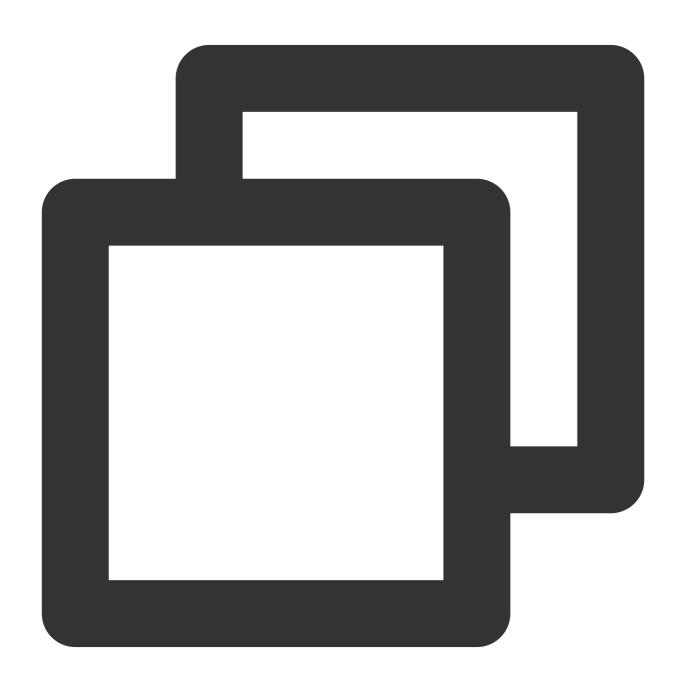

// Create TRTCCloud main instance (vocal instance)

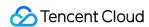

```
TRTCCloud mTRTCCloud = TRTCCloud.sharedInstance(getApplicationContext());
// Create TRTCCloud sub-instance (accompaniment instance)
TRTCCloud subCloud = mTRTCCloud.createSubCloud();
```

In the real-time chorus scheme, the lead singer needs to create the main instance-vocal instance and the sub-instance-accompaniment instance separately for uploading vocals and accompaniment music.

## 2. Vocal instance enters the room and pushes the stream

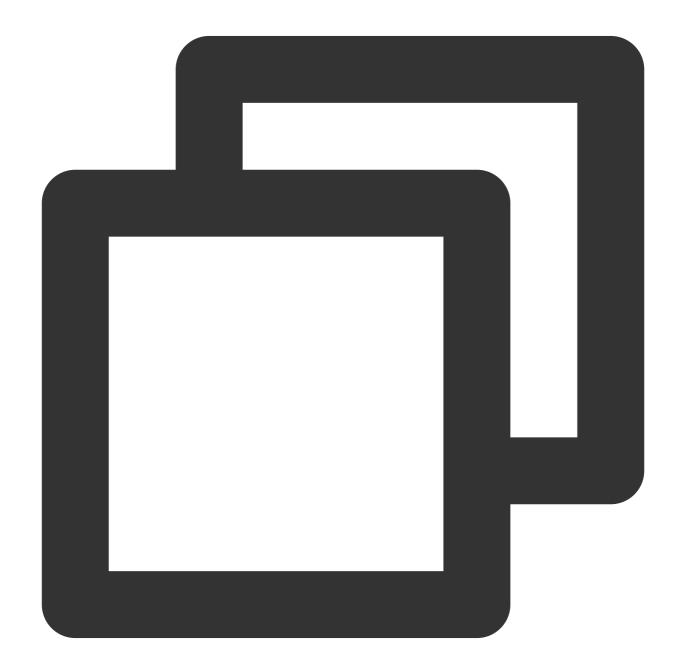

TRTCCloudDef.TRTCParams params = new TRTCCloudDef.TRTCParams();

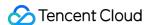

```
params.sdkAppId = sdkAppId;
params.userId = mUserId;
params.userSig = userSig;
params.role = TRTCCloudDef.TRTCRoleAnchor;
params.roomId = mRoomId;
mTRTCCloud.enterRoom(params, TRTCCloudDef.TRTC_APP_SCENE_LIVE);
// Turn on audio uplink and set audio quality
mTRTCCloud.startLocalAudio(TRTCCloudDef.TRTC_AUDIO_QUALITY_MUSIC);
// Set media type
mTRTCCloud.setSystemVolumeType(TRTCCloudDef.TRTCSystemVolumeTypeMedia);
// Mute remote accompaniment music
mTRTCCloud.muteRemoteAudio(mUserId + "_bgm", true);
```

#### Notice:

In pure RTC audio scenarios, it is recommended to use VOICE\_CHATROOM for entering the room.

If there is a need for video or CDN forwarding, the room entry scenario must use LIVE, as VOICE\_CHATROOM will add pure audio parameters during forwarding, causing SEI messages to fail to pass through.

The lead singer/chorus needs to muteRemoteAudio(true) to unsubscribe from the audio stream uploaded by the accompaniment instance, otherwise, the local and remote accompaniment music will be played repeatedly.

## 3. Accompaniment instance enters the room and pushes the stream

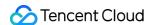

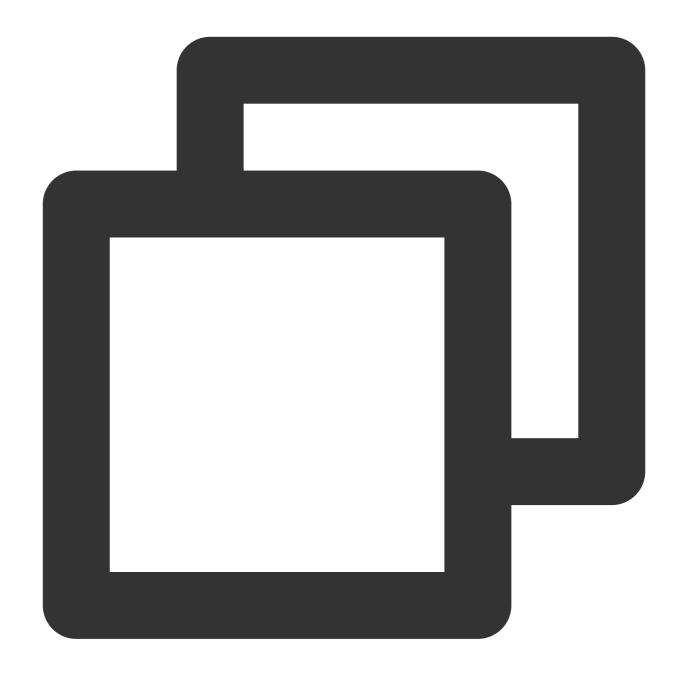

```
TRTCCloudDef.TRTCParams bgmParams = new TRTCCloudDef.TRTCParams();
bgmParams.sdkAppId = sdkAppId;
bgmParams.userId = mUserId + "_bgm";
bgmParams.userSig = userSig;
bgmParams.role = TRTCCloudDef.TRTCRoleAnchor;
bgmParams.roomId = mRoomId;
subCloud.enterRoom(bgmParams, TRTCCloudDef.TRTC_APP_SCENE_LIVE);
// Set media type
subCloud.setSystemVolumeType(TRTCCloudDef.TRTCSystemVolumeTypeMedia);
// Enable preloading
```

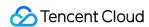

```
subCloud.callExperimentalAPI("{\\"api\\":\\"preloadMusic\\",\\"params\\": {\\"music
// Play accompaniment music and push the stream (play at the agreed time)

TXAudioEffectManager.AudioMusicParam param = new TXAudioEffectManager.AudioMusicPar
// Send accompaniment music to the remote end
param.publish = true;
subCloud.getAudioEffectManager().startPlayMusic(param);
```

#### Note:

Pay attention to distinguish between the userId of the main instance and the sub-instance, ensuring that they are not duplicated and easy to identify;

Accompaniment instance background music parameter AudioMusicParam settings:

publish: true (while the music is playing locally, remote users can also hear the music)

publish: false (default value, the music can only be heard locally, remote users cannot hear it)

#### 4. Initiate mixed stream transcoding and pushing

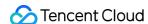

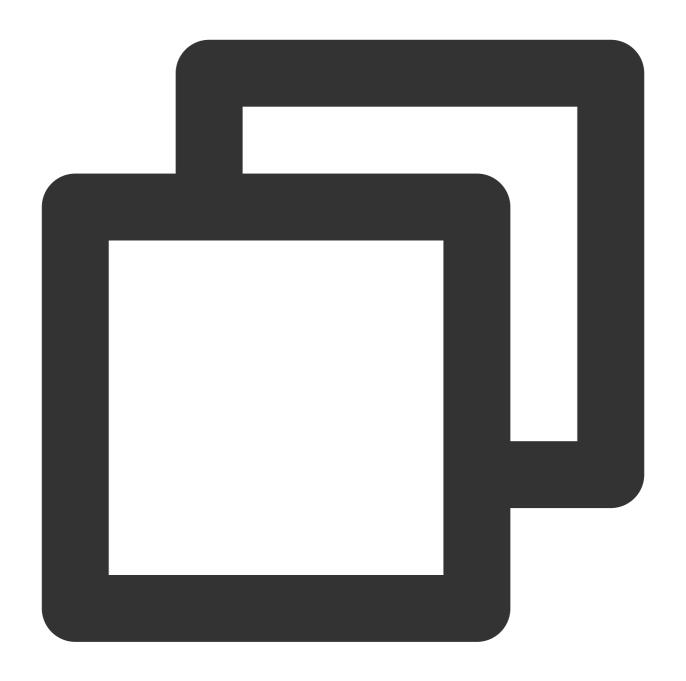

```
// Create a TRTCPublishTarget object
TRTCCloudDef.TRTCPublishTarget target = new TRTCCloudDef.TRTCPublishTarget();
// Push back to the room after mixing, if publishing to CDN, fill in TRTC_PublishMitarget.mode = TRTCCloudDef.TRTC_PublishMixStream_ToRoom;
target.mixStreamIdentity.intRoomId = Integer.parseInt(mRoomId);
// The userid of the mixing robot, which cannot be duplicated with other users' use target.mixStreamIdentity.userId = mUserId + "_mix";

// Set the encoding parameters of the transcoded audio stream
TRTCCloudDef.TRTCStreamEncoderParam trtcStreamEncoderParam = new TRTCCloudDef.TRTCS
trtcStreamEncoderParam.audioEncodedChannelNum = 2;
```

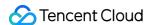

```
trtcStreamEncoderParam.audioEncodedKbps = 64;
trtcStreamEncoderParam.audioEncodedCodecType = 2;
trtcStreamEncoderParam.audioEncodedSampleRate = 48000;

// Set audio mixing parameters
TRTCCloudDef.TRTCStreamMixingConfig trtcStreamMixingConfig = new TRTCCloudDef.TRTCS
// Support filling in empty values, which will automatically mix the audio of all h
trtcStreamMixingConfig.audioMixUserList = null;

// Initiate mixed stream transcoding and pushing request
mTRTCCloud.startPublishMediaStream(target, trtcStreamEncoderParam, trtcStreamMixing
```

#### Note:

It is recommended to prioritize the lead singer to initiate mixed stream transcoding and pushing through the mixing robot to the backend, mixing the accompaniment music and all vocal streams and pushing them back to the TRTC room, or pushing them to the live CDN.

In automatic subscription mode, the hosts participating in the mixed stream transcoding will pull each other's single stream by default and not receive the mixed stream pushed back to the room; the audience will automatically pull the mixed stream pushed back to the room and no longer receive the single stream.

The mixed stream transcoding and pushing method startPublishMediaStream used here adopts a brand new backend architecture. The old version of the application needs to provide the SdkAppld to apply for an upgrade before it can be used.

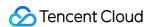

# **TUIKaraoke APIs** TRTCKaraoke (iOS)

Last updated: 2023-09-25 10:59:08

TRTCKaraokeRoom is based on Tencent Real-Time Communication (TRTC) and Tencent Cloud Chat. With TRTCKaraoke:

A user can create a karaoke room and become a speaker, or enter a karaoke room as a listener.

The room owner can manage song requests as well as remove a speaker from a seat.

The room owner can also block a seat. Listeners cannot request to take a blocked seat.

A listener can become a speaker to request songs and sing. A speaker can also become a listener.

All users can send gifts and text as well as custom messages. Custom messages can be used to send on-screen comments and give likes.

#### Note

All TUIKit components are based on two basic PaaS services of Tencent Cloud, namely TRTC and Chat. When you activate TRTC, the Chat SDK trial edition (which supports up to 100 DAUs) will be activated automatically. For Chat billing details, see Pricing.

TRTCKaraokeRoom is an open-source class depending on two closed-source Tencent Cloud SDKs. For the specific implementation process, see Karaoke (iOS).

The TRTC SDK is used as a low-latency audio chat component.

The AVChatRoom feature of the Chat SDK is used to implement chat rooms. The attribute APIs of IM are used to store room information such as the seat list, and invitation signaling is used to send requests to speak or invite others to speak.

TRTCKaraokeRoom API Overview

#### **Basic SDK APIs**

| API                   | Description                                |
|-----------------------|--------------------------------------------|
| sharedInstance        | Gets a singleton object.                   |
| destroySharedInstance | Terminates a singleton object.             |
| setDelegate           | Sets event callbacks.                      |
| delegateQueue         | Sets the thread where event callbacks are. |
|                       |                                            |

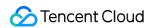

| login          | Logs in.      |
|----------------|---------------|
| logout         | Logs out.     |
| setSelfProfile | Sets profile. |

#### **Room APIs**

| API             | Description                                                                                                    |  |
|-----------------|----------------------------------------------------------------------------------------------------|--|
| createRoom      | Creates a room (called by room owner). If the room does not exist, the system will automatically create a room.                                           |  |
| destroyRoom     | Terminates a room (called by room owner).                                                                                                    |  |
| enterRoom       | Enters a room (called by listener).                                                                                                    |  |
| exitRoom        | Exits a room (called by listener).                                                                                                    |  |
| getRoomInfoList | Gets room list details.                                                                                                    |  |
| getUserInfoList | Gets the user information of the specified <code>userId</code> . If the value is <code>nil</code> , the information of all users in the room is obtained. |  |

## Music playback APIs

| API             | Description    |
|-----------------|----------------|
| startPlayMusic  | Starts music.  |
| stopPlayMusic   | Stops music.   |
| pausePlayMusic  | Pauses music.  |
| resumePlayMusic | Resumes music. |

## **Seat management APIs**

| API       | Description                                           |
|-----------|-------------------------------------------------------|
| enterSeat | Becomes a speaker (called by room owner or listener). |
| leaveSeat | Becomes a listener (called by speaker).               |
| pickSeat  | Places a user in a seat (called by room owner).       |
| kickSeat  | Removes a speaker (called by room owner).             |

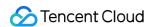

| muteSeat  | Mutes/Unmutes a seat (called by room owner).   |
|-----------|------------------------------------------------|
| closeSeat | Blocks/Unblocks a seat (called by room owner). |

#### **Local audio APIs**

| API                      | Description                                                       |
|--------------------------|-------------------------------------------------------------------|
| startMicrophone          | Starts mic capturing.                                             |
| stopMicrophone           | Stops mic capturing.                                              |
| setAudioQuality          | Sets audio quality.                                               |
| muteLocalAudio           | Mutes/Unmutes local audio.                                        |
| setSpeaker               | Sets whether to play sound from the device's speaker or receiver. |
| setAudioCaptureVolume    | Sets mic capturing volume.                                        |
| setAudioPlayoutVolume    | Sets playback volume.                                             |
| setVoiceEarMonitorEnable | Enables/Disables in-ear monitoring.                               |

#### **Remote audio APIs**

| API                | Description                       |
|--------------------|-----------------------------------|
| muteRemoteAudio    | Mutes/Unmutes a specified member. |
| muteAllRemoteAudio | Mutes/Unmutes all members.        |

## **Background music and audio effect APIs**

| API                   | Description                                                                        |
|-----------------------|------------------------------------------------------------------------------------|
| getAudioEffectManager | Gets the background music and audio effect management object TXAudioEffectManager. |

## **Message sending APIs**

| API             | Description                                                                                  |
|-----------------|----------------------------------------------------------------------------------------------|
| sendRoomTextMsg | Broadcasts a text chat message in a room. This API is generally used for on-screen comments. |

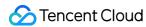

sendRoomCustomMsg

Sends a custom text chat message.

## **Invitation signaling APIs**

| API              | Description             |
|------------------|-------------------------|
| sendInvitation   | Sends an invitation.    |
| acceptInvitation | Accepts an invitation.  |
| rejectInvitation | Declines an invitation. |
| cancellnvitation | Cancels an invitation.  |

## TRTCKaraokeRoomDelegate API Overview

#### Common event callbacks

| API        | Description           |
|------------|-----------------------|
| onError    | Callback for error.   |
| onWarning  | Callback for warning. |
| onDebugLog | Callback of log.      |

#### **Room event callback APIs**

| API                | Description                   |
|--------------------|-------------------------------|
| onRoomDestroy      | The room was terminated.      |
| onRoomInfoChange   | The room information changed. |
| onUserVolumeUpdate | User volume                   |

## Seat list change callback APIs

| API              | Description       |
|------------------|-------------------|
| onSeatListChange | All seat changes. |
|                  |                   |

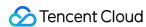

| onAnchorEnterSeat    | A user became a speaker or was made a speaker by the room owner.   |
|----------------------|--------------------------------------------------------------------|
| onAnchorLeaveSeat    | A user became a listener or was made a listener by the room owner. |
| onSeatMute           | The room owner muted a seat.                                       |
| onUserMicrophoneMute | Whether a user's mic is muted                                      |
| onSeatClose          | The room owner blocked a seat.                                     |

## Callback APIs for room entry/exit by listener

| API             | Description                  |
|-----------------|------------------------------|
| onAudienceEnter | A listener entered the room. |
| onAudienceExit  | A listener exited the room.  |

## Message event callback APIs

| API                 | Description                       |
|---------------------|-----------------------------------|
| onRecvRoomTextMsg   | A text chat message was received. |
| onRecvRoomCustomMsg | A custom message was received.    |

## Signaling event callback APIs

| API                    | Description                     |
|------------------------|---------------------------------|
| onReceiveNewInvitation | Receipt of an invitation.       |
| onInviteeAccepted      | Invitation accepted by invitee. |
| onInviteeRejected      | Invitation declined by invitee. |
| onInvitationCancelled  | Invitation canceled by inviter. |

## Song event callback APIs

| API                   | Description              |
|-----------------------|--------------------------|
| onMusicProgressUpdate | Music playback progress. |
| onMusicPrepareToPlay  | Music playback is ready. |
|                       |                          |

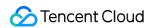

onMusicCompletePlaying

Music playback was completed.

## **Basic SDK APIs**

#### sharedInstance

This API is used to get a TRTCKaraokeRoom singleton object.

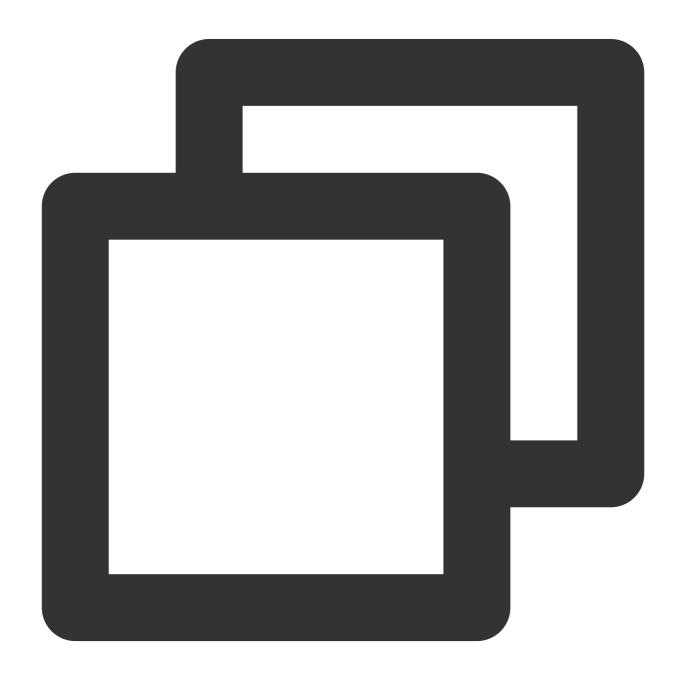

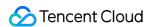

```
/**
 * Get a `TRTCKaraokeRoom` singleton object
 *
 * - returns: `TRTCKaraokeRoom` instance
 * - note: To terminate a singleton object, call {@link TRTCKaraokeRoom#destroyShare
 */
 + (instancetype) sharedInstance NS_SWIFT_NAME(shared());
```

### destroySharedInstance

This API is used to terminate a TRTCKaraokeRoom singleton object.

#### **Note**

After the instance is terminated, the externally cached TRTCKaraokeRoom instance can no longer be used. You need to call sharedInstance again to get a new instance.

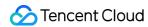

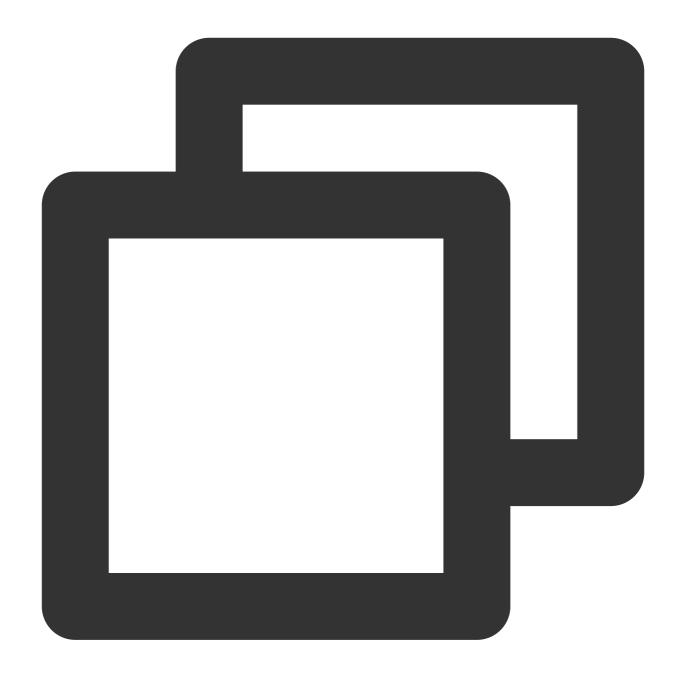

```
/**

* Terminate the `TRTCKaraokeRoom` singleton object

*

* - note: After the instance is terminated, the externally cached `TRTCKaraokeRoom`

*/
+ (void)destroySharedInstance NS_SWIFT_NAME(destroyShared());
```

### setDelegate

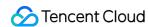

This API is used to set the event callbacks of TRTCKaraokeRoom. You can use TRTCKaraokeRoomDelegate to get different status notifications of TRTCKaraokeRoom.

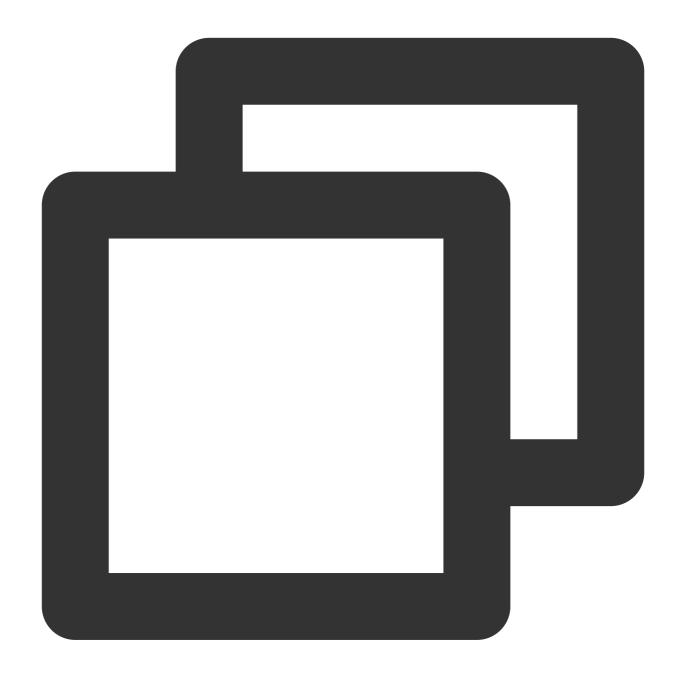

```
/**

* Set the event callbacks of the component

*

* You can use `TRTCKaraokeRoomDelegate` to get different status notifications of `T

*

* - parameter delegate Callback API

* - note: Callbacks in `TRTCKaraokeRoom` are sent to you in the main queue by defau

*/
```

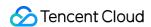

- (void) setDelegate: (id<TRTCKaraokeRoomDelegate>) delegate NS\_SWIFT\_NAME (setDelegate

#### Note

setDelegate is the delegate callback of TRTCKaraokeRoom .

### setDelegateQueue

This API is used to set the thread queue for event callbacks. The main thread (MainQueue) is used by default.

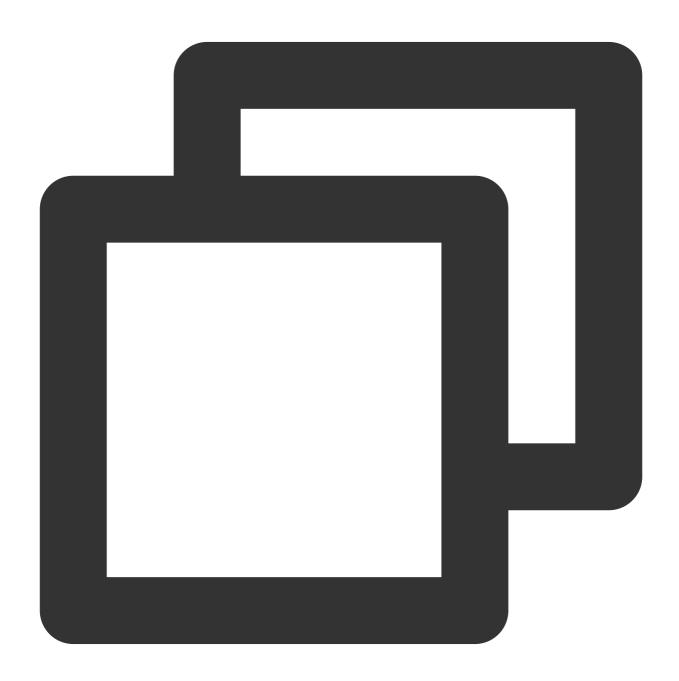

```
/**
* Set the queue for event callbacks
*
```

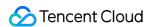

- $^{\star}$  parameter queue. The status notifications of `TRTCKaraokeRoom` will be sent to  $^{\star}/$
- (void) setDelegateQueue: (dispatch\_queue\_t) queue NS\_SWIFT\_NAME (setDelegateQueue (que

#### The parameters are described below:

| Parameter | Туре             | Description                                                                           |
|-----------|------------------|---------------------------------------------------------------------------------------|
| queue     | dispatch_queue_t | The status notifications of TRTCKaraokeRoom are sent to the thread queue you specify. |

## login

Login

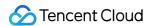

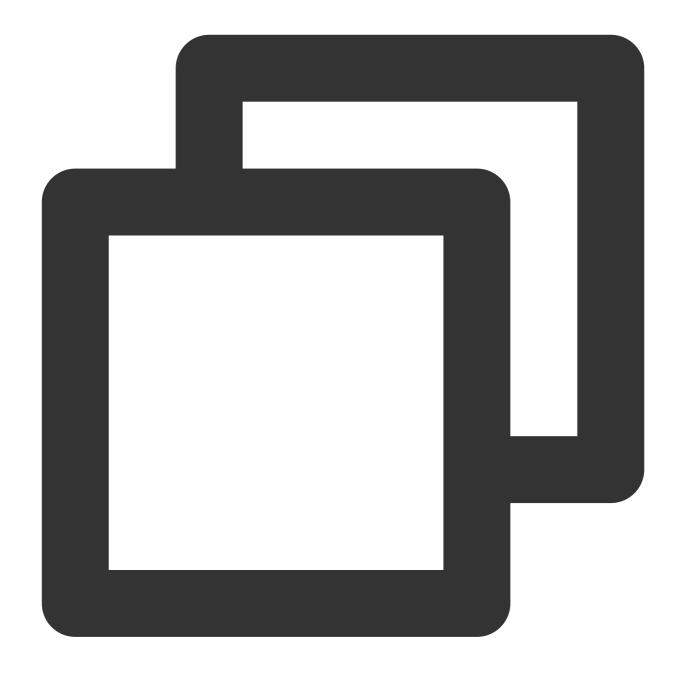

- (void)login:(int)sdkAppID

userId: (NSString \*)userId
userSig: (NSString \*)userSig

callback: (ActionCallback \_Nullable) callback NS\_SWIFT\_NAME(login(sdkAppID:userI

| Parameter | Туре | Description      |          |                                          |
|-----------|------|------------------|----------|------------------------------------------|
| sdkAppld  | int  | You can view the | SDKAppID | via Application Management > Application |

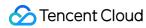

|          |                | Info in the TRTC console.                                                                                                    |
|----------|----------------|----------------------------------------------------------------------------------------------------|
| userld   | String         | The ID of the current user, which is a string that can contain only letters (a-z and A-Z), digits (0-9), hyphens (-), and underscores (_). |
| userSig  | String         | Tencent Cloud's proprietary security signature. For how to calculate and use it, see FAQs > UserSig.                                       |
| callback | ActionCallback | The callback for login. The code is 0 if login succeeds.                                                                                   |

## logout

Log out

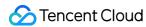

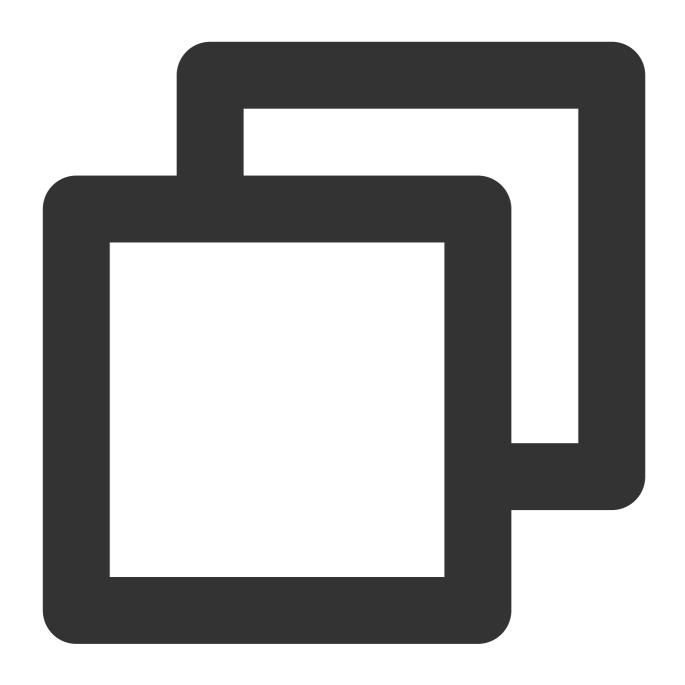

- (void) logout: (ActionCallback \_Nullable) callback NS\_SWIFT\_NAME(logout(callback:));

#### The parameters are described below:

| Parameter | Туре           | Description                                                |
|-----------|----------------|------------------------------------------------------------|
| callback  | ActionCallback | The callback for logout. The code is 0 if logout succeeds. |

#### setSelfProfile

This API is used to set the profile.

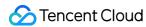

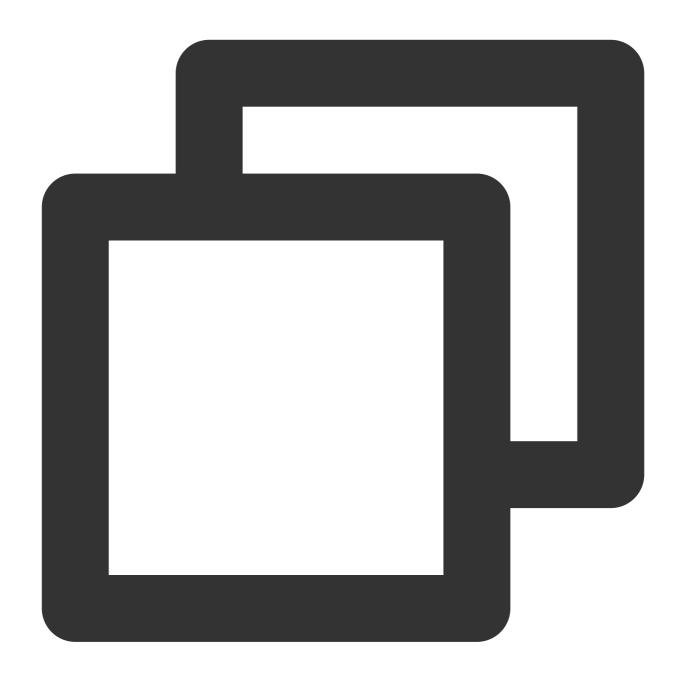

- (void)setSelfProfile:(NSString \*)userName avatarURL:(NSString \*)avatarURL callbac

| Parameter | Туре           | Description                                                            |
|-----------|----------------|------------------------------------------------------------------------|
| userName  | String         | The username.                                                          |
| avatar    | String         | The address of the profile photo.                                      |
| callback  | ActionCallback | The callback for profile configuration. The code is 0 if the operation |

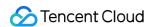

succeeds.

## Room APIs

#### createRoom

This API is used to create a room (called by room owner).

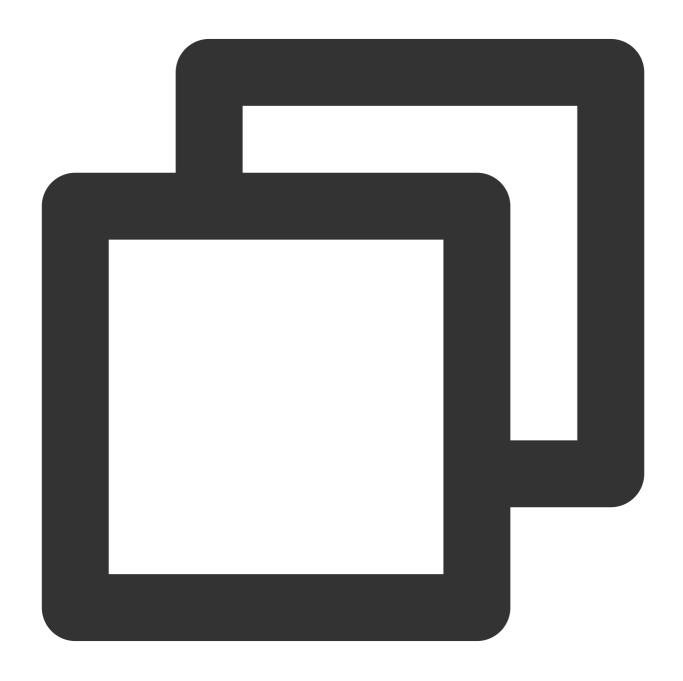

- (void)createRoom:(int)roomID roomParam:(RoomParam \*)roomParam callback:(ActionCal

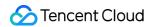

#### The parameters are described below:

| Parameter | Туре                | Description                                                                                                    |
|-----------|---------------------|----------------------------------------------------------------------------------------------------|
| roomld    | int                 | The room ID. You need to assign and manage room IDs in a centralized manner. Multiple roomID values can be aggregated into a room list. Currently, Tencent Cloud does not provide management services for room lists. Please manage your own room lists. |
| roomParam | TRTCCreateRoomParam | Room information, such as room name, seat list information, and cover information. To manage seats, you must enter the number of seats in the room.                                                                                                    |
| callback  | ActionCallback      | The callback for room creation. The code is 0 if the operation succeeds.                                                                                                    |

The process of creating a karaoke room and becoming a speaker is as follows:

- 1. A user calls createRoom to create a karaoke room, passing in room attributes (e.g., room ID, whether listeners need room owner's permission to speak, number of seats).
- 2. After creating the room, the user calls enterSeat to become a speaker.
- 3. The user will receive an onSeatListChanget notification about the change of the seat list, and can update the change to the UI.
- 4. The user will also receive an onAnchorEnterSeat notification that someone became a speaker, and mic capturing will be enabled automatically.

#### destroyRoom

This API is used to terminate a room (called by room owner).

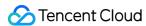

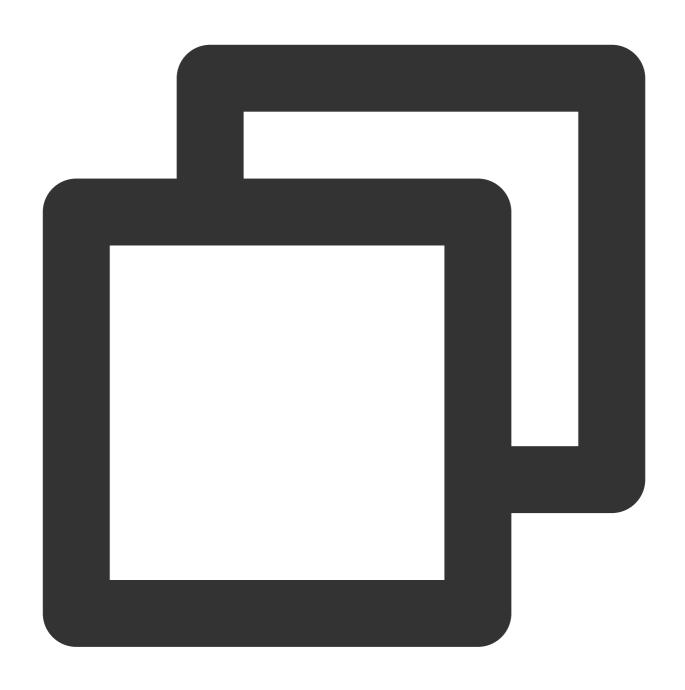

- (void)destroyRoom:(ActionCallback \_Nullable)callback NS\_SWIFT\_NAME(destroyRoom(ca

#### The parameters are described below:

| Parameter | Туре           | Description                                                                 |  |
|-----------|----------------|-----------------------------------------------------------------------------|--|
| callback  | ActionCallback | The callback for room termination. The code is 0 if the operation succeeds. |  |

#### enterRoom

This API is used to enter a room (called by listener).

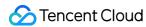

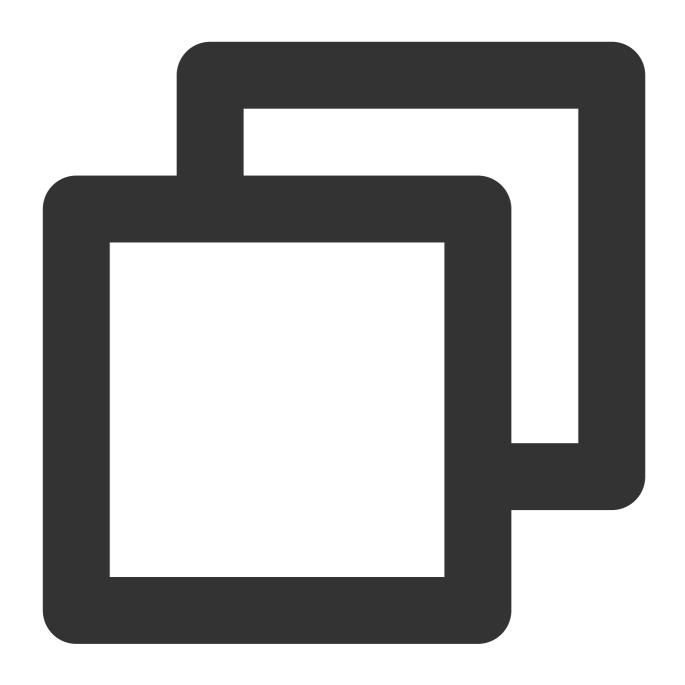

- (void)enterRoom: (NSInteger)roomID callback: (ActionCallback \_Nullable)callback NS\_

| Parameter | Туре           | Description                                                           |
|-----------|----------------|-----------------------------------------------------------------------|
| roomld    | int            | The room ID.                                                          |
| callback  | ActionCallback | The callback for room entry. The code is 0 if the operation succeeds. |

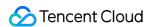

The process of entering a room as a listener is as follows:

- 1. A user gets the latest karaoke room list from your server. The list may contain the roomId and room information of multiple karaoke rooms.
- 2. The user selects a room, and enters the room by calling enterRoom with the room ID passed in.
- 3. After entering the room, the user receives an <code>onRoomInfoChange</code> notification about room attribute change from the component. The attributes can be recorded, and corresponding changes can be made to the UI, including room name, whether room owner's permission is required for listeners to speak, etc.
- 4. The user will receive an onSeatListChange notification about the change of the seat list and can update the change to the UI.
- 5. The user will also receive an onAnchorEnterSeat notification that someone became a speaker.

#### exitRoom

Leave room

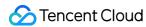

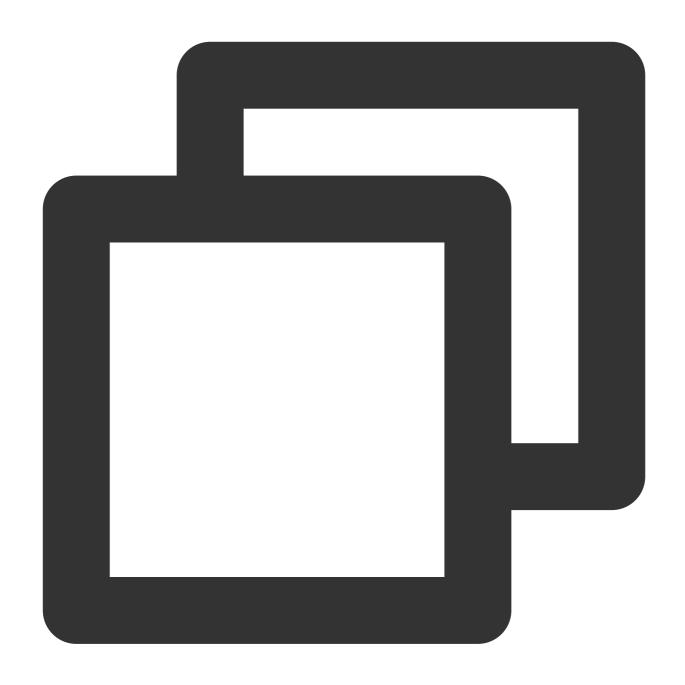

- (void)exitRoom: (ActionCallback \_Nullable)callback NS\_SWIFT\_NAME(exitRoom(callback

#### The parameters are described below:

| Parameter | Туре           | Description                                                          |
|-----------|----------------|----------------------------------------------------------------------|
| callback  | ActionCallback | The callback for room exit. The code is 0 if the operation succeeds. |

## get Room In fo List

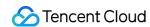

This API is used to get room list details. The room name and cover are set by the room owner via roomInfo when calling createRoom().

#### Note

You don't need this API if both the room list and room information are managed on your server.

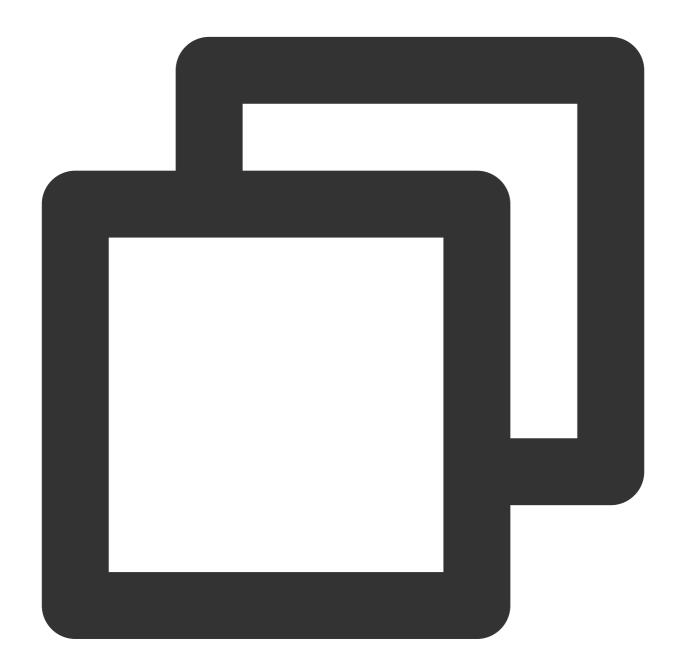

- (void)getRoomInfoList:(NSArray<NSNumber \*> \*)roomIdList callback:(KaraokeInfoCall

| Parameter | Туре | Description |
|-----------|------|-------------|
|           |      |             |

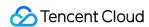

| roomldList | List <integer></integer> | The room ID list.             |  |
|------------|--------------------------|-------------------------------|--|
| callback   | RoomInfoCallback         | The callback of room details. |  |

### getUserInfoList

This API is used to get the information of specific users ( userId ).

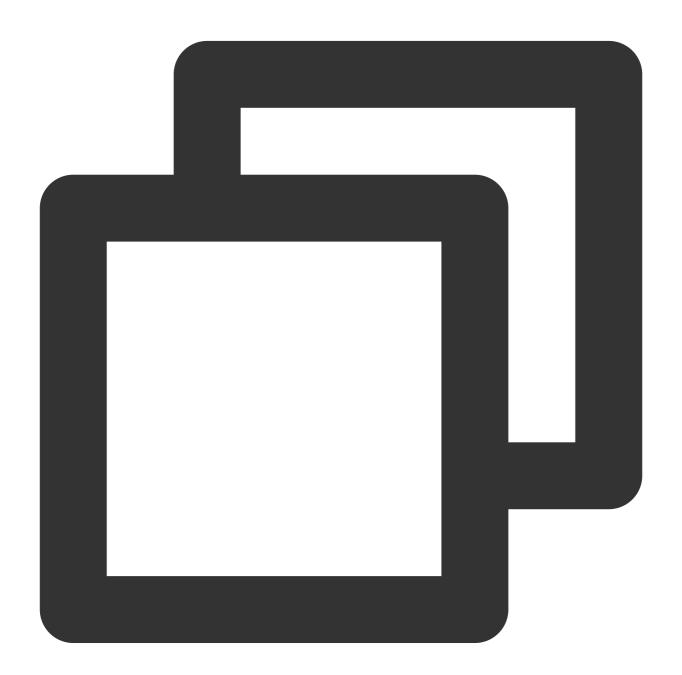

- (void)getUserInfoList:(NSArray<NSString \*> \* \_Nullable)userIDList callback:(Karao

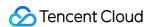

| Parameter        | Туре                   | Description                                                                                                    |
|------------------|------------------------|----------------------------------------------------------------------------------------------------|
| userldList       | List <string></string> | The user IDs to query. If this parameter is <code>null</code> , the information of all users in the room is queried. |
| userlistcallback | UserListCallback       | The callback of user details.                                                                                        |

## Music Playback APIs

## startPlayMusic

This API is used to play music (called after becoming a speaker).

#### Note

After music playback starts, you will receive an onMusicPrepareToPlay notification.

During music playback, all members in the room will continuously receive an onMusicProgressUpdate notification.

After music playback stops, you will receive an onMusicCompletePlaying notification.

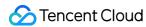

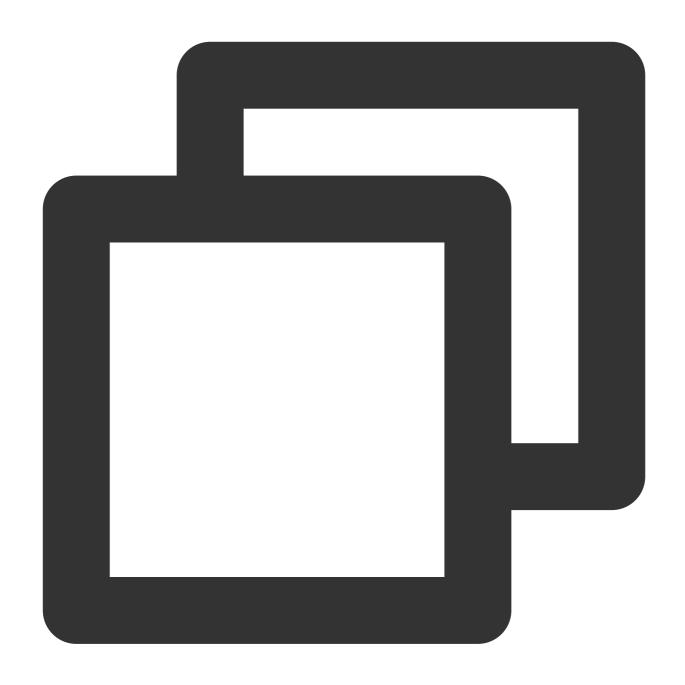

- (void)startPlayMusic:(int32\_t)musicID originalUrl:(NSString \*)originalUrl accompa

| Parameter    | Туре    | Description                                  |
|--------------|---------|----------------------------------------------|
| musicID      | int32_t | The music ID.                                |
| originalUrl  | String  | The absolute path of the vocal track.        |
| accompanyUrl | String  | The absolute path of the instrumental track. |

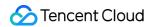

After this API is called, the song being played will stop.

## stopPlayMusic

This API is used to stop music (called during music playback).

#### Note

After music playback stops, you will receive an onMusicCompletePlaying notification.

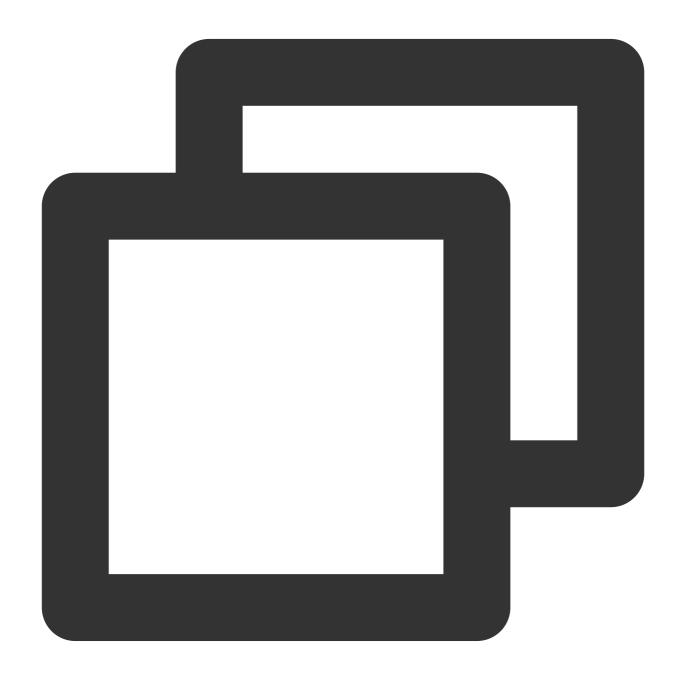

- (void)stopPlayMusic NS\_SWIFT\_NAME(stopPlayMusic());

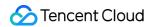

### pausePlayMusic

This API is used to pause music (called during music playback).

#### Note

The onMusicProgressUpdate notification will be paused.

No onMusicCompletePlaying notification will be received.

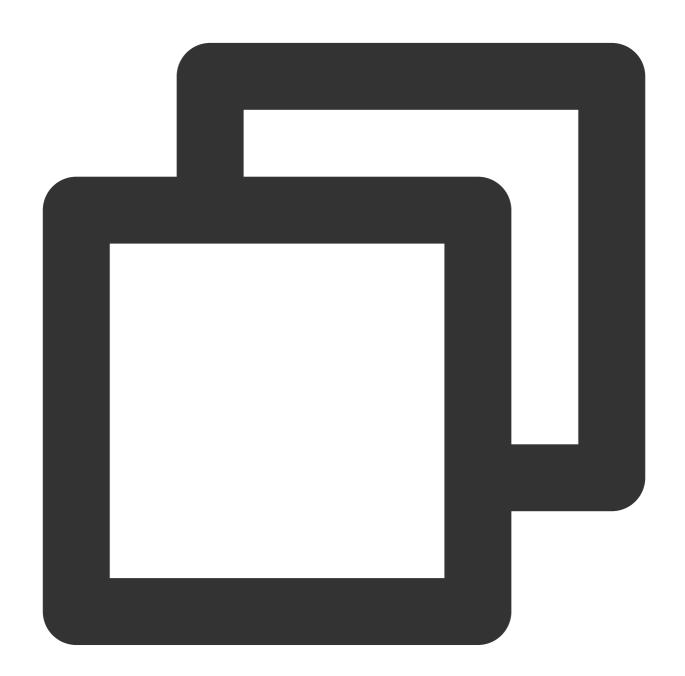

- (void)pausePlayMusic NS\_SWIFT\_NAME(pausePlayMusic());

## resumePlayMusic

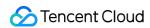

This API is used to resume music (called after music playback is paused).

#### **Note**

No onMusicPrepareToPlay notification will be received.

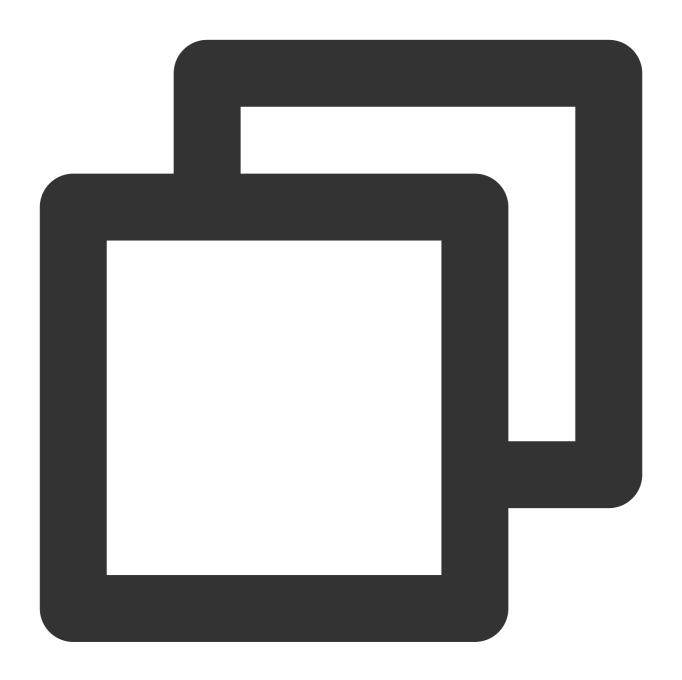

- (void) resumePlayMusic NS\_SWIFT\_NAME(resumePlayMusic());

## Seat Management APIs

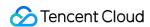

#### enterSeat

This API is used to become a speaker (called by room owner or listener).

#### **Note**

After a user becomes a speaker, all members in the room will receive an onSeatListChange notification and an onAnchorEnterSeat notification.

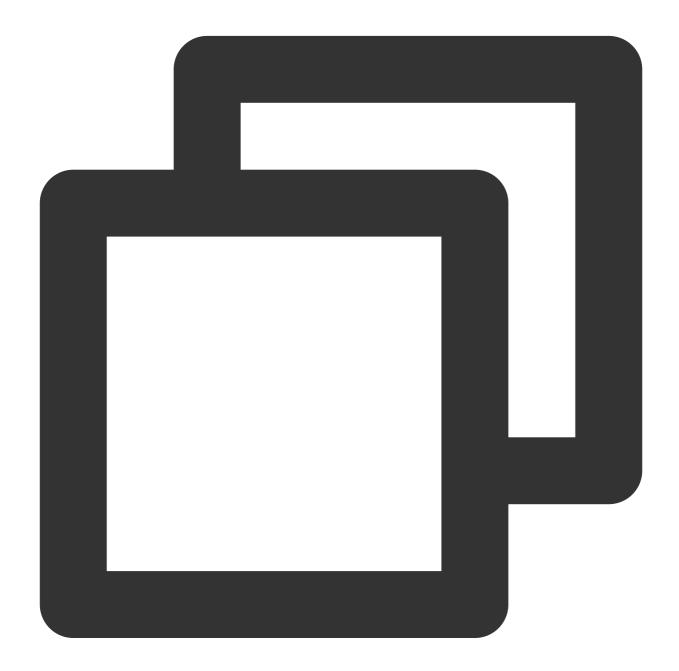

- (void) enterSeat: (NSInteger) seatIndex callback: (ActionCallback \_Nullable) callback

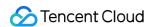

| Parameter | Туре           | Description                         |
|-----------|----------------|-------------------------------------|
| seatIndex | int            | The number of the seat to be taken. |
| callback  | ActionCallback | The callback for the operation.     |

Calling this API will immediately modify the seat list. In cases where listeners need the room owner's permission to take a seat, you can call sendInvitation first to send a request and, after receiving onInvitationAccept, call this API.

#### **leaveSeat**

This API is used to become a listener (called by speaker).

#### Note

After a speaker becomes a listener, all members in the room will receive an onSeatListChange notification and an onAnchorLeaveSeat notification.

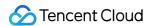

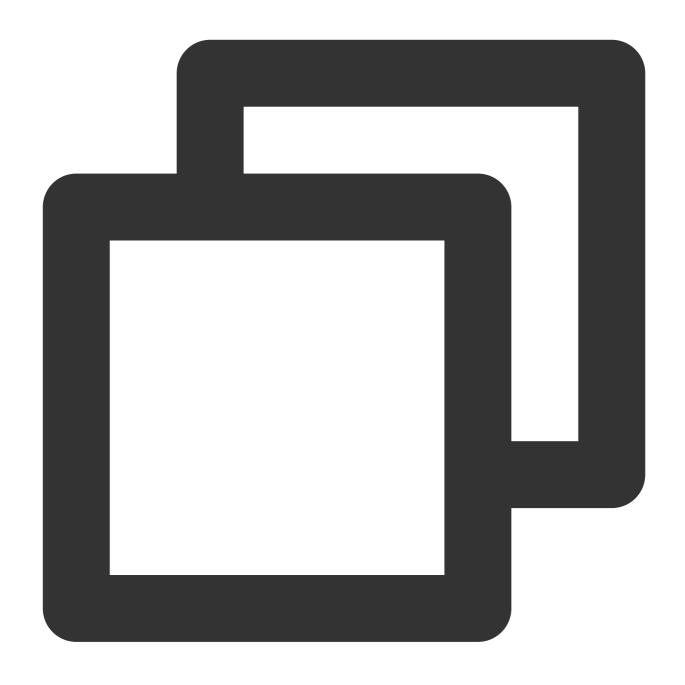

- (void) leaveSeat: (ActionCallback \_Nullable) callback NS\_SWIFT\_NAME(leaveSeat(callba

#### The parameters are described below:

| Parameter | Туре           | Description                     |
|-----------|----------------|---------------------------------|
| callback  | ActionCallback | The callback for the operation. |

## pickSeat

This API is used to place a user in a seat (called by room owner).

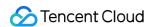

#### **Note**

After the room owner makes someone a speaker, all members in the room will receive an onSeatListChange notification and an onAnchorEnterSeat notification.

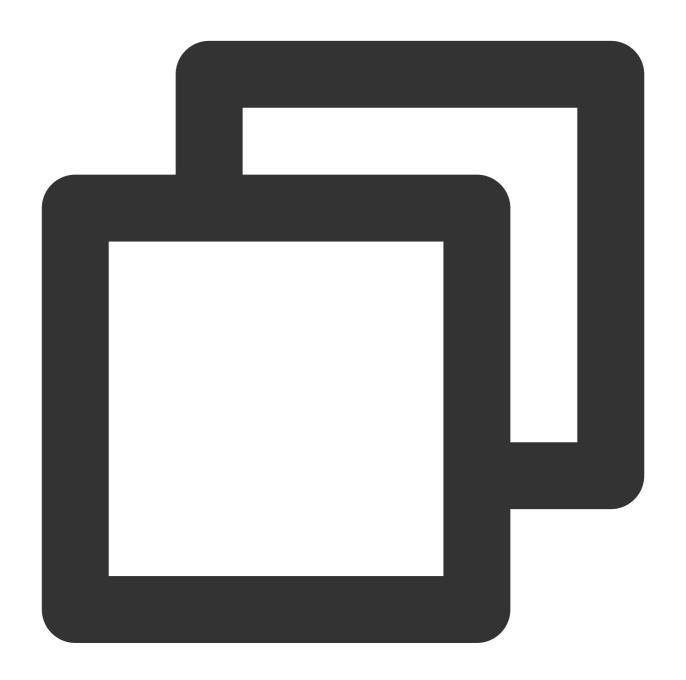

- (void)pickSeat: (NSInteger)seatIndex userId: (NSString \*)userId callback: (ActionCal

| Parameter | Туре | Description                                      |
|-----------|------|--------------------------------------------------|
| seatIndex | int  | The number of the seat to place the listener in. |
|           |      |                                                  |

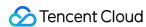

| userld   | String         | The User ID.                    |
|----------|----------------|---------------------------------|
| callback | ActionCallback | The callback for the operation. |

Calling this API will immediately modify the seat list. In cases where the room owner needs listeners' permission to make them speakers, you can call sendInvitation first to send a request and, after receiving onInvitationAccept, call pickSeat.

#### kickSeat

This API is used to remove a speaker (called by room owner).

#### **Note**

After a speaker is removed from a seat, all members in the room will receive an onSeatListChange notification and an onAnchorLeaveSeat notification.

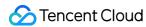

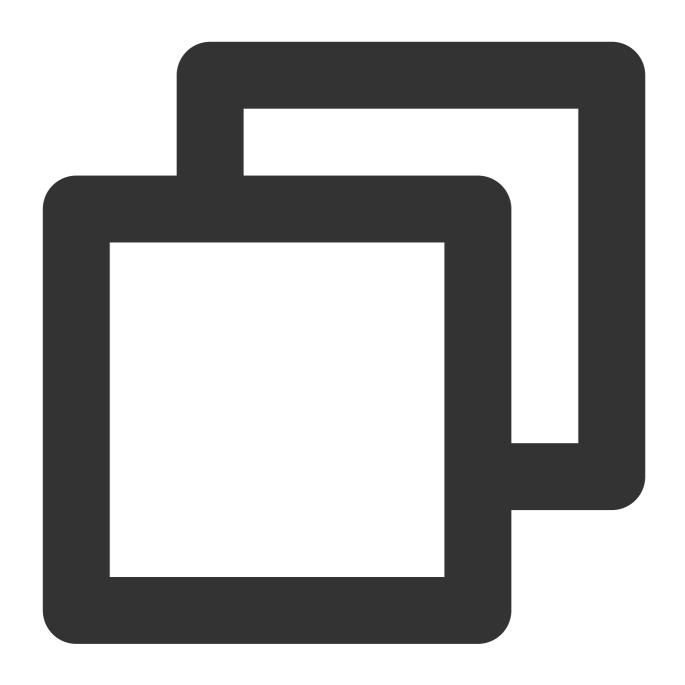

- (void)kickSeat:(NSInteger)seatIndex callback:(ActionCallback \_Nullable)callback N

| Parameter | Туре           | Description                                        |
|-----------|----------------|----------------------------------------------------|
| seatIndex | int            | The number of the seat to remove the speaker from. |
| callback  | ActionCallback | The callback for the operation.                    |

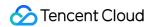

Calling this API will immediately modify the seat list.

#### muteSeat

This API is used to mute/unmute a seat (called by room owner).

#### **Note**

After a seat is muted/unmuted, all members in the room will receive an onSeatListChange notification and an onSeatMute notification.

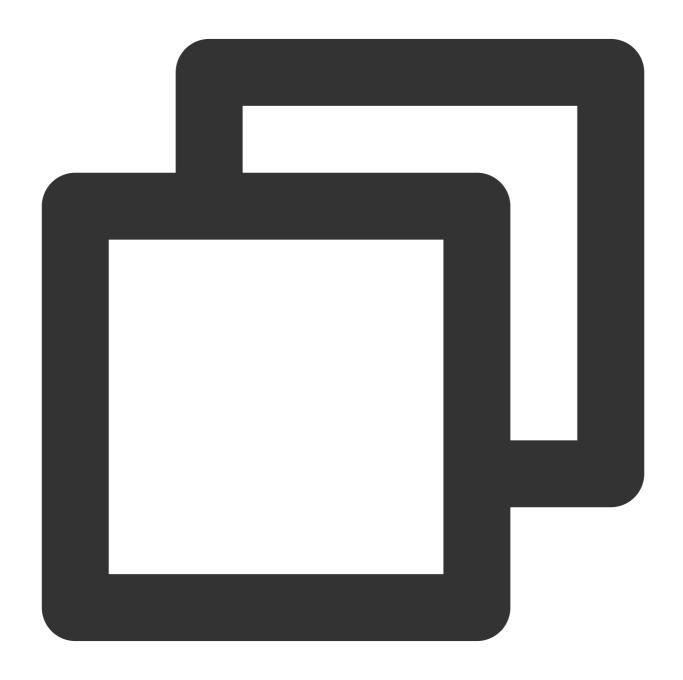

- (void) muteSeat: (NSInteger) seatIndex isMute: (BOOL) isMute callback: (ActionCallback

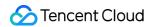

The parameters are described below:

| Parameter | Туре           | Description                            |
|-----------|----------------|----------------------------------------|
| seatIndex | int            | The number of the seat to mute/unmute. |
| isMute    | boolean        | true : Mute; false : Unmute            |
| callback  | ActionCallback | The callback for the operation.        |

Calling this API will immediately modify the seat list. The speaker on the seat specified by seatIndex will call muteAudio to mute/unmute his or her audio.

#### closeSeat

This API is used to block/unblock a seat (called by room owner).

#### **Note**

After a seat is blocked/unblocked, all members in the room will receive an onSeatListChange notification and onSeatClose notification.

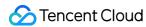

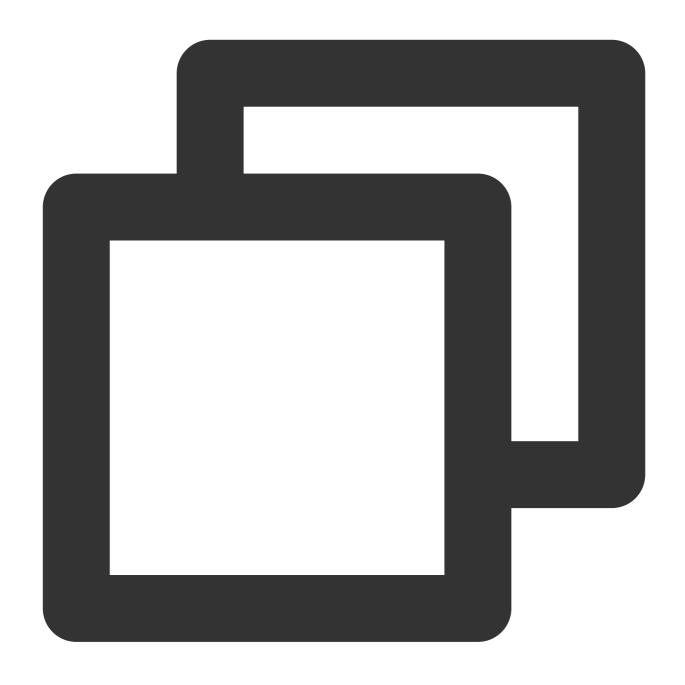

- (void) closeSeat: (NSInteger) seatIndex isClose: (BOOL) isClose callback: (ActionCallba

| Parameter | Туре           | Description                              |
|-----------|----------------|------------------------------------------|
| seatIndex | int            | The number of the seat to block/unblock. |
| isClose   | boolean        | true : Block; false : Unblock            |
| callback  | ActionCallback | The callback for the operation.          |

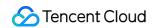

Calling this API will immediately modify the seat list. The speaker on the seat specified by seatIndex will leave the seat.

## Local Audio APIs

## startMicrophone

This API is used to start mic capturing.

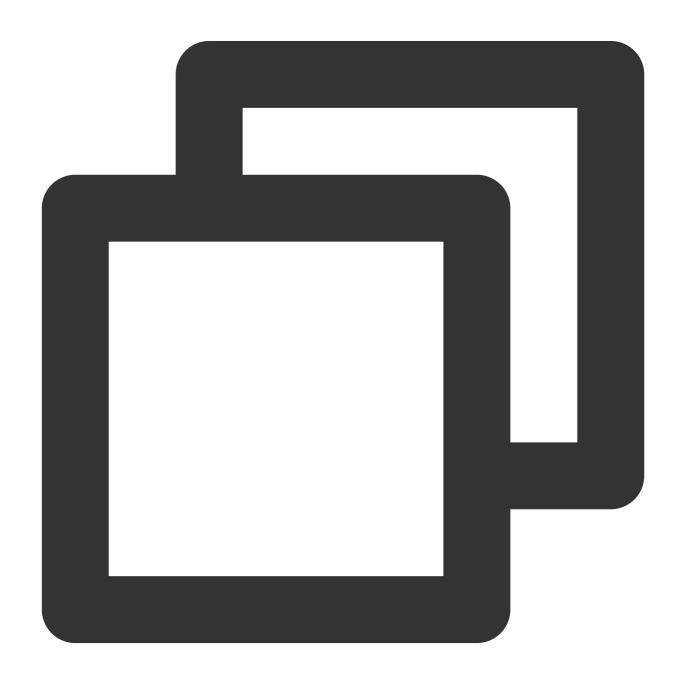

- (void) startMicrophone;

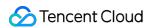

## stopMicrophone

This API is used to stop mic capturing.

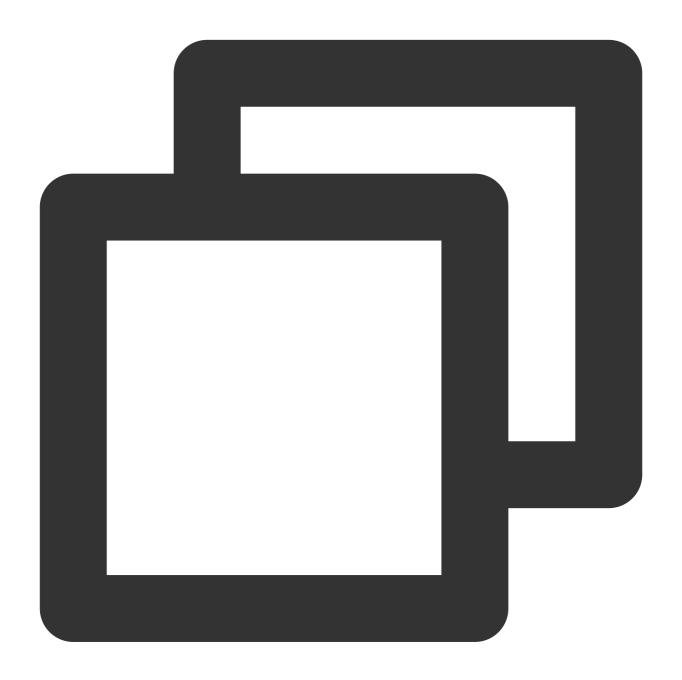

- (void) stopMicrophone;

## setAudioQuality

This API is used to set audio quality.

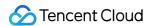

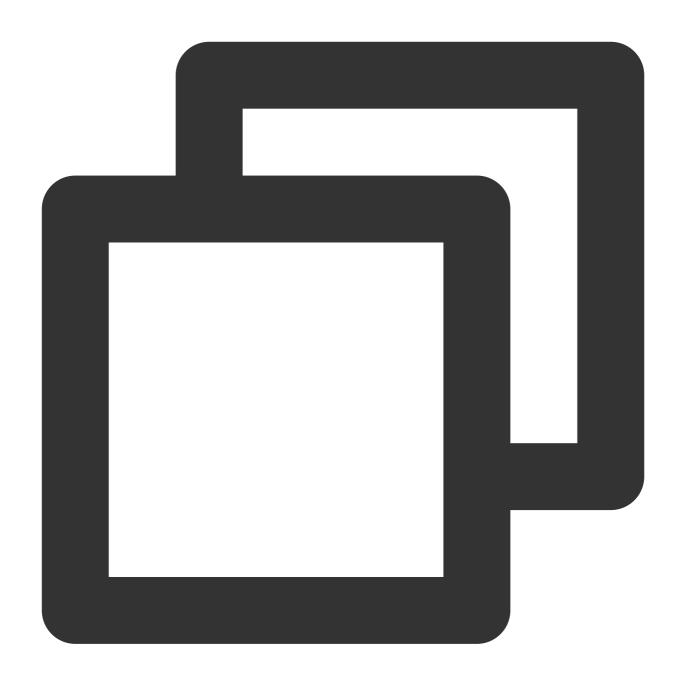

- (void)setAuidoQuality:(NSInteger)quality NS\_SWIFT\_NAME(setAuidoQuality(quality:))

#### The parameters are described below:

| Parameter | Туре | Description                                                     |
|-----------|------|-----------------------------------------------------------------|
| quality   | int  | The audio quality. For more information, see setAudioQuality(). |

#### muteLocalAudio

This API is used to mute/unmute local audio.

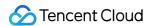

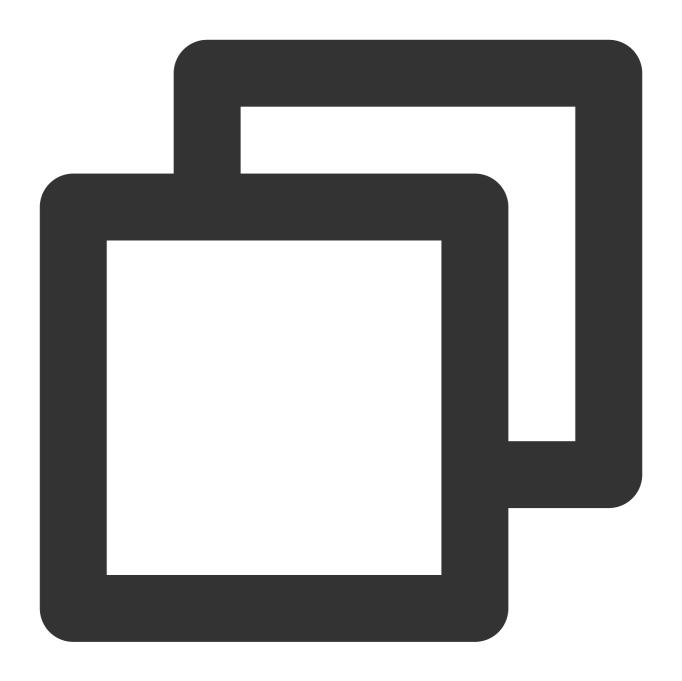

- (void) muteLocalAudio: (BOOL) mute NS\_SWIFT\_NAME (muteLocalAudio (mute:));

#### The parameters are described below:

| Parameter | Туре    | Description                                                                  |
|-----------|---------|------------------------------------------------------------------------------|
| mute      | boolean | Whether to mute or unmute audio. For more information, see muteLocalAudio(). |

## setSpeaker

This API is used to set whether to play sound from the device's speaker or receiver.

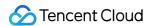

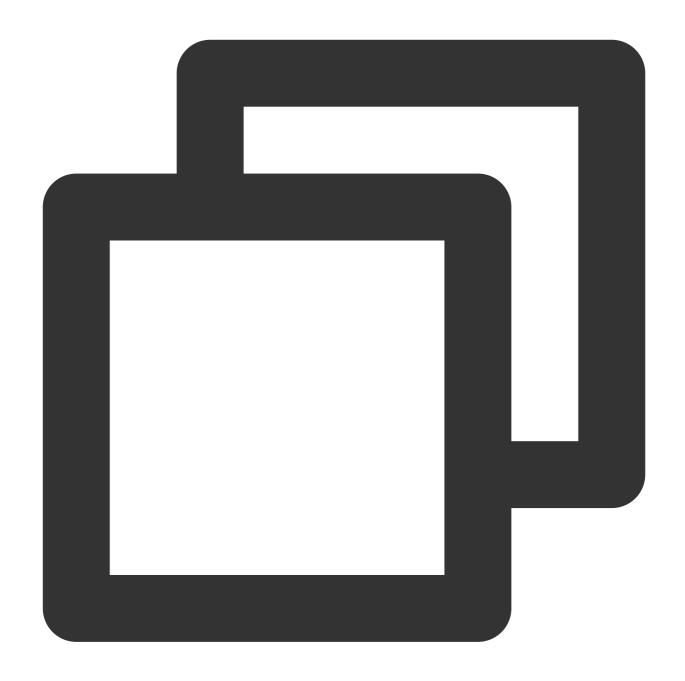

- (void) setSpeaker: (BOOL) userSpeaker NS\_SWIFT\_NAME(setSpeaker(userSpeaker:));

#### The parameters are described below:

| Parameter  | Туре    | Description                      |  |
|------------|---------|----------------------------------|--|
| useSpeaker | boolean | true : Speaker; false : Receiver |  |

## set Audio Capture Volume

This API is used to set the mic capturing volume.

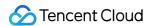

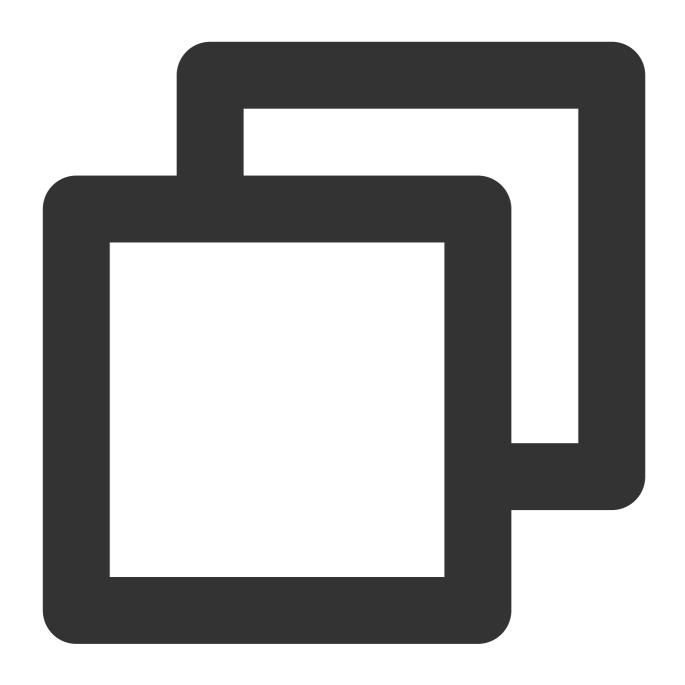

- (void) setAudioCaptureVolume: (NSInteger) volume NS\_SWIFT\_NAME(setAudioCaptureVolume

#### The parameters are described below:

| Parameter | Туре | Description                                             |
|-----------|------|---------------------------------------------------------|
| volume    | int  | The capturing volume. Value range: 0-100 (default: 100) |

## set Audio Playout Volume

This API is used to set the playback volume.

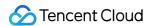

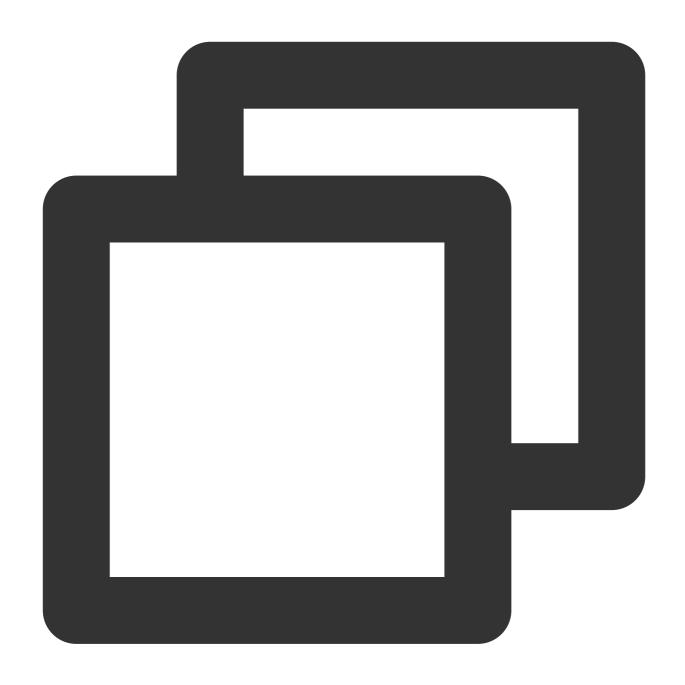

- (void) setAudioPlayoutVolume: (NSInteger) volume NS\_SWIFT\_NAME (setAudioPlayoutVolume

#### The parameters are described below:

| Parameter | Туре | Description                                            |
|-----------|------|--------------------------------------------------------|
| volume    | int  | The playback volume. Value range: 0-100 (default: 100) |

#### muteRemoteAudio

This API is used to mute/unmute a specified user.

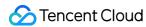

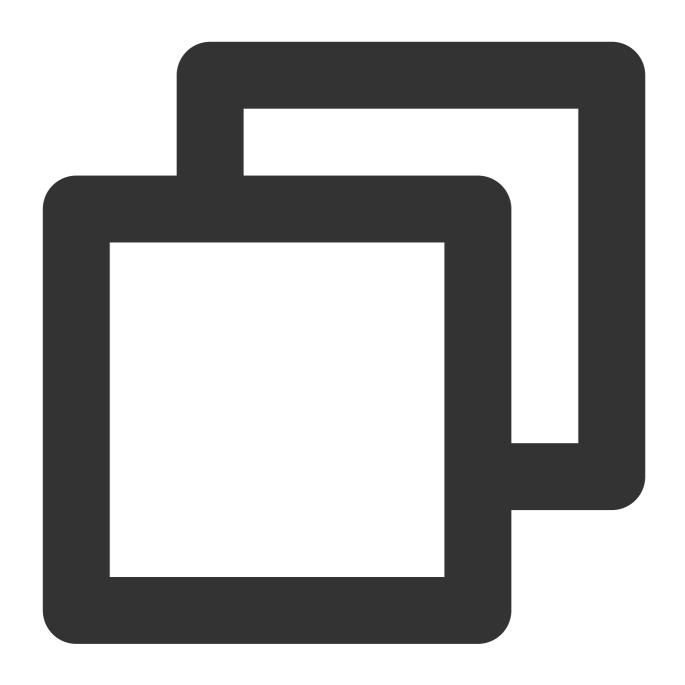

- (void) muteRemoteAudio: (NSString \*)userId mute: (BOOL) mute NS\_SWIFT\_NAME (muteRemote

| Parameter | Туре    | Description                 |  |
|-----------|---------|-----------------------------|--|
| userld    | String  | The user ID.                |  |
| mute      | boolean | true : Mute; false : Unmute |  |

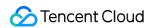

#### muteAllRemoteAudio

This API is used to mute/unmute all users.

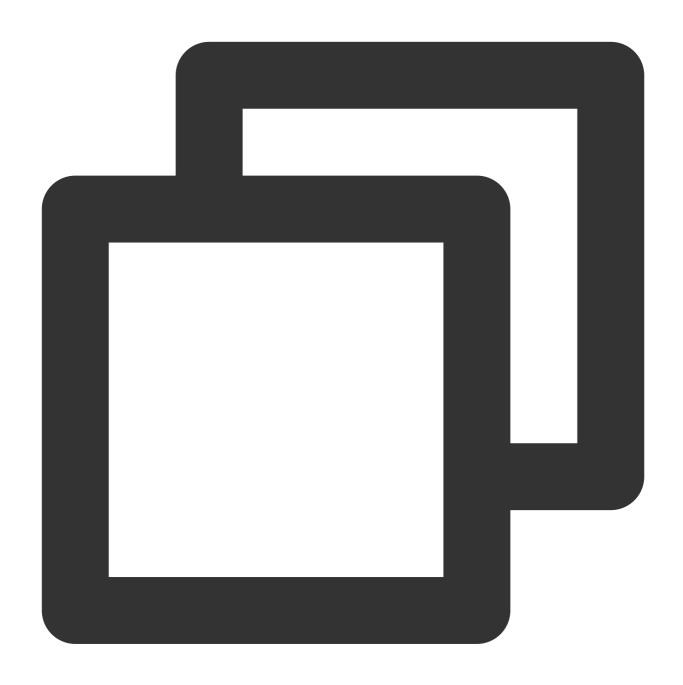

- (void) muteAllRemoteAudio: (BOOL) isMute NS\_SWIFT\_NAME (muteAllRemoteAudio(isMute:));

| Parameter | Туре    | Description                 |  |
|-----------|---------|-----------------------------|--|
| isMute    | boolean | true : Mute; false : Unmute |  |

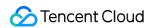

#### setVoiceEarMonitorEnable

This API is used to enable/disable in-ear monitoring.

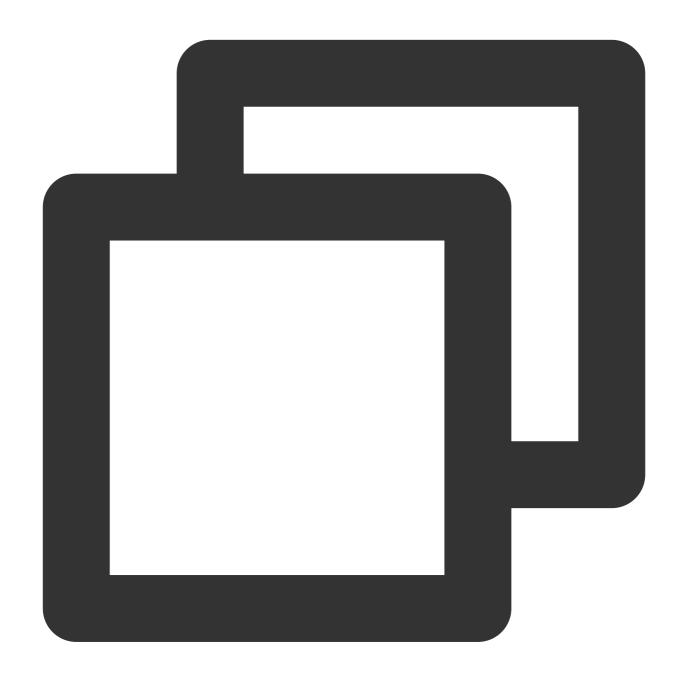

- (void) setVoiceEarMonitorEnable: (BOOL) enable NS\_SWIFT\_NAME (setVoiceEarMonitor(enab

| Parameter | Туре    | Description                    |  |
|-----------|---------|--------------------------------|--|
| enable    | boolean | true : Enable; false : Disable |  |

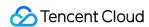

# Background Music and Audio Effect APIs

## getAudioEffectManager

This API is used to get the background music and audio effect management object TXAudioEffectManager.

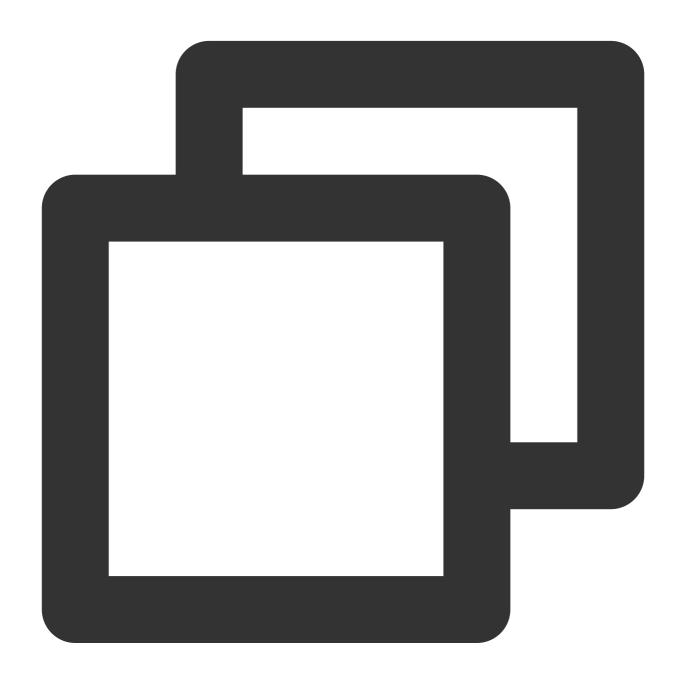

- (TXAudioEffectManager \* \_Nullable)getAudioEffectManager;

## Message Sending APIs

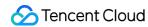

## sendRoomTextMsg

This API is used to broadcast a text chat message in a room, which is generally used for on-screen comments.

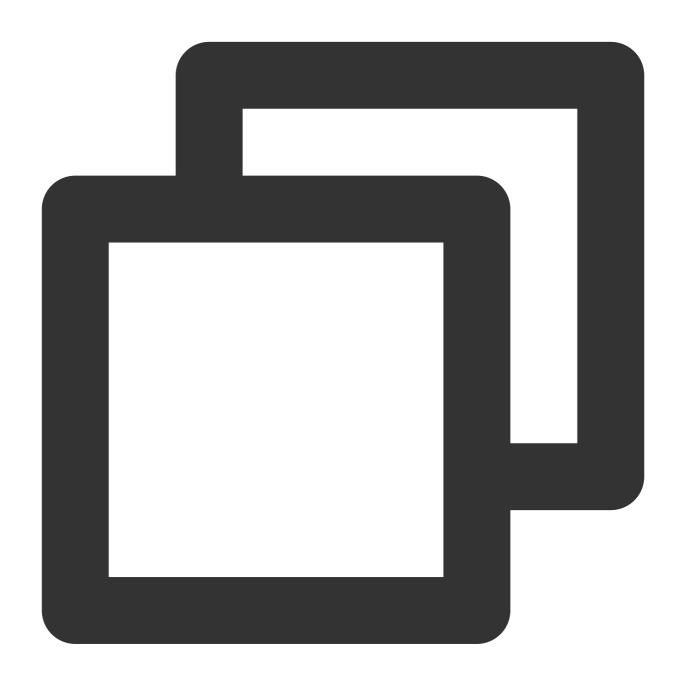

- (void) sendRoomTextMsg: (NSString \*) message callback: (ActionCallback \_Nullable) call

| Parameter | Туре           | Description                     |
|-----------|----------------|---------------------------------|
| message   | String         | A text chat message.            |
| callback  | ActionCallback | The callback for the operation. |

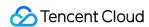

### sendRoomCustomMsg

This API is used to send a custom text chat message.

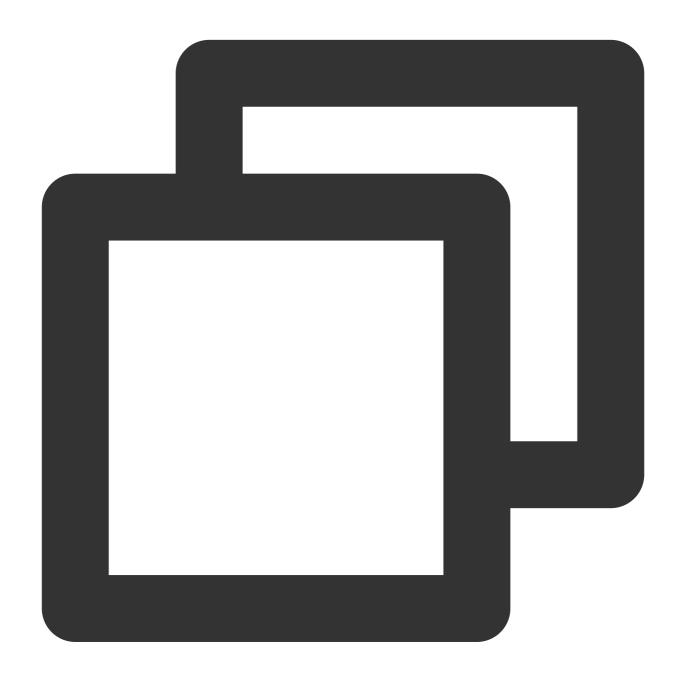

- (void)sendRoomCustomMsg:(NSString \*)cmd message:(NSString \*)message callback:(Act

| Parameter | Туре   | Description                                                         |
|-----------|--------|---------------------------------------------------------------------|
| cmd       | String | A custom command word used to distinguish between different message |

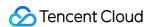

|          |                | types.                          |  |
|----------|----------------|---------------------------------|--|
| message  | String         | A text chat message.            |  |
| callback | ActionCallback | The callback for the operation. |  |

# Invitation Signaling APIs

## sendInvitation

This API is used to send an invitation.

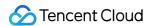

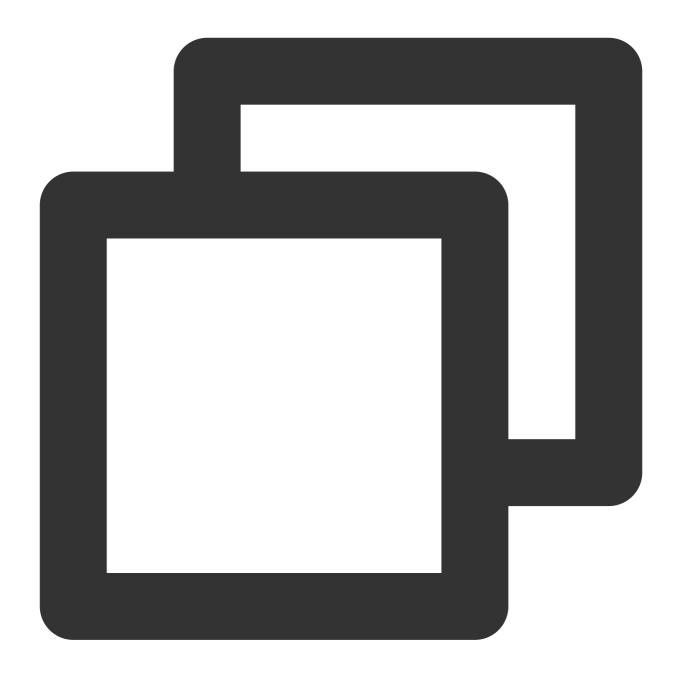

| Parameter | Туре   | Description                |
|-----------|--------|----------------------------|
| cmd       | String | Custom command of business |
|           |        |                            |

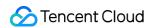

| userld   | String         | The user ID of the invitee.     |
|----------|----------------|---------------------------------|
| content  | String         | The content of the invitation.  |
| callback | ActionCallback | The callback for the operation. |

## Response parameters:

| Parameter | Туре   | Description        |
|-----------|--------|--------------------|
| inviteId  | String | The invitation ID. |

## acceptInvitation

This API is used to accept an invitation.

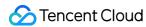

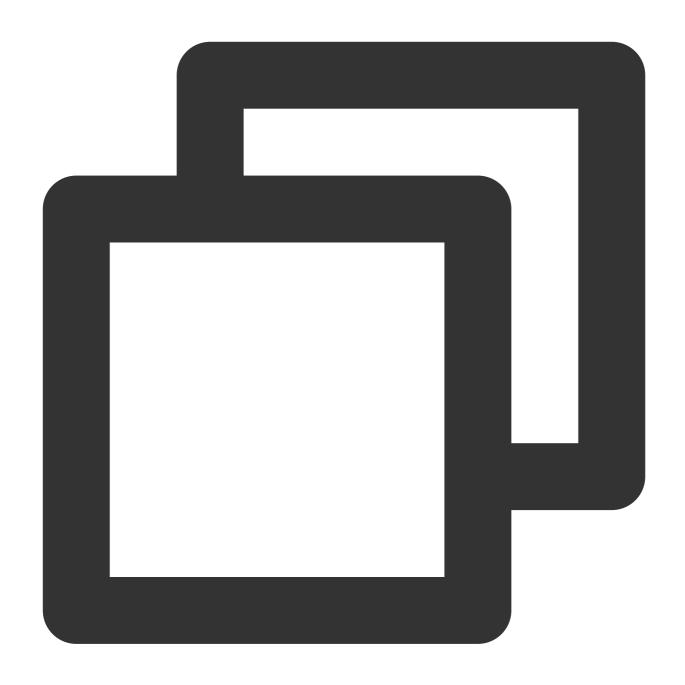

- (void)acceptInvitation:(NSString \*)identifier callback:(ActionCallback \_Nullable)

## The parameters are described below:

| Parameter | Type           | Description                     |
|-----------|----------------|---------------------------------|
| id        | String         | The invitation ID.              |
| callback  | ActionCallback | The callback for the operation. |

## rejectInvitation

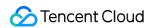

This API is used to decline an invitation.

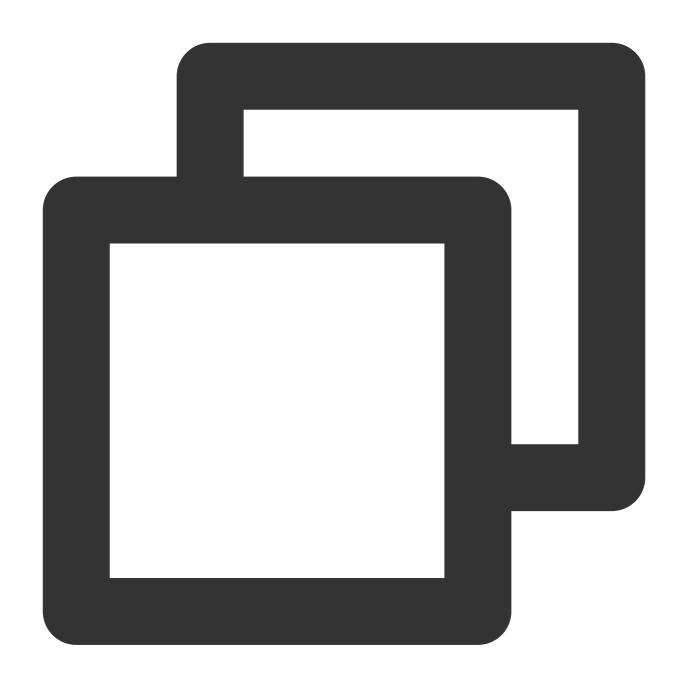

- (void) rejectInvitation: (NSString \*) identifier callback: (ActionCallback \_Nullable)

| Parameter | Туре           | Description                     |
|-----------|----------------|---------------------------------|
| id        | String         | The invitation ID.              |
| callback  | ActionCallback | The callback for the operation. |

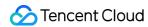

#### cancellnvitation

This API is used to cancel an invitation.

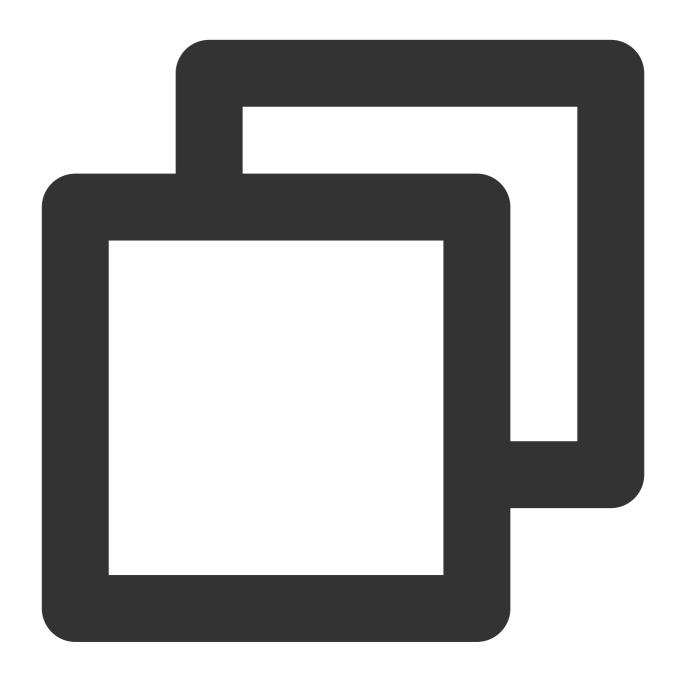

- (void) cancelInvitation: (NSString \*)identifier callback: (ActionCallback \_Nullable)

| Parameter | Туре           | Description                     |
|-----------|----------------|---------------------------------|
| id        | String         | The invitation ID.              |
| callback  | ActionCallback | The callback for the operation. |

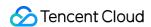

## TRTCKaraokeRoomDelegate Event Callback APIs

## Common Event Callback APIs

#### onError

Callback for error.

This callback indicates that the SDK encountered an unrecoverable error. Such errors must be listened for, and UI reminders should be sent to users depending if necessary.

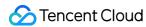

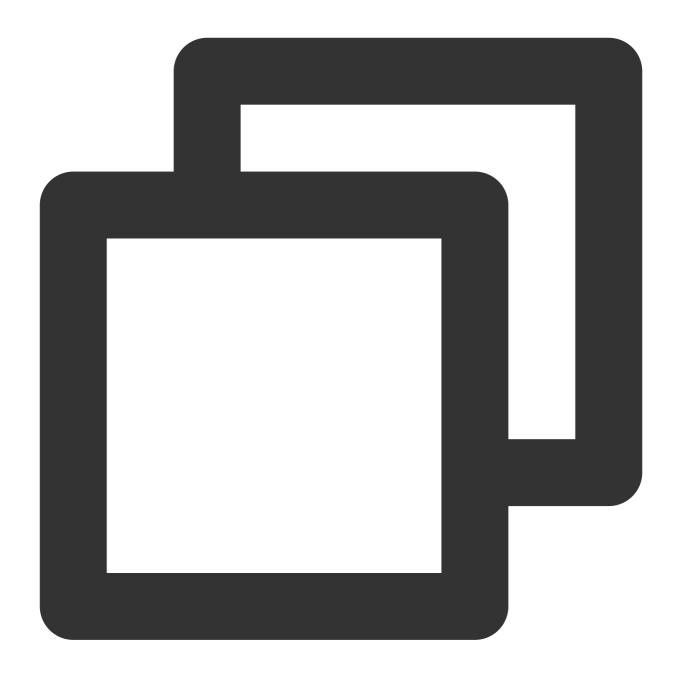

| Parameter | Туре   | Description        |
|-----------|--------|--------------------|
| code      | int    | The error code.    |
| message   | String | The error message. |

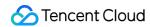

## onWarning

Callback for warning.

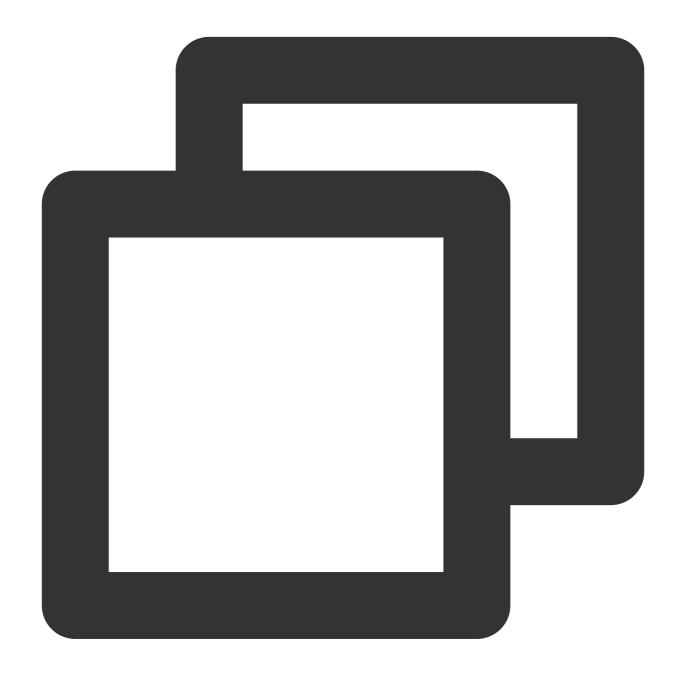

| Parameter | Туре | Description |
|-----------|------|-------------|
|           |      |             |

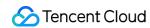

| code    | int    | Error code      |  |
|---------|--------|-----------------|--|
| message | String | Warning message |  |

## $on \\ Debug \\ Log$

Callback for log.

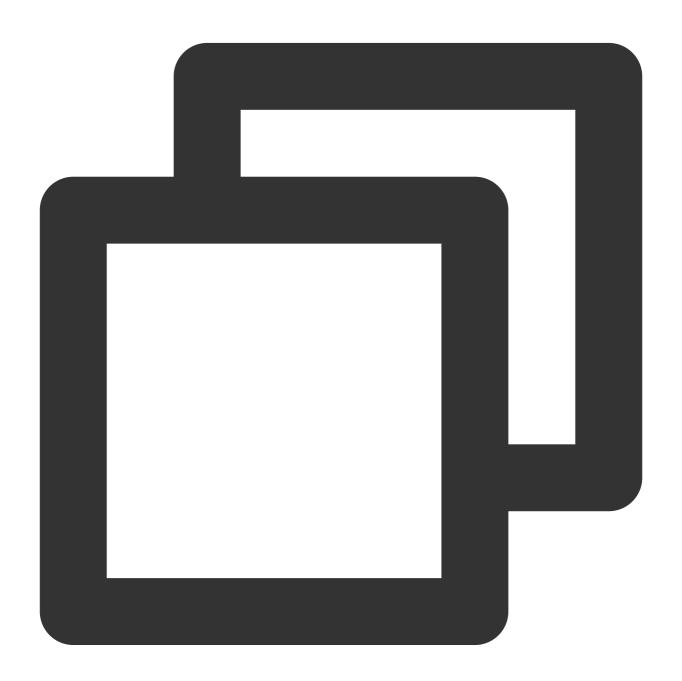

```
- (void)onDebugLog:(NSString *)message
NS_SWIFT_NAME(onDebugLog(message:));
```

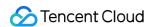

The parameters are described below:

| Parameter | Туре   | Description     |
|-----------|--------|-----------------|
| message   | String | Log information |

## Room Event Callback APIs

## on Room Destroy

Callback for room termination. When the owner terminates the room, all users in the room will receive this callback.

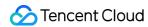

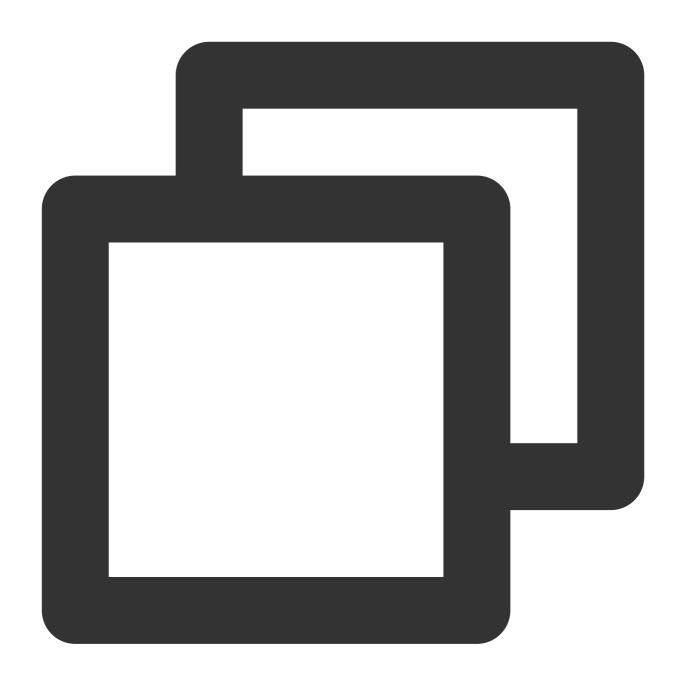

- (void)onRoomDestroy:(NSString \*)message
NS\_SWIFT\_NAME(onRoomDestroy(message:));

## The parameters are described below:

| Parameter | Туре   | Description          |
|-----------|--------|----------------------|
| message   | String | Callback information |

## on Room In fo Change

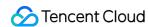

Callback for change of room information. This callback is sent after successful room entry. The information in roomInfo is passed in by the room owner during room creation.

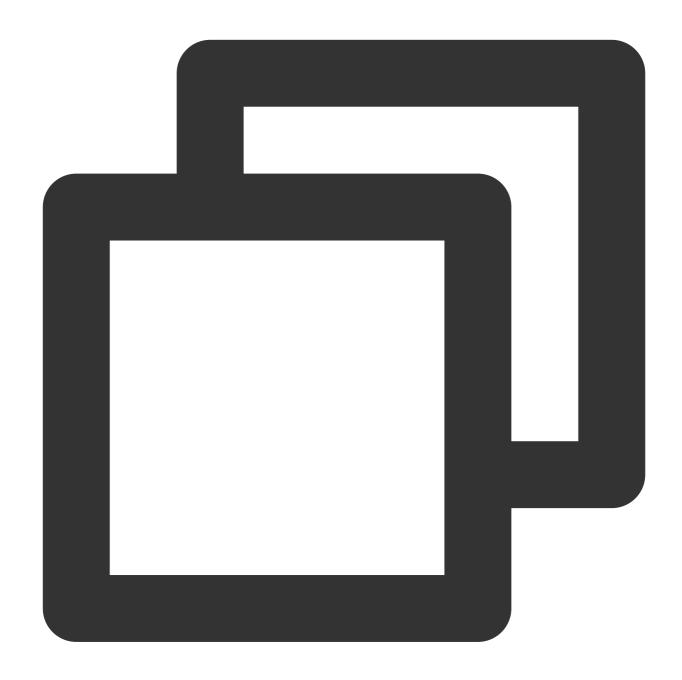

- (void)onRoomInfoChange:(KaraokeInfo \*)roomInfo
NS\_SWIFT\_NAME(onRoomInfoChange(roomInfo:));

| Parameter | Туре     | Description      |
|-----------|----------|------------------|
| roomInfo  | RoomInfo | Room information |

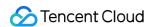

## on User Microphone Mute

Callback of whether a user's mic is muted. When a user calls <code>muteLocalAudio</code> , all members in the room will receive this callback.

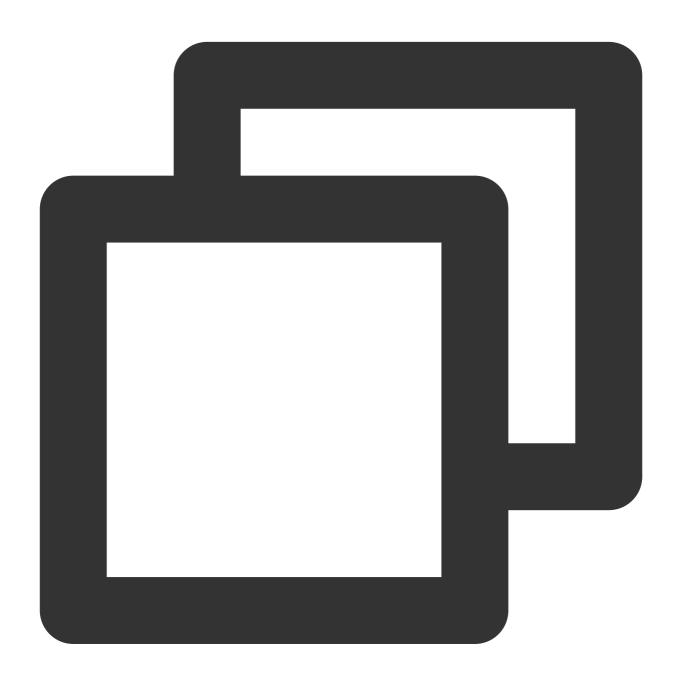

```
- (void) onUserMicrophoneMute: (NSString *) userId mute: (BOOL) mute
NS_SWIFT_NAME (onUserMicrophoneMute (userId:mute:));
```

| Parameter Type Description |
|----------------------------|
|----------------------------|

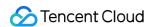

| userld | String  | The User ID.               |  |
|--------|---------|----------------------------|--|
| mute   | boolean | Volume. Value range: 0-100 |  |

## on User Volume Update

Notification to all members of the volume after the volume reminder is enabled.

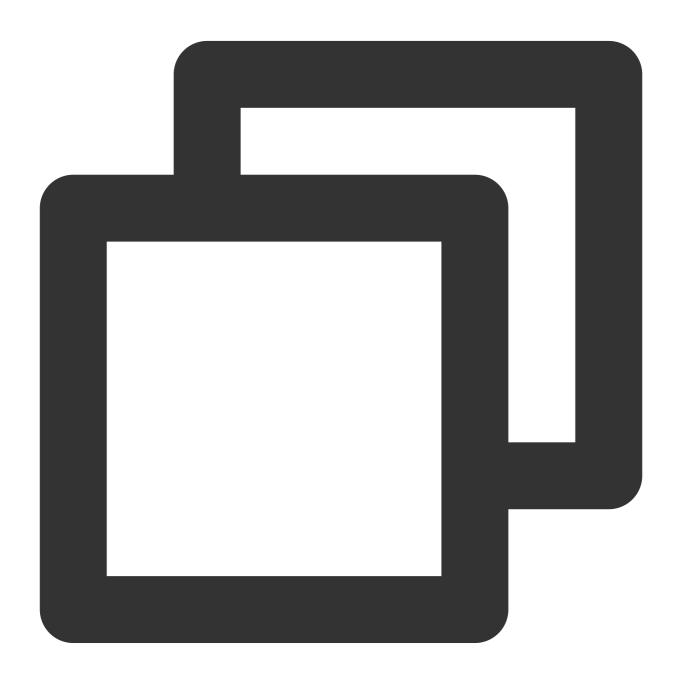

- (void) onUserVolumeUpdate: (NSArray<TRTCVolumeInfo \*> \*) userVolumes totalVolume: (NS NS\_SWIFT\_NAME(onUserVolumeUpdate(userVolumes:totalVolume:));

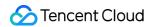

The parameters are described below:

| Parameter   | Туре | Description                      |
|-------------|------|----------------------------------|
| userVolumes | List | List of user volumes             |
| totalVolume | int  | Total volume. Value range: 0-100 |

## Seat Callback APIs

## onSeatListChange

Callback for all seat changes.

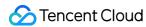

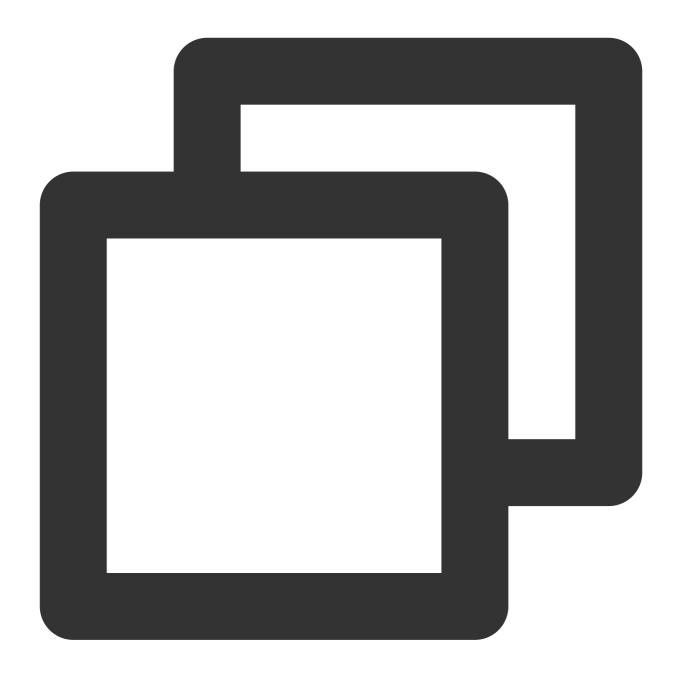

- (void)onSeatInfoChange:(NSArray<KaraokeSeatInfo \*> \*)seatInfolist
NS\_SWIFT\_NAME(onSeatListChange(seatInfoList:));

## The parameters are described below:

| Parameter    | Туре                       | Description    |
|--------------|----------------------------|----------------|
| seatInfoList | List <seatinfo></seatinfo> | Full seat list |

#### onAnchorEnterSeat

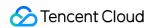

Someone became a speaker or was made a speaker by the owner.

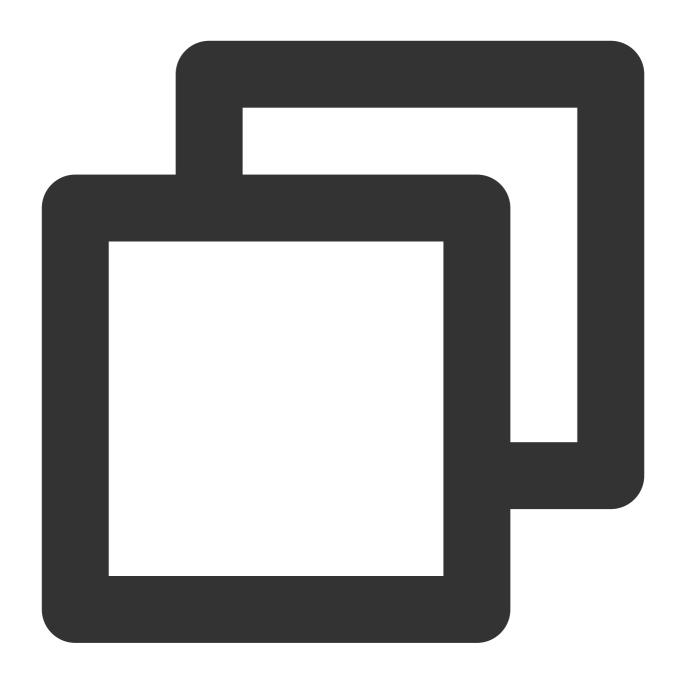

| Parameter | Туре | Description    |
|-----------|------|----------------|
| index     | int  | The seat taken |
|           |      |                |

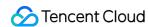

| user | UserInfo | Details of the user who took the seat |  |
|------|----------|---------------------------------------|--|
|      |          |                                       |  |

#### onAnchorLeaveSeat

A speaker became a listener or was moved to listeners by the room owner.

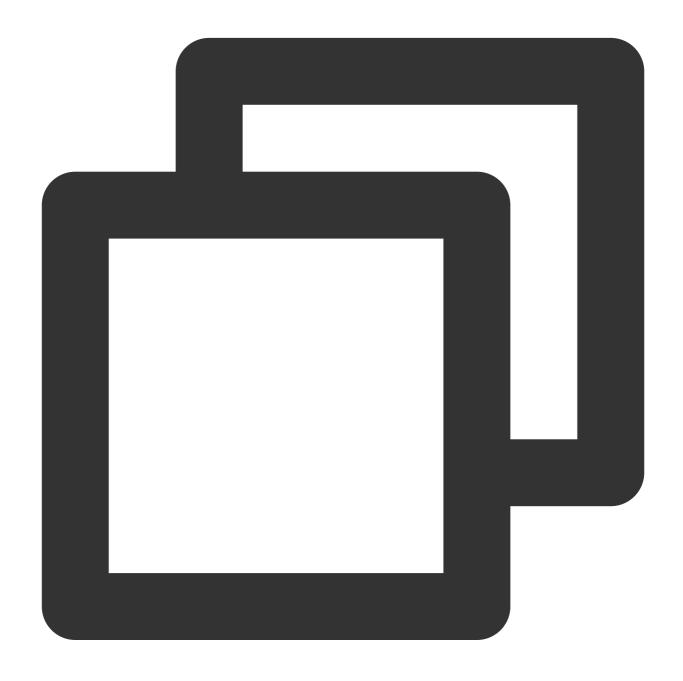

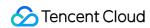

| Parameter | Туре     | Description                                 |  |
|-----------|----------|---------------------------------------------|--|
| index     | int      | The seat previously occupied by the speaker |  |
| user      | UserInfo | Details of the user who took the seat       |  |

### onSeatMute

The room owner muted/unmuted a seat.

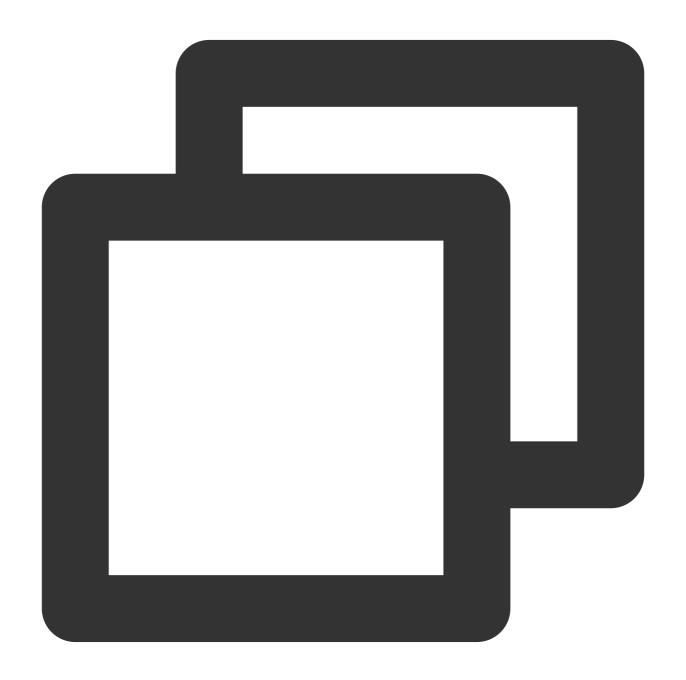

- (void) onSeatMute: (NSInteger) index

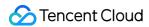

```
isMute: (BOOL) isMute
NS_SWIFT_NAME(onSeatMute(index:isMute:));
```

| Parameter | Туре    | Description                   |  |
|-----------|---------|-------------------------------|--|
| index     | int     | The seat muted/unmuted        |  |
| isMute    | boolean | true : Muted; false : Unmuted |  |

### onSeatClose

The room owner blocked/unblocked a seat.

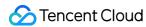

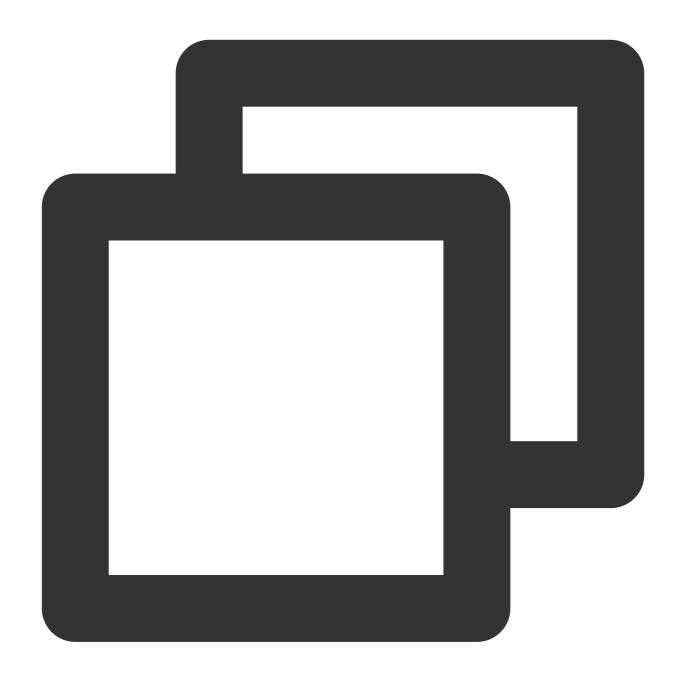

| Parameter | Туре    | Description                       |  |
|-----------|---------|-----------------------------------|--|
| index     | int     | The seat blocked/unblocked        |  |
| isClose   | boolean | true : Blocked; false : Unblocked |  |

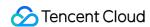

# Callback APIs for Room Entry/Exit by Listener

### onAudienceEnter

A listener entered the room.

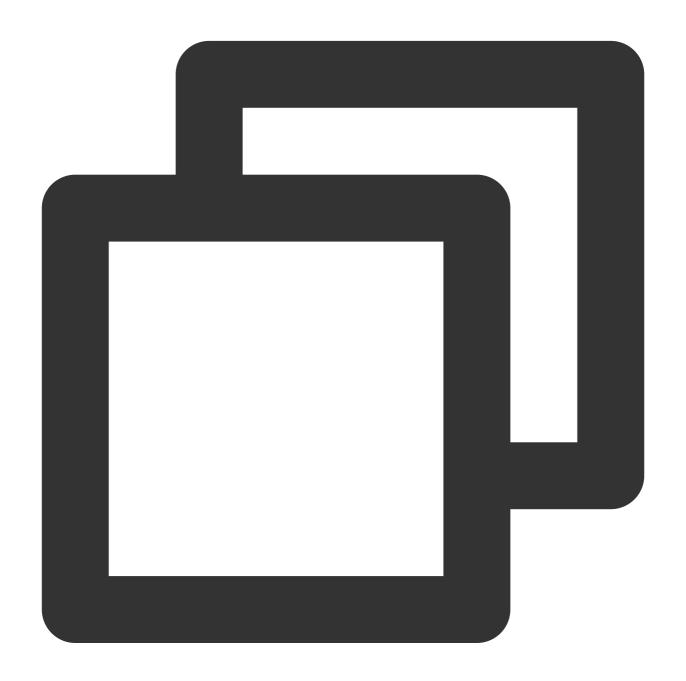

- (void)onAudienceEnter:(KaraokeUserInfo \*)userInfo
NS\_SWIFT\_NAME(onAudienceEnter(userInfo:));

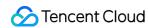

| Parameter | Туре     | Description                                      |  |
|-----------|----------|--------------------------------------------------|--|
| userInfo  | UserInfo | Information of the listener who entered the room |  |

### onAudienceExit

A listener exited the room.

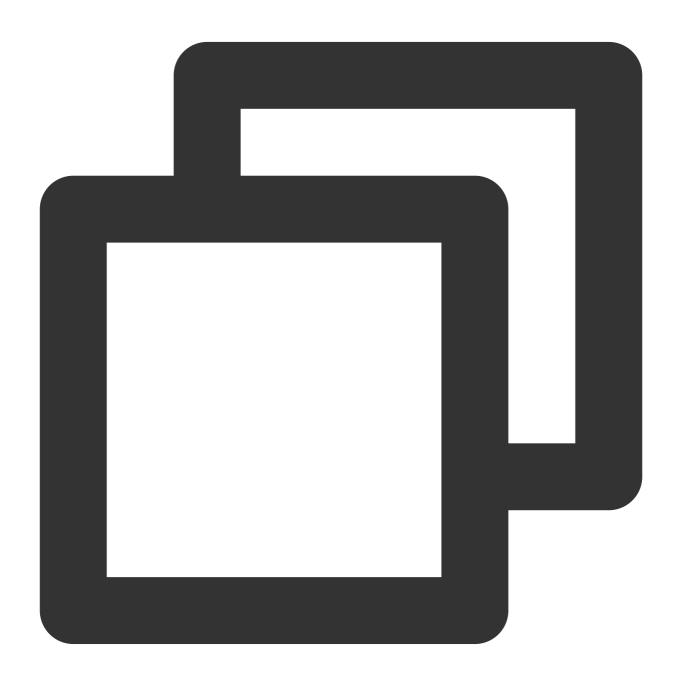

```
- (void)onAudienceExit:(KaraokeUserInfo *)userInfo
NS_SWIFT_NAME(onAudienceExit(userInfo:));
```

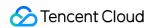

| Parameter | Туре     | Description                                     |  |
|-----------|----------|-------------------------------------------------|--|
| userInfo  | UserInfo | Information of the listener who exited the room |  |

# Message Event Callback APIs

# onRecvRoomTextMsg

Callback for receiving a text chat message.

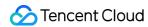

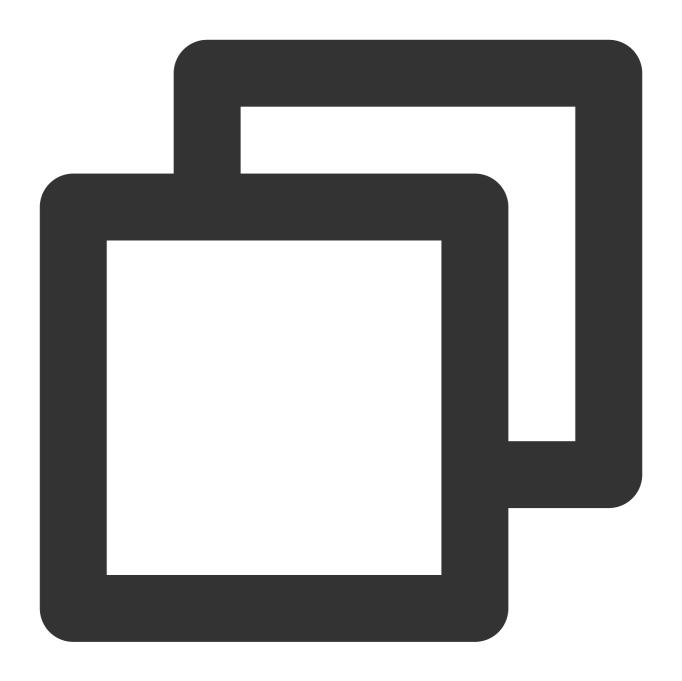

| Parameter | Type     | Description               |
|-----------|----------|---------------------------|
| message   | String   | A text chat message.      |
| userInfo  | UserInfo | Information of the sender |

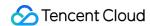

### on RecvRoom Custom Msg

A custom message was received.

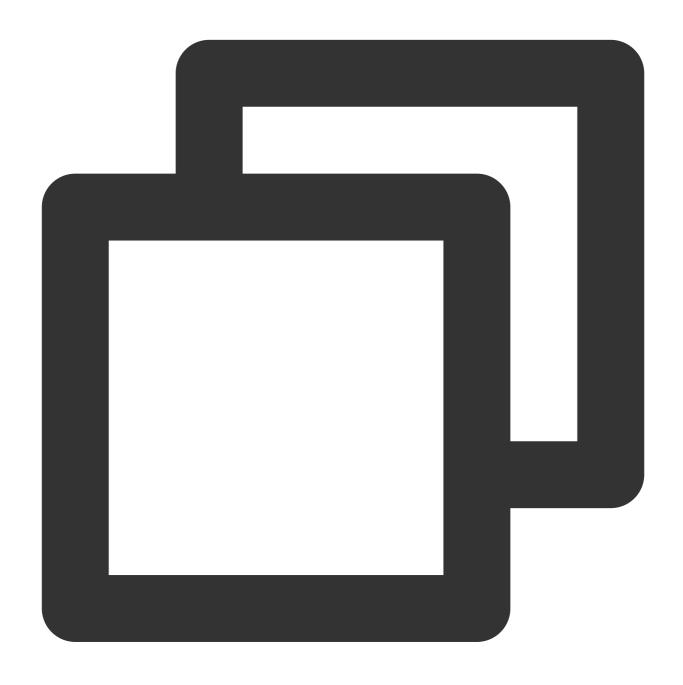

| Parameter Type Description |  |
|----------------------------|--|
|----------------------------|--|

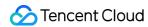

| command  | String   | Custom command word used to distinguish between different message types |  |
|----------|----------|-------------------------------------------------------------------------|--|
| message  | String   | A text chat message.                                                    |  |
| userInfo | UserInfo | Information of the sender                                               |  |

# Invitation Signaling Callback APIs

### onReceiveNewInvitation

An invitation was received.

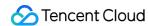

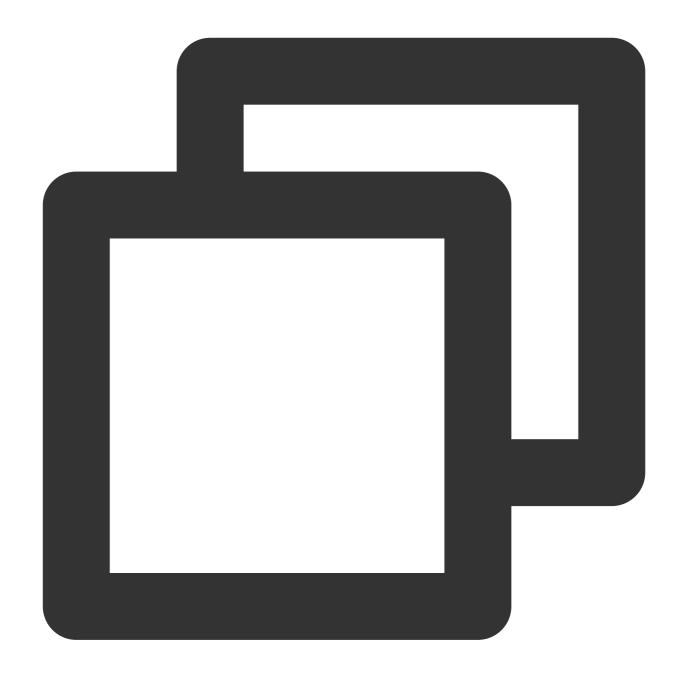

| Parameter | Туре   | Description        |  |
|-----------|--------|--------------------|--|
| id        | String | The invitation ID. |  |

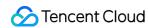

| inviter | String   | The user ID of the inviter.                  |
|---------|----------|----------------------------------------------|
| cmd     | String   | A custom command word specified by business. |
| content | UserInfo | Content specified by business                |

# onInviteeAccepted

The invitee accepted the invitation

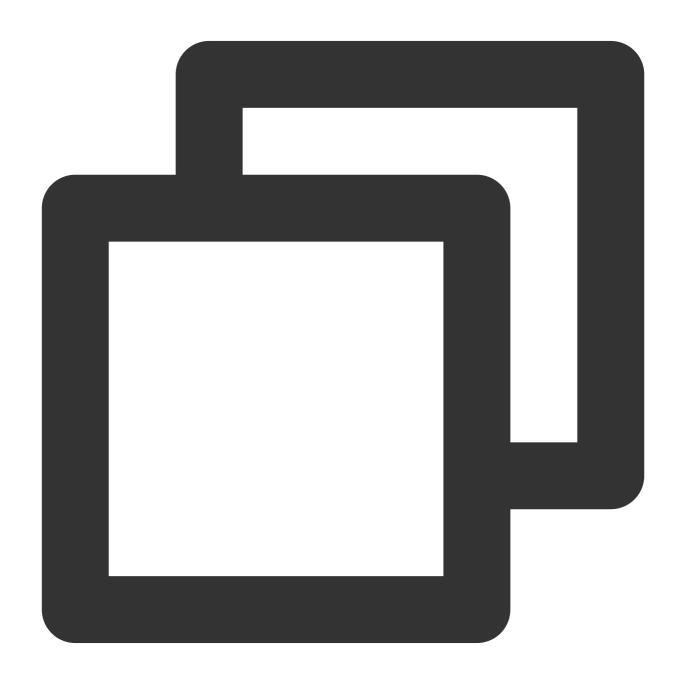

- (void) onInviteeAccepted: (NSString \*)identifier

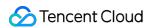

```
invitee:(NSString *)invitee
NS_SWIFT_NAME(onInviteeAccepted(identifier:invitee:));
```

| Parameter | Туре   | Description                 |
|-----------|--------|-----------------------------|
| id        | String | The invitation ID.          |
| invitee   | String | The user ID of the invitee. |

# onInviteeRejected

The invitee declined the invitation

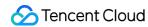

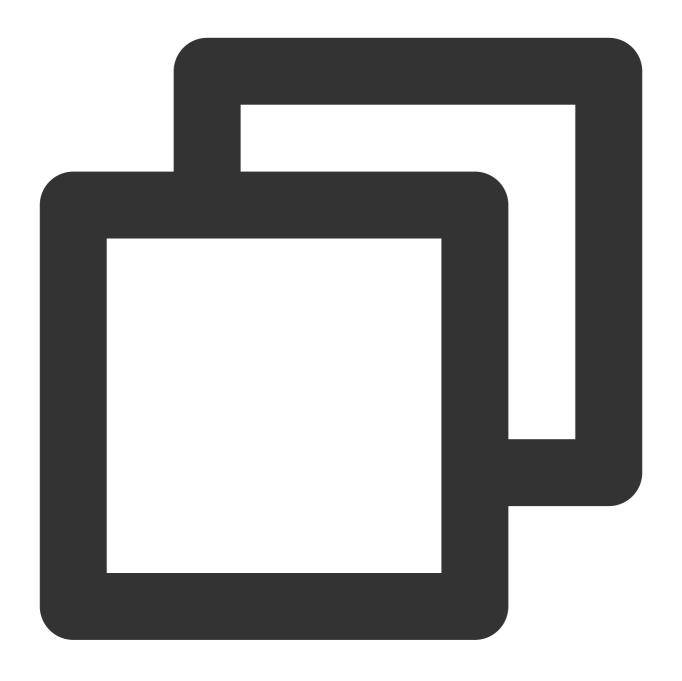

| Parameter | Туре   | Description                 |
|-----------|--------|-----------------------------|
| id        | String | The invitation ID.          |
| invitee   | String | The user ID of the invitee. |

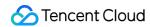

### onInvitationCancelled

The inviter canceled the invitation.

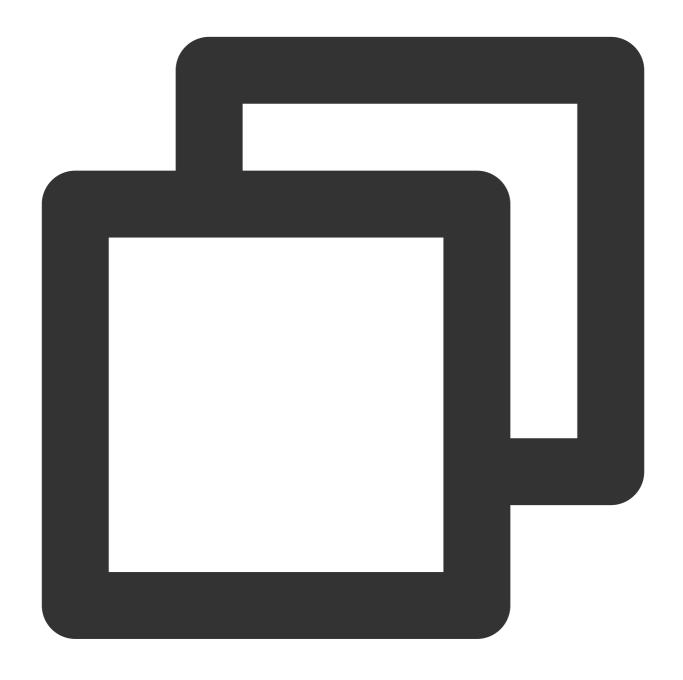

| Parameter | Туре   | Description        |
|-----------|--------|--------------------|
| id        | String | The invitation ID. |
|           |        |                    |

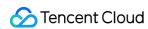

| invitee | String | The user ID of the invitee. |  |
|---------|--------|-----------------------------|--|
|---------|--------|-----------------------------|--|

# Music Playback Status Callback APIs

# $on \\Music \\Prepare \\To Play$

Music playback is ready.

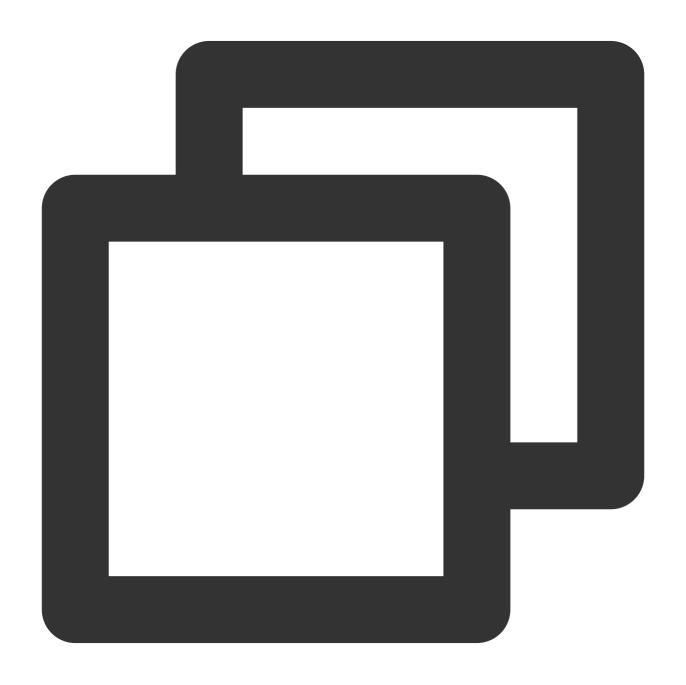

```
- (void) onMusicPrepareToPlay: (int32_t) musicID
NS_SWIFT_NAME (onMusicPrepareToPlay (musicID:));
```

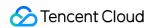

| Parameter | Туре    | Description                    |
|-----------|---------|--------------------------------|
| musicID   | int32_t | musicID passed in for playback |

# on Music Progress Update

Music playback progress.

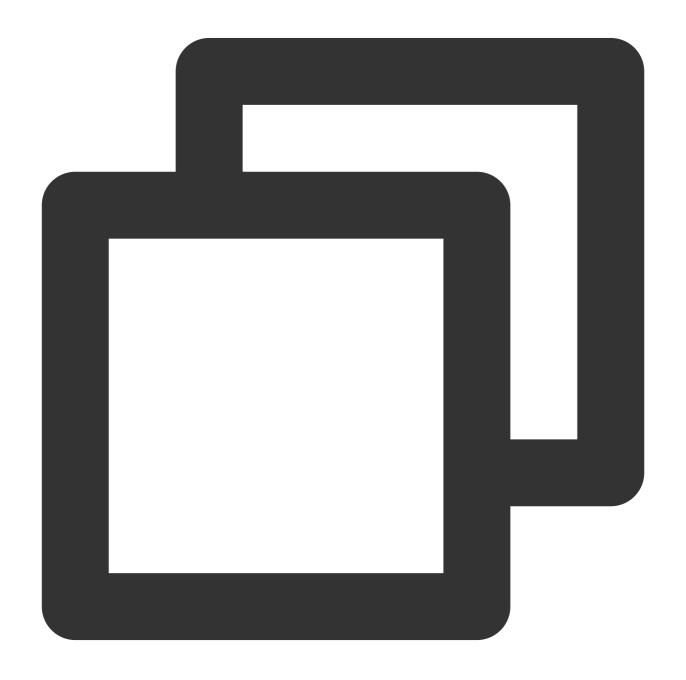

- (void) onMusicProgressUpdate: (int32\_t) musicID

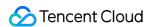

progress: (NSInteger)progress total: (NSInteger)total
NS\_SWIFT\_NAME(onMusicProgressUpdate(musicID:progress:total:));

### The parameters are described below:

| Parameter | Туре      | Description                     |
|-----------|-----------|---------------------------------|
| musicID   | int32_t   | musicID passed in for playback  |
| progress  | NSInteger | Current playback progress in ms |
| total     | NSInteger | Total duration in ms            |

# onMusicCompletePlaying

Music playback was completed.

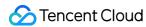

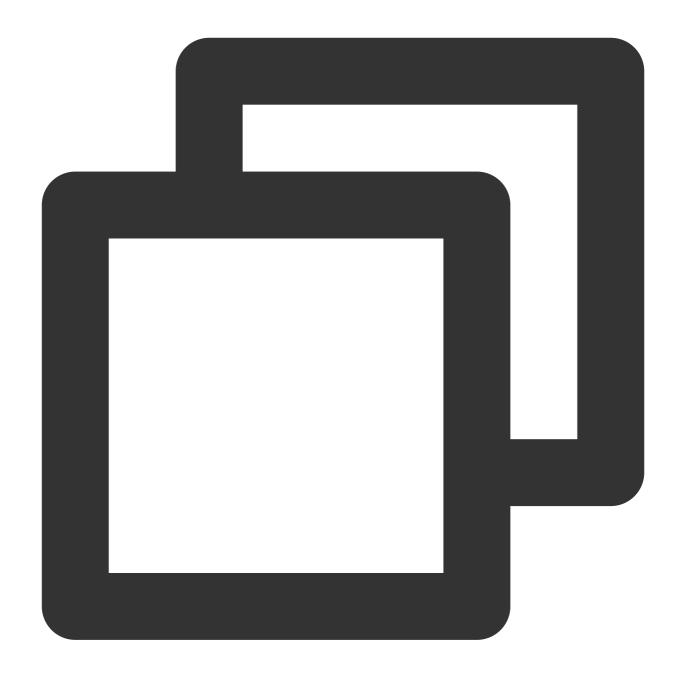

- (void)onMusicCompletePlaying:(int32\_t)musicID
NS\_SWIFT\_NAME(onMusicCompletePlaying(musicID:));

| Parameter | Туре    | Description                    |
|-----------|---------|--------------------------------|
| musicID   | int32_t | musicID passed in for playback |

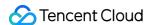

# TRTCKaraoke (Android)

Last updated: 2023-09-25 10:59:36

TRTCKaraokeRoom includes the following features, which are based on Tencent Real-Time Communication (TRTC) and Tencent Cloud Chat.

A user can create a karaoke room and become a speaker or enter a karaoke room as a listener.

The room owner can manage song requests as well as remove a speaker from a seat.

The room owner can also block a seat. A listener cannot request to take a blocked seat to become a speaker.

A listener can become a speaker to request songs and sing. A speaker can also become a listener.

All users can send gifts as well as custom chat messages. Custom messages can be used to send on-screen comments and give likes.

#### Note

All TUIKit components are based on two basic PaaS services of Tencent Cloud, namely TRTC and Chat. When you activate TRTC, the Chat SDK trial edition (which supports up to 100 DAUs) will be activated automatically. For Chat billing details, see Pricing.

TRTCKaraokeRoom is an open-source class that depends on two closed-source Tencent Cloud SDKs. For the specific implementation process, see Karaoke (Android).

The TRTC SDK is used as a low-latency audio chat component.

The AVChatRoom feature of the Chat SDK is used to implement chat rooms. The attribute APIs of Chat are used to store room information such as the seat list, and invitation signaling is used to send requests to speak or invite others to speak.

# TRTCKaraokeRoom API Overview

#### **Basic SDK APIs**

| API                   | Description                                |
|-----------------------|--------------------------------------------|
| sharedInstance        | Gets a singleton object.                   |
| destroySharedInstance | Terminates a singleton object.             |
| setDelegate           | Sets event callbacks.                      |
| setDelegateHandler    | Sets the thread where event callbacks are. |
| login                 | Logs in.                                   |
|                       |                                            |

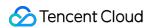

| logout         | Logs out.     |  |
|----------------|---------------|--|
| setSelfProfile | Sets profile. |  |

### **Room APIs**

| API             | Description                                                                                                    |
|-----------------|----------------------------------------------------------------------------------------------------|
| createRoom      | Creates a room (called by room owner). If the room does not exist, the system will automatically create a room.                                            |
| destroyRoom     | Terminates a room (called by room owner).                                                                                                    |
| enterRoom       | Enters a room (called by listener).                                                                                                    |
| exitRoom        | Exits a room (called by listener).                                                                                                    |
| getRoomInfoList | Gets room list details.                                                                                                    |
| getUserInfoList | Gets the user information of the specified <code>userId</code> . If the value is <code>null</code> , the information of all users in the room is obtained. |

# Music playback APIs

| API             | Description    |
|-----------------|----------------|
| startPlayMusic  | Starts music.  |
| stopPlayMusic   | Stops music.   |
| pausePlayMusic  | Pauses music.  |
| resumePlayMusic | Resumes music. |

# **Seat management APIs**

| API       | Description                                           |
|-----------|-------------------------------------------------------|
| enterSeat | Becomes a speaker (called by room owner or listener). |
| leaveSeat | Becomes a listener (called by speaker).               |
| pickSeat  | Places a user in a seat (called by room owner).       |
| kickSeat  | Removes a speaker (called by room owner).             |
| muteSeat  | Mutes/Unmutes a seat (called by room owner).          |

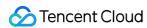

| closeSeat | Blocks/Unblocks a seat (called by room owner). |  |
|-----------|------------------------------------------------|--|

### **Local audio APIs**

| API                      | Description                                                       |
|--------------------------|-------------------------------------------------------------------|
| startMicrophone          | Starts mic capturing.                                             |
| stopMicrophone           | Stops mic capturing.                                              |
| setAudioQuality          | Sets audio quality.                                               |
| muteLocalAudio           | Mutes/Unmutes local audio.                                        |
| setSpeaker               | Sets whether to use the device speaker or receiver to play audio. |
| setAudioCaptureVolume    | Sets mic capturing volume.                                        |
| setAudioPlayoutVolume    | Sets playback volume.                                             |
| setVoiceEarMonitorEnable | Enables/Disables in-ear monitoring.                               |

### **Remote audio APIs**

| API                | Description                       |
|--------------------|-----------------------------------|
| muteRemoteAudio    | Mutes/Unmutes a specified member. |
| muteAllRemoteAudio | Mutes/Unmutes all members.        |

# **Background music and audio effect APIs**

| API                   | Description                                                                        |
|-----------------------|------------------------------------------------------------------------------------|
| getAudioEffectManager | Gets the background music and audio effect management object TXAudioEffectManager. |

# **Message sending APIs**

| API               | Description                                                                                  |
|-------------------|----------------------------------------------------------------------------------------------|
| sendRoomTextMsg   | Broadcasts a text chat message in a room. This API is generally used for on-screen comments. |
| sendRoomCustomMsg | Sends a custom text message.                                                                 |

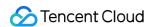

# **Invitation signaling APIs**

| API              | Description             |
|------------------|-------------------------|
| sendInvitation   | Sends an invitation.    |
| acceptInvitation | Accepts an invitation.  |
| rejectInvitation | Declines an invitation. |
| cancellnvitation | Cancels an invitation.  |

# TRTCKaraokeRoomDelegate APIOverview

### **Common event callbacks**

| API        | Description           |
|------------|-----------------------|
| onError    | Callback for error.   |
| onWarning  | Callback for warning. |
| onDebugLog | Callback of log.      |

### **Room event callback APIs**

| API                | Description                   |
|--------------------|-------------------------------|
| onRoomDestroy      | The room was terminated.      |
| onRoomInfoChange   | The room information changed. |
| onUserVolumeUpdate | The user volume.              |

# Seat list change callback APIs

| API               | Description                                                        |
|-------------------|--------------------------------------------------------------------|
| onSeatListChange  | All seat changes.                                                  |
| onAnchorEnterSeat | A user became a speaker or was made a speaker by the room owner.   |
| onAnchorLeaveSeat | A user became a listener or was made a listener by the room owner. |

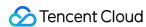

| onSeatMute           | The room owner muted a seat.   |
|----------------------|--------------------------------|
| onUserMicrophoneMute | Whether a user's mic is muted. |
| onSeatClose          | The room owner blocked a seat. |

# Callback APIs for room entry/exit by listener

| API             | Description                  |
|-----------------|------------------------------|
| onAudienceEnter | A listener entered the room. |
| onAudienceExit  | A listener exited the room.  |

### Message event callback APIs

| API                 | Description                       |
|---------------------|-----------------------------------|
| onRecvRoomTextMsg   | A text chat message was received. |
| onRecvRoomCustomMsg | A custom message was received.    |

# Signaling Event Callback APIs

| API                    | Description                          |
|------------------------|--------------------------------------|
| onReceiveNewInvitation | Receipt of an invitation.            |
| onInviteeAccepted      | Invitation accepted by invitee.      |
| onInviteeRejected      | Invitation declined by invitee.      |
| onInvitationCancelled  | The inviter canceled the invitation. |

# Song event callback APIs

| API                    | Description                   |
|------------------------|-------------------------------|
| onMusicProgressUpdate  | Music playback progress.      |
| onMusicPrepareToPlay   | Music playback is ready.      |
| onMusicCompletePlaying | Music playback was completed. |

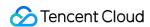

# **Basic SDK APIs**

### sharedInstance

This API is used to get a TRTCKaraokeRoom singleton object.

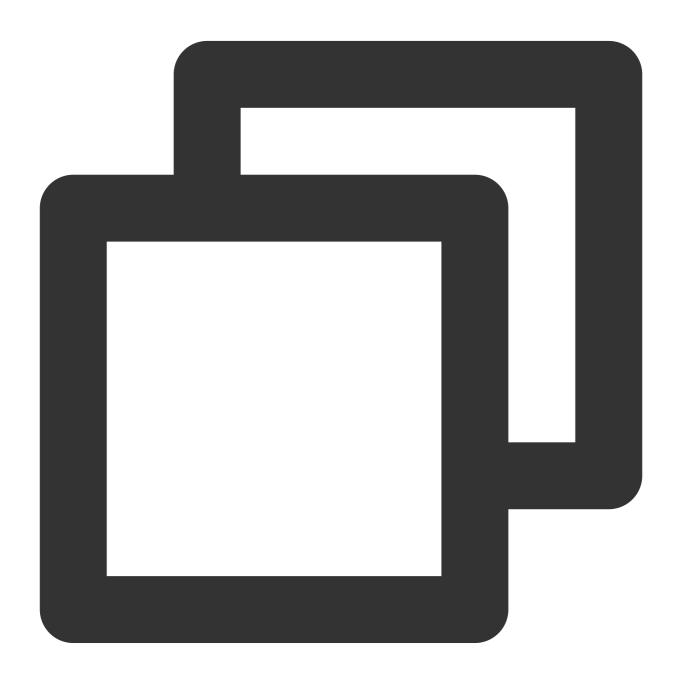

public static synchronized TRTCKaraokeRoom sharedInstance(Context context);

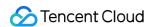

| Parameter | Type    | Description                                                                                    | Description |
|-----------|---------|------------------------------------------------------------------------------------------------|-------------|
| context   | Context | Android context, which will be converted to ApplicationContext for the calling of system APIs. |             |

# destroySharedInstance

This API is used to terminate a TRTCKaraokeRoom singleton object.

### Note

After the instance is terminated, the externally cached TRTCKaraokeRoom instance can no longer be used. You need to call sharedInstance again to get a new instance.

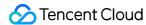

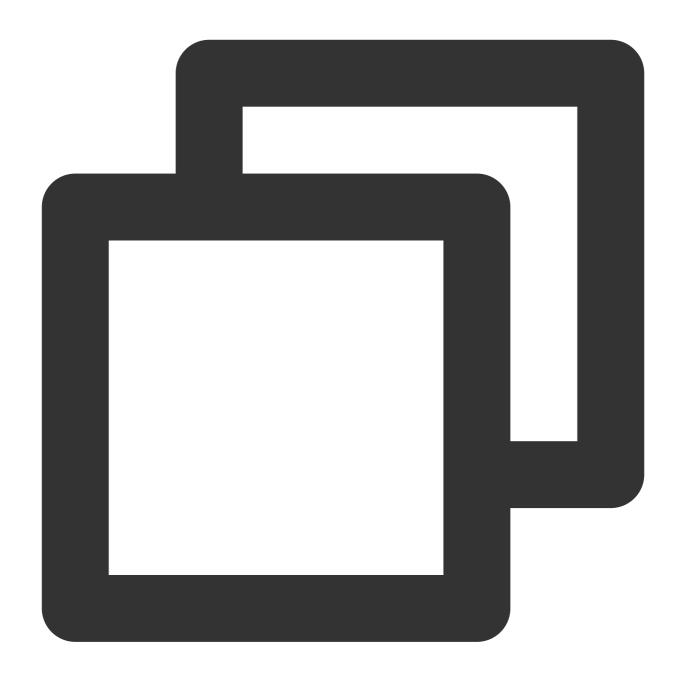

public static void destroySharedInstance();

### setDelegate

This API is used to set the event callbacks of TRTCKaraokeRoom. You can use TRTCKaraokeRoomDelegate to get different status notifications of TRTCKaraokeRoom.

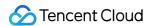

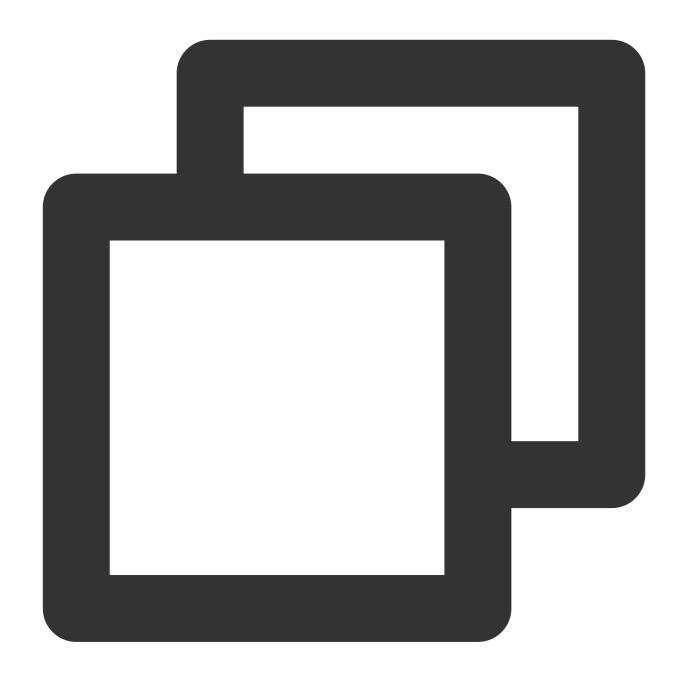

public abstract void setDelegate(TRTCKaraokeRoomDelegate delegate);

#### Note

setDelegate is the delegate callback of TRTCKaraokeRoom .

### setDelegateHandler

This API is used to set the thread where event callbacks are.

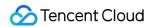

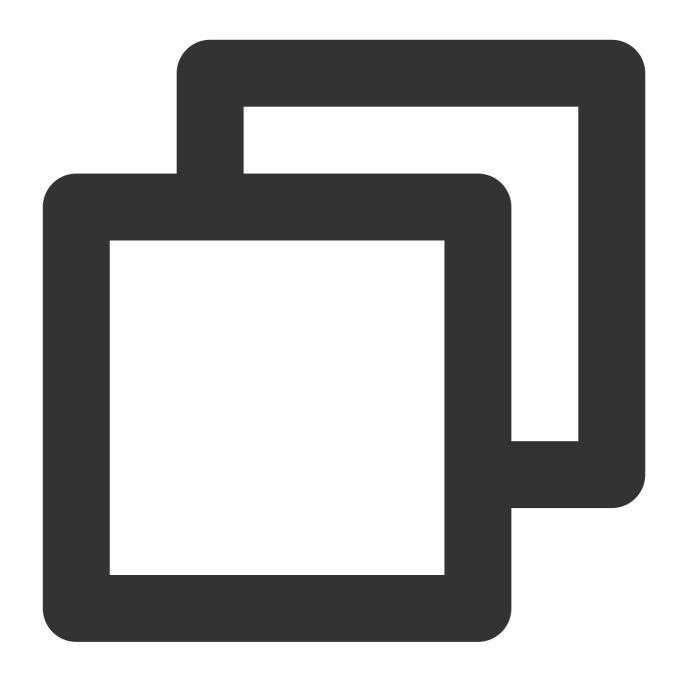

public abstract void setDelegateHandler(Handler handler);

### The parameters are described below:

| Parameter | Туре    | Description                                                                             |
|-----------|---------|-----------------------------------------------------------------------------------------|
| handler   | Handler | The status notifications of TRTCKaraokeRoom are sent to the handler thread you specify. |

# login

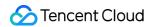

Login

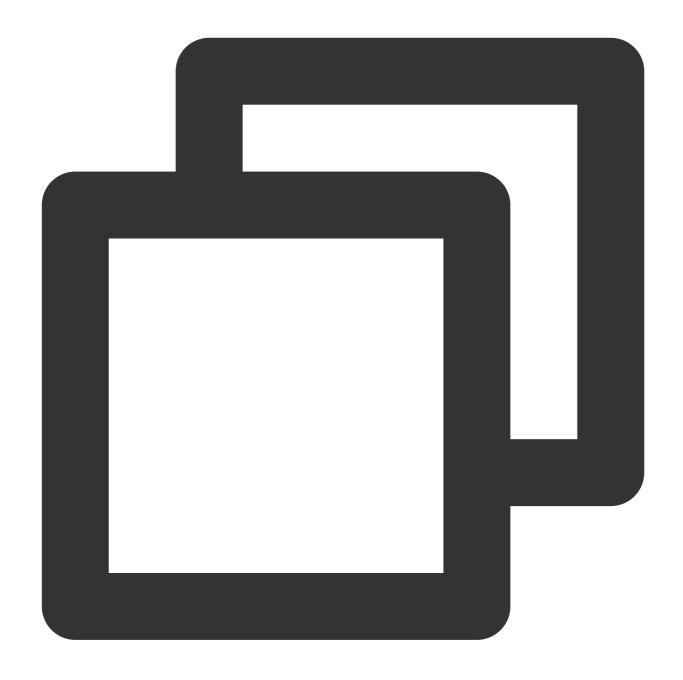

public abstract void login(int sdkAppId,
 String userId, String userSig,
 TRTCKaraokeRoomCallback.ActionCallback callback);

| Parameter | Туре | Description               |                                                |
|-----------|------|---------------------------|------------------------------------------------|
| sdkAppld  | int  | You can view the SDKA     | AppID via Application Management > Application |
|           |      | Info in the TRTC console. |                                                |

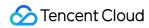

| userId   | String         | The ID of the current user, which is a string that can contain only letters (a-z and A-Z), digits (0-9), hyphens (-), and underscores (_). |
|----------|----------------|----------------------------------------------------------------------------------------------------|
| userSig  | String         | Tencent Cloud's proprietary security signature. For how to calculate and use it, see FAQs > UserSig.                                       |
| callback | ActionCallback | The callback for login. The code is 0 if login succeeds.                                                                                   |

# logout

Log out

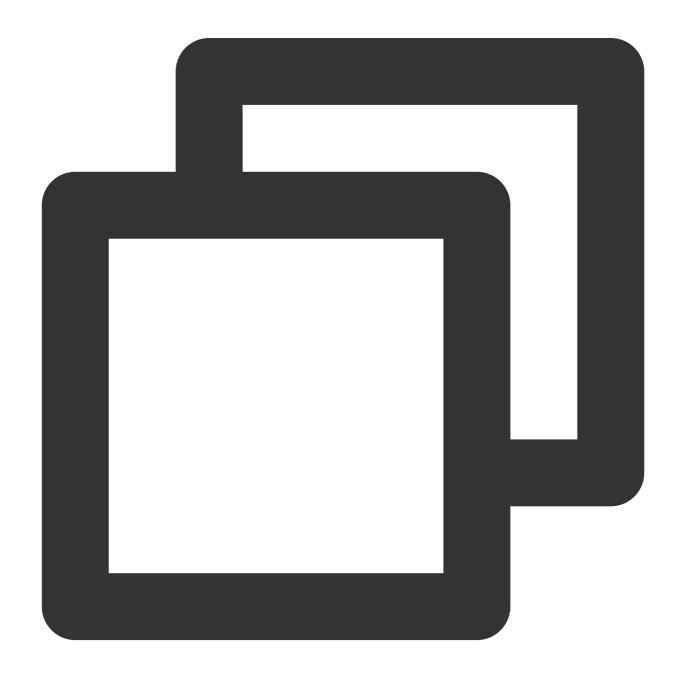

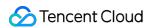

public abstract void logout(TRTCKaraokeRoomCallback.ActionCallback callback);

The parameters are described below:

| Parameter | Туре           | Description                                                |
|-----------|----------------|------------------------------------------------------------|
| callback  | ActionCallback | The callback for logout. The code is 0 if logout succeeds. |

### setSelfProfile

This API is used to set the profile.

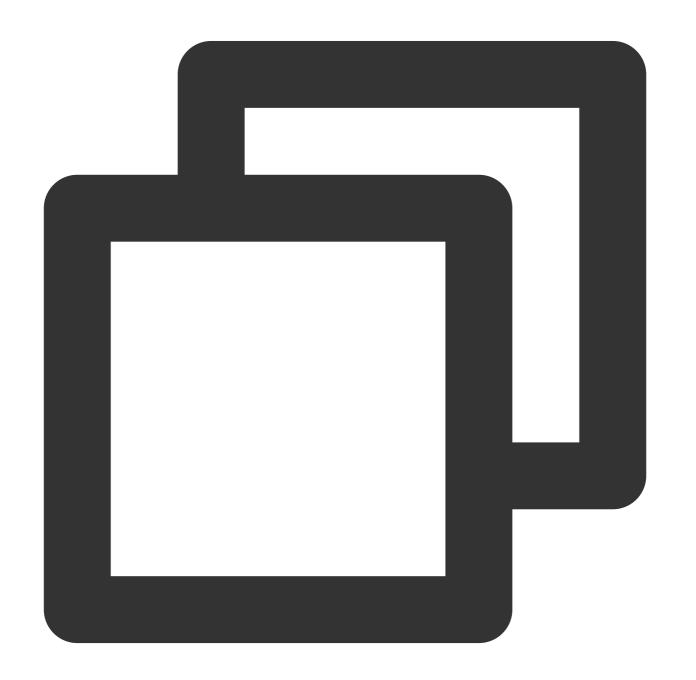

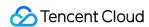

public abstract void setSelfProfile(String userName, String avatarURL, TRTCKaraokeR

### The parameters are described below:

| Parameter | Туре           | Description                                                                      |
|-----------|----------------|----------------------------------------------------------------------------------|
| userName  | String         | The username.                                                                    |
| avatar    | String         | The address of the profile photo.                                                |
| callback  | ActionCallback | The callback for profile configuration. The code is 0 if the operation succeeds. |

# Room APIs

#### createRoom

This API is used to create a room (called by room owner).

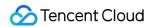

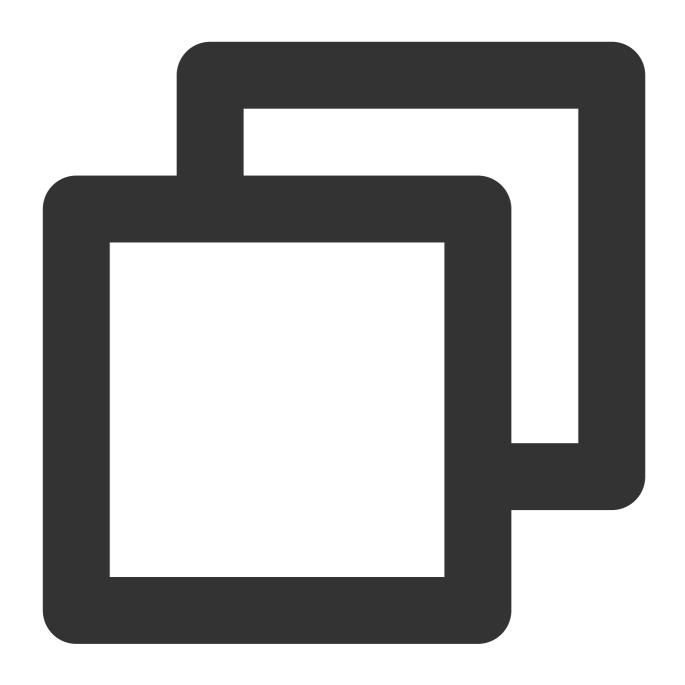

public abstract void createRoom(int roomId, TRTCKaraokeRoomDef.RoomParam roomParam,

| Parameter | Туре | Description                                                                                                    |
|-----------|------|----------------------------------------------------------------------------------------------------|
| roomld    | int  | The room ID. You need to assign and manage room IDs in a centralized manner. Multiple roomID values can be aggregated into a karaoke room list. Currently, Tencent Cloud does not provide management services for karaoke room lists. Please manage your own room lists. |

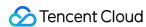

| roomParam | TRTCCreateRoomParam | Room information, such as room name, seat list information, and cover information. To manage seats, you must enter the number of seats in the room. |
|-----------|---------------------|----------------------------------------------------------------------------------------------------|
| callback  | ActionCallback      | The callback for room creation. The code is 0 if the operation succeeds.                                                                            |

The process of creating a karaoke room and becoming a speaker is as follows:

- 1. A user calls <code>createRoom</code> to create a karaoke room, passing in room attributes (i.e., room ID, whether listeners need room owner's permission to speak, number of seats).
- 2. After creating the room, the user calls enterSeat to become a speaker.
- 3. The user will receive an onSeatListChanget notification about the change of the seat list, and can update the change to the UI.
- 4. The user will also receive an onAnchorEnterSeat notification that someone became a speaker, and mic capturing will be enabled automatically.

### destroyRoom

This API is used to terminate a room (called by room owner).

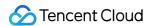

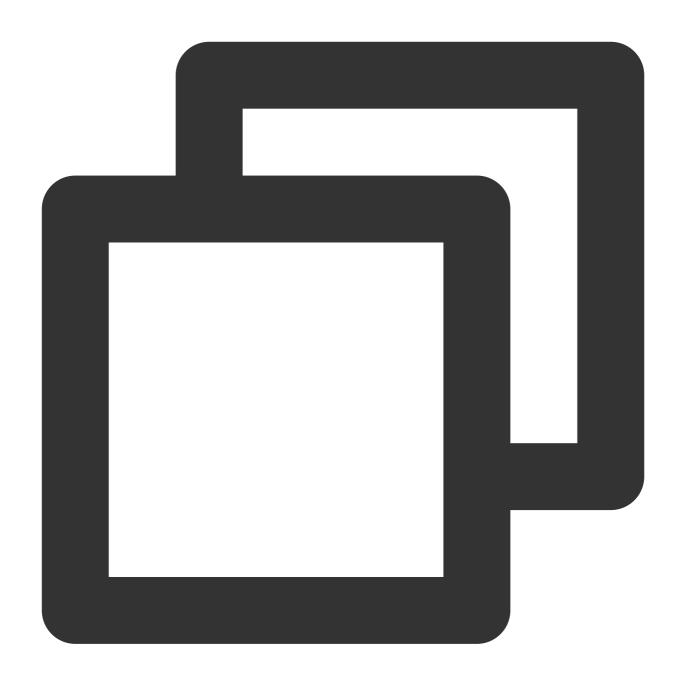

public abstract void destroyRoom(TRTCKaraokeRoomCallback.ActionCallback callback);

### The parameters are described below:

| Parameter | Туре           | Description                                                                 |  |
|-----------|----------------|-----------------------------------------------------------------------------|--|
| callback  | ActionCallback | The callback for room termination. The code is 0 if the operation succeeds. |  |

### enterRoom

This API is used to enter a room (called by listener).

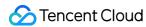

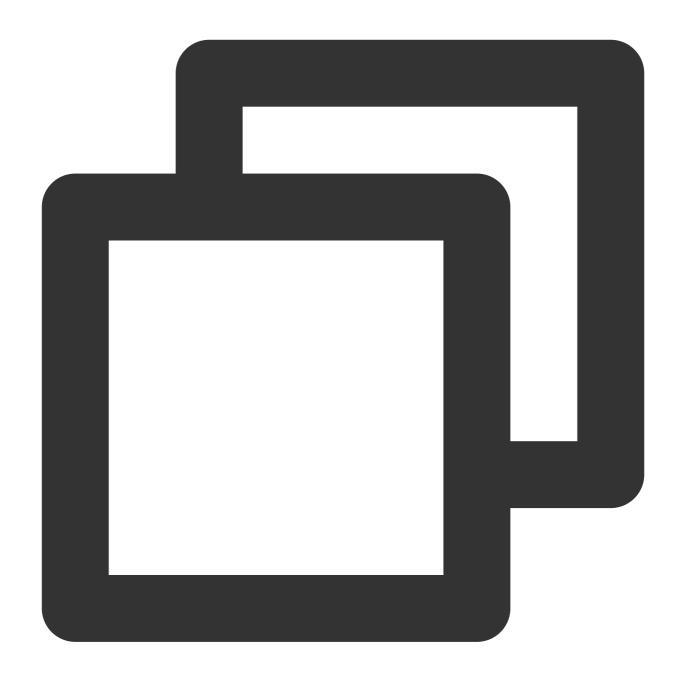

| Parameter | Туре           | Description                                                           |
|-----------|----------------|-----------------------------------------------------------------------|
| roomld    | int            | The room ID.                                                          |
| callback  | ActionCallback | The callback for room entry. The code is 0 if the operation succeeds. |

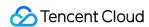

The process of entering a room as a listener is as follows:

- 1. A user gets the latest karaoke room list from your server. The list may contain the roomId and room information of multiple karaoke rooms.
- 2. The user selects a room, and enters the room by calling enterRoom with the room ID passed in.
- 3. After entering the room, the user receives an <code>onRoomInfoChange</code> notification about room attribute change from the component. The attributes can be recorded, and corresponding changes can be made to the UI, including room name, whether room owner's permission is required for listeners to speak, etc.
- 4. The user will receive an onSeatListChange notification about the change of the seat list and can update the change to the UI.
- 5. The user will also receive an onAnchorEnterSeat notification that someone became a speaker.

#### exitRoom

Leave room

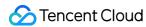

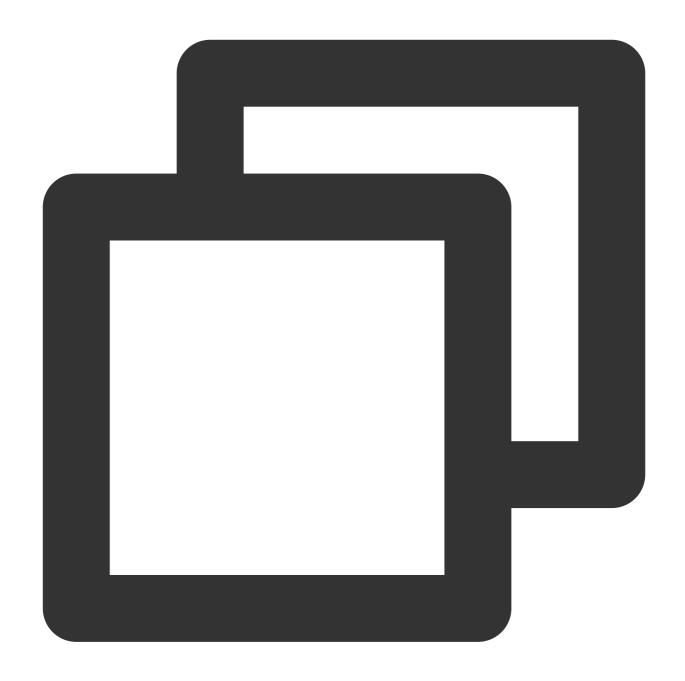

public abstract void exitRoom(TRTCKaraokeRoomCallback.ActionCallback callback);

### The parameters are described below:

| Parameter | Туре           | Description                                                          |
|-----------|----------------|----------------------------------------------------------------------|
| callback  | ActionCallback | The callback for room exit. The code is 0 if the operation succeeds. |

# get Room In fo List

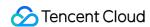

This API is used to get room list details. The room name and cover are set by the room owner via roomInfo when calling createRoom().

#### Note

You don't need this API if both the room list and room information are managed on your server.

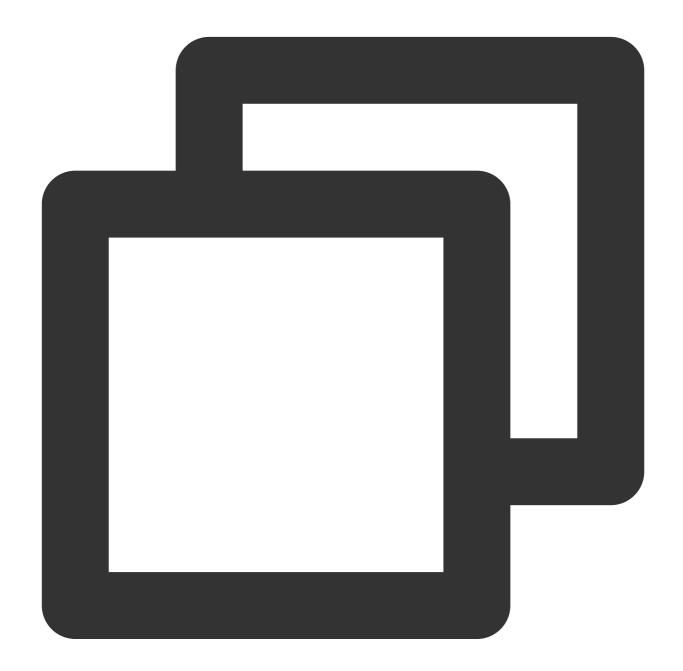

public abstract void getRoomInfoList(List<Integer> roomIdList, TRTCKaraokeRoomCallb

| Parameter | Туре | Description |  |
|-----------|------|-------------|--|
|           |      |             |  |

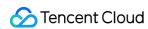

| roomldList | List <integer></integer> | The list of room IDs.         |  |
|------------|--------------------------|-------------------------------|--|
| callback   | RoomInfoCallback         | The callback of room details. |  |

## get User In fo List

This API is used to get the user information of a specified <code>userId</code> .

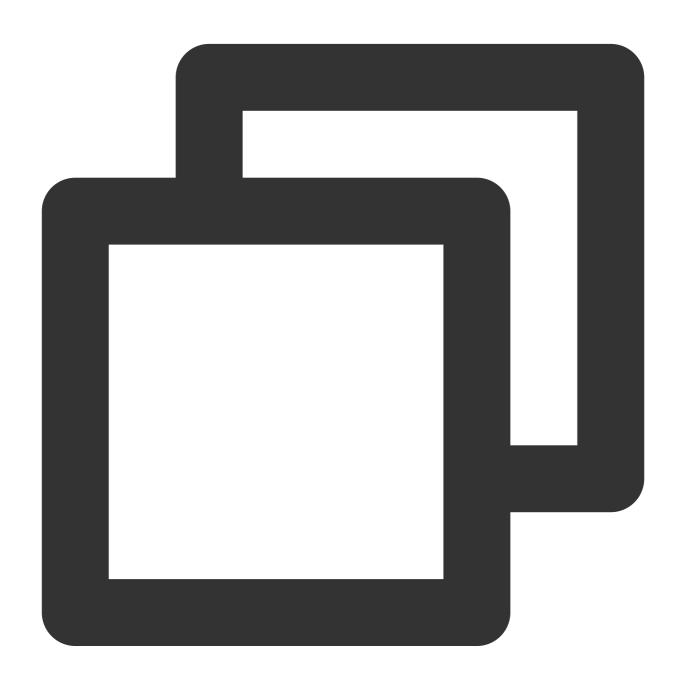

public abstract void getUserInfoList(List<String> userIdList, TRTCKaraokeRoomCallba

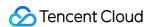

| Parameter        | Туре                   | Description                                                                                                    |
|------------------|------------------------|----------------------------------------------------------------------------------------------------|
| userldList       | List <string></string> | The IDs of the users to query. If this parameter is <code>null</code> , the information of all users in the room is queried. |
| userlistcallback | UserListCallback       | The callback of user details.                                                                                                |

# Music Playback APIs

# startPlayMusic

This API is used to play music (called after becoming a speaker).

#### Note

After music playback starts, you will receive an onMusicPrepareToPlay notification.

During music playback, all members in the room will continuously receive an onMusicProgressUpdate notification.

After music playback stops, you will receive an onMusicCompletePlaying notification.

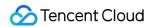

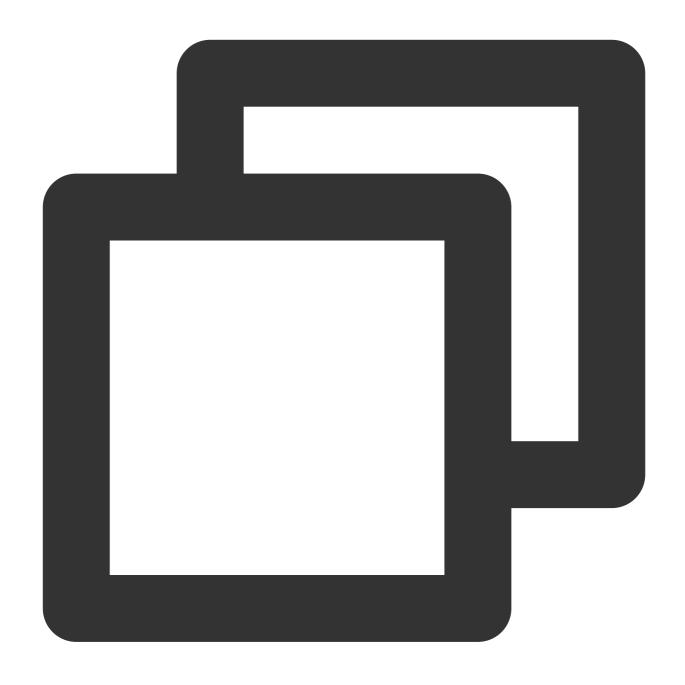

public abstract void startPlayMusic(int musicID, String originalUrl, String accompa

| Parameter    | Туре   | Description                                  |
|--------------|--------|----------------------------------------------|
| musicID      | int    | The music ID.                                |
| originalUrl  | String | The absolute path of the vocal track.        |
| accompanyUrl | String | The absolute path of the instrumental track. |

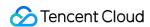

After this API is called, the song that is currently playing will stop.

# stopPlayMusic

This API is used to stop music (called during music playback).

#### Note

After music playback stops, you will receive an onMusicCompletePlaying notification.

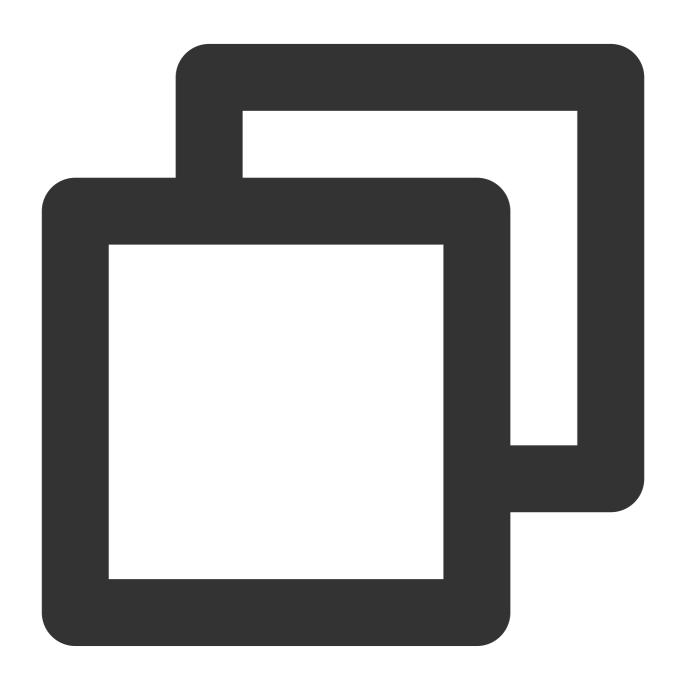

public abstract void stopPlayMusic();

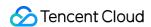

## pausePlayMusic

This API is used to pause music (called during music playback).

#### Note

The onMusicProgressUpdate notification will be paused.

No onMusicCompletePlaying notification will be received.

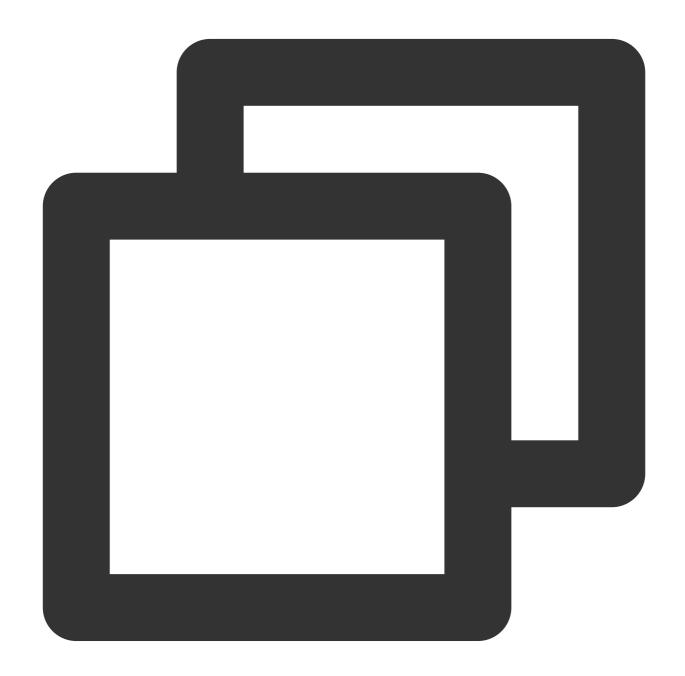

public abstract void pausePlayMusic();

# resumePlayMusic

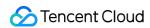

This API is used to resume music (called after music playback is paused).

#### Note

No onMusicPrepareToPlay notification will be received.

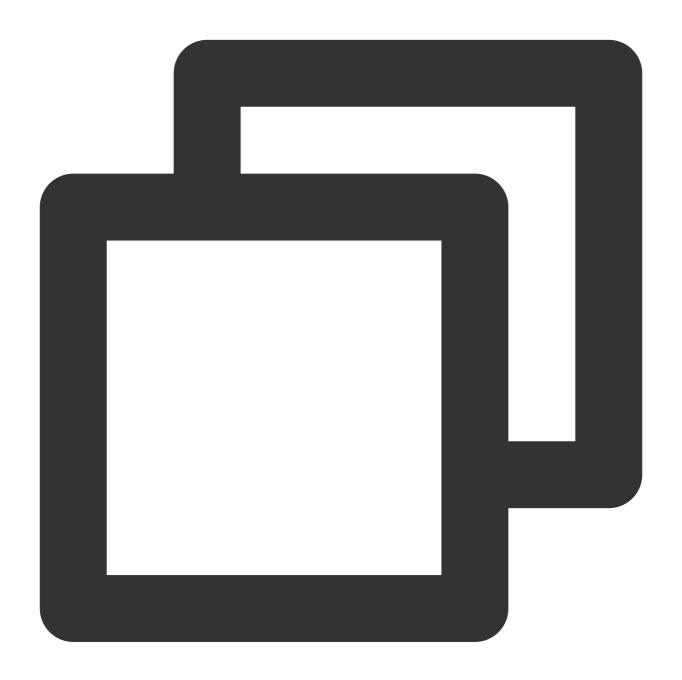

public abstract void resumePlayMusic();

# Seat Management APIs

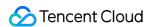

#### enterSeat

This API is used to become a speaker (called by room owner or listener).

#### **Note**

After a user becomes a speaker, all users in the room will receive an onSeatListChange notification and an onAnchorEnterSeat notification.

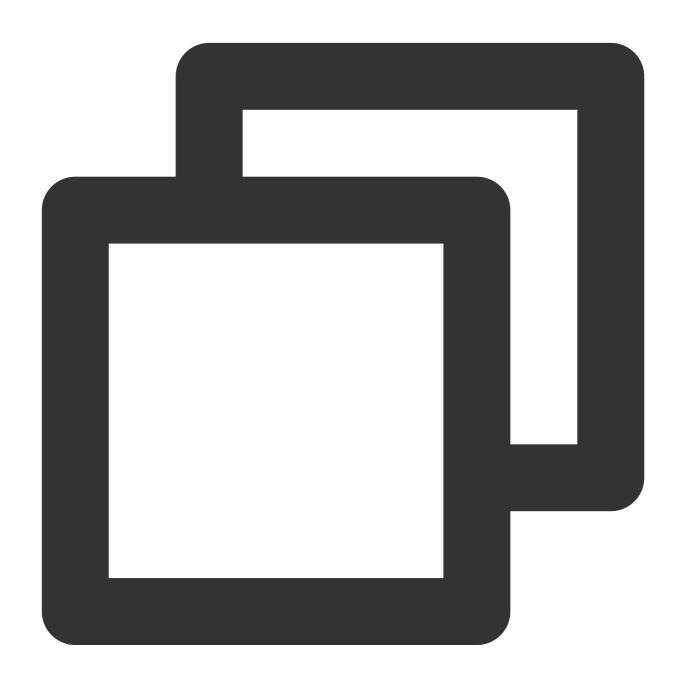

public abstract void enterSeat(int seatIndex, TRTCKaraokeRoomCallback.ActionCallbac

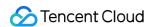

| Parameter | Туре           | Description                         |
|-----------|----------------|-------------------------------------|
| seatIndex | int            | The number of the seat to be taken. |
| callback  | ActionCallback | The callback for the operation.     |

Calling this API will immediately modify the seat list. In cases where listeners need the room owner's permission to take a seat, you can call sendInvitation first to send a request and, after receiving onInvitationAccept, call this API.

#### **leaveSeat**

This API is used to become a listener (called by speaker).

#### Note

After a speaker becomes a listener, all members in the room will receive an onSeatListChange notification and an onAnchorLeaveSeat notification.

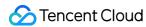

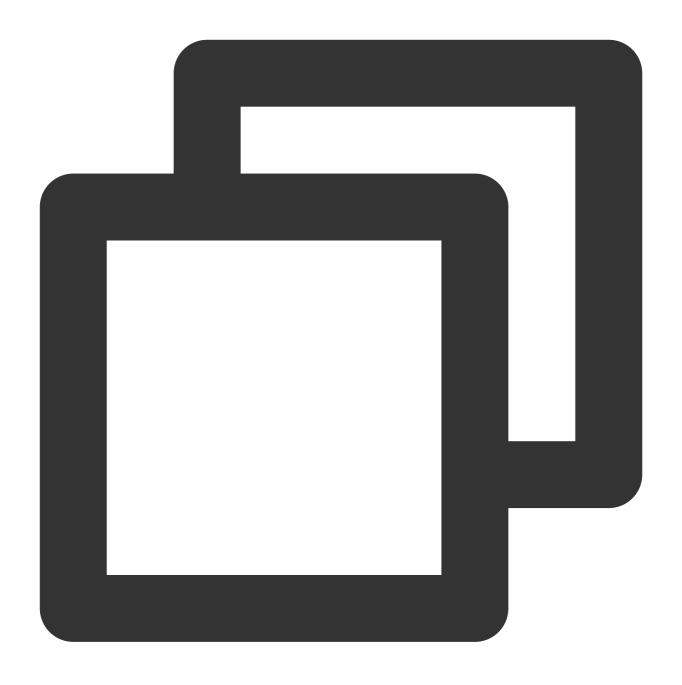

public abstract void leaveSeat(TRTCKaraokeRoomCallback.ActionCallback callback);

### The parameters are described below:

| Parameter | Туре           | Description                     |
|-----------|----------------|---------------------------------|
| callback  | ActionCallback | The callback for the operation. |

# pickSeat

This API is used to place a user in a seat (called by room owner).

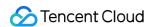

#### **Note**

After the room owner makes someone a speaker, all members in the room will receive an onSeatListChange notification and an onAnchorEnterSeat notification.

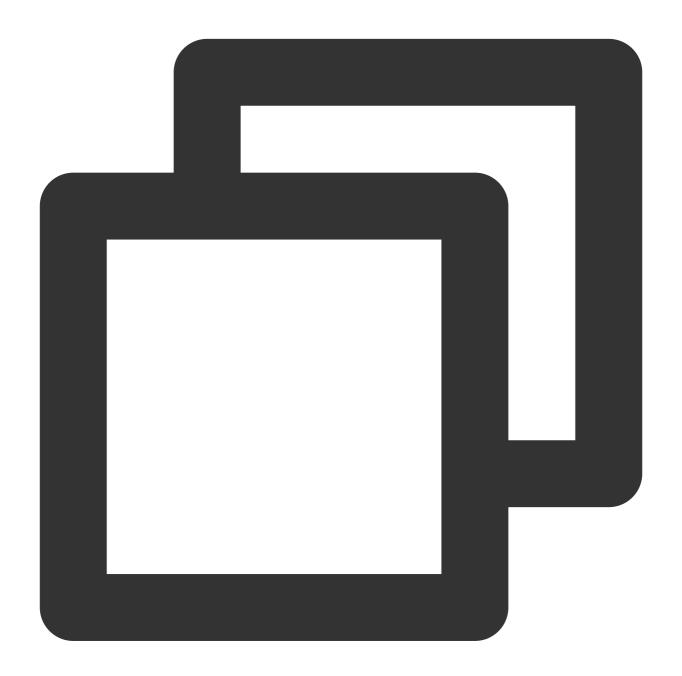

public abstract void pickSeat(int seatIndex, String userId, TRTCKaraokeRoomCallback

| Parameter | Туре | Description                                      |
|-----------|------|--------------------------------------------------|
| seatIndex | int  | The number of the seat to place the listener in. |

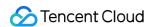

| userld   | String         | The user ID.                    |  |
|----------|----------------|---------------------------------|--|
| callback | ActionCallback | The callback for the operation. |  |

Calling this API will immediately modify the seat list. In cases where the room owner needs listeners' permission to make them speakers, you can call sendInvitation first to send a request and, after receiving onInvitationAccept, call pickSeat.

#### kickSeat

This API is used to remove a speaker (called by room owner).

#### Note

After a speaker is removed from a seat, all members in the room will receive an onSeatListChange notification and an onAnchorLeaveSeat notification.

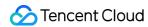

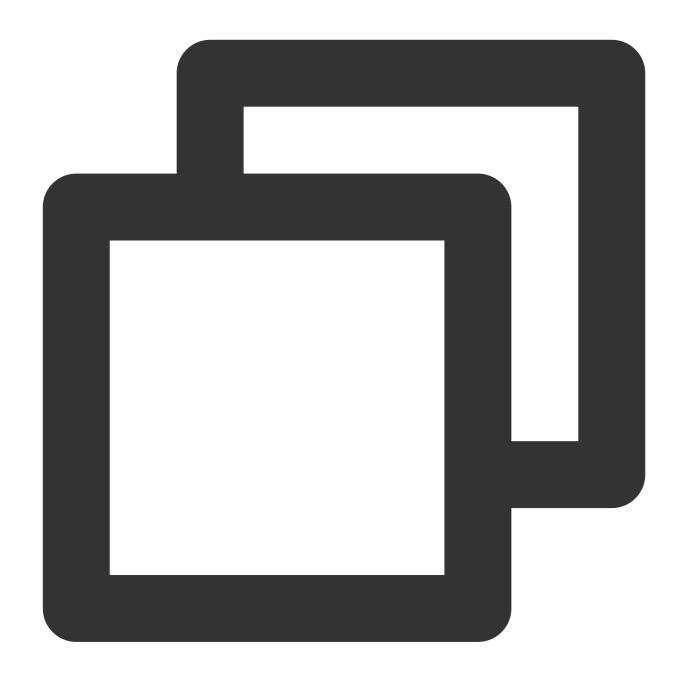

| Parameter | Туре           | Description                                        |
|-----------|----------------|----------------------------------------------------|
| seatIndex | int            | The number of the seat to remove the speaker from. |
| callback  | ActionCallback | The callback for the operation.                    |

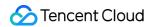

Calling this API will immediately modify the seat list.

#### muteSeat

This API is used to mute/unmute a seat (called by room owner).

#### **Note**

After a seat is muted/unmuted, all members in the room will receive an onSeatListChange notification and an onSeatMute notification.

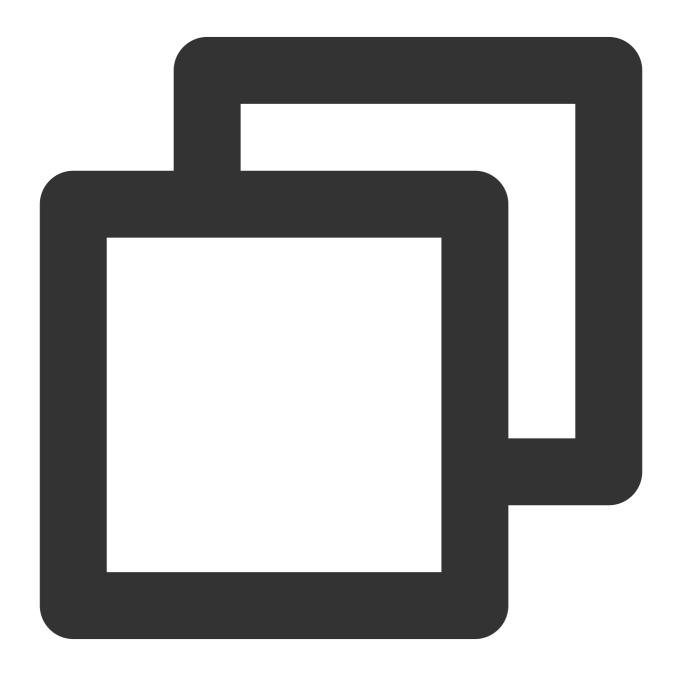

public abstract void muteSeat(int seatIndex, boolean isMute, TRTCKaraokeRoomCallbac

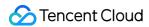

The parameters are described below:

| Parameter | Туре           | Description                            |
|-----------|----------------|----------------------------------------|
| seatIndex | int            | The number of the seat to mute/unmute. |
| isMute    | boolean        | true : Mute; false : Unmute            |
| callback  | ActionCallback | The callback for the operation.        |

Calling this API will immediately modify the seat list. The speaker on the seat specified by seatIndex will call muteAudio to mute/unmute his or her audio.

#### closeSeat

This API is used to block/unblock a seat (called by room owner).

#### **Note**

After a seat is blocked/unblocked, all members in the room will receive an onSeatListChange notification and an onSeatClose notification.

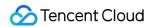

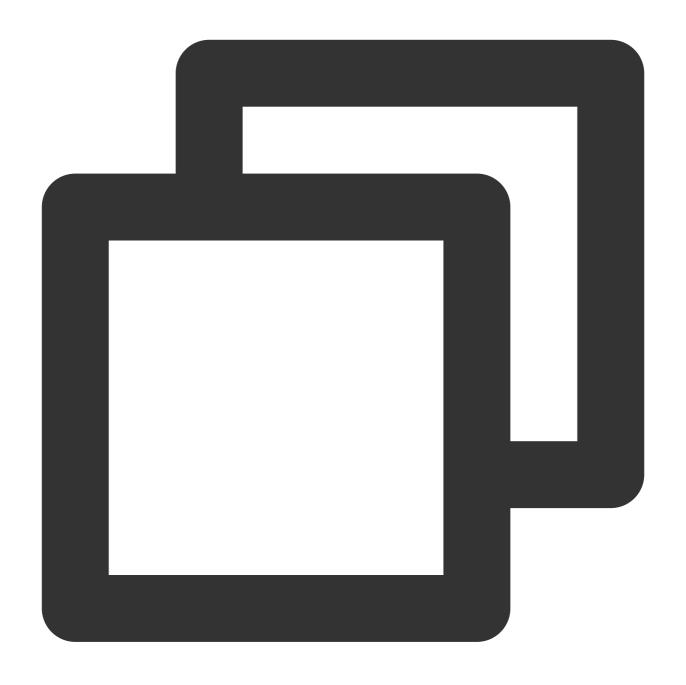

 $\verb|public| abstract| \verb|void| closeSeat| (int| seatIndex|, boolean| isClose|, TRTCKaraokeRoomCallb|) | total closeSeat| (int| seatIndex|, boolean| isClose|, trackaraokeRoomCallb|) | total closeSeat| (int| seatIndex|, boolean| isClose|, trackaraokeRoomCallb|) | total closeSeat| (int| seatIndex|, boolean| isClose|, trackaraokeRoomCallb|) | total closeSeat| (int| seatIndex|, boolean| isClose|, trackaraokeRoomCallb|) | total closeSeat| (int| seatIndex|, boolean| isClose|, trackaraokeRoomCallb|) | total closeSeat| (int| seatIndex|, boolean| isClose|, trackaraokeRoomCallb|) | total closeSeat| (int| seatIndex|, boolean| isClose|, trackaraokeRoomCallb|) | total closeSeat| (int| seatIndex|, boolean| isClose|, trackaraokeRoomCallb|) | total closeSeat| (int| seatIndex|, boolean| isClose|, trackaraokeRoomCallb|) | total closeSeat| (int| seatIndex|, boolean| isClose|, trackaraokeRoomCallb|) | total closeSeat| (int| seatIndex|, boolean| isClose|, trackaraokeRoomCallb|) | total closeSeat| (int| seatIndex|, trackaraokeRoomCallb|, trackaraokeRoomCallb|, trackaraokeRoomCallb|, trackaraokeRoomCallb|, trackaraokeRoomCallb|, trackaraokeRoomCallb|, trackaraokeRoomCallb|, trackaraokeRoomCallb|, trackaraokeRoomCallb|, trackaraokeRoomCallb|, trackaraokeRoomCallb|, trackaraokeRoomCallb|, trackaraokeRoomCallb|, trackaraokeRoomCallb|, trackaraokeRoomCallb|, trackaraokeRoomCallb|, trackaraokeRoomCallb|, trackaraokeRoomCallb|, trackaraokeRoomCallb|, trackaraokeRoomCallb|, trackaraokeRoomCallb|, trackaraokeRoomCallb|, trackaraokeRoomCallb|, trackaraokeRoomCallb|, trackaraokeRoomCallb|, trackaraokeRoomCallb|, trackaraokeRoomCallb|, trackaraokeRoomCallb|, trackaraokeRoomCallb|, trackaraokeRoomCallb|, trackaraokeRoomCallb|, trackaraokeRoomCallb|, trackaraokeRoomCallb|, trackaraokeRoomCallb|, trackaraokeRoomCallb|, trackaraokeRoomCallb|, trackaraokeRoomCallb|, trackaraokeRoomCallb|, trackaraokeRoomCallb|, trackaraokeRoomCallb|, trackaraokeRoomCallb|, trackaraokeRoomCallb|, trackaraokeRoomCallb|, trackaraokeRoomCallb|, trackaraokeRoomCallb|, trac$ 

| Parameter | Туре           | Description                              |
|-----------|----------------|------------------------------------------|
| seatIndex | int            | The number of the seat to block/unblock. |
| isClose   | boolean        | true : Block; false : Unblock            |
| callback  | ActionCallback | The callback for the operation.          |

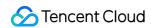

Calling this API will immediately modify the seat list. The speaker on the seat specified by seatIndex will leave the seat.

# Local Audio APIs

# startMicrophone

This API is used to start mic capturing.

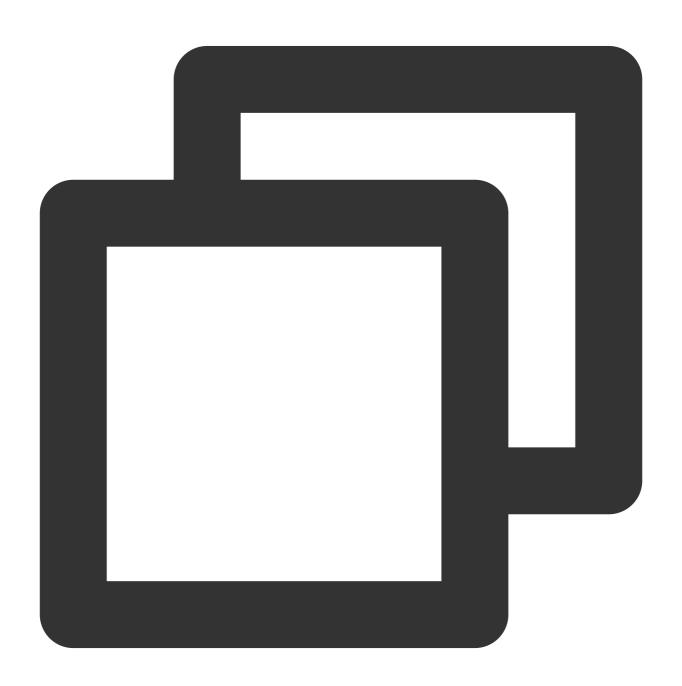

public abstract void startMicrophone();

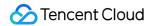

## stopMicrophone

This API is used to stop mic capturing.

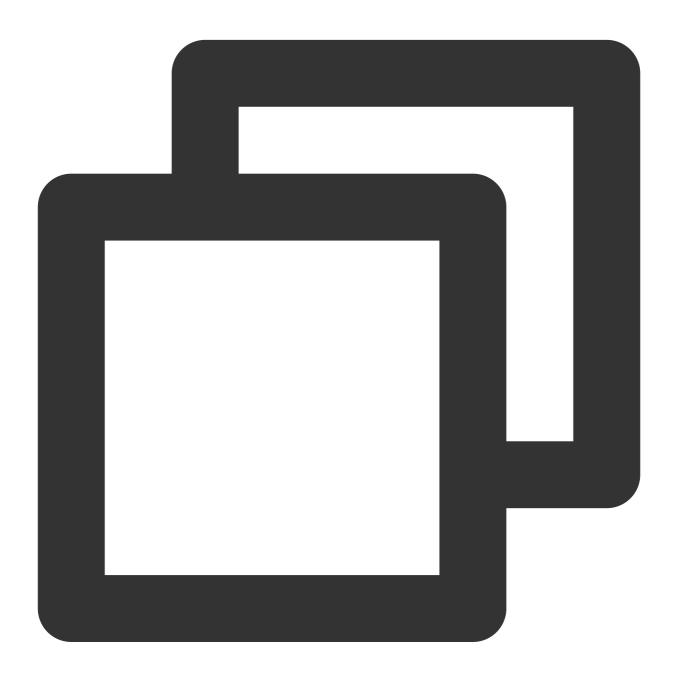

public abstract void stopMicrophone();

# setAudioQuality

This API is used to set audio quality.

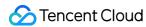

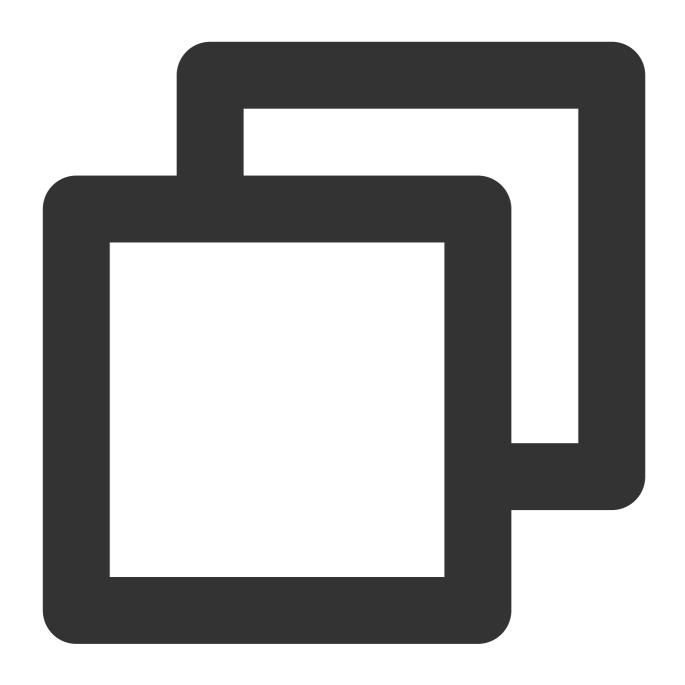

public abstract void setAudioQuality(int quality);

## The parameters are described below:

| Parameter | Туре | Description                                                     |
|-----------|------|-----------------------------------------------------------------|
| quality   | int  | The audio quality. For more information, see setAudioQuality(). |

## muteLocalAudio

This API is used to mute/unmute local audio.

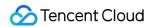

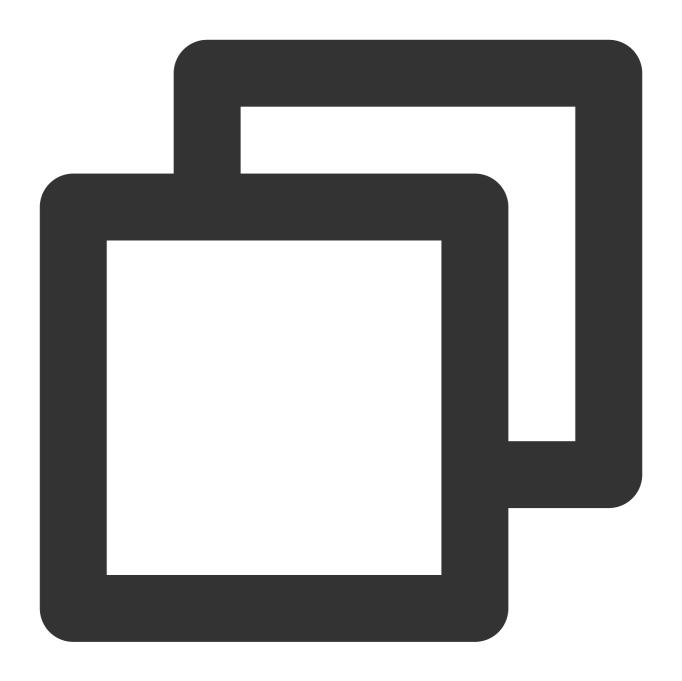

public abstract void muteLocalAudio(boolean mute);

### The parameters are described below:

| Parameter | Туре    | Description                                                                  |
|-----------|---------|------------------------------------------------------------------------------|
| mute      | boolean | Whether to mute or unmute audio. For more information, see muteLocalAudio(). |

# setSpeaker

This API is used to set whether to play sound from the device's speaker or receiver.

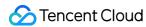

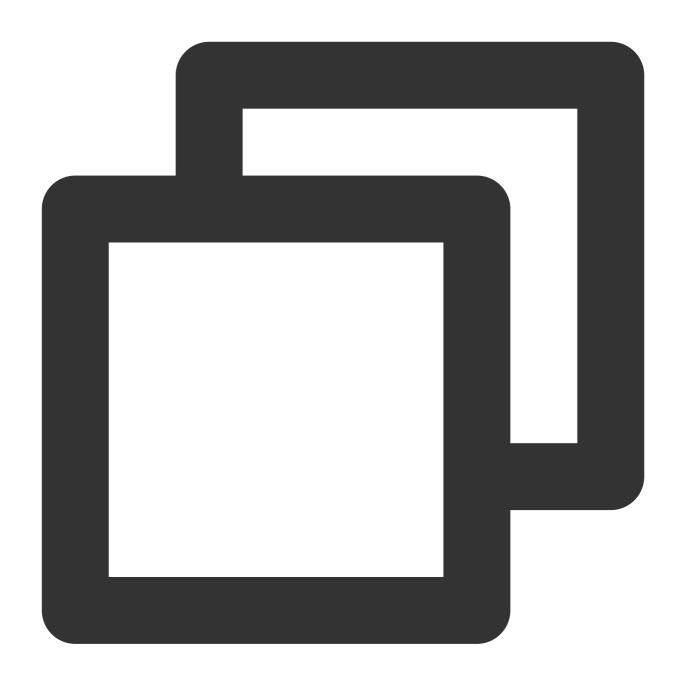

public abstract void setSpeaker(boolean useSpeaker);

## The parameters are described below:

| Parameter  | Туре    | Description                      |  |
|------------|---------|----------------------------------|--|
| useSpeaker | boolean | true : Speaker; false : Receiver |  |

# set Audio Capture Volume

This API is used to set the mic capturing volume.

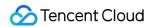

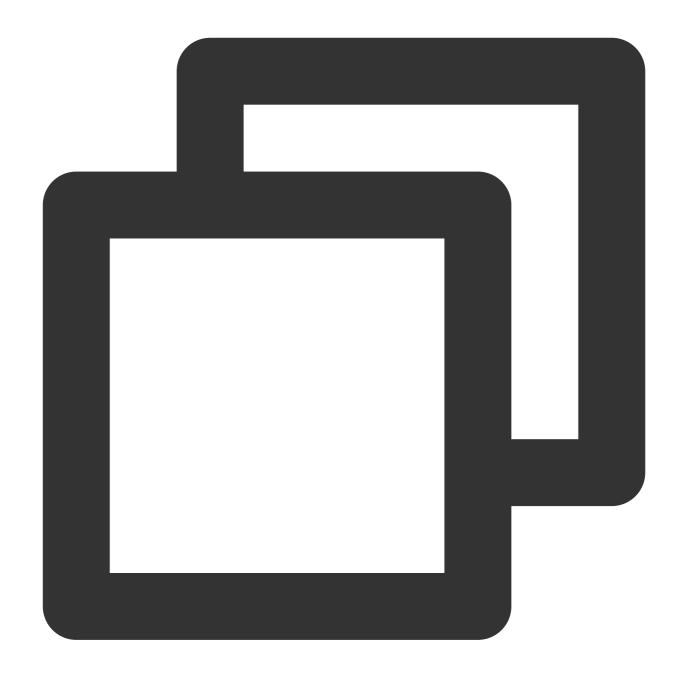

public abstract void setAudioCaptureVolume(int volume);

### The parameters are described below:

| Parameter | Туре | Description                                             |
|-----------|------|---------------------------------------------------------|
| volume    | int  | The capturing volume. Value range: 0-100 (default: 100) |

# set Audio Playout Volume

This API is used to set the playback volume.

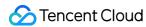

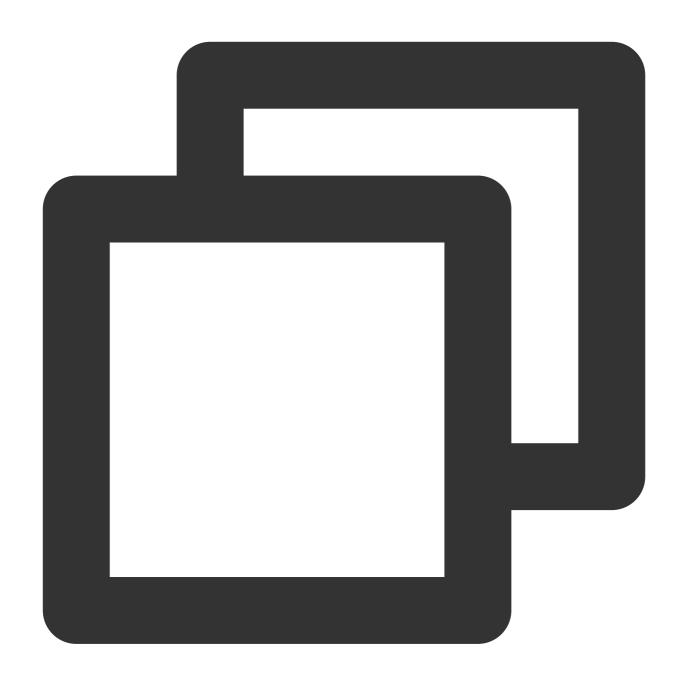

public abstract void setAudioPlayoutVolume(int volume);

### The parameters are described below:

| Parameter | Туре | Description                                            |
|-----------|------|--------------------------------------------------------|
| volume    | int  | The playback volume. Value range: 0-100 (default: 100) |

# muteRemoteAudio

This API is used to mute/unmute a specified user.

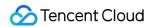

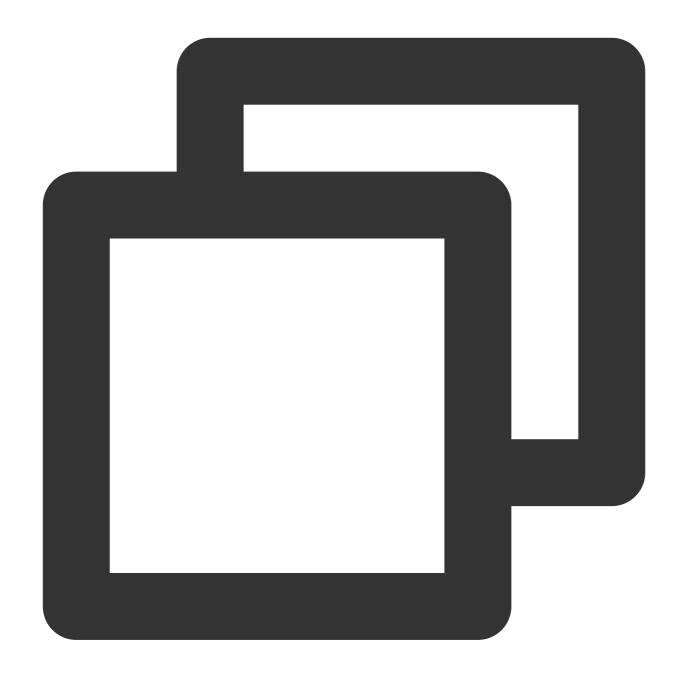

public abstract void muteRemoteAudio(String userId, boolean mute);

| Parameter | Туре    | Description                 |  |
|-----------|---------|-----------------------------|--|
| userld    | String  | The user ID.                |  |
| mute      | boolean | true : Mute; false : Unmute |  |

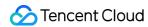

### muteAllRemoteAudio

This API is used to mute/unmute all users.

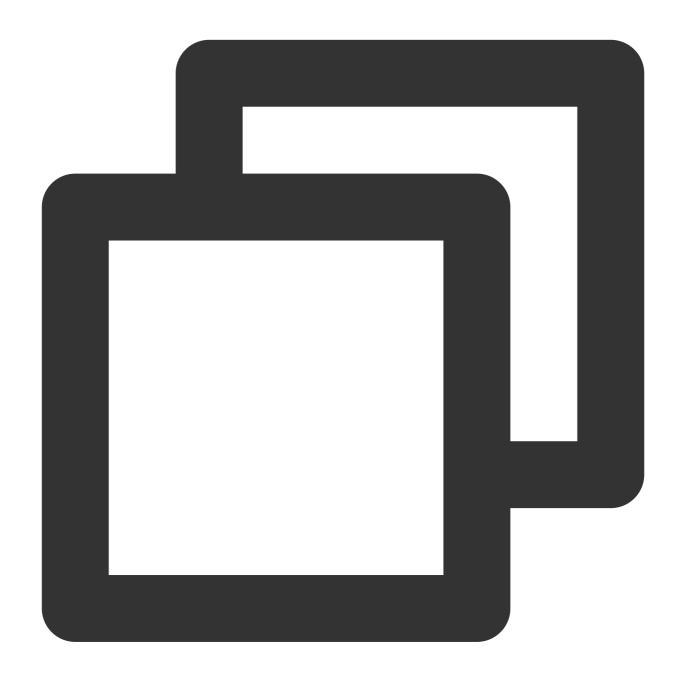

public abstract void muteAllRemoteAudio(boolean mute);

| Parameter | Туре    | Description                 |
|-----------|---------|-----------------------------|
| mute      | boolean | true : Mute; false : Unmute |

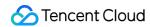

### setVoiceEarMonitorEnable

This API is used to enable/disable in-ear monitoring.

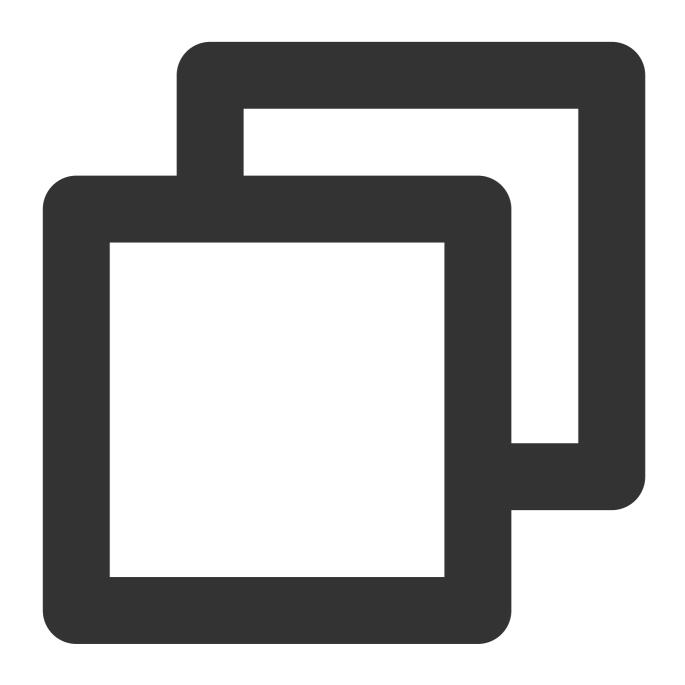

public abstract void setVoiceEarMonitorEnable(boolean enable);

|           | - Production and the second second se |                                |  |
|-----------|----------------------------------------------------------------------------------------------------|--------------------------------|--|
| Parameter | Туре                                                                                                    | Description                    |  |
| enable    | boolean                                                                                                    | true : Enable; false : Disable |  |

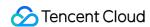

# Background Music and Audio Effect APIs

# getAudioEffectManager

This API is used to get the background music and audio effect management object TXAudioEffectManager.

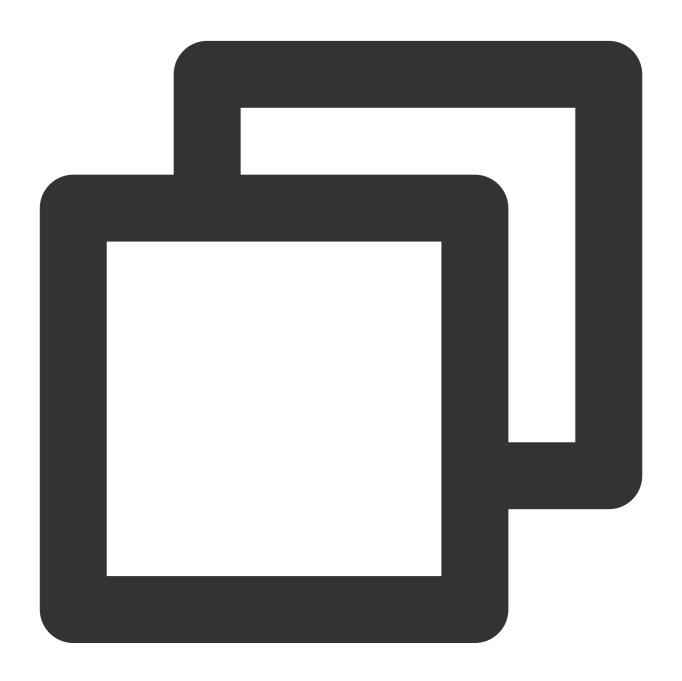

public abstract TXAudioEffectManager getAudioEffectManager();

# Message Sending APIs

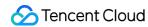

## sendRoomTextMsg

This API is used to broadcast a text chat message in a room, which is generally used for on-screen comments.

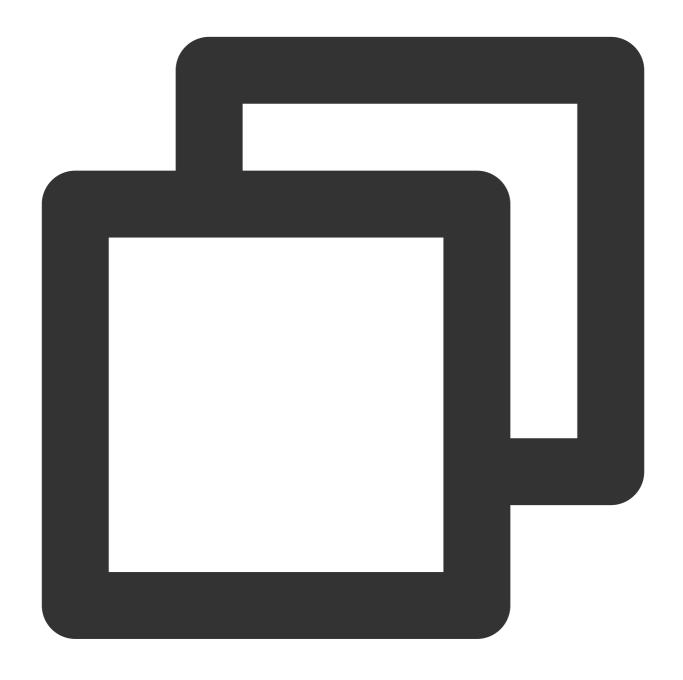

public abstract void sendRoomTextMsg(String message, TRTCKaraokeRoomCallback.Action

| Parameter | Туре           | Description                     |
|-----------|----------------|---------------------------------|
| message   | String         | A text chat message.            |
| callback  | ActionCallback | The callback for the operation. |

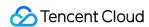

### sendRoomCustomMsg

This API is used to send a custom text message.

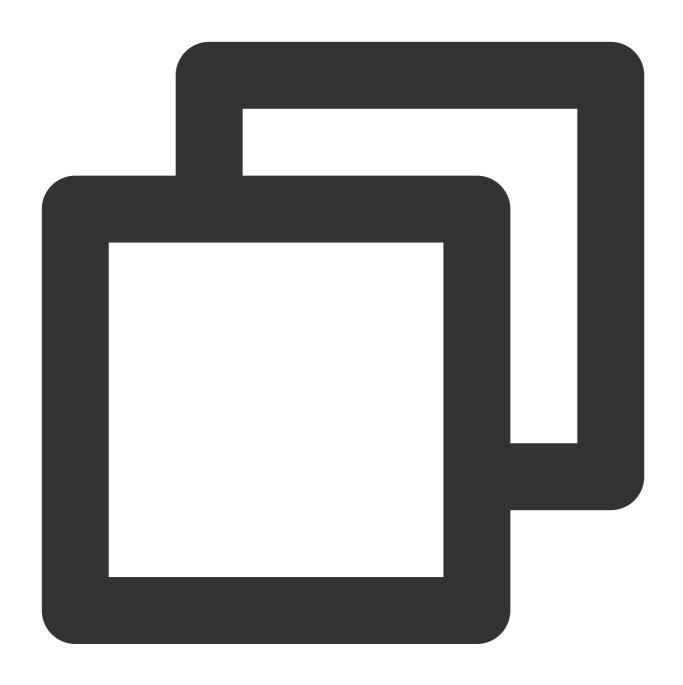

public abstract void sendRoomCustomMsg(String cmd, String message, TRTCKaraokeRoomC

| Parameter | Туре   | Description                                                         |
|-----------|--------|---------------------------------------------------------------------|
| cmd       | String | A custom command word used to distinguish between different message |

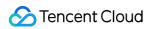

|          |                | types.                          |
|----------|----------------|---------------------------------|
| message  | String         | A text chat message.            |
| callback | ActionCallback | The callback for the operation. |

# Invitation Signaling APIs

## sendInvitation

This API is used to send an invitation.

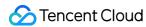

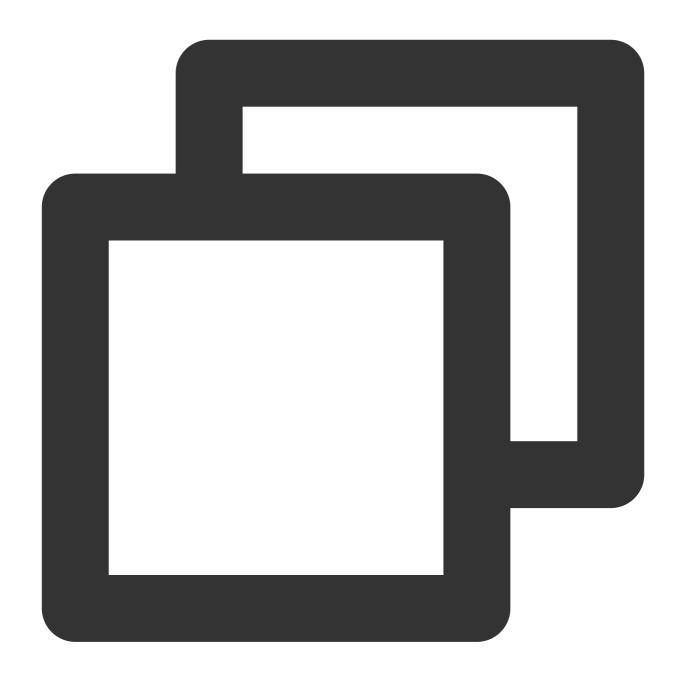

public abstract String sendInvitation(String cmd, String userId, String content, TR

| Parameter | Туре   | Description                    |
|-----------|--------|--------------------------------|
| cmd       | String | Custom command of business     |
| userld    | String | The user ID of the invitee.    |
| content   | String | The content of the invitation. |
|           |        |                                |

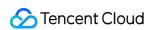

| callback | ActionCallback | The callback for the operation. |  |
|----------|----------------|---------------------------------|--|

## Response parameters:

| Parameter | Туре   | Description        |
|-----------|--------|--------------------|
| inviteId  | String | The invitation ID. |

# acceptInvitation

This API is used to accept an invitation.

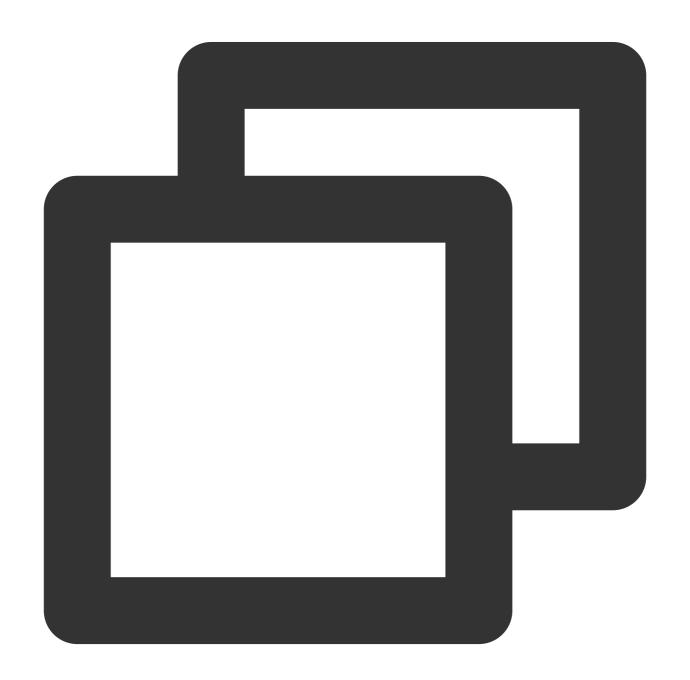

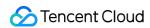

public abstract void acceptInvitation(String id, TRTCKaraokeRoomCallback.ActionCall

## The parameters are described below:

| Parameter | Туре           | Description                     |
|-----------|----------------|---------------------------------|
| id        | String         | The invitation ID.              |
| callback  | ActionCallback | The callback for the operation. |

# rejectInvitation

This API is used to decline an invitation.

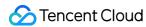

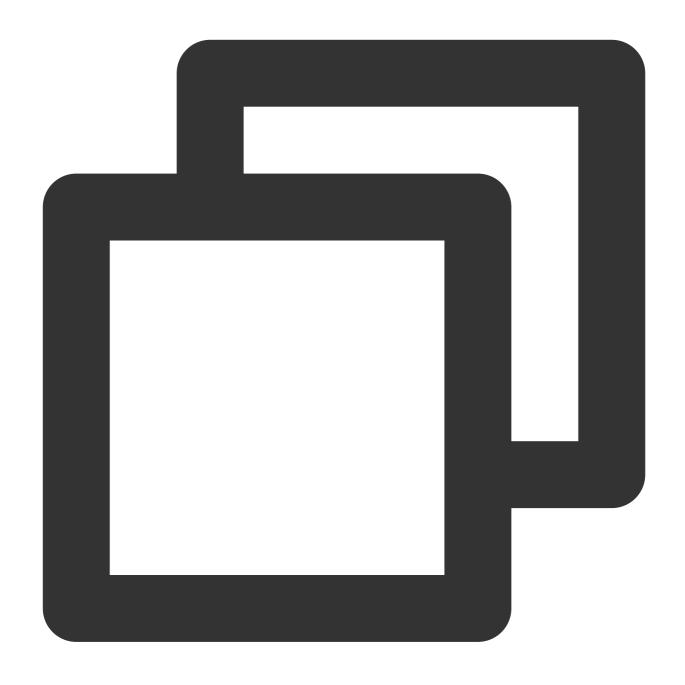

 $\verb|public| abstract| \verb|void| rejectInvitation(String| id, TRTCKaraokeRoomCallback.ActionCallback)| | TRTCKaraokeRoomCallback(String)| | TRTCKaraokeRoomCallback(String)| | TRTCKaraokeRoomCallback(String)| | TRTCKaraokeRoomCallback(String)| | TRTCKaraokeRoomCallback(String)| | TRTCKaraokeRoomCallback(String)| | TRTCKaraokeRoomCallback(String)| | TRTCKaraokeRoomCallback(String)| | TRTCKaraokeRoomCallback(String)| | TRTCKaraokeRoomCallback(String)| | TRTCKaraokeRoomCallback(String)| | TRTCKaraokeRoomCallback(String)| | TRTCKaraokeRoomCallback(String)| | TRTCKaraokeRoomCallback(String)| | TRTCKaraokeRoomCallback(String)| | TRTCKaraokeRoomCallback(String)| | TRTCKaraokeRoomCallback(String)| | TRTCKaraokeRoomCallback(String)| | TRTCKaraokeRoomCallback(String)| | TRTCKaraokeRoomCallback(String)| | TRTCKaraokeRoomCallback(String)| | TRTCKaraokeRoomCallback(String)| | TRTCKaraokeRoomCallback(String)| | TRTCKaraokeRoomCallback(String)| | TRTCKaraokeRoomCallback(String)| | TRTCKaraokeRoomCallback(String)| | TRTCKaraokeRoomCallback(String)| | TRTCKaraokeRoomCallback(String)| | TRTCKaraokeRoomCallback(String)| | TRTCKaraokeRoomCallback(String)| | TRTCKaraokeRoomCallback(String)| | TRTCKaraokeRoomCallback(String)| | TRTCKaraokeRoomCallback(String)| | TRTCKaraokeRoomCallback(String)| | TRTCKaraokeRoomCallback(String)| | TRTCKaraokeRoomCallback(String)| | TRTCKaraokeRoomCallback(String)| | TRTCKaraokeRoomCallback(String)| | TRTCKaraokeRoomCallback(String)| | TRTCKaraokeRoomCallback(String)| | TRTCKaraokeRoomCallback(String)| | TRTCKaraokeRoomCallback(String)| | TRTCKaraokeRoomCallback(String)| | TRTCKaraokeRoomCallback(String)| | TRTCKaraokeRoomCallback(String)| | TRTCKaraokeRoomCallback(String)| | TRTCKaraokeRoomCallback(String)| | TRTCKaraokeRoomCallback(String)| | TRTCKaraokeRoomCallback(String)| | TRTCKaraokeRoomCallback(String)| | TRTCKaraokeRoomCallback(String)| | TRTCKaraokeRoomCallback(String)| | TRTCKaraokeRoomCallback(String)| | TRTCKaraokeRoomCallback(String)| | TRTCKaraokeRoomCallback(String)| | TRTCKaraokeRoomCall$ 

### The parameters are described below:

| Parameter | Туре           | Description                     |
|-----------|----------------|---------------------------------|
| id        | String         | Invitation ID                   |
| callback  | ActionCallback | The callback for the operation. |

#### cancellnvitation

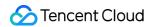

This API is used to cancel an invitation.

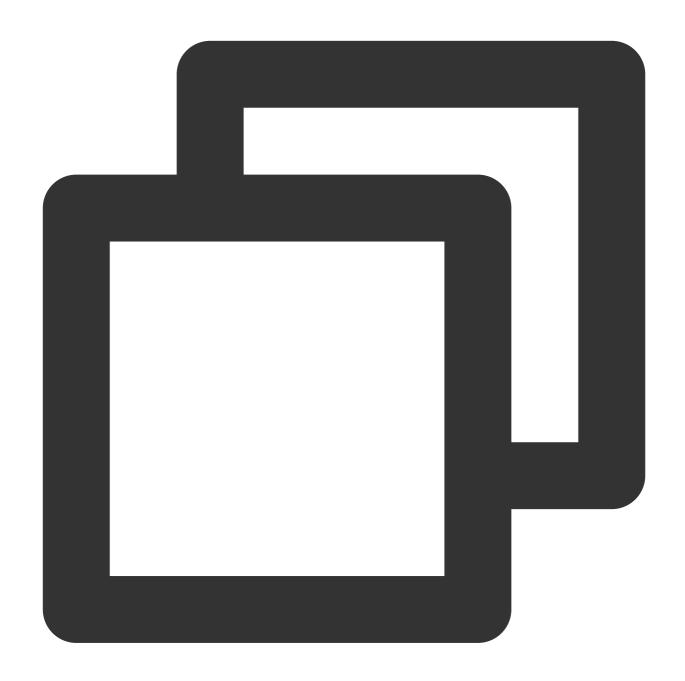

public abstract void cancelInvitation(String id, TRTCKaraokeRoomCallback.ActionCall

| Parameter | Туре           | Description                     |
|-----------|----------------|---------------------------------|
| id        | String         | The invitation ID.              |
| callback  | ActionCallback | The callback for the operation. |

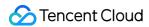

# 

## Common Event Callback APIs

#### onError

Callback for error.

This callback indicates that the SDK encountered an unrecoverable error. Such errors must be listened for, and UI reminders should be sent to users depending if necessary.

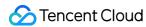

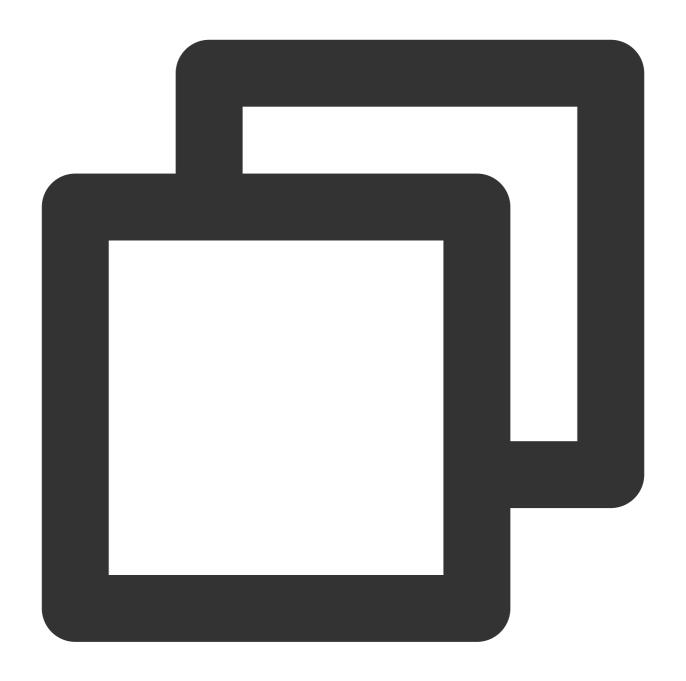

void onError(int code, String message);

### The parameters are described below:

| Parameter | Туре   | Description        |
|-----------|--------|--------------------|
| code      | int    | The error code.    |
| message   | String | The error message. |

## onWarning

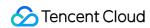

Callback for warning.

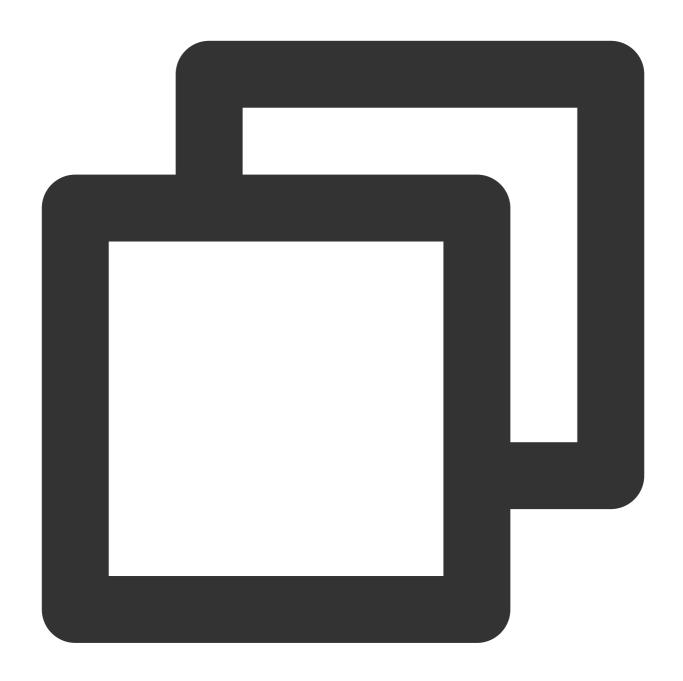

void onWarning(int code, String message);

| Parameter | Туре   | Description          |
|-----------|--------|----------------------|
| code      | int    | The error code.      |
| message   | String | The warning message. |

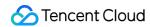

## $on \\ Debug \\ Log$

Callback for log.

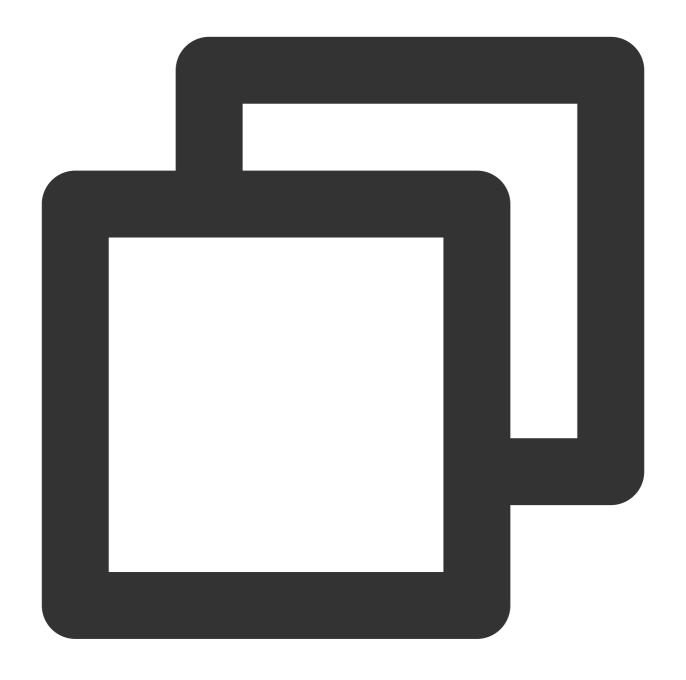

void onDebugLog(String message);

| Parameter | Туре   | Description      |
|-----------|--------|------------------|
| message   | String | Log information. |

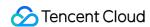

# Room Event Callback APIs

## on Room Destroy

Callback for room termination. When the owner terminates the room, all users in the room will receive this callback.

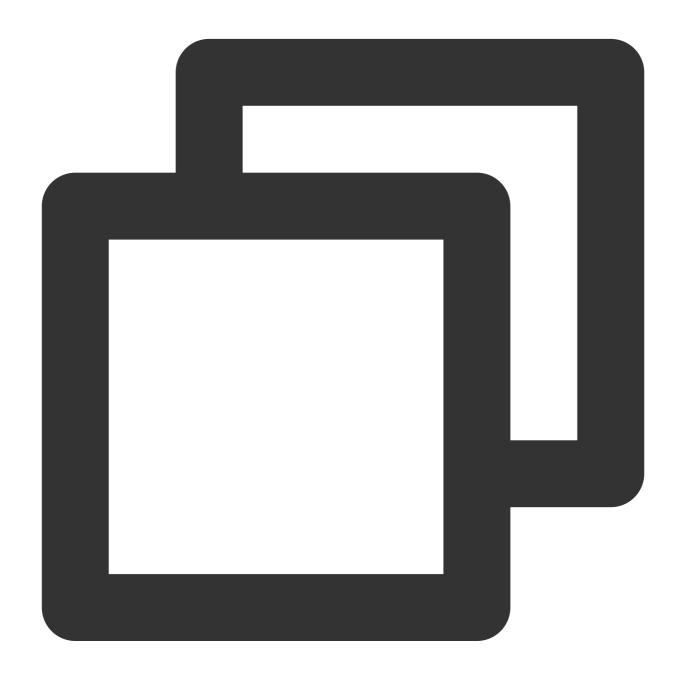

void onRoomDestroy(String roomId);

| Parameter | Туре | Description |  |
|-----------|------|-------------|--|
|           |      |             |  |

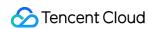

| roomld | String | The room ID. |  |
|--------|--------|--------------|--|

### onRoomInfoChange

Callback for change of room information. This callback is sent after successful room entry. The information in roomInfo is passed in by the room owner during room creation.

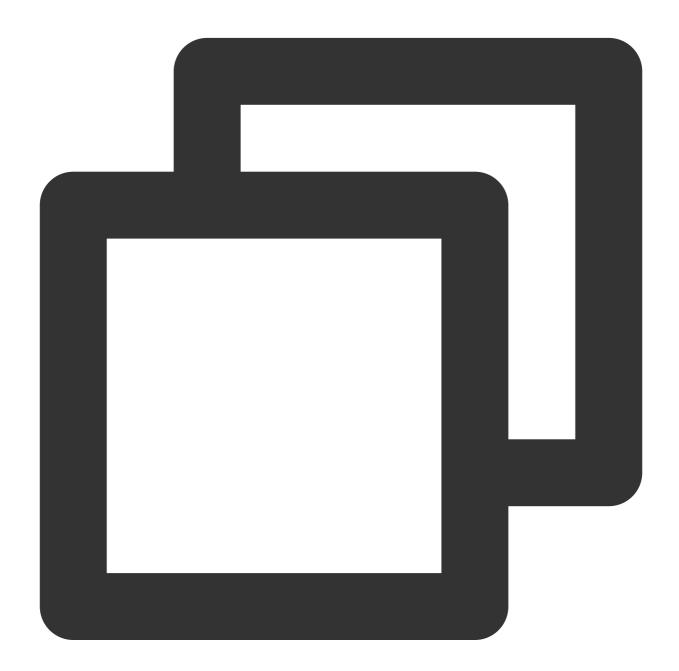

void onRoomInfoChange(TRTCKaraokeRoomDef.RoomInfo roomInfo);

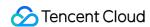

| Parameter | Туре     | Description       |  |
|-----------|----------|-------------------|--|
| roomInfo  | RoomInfo | Room information. |  |

## on User Microphone Mute

Callback of whether a user's mic is muted. When a user calls <code>muteLocalAudio</code> , all members in the room will receive this callback.

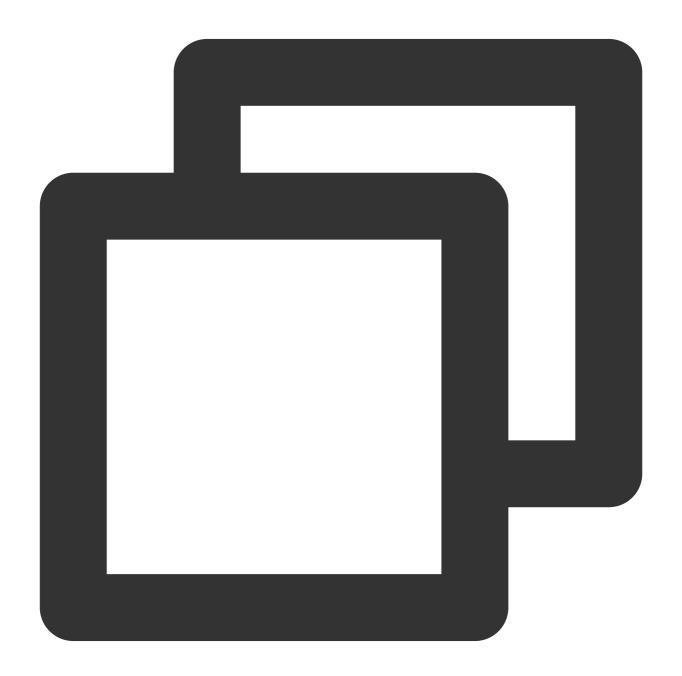

void onUserMicrophoneMute(String userId, boolean mute);

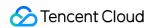

The parameters are described below:

| Parameter | Туре    | Description                          |
|-----------|---------|--------------------------------------|
| userld    | String  | The user ID.                         |
| mute      | boolean | The volume level. Value range: 0-100 |

## on User Volume Update

Notification to all members of the volume after the volume reminder is enabled.

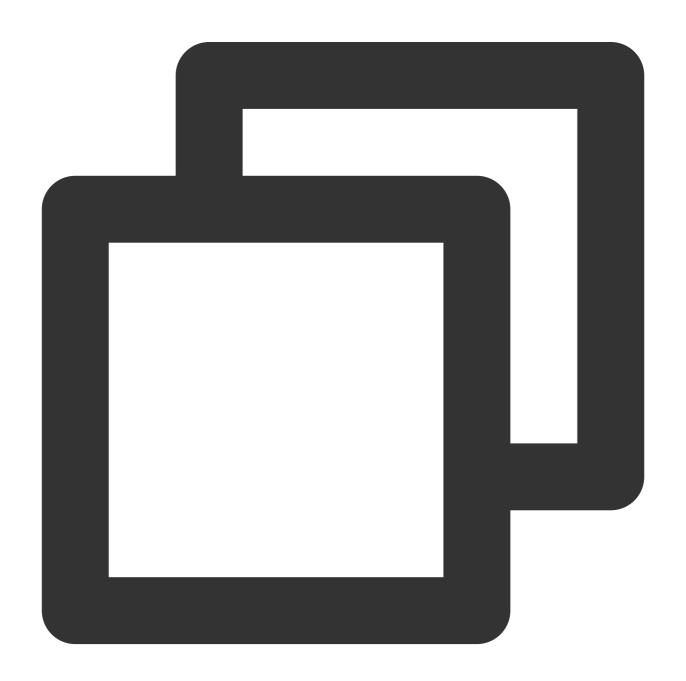

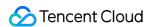

void onUserVolumeUpdate(List<TRTCCloudDef.TRTCVolumeInfo> userVolumes, int totalVol

#### The parameters are described below:

| Parameter   | Туре | Description                          |
|-------------|------|--------------------------------------|
| userVolumes | List | List of user volumes.                |
| totalVolume | int  | The total volume. Value range: 0-100 |

## Seat Callback APIs

### onSeatListChange

Callback for all seat changes.

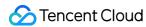

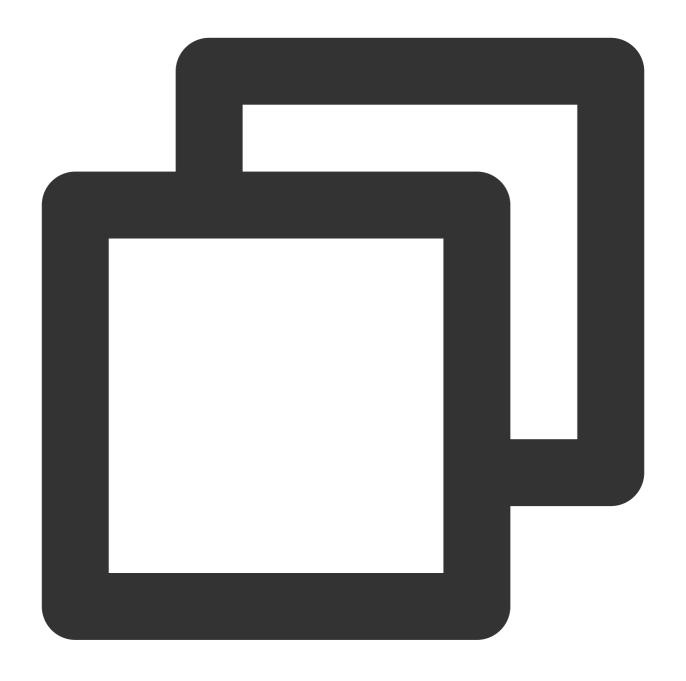

void onSeatListChange(List<SeatInfo> seatInfoList);

#### The parameters are described below:

| Parameter    | Туре                       | Description         |
|--------------|----------------------------|---------------------|
| seatInfoList | List <seatinfo></seatinfo> | The full seat list. |

### onAnchorEnterSeat

Someone became a speaker or was made a speaker by the owner.

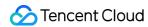

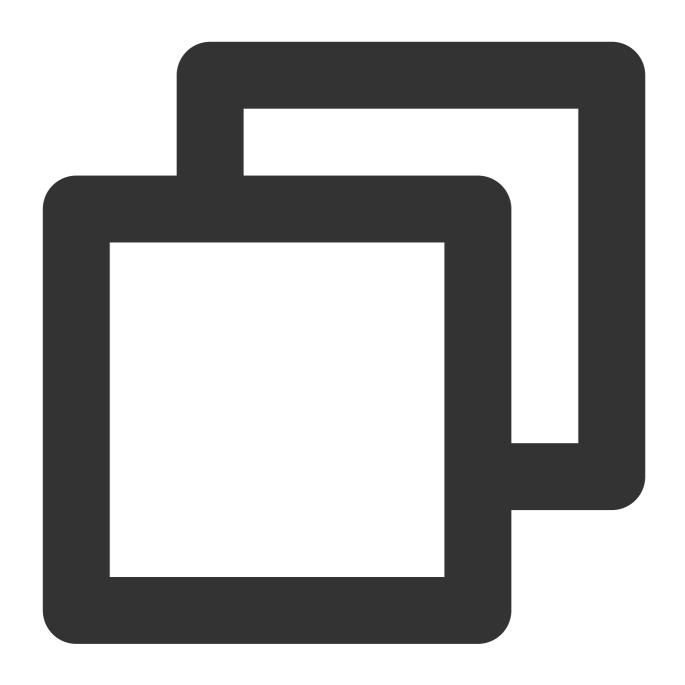

void onAnchorEnterSeat(int index, TRTCKaraokeRoomDef.UserInfo user);

#### The parameters are described below:

| Parameter | Туре     | Description                                |
|-----------|----------|--------------------------------------------|
| index     | int      | The seat taken.                            |
| user      | UserInfo | The details of the user who took the seat. |

#### onAnchorLeaveSeat

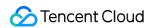

A speaker became a listener or was made a listener by the room owner.

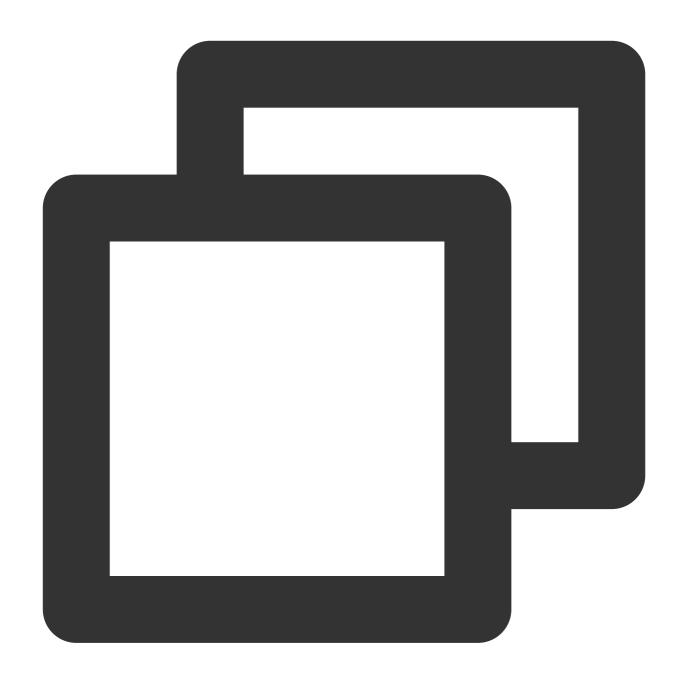

void onAnchorLeaveSeat(int index, TRTCKaraokeRoomDef.UserInfo user);

| Parameter | Туре     | Description                                    |
|-----------|----------|------------------------------------------------|
| index     | int      | The seat previously occupied by the speaker.   |
| user      | UserInfo | The details of the user who became a listener. |

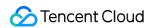

#### onSeatMute

The room owner muted/unmuted a seat.

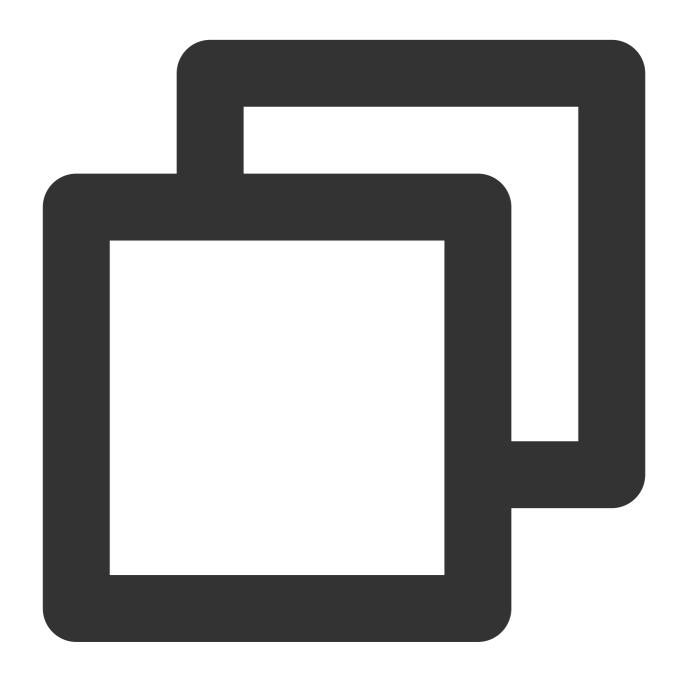

void onSeatMute(int index, boolean isMute);

| Parameter | Туре    | Description             |
|-----------|---------|-------------------------|
| index     | int     | The seat muted/unmuted. |
| isMute    | boolean |                         |

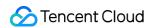

| true : Muted; false : Unmute |
|------------------------------|
|                              |

### onSeatClose

The room owner blocked/unblocked a seat.

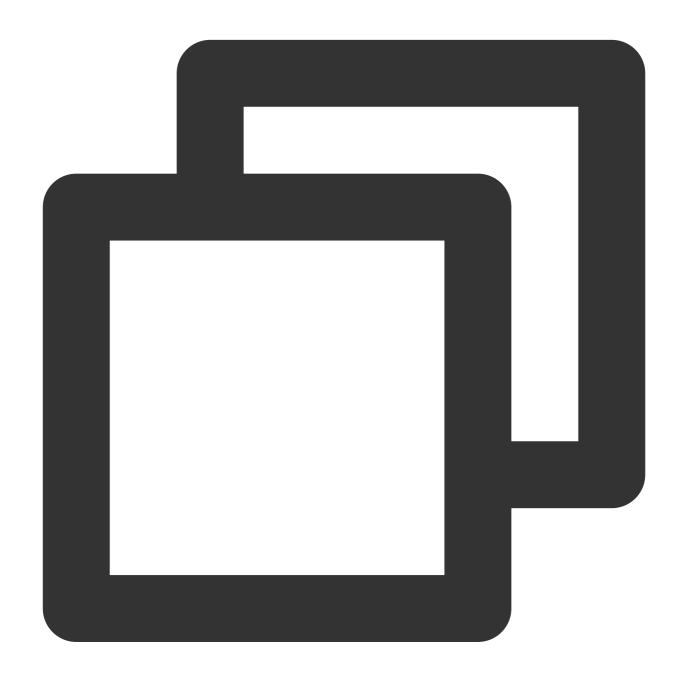

void onSeatClose(int index, boolean isClose);

| Parameter | Туре | Description |
|-----------|------|-------------|
|           |      |             |

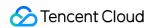

| index   | int     | The seat blocked/unblocked.       |  |
|---------|---------|-----------------------------------|--|
| isClose | boolean | true : Blocked; false : Unblocked |  |

# Callback APIs for Room Entry/Exit by Listener

## onAudienceEnter

A listener entered the room.

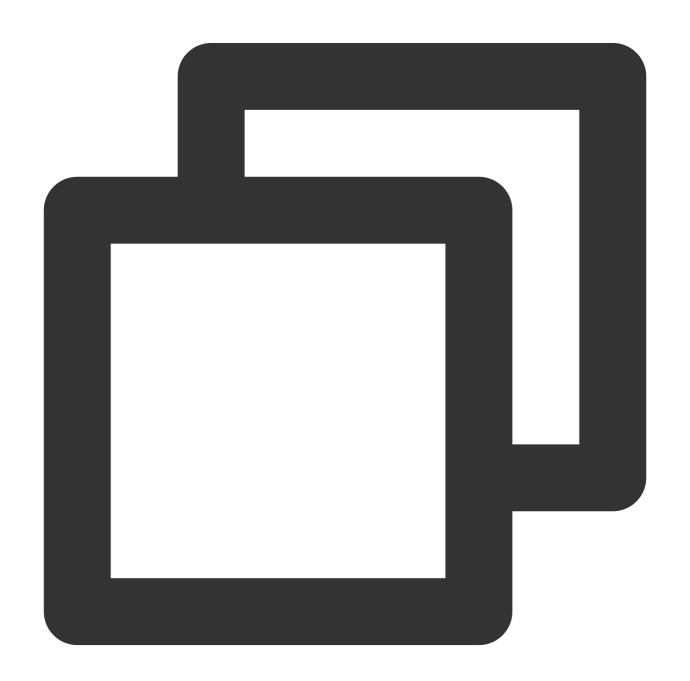

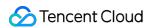

void onAudienceEnter(TRTCKaraokeRoomDef.UserInfo userInfo);

The parameters are described below:

| Parameter | Туре     | Description                                           |  |
|-----------|----------|-------------------------------------------------------|--|
| userInfo  | UserInfo | The information of the listener who entered the room. |  |

### onAudienceExit

A listener exited the room.

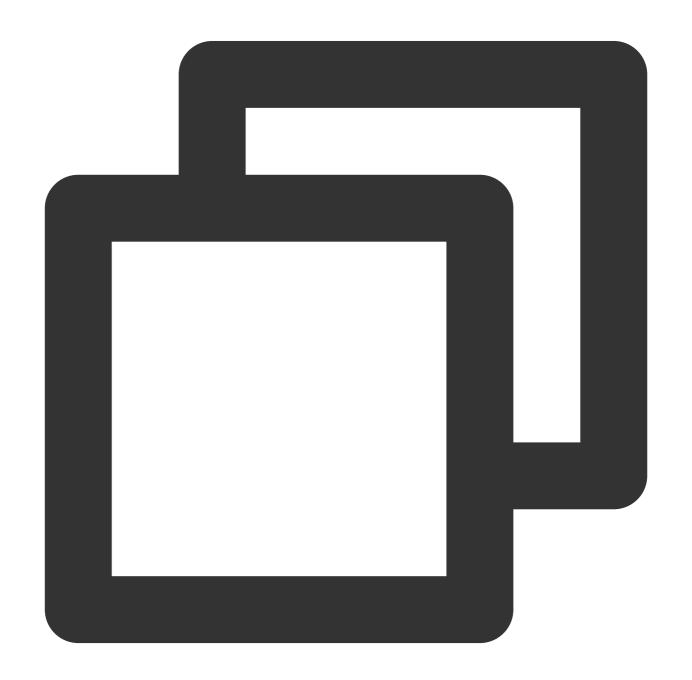

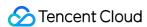

void onAudienceExit(TRTCKaraokeRoomDef.UserInfo userInfo);

#### The parameters are described below:

| Parameter | Туре     | Description                                          |  |
|-----------|----------|------------------------------------------------------|--|
| userInfo  | UserInfo | The information of the listener who exited the room. |  |

# Message Event Callback APIs

## on RecvRoom Text Msg

Callback for receiving a text chat message.

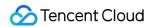

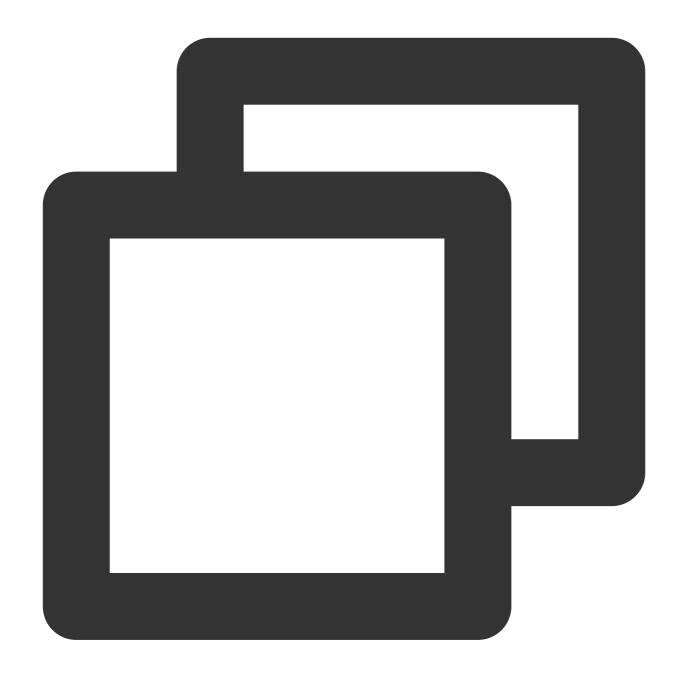

void onRecvRoomTextMsg(String message, TRTCKaraokeRoomDef.UserInfo userInfo);

#### The parameters are described below:

| Parameter | Туре     | Description                |
|-----------|----------|----------------------------|
| message   | String   | A text chat message.       |
| userInfo  | UserInfo | Information of the sender. |

## on RecvRoom Custom Msg

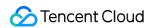

A custom message was received.

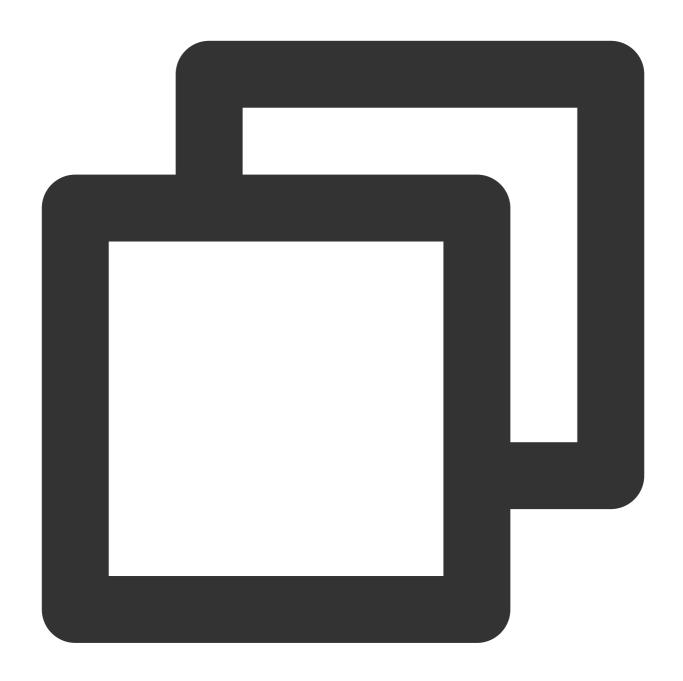

void onRecvRoomCustomMsg(String cmd, String message, TRTCKaraokeRoomDef.UserInfo us

| Parameter | Туре   | Description                                                                |
|-----------|--------|----------------------------------------------------------------------------|
| command   | String | A custom command word used to distinguish between different message types. |
| message   | String | A text chat message.                                                       |
|           |        |                                                                            |

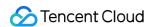

userInfo UserInfo Information of the sender.

# Invitation Signaling Callback APIs

#### onReceiveNewInvitation

An invitation was received.

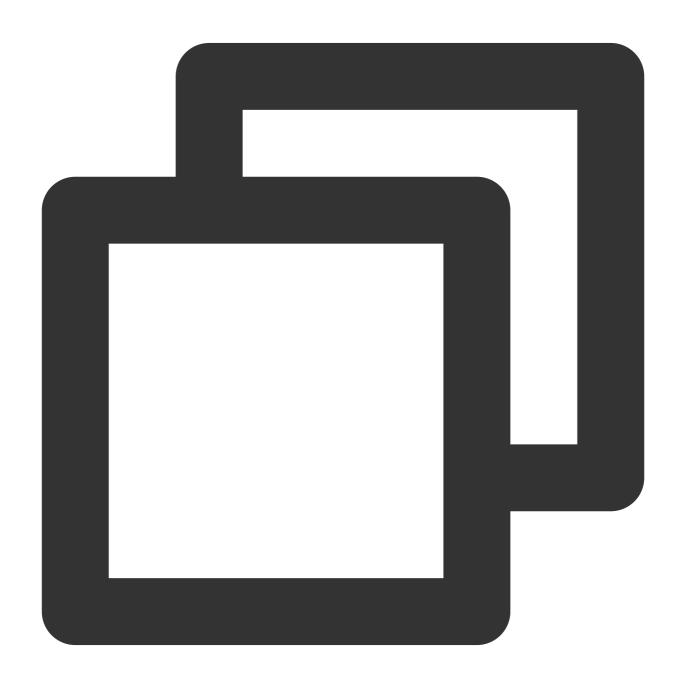

void onReceiveNewInvitation(String id, String inviter, String cmd, String content);

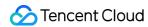

The parameters are described below:

| Parameter | Туре   | Description                                  |
|-----------|--------|----------------------------------------------|
| id        | String | The invitation ID.                           |
| inviter   | String | The user ID of the inviter.                  |
| cmd       | String | A custom command word specified by business. |
| content   | String | Content specified by business                |

## on Invite e Accepted

The invitee accepted the invitation.

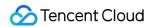

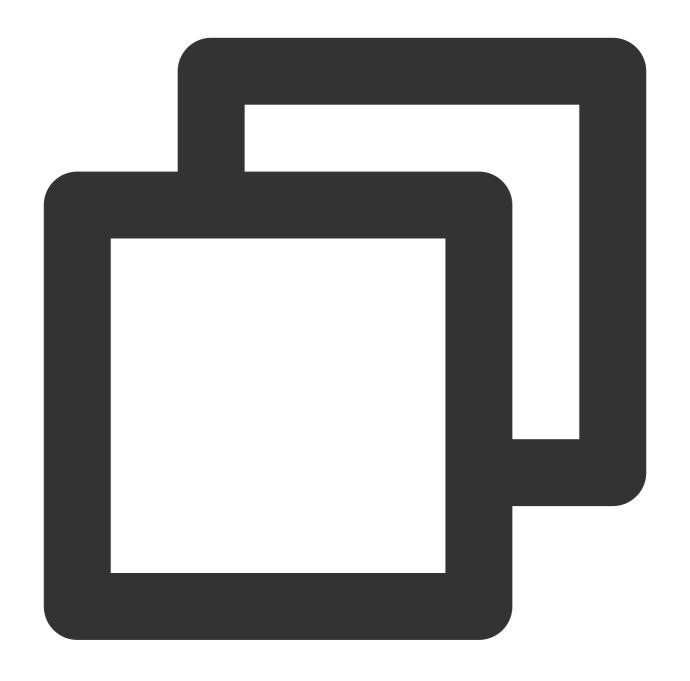

void onInviteeAccepted(String id, String invitee);

### The parameters are described below:

| Parameter | Туре   | Description                 |
|-----------|--------|-----------------------------|
| id        | String | The invitation ID.          |
| invitee   | String | The user ID of the invitee. |

## onInviteeRejected

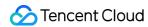

The invitee declined the invitation.

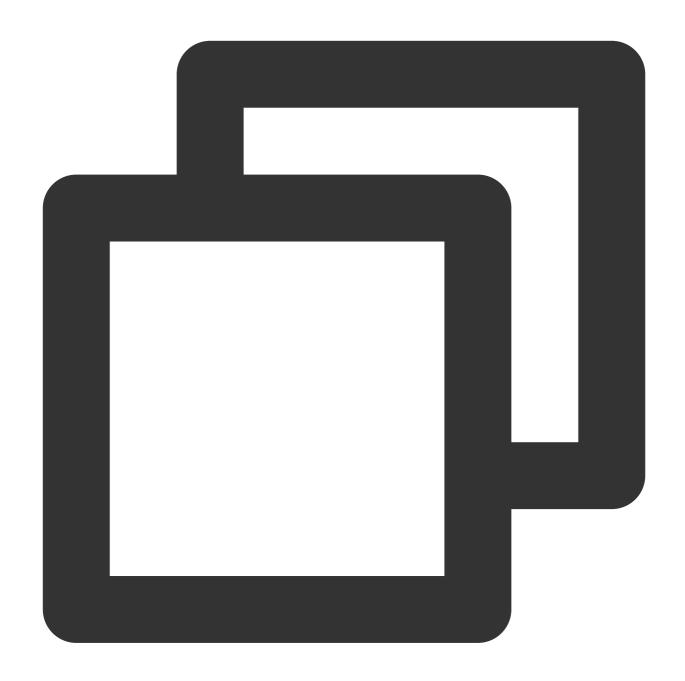

void onInviteeRejected(String id, String invitee);

| Parameter | Туре   | Description                 |
|-----------|--------|-----------------------------|
| id        | String | The invitation ID.          |
| invitee   | String | The user ID of the invitee. |

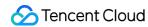

#### onInvitationCancelled

The inviter canceled the invitation.

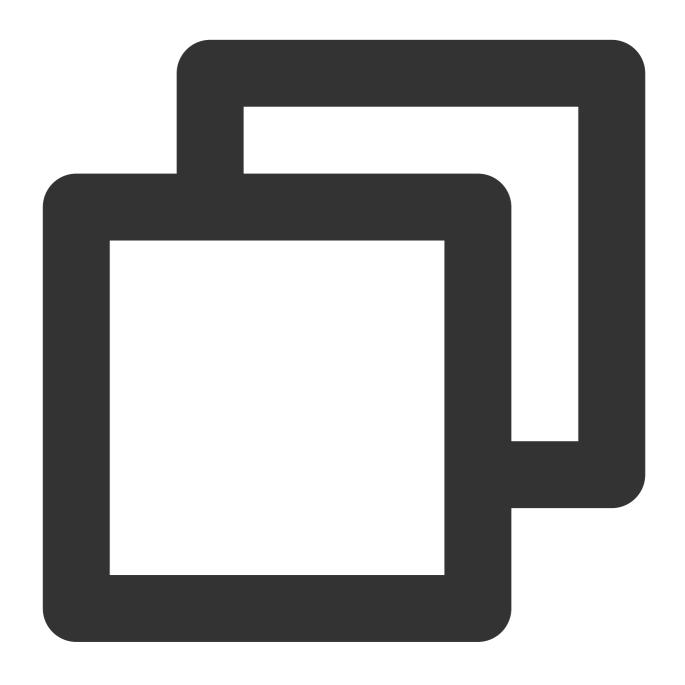

void onInvitationCancelled(String id, String inviter);

| Parameter | Туре   | Description                 |
|-----------|--------|-----------------------------|
| id        | String | The invitation ID.          |
| inviter   | String | The user ID of the inviter. |

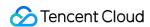

# Music Playback Status Callback APIs

## onMusicPrepareToPlay

Music playback is ready.

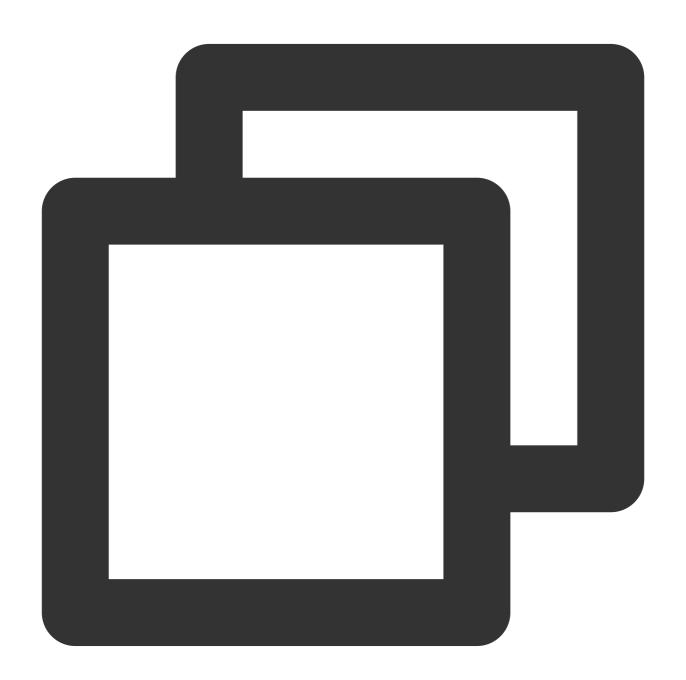

void onMusicPrepareToPlay(int musicID);

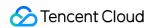

| Parameter | Туре | Description                         |
|-----------|------|-------------------------------------|
| musicID   | int  | The musicID passed in for playback. |

## on Music Progress Update

Music playback progress.

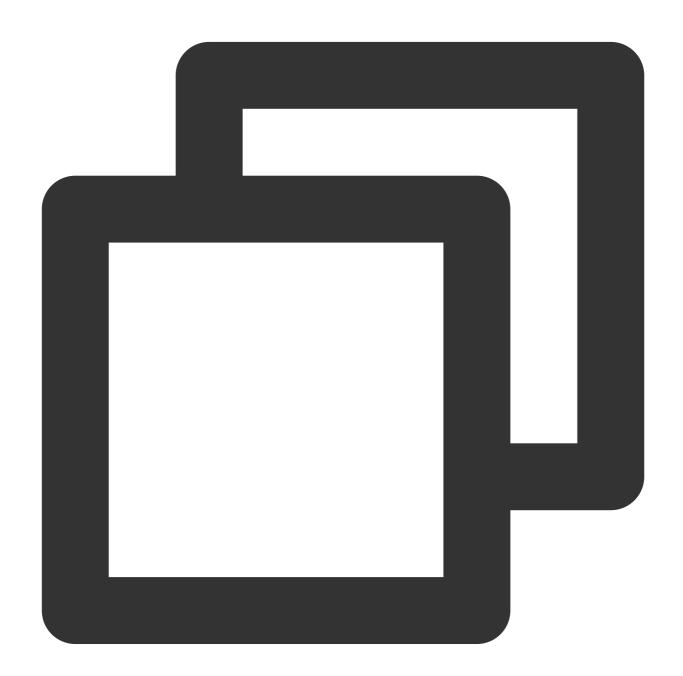

void onMusicProgressUpdate(int musicID, long progress, long total);

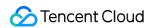

| Parameter | Туре | Description                          |
|-----------|------|--------------------------------------|
| musicID   | int  | The musicID passed in for playback.  |
| progress  | long | The current playback progress in ms. |
| total     | long | The total duration in ms.            |

## $on \\Music Complete \\Playing$

Music playback was completed.

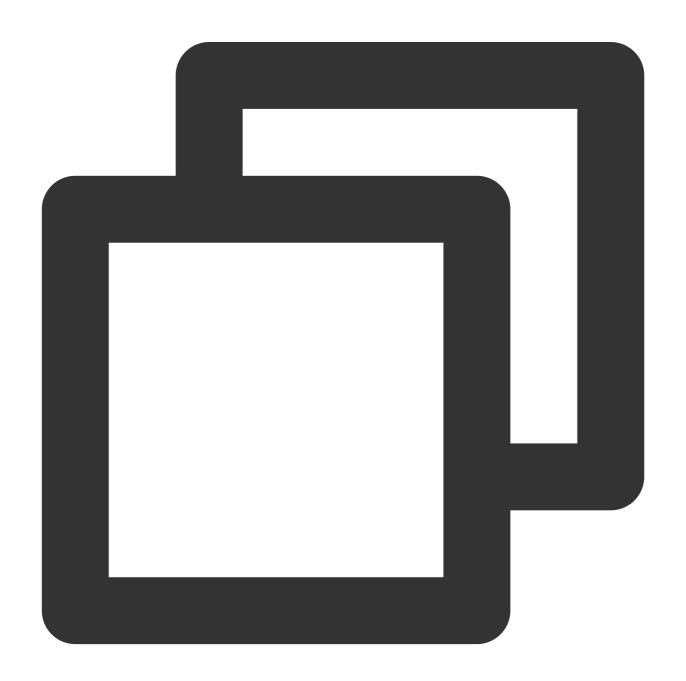

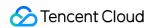

void onMusicCompletePlaying(int musicID);

| Parameter | Туре | Description                         |
|-----------|------|-------------------------------------|
| musicID   | int  | The musicID passed in for playback. |

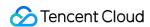

# **FAQs**

iOS

Last updated: 2023-09-26 17:01:07

## Ear Monitor-related Issues

In Karaoke scenarios, ear monitoring is likely to be used. How can I enable the ear monitoring function?

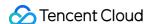

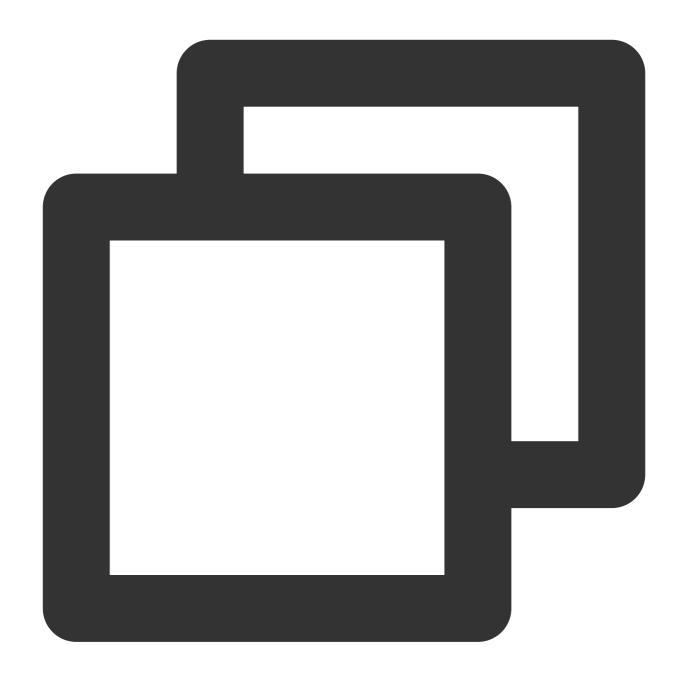

[[trtcCloud getAudioEffectManager] enableVoiceEarMonitor:YES];

#### What if there is no effect after enabling the ear monitoring function?

Due to the high hardware latency of Bluetooth headsets, please try to prompt the host to wear wired headphones on the user interface. At the same time, please note that not all phones can achieve excellent ear monitoring effects after enabling this feature. The TRTC SDK has already blocked this effect on some phones with poor ear monitoring performance.

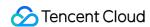

#### Is the ear monitoring latency too high?

Please check if you are using a Bluetooth headset. Due to the high hardware latency of Bluetooth headsets, please try to use wired headphones as much as possible.

In addition, you can try to improve the high latency of ear monitoring by enabling hardware ear monitoring through the experimental interface setSystemAudioKitEnabled. Currently, for Huawei and Vivo devices, the SDK uses hardware ear monitoring by default, while other devices use software ear monitoring by default.

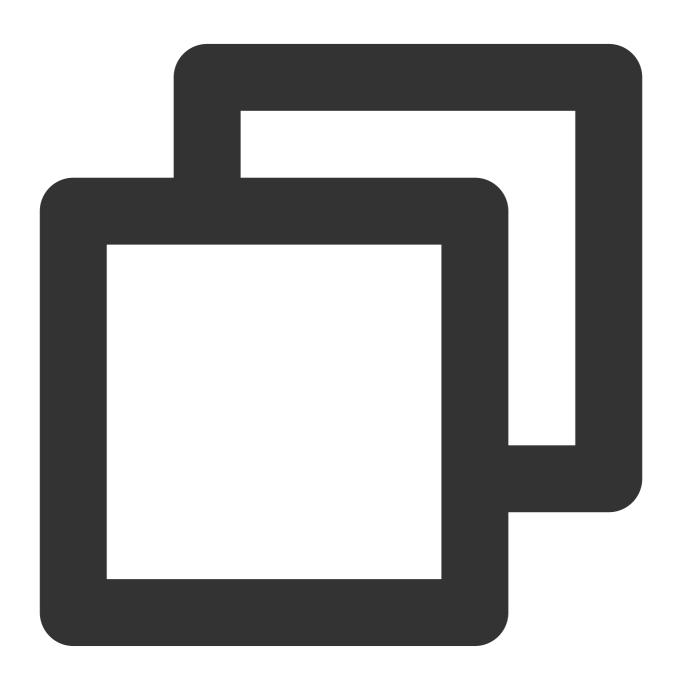

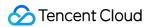

```
@"params": @{@"enable": @(1)}
};

NSData *jsonData = [NSJSONSerialization dataWithJSONObject:jsonDic options:NSJSONWr
NSString *jsonString = [[NSString alloc] initWithData:jsonData encoding:NSUTF8Strin
[trtcCloud callExperimentalAPI:jsonString];
```

## NTP Time Synchronization Issues

#### Reminder: "NTP time sync finished, but result maybe inaccurate"?

NTP time synchronization is successful, but the deviation may be more than 30ms, reflecting poor client network environment and continuous rtt jitter.

#### Reminder: "Error in AddressResolver: No address associated with hostname"?

NTP time synchronization failure may be due to temporary anomalies in the local carrier DNS resolution under the current network environment. Please try again later.

#### NTP service retry processing logic?

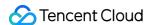

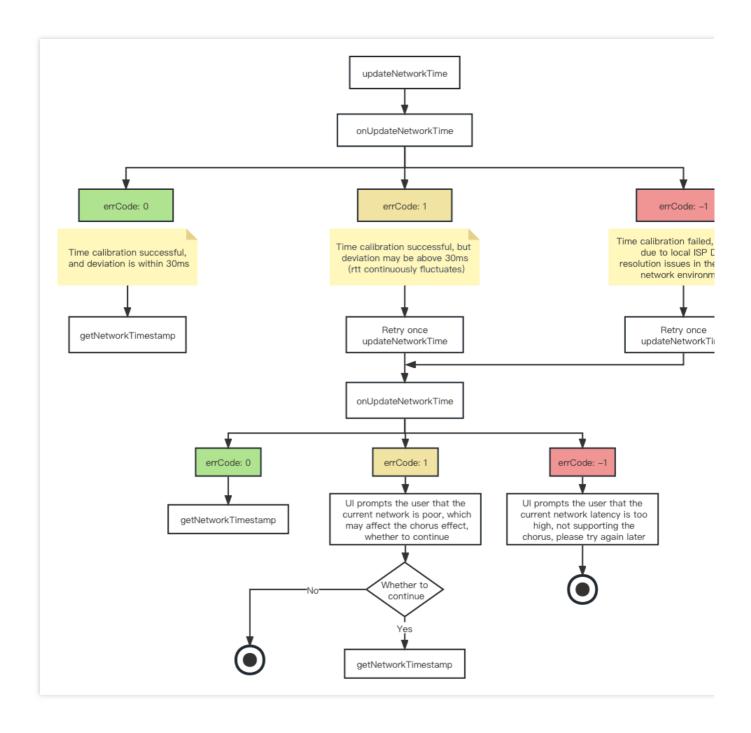

## **Network Speed Test Recommendations**

Online Karaoke scenarios have high network requirements for users, especially real-time chorus. A high-quality and stable network environment is necessary for a good Karaoke experience. Therefore, it is recommended to perform a network speed test on the user before entering the room, and give a UI layer reminder to users who do not meet the network requirements, prohibiting them from joining the Karaoke room or participating in chorus. Initiating network speed test with TRTC SDK:

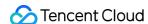

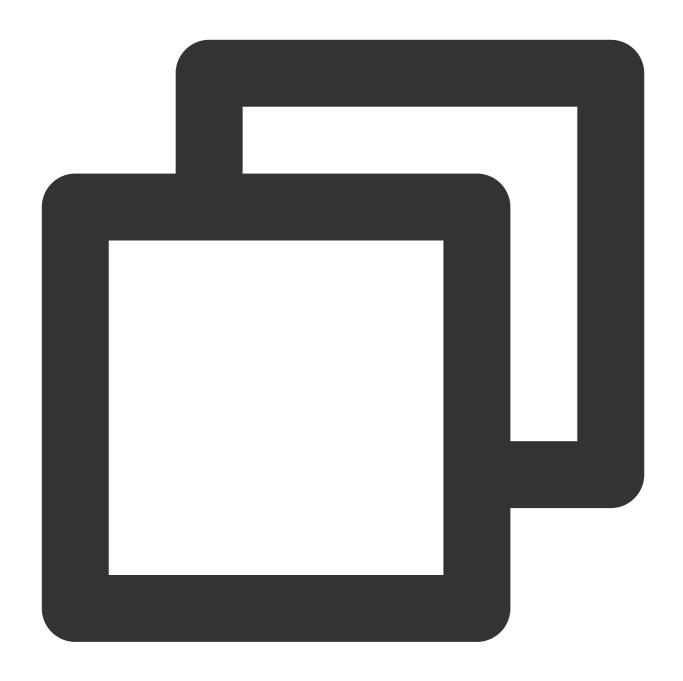

```
TRTCSpeedTestParams *speedTestParams = [[TRTCSpeedTestParams alloc] init];
speedTestParams.sdkAppId = SDK_APP_ID;
speedTestParams.userId = userId;
speedTestParams.userSig = userSig;
// If the actual bandwidth is higher than the expected value, the test result is th
// if the actual bandwidth is lower than the expected value, the test result is the
speedTestParams.expectedDownBandwidth = 3000; // Expected downstream bandwidth, ran
speedTestParams.expectedUpBandwidth = 3000; // Expected upstream bandwidth, ranging
[trtcCloud startSpeedTest:speedTestParams];
```

#### Note:

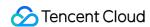

Expected upstream bandwidth, ranging from 10 to 5000 kbps

Please perform the network speed test before entering the room. Network speed testing in the room will affect the normal audio and video transmission effects, and due to too much interference, the network speed test results will also be inaccurate.

TRTC SDK network speed test result callback:

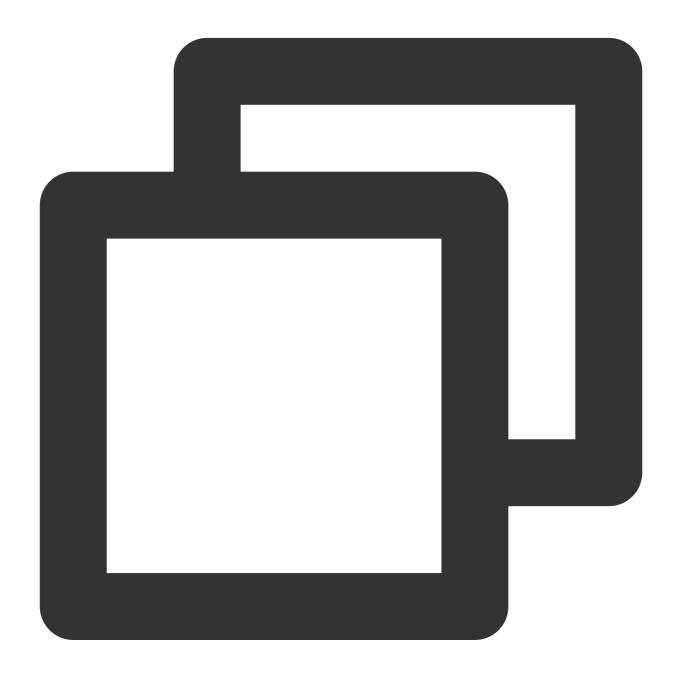

```
- (void)onSpeedTestResult:(TRTCSpeedTestResult *)result {
   NSString *tquality = @"Unknown";
   switch (result.quality) {
      case TRTCQuality_Unknown:
```

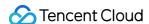

```
tquality = @"Unknown";
       break;
   case TRTCQuality Excellent:
       tquality = @"The current network is excellent";
   case TRTCQuality Good:
       tquality = @"The current network is good";
   case TRTCQuality_Poor:
       tquality = @"The current network is poor";
       break:
   case TRTCQuality_Bad:
       tquality = @"The current network is bad";
   case TRTCQuality_Vbad:
       tquality = @"The current network is very bad";
   case TRTCQuality_Down:
       tquality = @"The current network does not meet TRTC\\`s minimum request
       break;
   default:
       break;
if (result.success) {
    [mTextTestResult addObject:@"test successfull!\\n"];
    [mTextTestResult addObject:[NSString stringWithFormat:@"IP address:%@ \\n",
    [mTextTestResult addObject:[NSString stringWithFormat:@"uplink packet loss
    [mTextTestResult addObject:[NSString stringWithFormat:@"downlink packet los
    [mTextTestResult addObject:[NSString stringWithFormat:@"network lantency:%1
    [mTextTestResult addObject:[NSString stringWithFormat:@"downlink bandwidth:
    [mTextTestResult addObject:[NSString stringWithFormat:@"uplink bandwidth:%]
    [mTextTestResult addObject:[NSString stringWithFormat:@"downlink bandwidth:
} else {
    [mTextTestResult addObject:@"test successfull!\\n"];
    [mTextTestResult addObject:[NSString stringWithFormat:@"errMsg:%@ \\n", re:
}
```

## Joining a Chorus Midway

The real-time chorus solution theoretically has no limit on the number of chorus participants, supporting multiple people to participate in the chorus simultaneously, as well as joining the chorus midway.

The following are the key actions for joining a chorus midway:

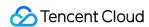

NTP time synchronization

Enable chorus experimental interface

Enter the room and start streaming on the microphone

Receive chorus signaling, obtain accompaniment resources and chorus agreed time

documentation onsong synchronization, lyrics synchronization, vocal synchronization.

Calculate the difference between the agreed time and the current time, preload and seek accompaniment
Start participating in the chorus and synchronize accompaniment progress and lyrics progress in real-time
For the specific implementation process and code implementation of the above key actions, please refer to the

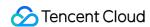

# **Android**

Last updated: 2023-09-27 11:28:11

## Ear Monitor-related Issues

In Karaoke scenarios, ear monitoring is likely to be used. How can I enable the ear monitoring function?

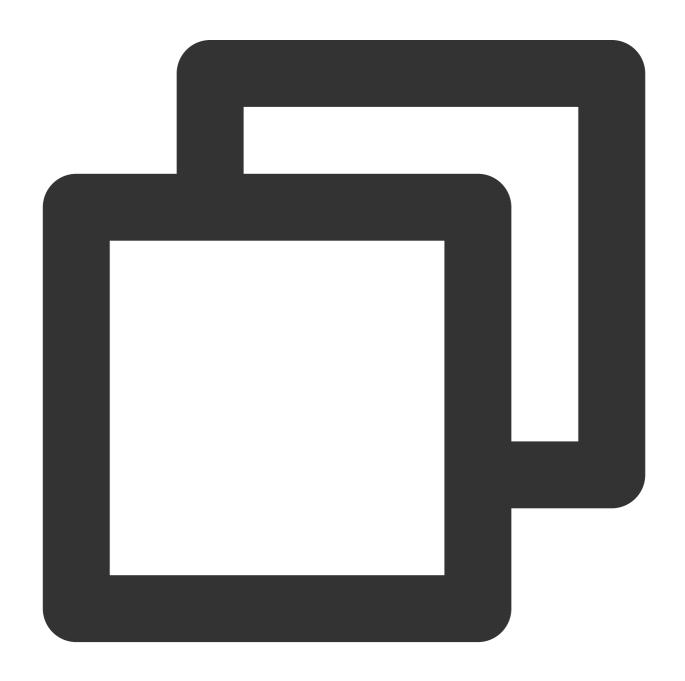

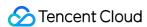

mTRTCCloud.getAudioEffectManager().enableVoiceEarMonitor(true)

#### What if there is no effect after enabling the ear monitoring function?

Due to the high hardware latency of Bluetooth headsets, please try to prompt the host to wear wired headphones on the user interface. At the same time, please note that not all phones can achieve excellent ear monitoring effects after enabling this feature. The TRTC SDK has already blocked this effect on some phones with poor ear monitoring performance.

#### Is the ear monitoring latency too high?

Please check if you are using a Bluetooth headset. Due to the high hardware latency of Bluetooth headsets, please try to use wired headphones as much as possible.

In addition, you can try to improve the high latency of ear monitoring by enabling hardware ear monitoring through the experimental interface setSystemAudioKitEnabled. Currently, for Huawei and Vivo devices, the SDK uses hardware ear monitoring by default, while other devices use software ear monitoring by default.

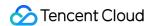

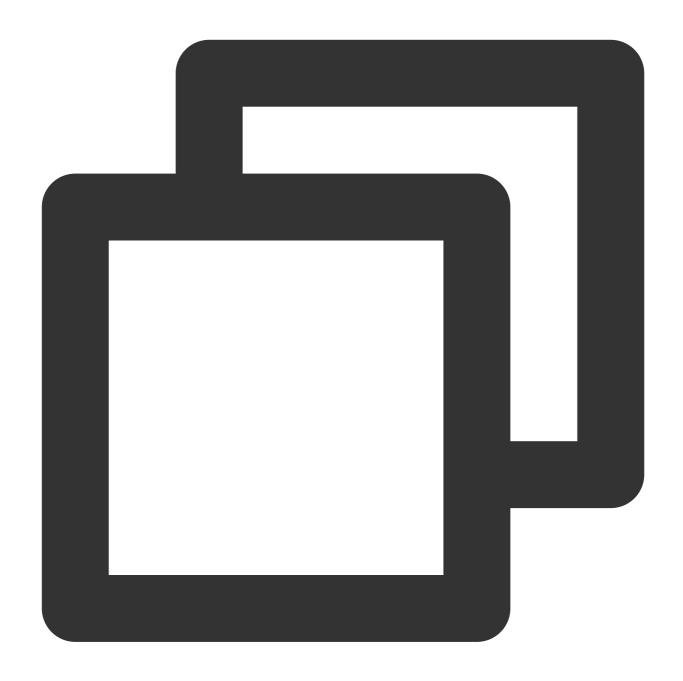

```
// Enable hardware ear monitoring
mTRTCCloud.callExperimentalAPI("{\\"api\\":\\"setSystemAudioKitEnabled\\", \\"param
```

# NTP Time Synchronization Issues

Reminder: "NTP time sync finished, but result maybe inaccurate"?

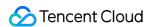

NTP time synchronization is successful, but the deviation may be more than 30ms, reflecting poor client network environment and continuous rtt jitter.

#### Reminder: "Error in AddressResolver: No address associated with hostname"?

NTP time synchronization failure may be due to temporary anomalies in the local carrier DNS resolution under the current network environment. Please try again later.

#### NTP service retry processing logic?

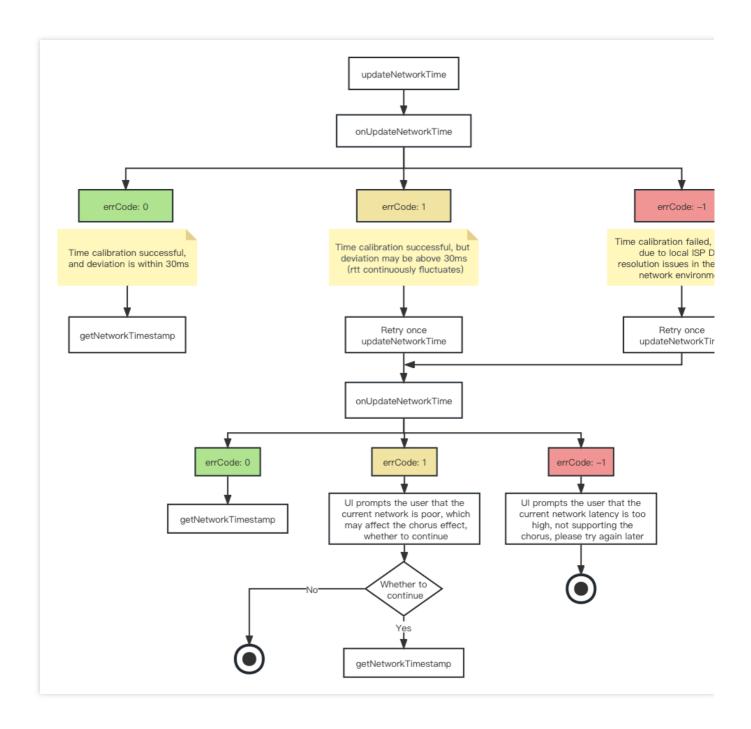

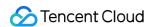

## **Network Speed Test Recommendations**

Online Karaoke scenarios have high network requirements for users, especially real-time chorus. A high-quality and stable network environment is necessary for a good Karaoke experience. Therefore, it is recommended to perform a network speed test on the user before entering the room, and give a UI layer reminder to users who do not meet the network requirements, prohibiting them from joining the Karaoke room or participating in chorus. Initiating network speed test with TRTC SDK:

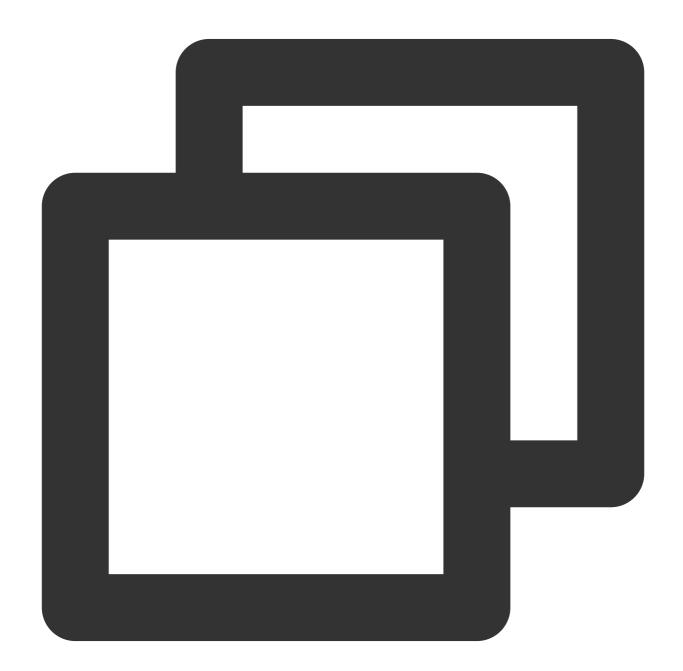

TRTCCloudDef.TRTCSpeedTestParams speedTestParams = new TRTCCloudDef.TRTCSpeedTestPa
speedTestParams.sdkAppId = SDK\_APP\_ID;

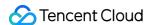

```
speedTestParams.userId = userId;
speedTestParams.userSig = userSig;
// If the actual bandwidth is higher than the expected value, the test result is th
// if the actual bandwidth is lower than the expected value, the test result is the
speedTestParams.expectedDownBandwidth = 3000; // Expected downstream bandwidth, ran
speedTestParams.expectedUpBandwidth = 3000; // Expected upstream bandwidth, ranging
mTRTCCloud.startSpeedTest(speedTestParams);
```

#### Note:

Expected upstream bandwidth, ranging from 10 to 5000 kbps

Please perform the network speed test before entering the room. Network speed testing in the room will affect the normal audio and video transmission effects, and due to too much interference, the network speed test results will also be inaccurate.

TRTC SDK network speed test result callback:

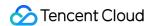

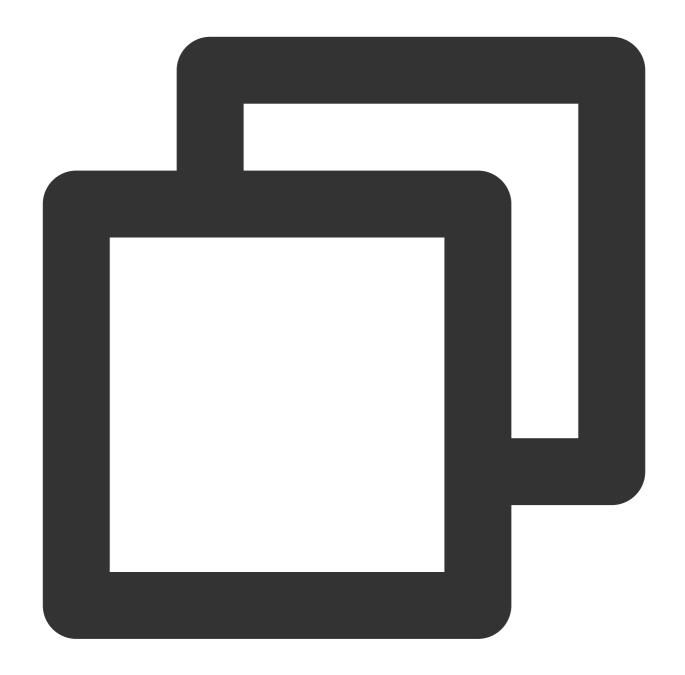

```
@Override
public void onSpeedTestResult(TRTCCloudDef.TRTCSpeedTestResult result) {
   String tquality = "Unknown";
   switch (result.quality) {
      case 0:
         tquality = "Unknown";
        break;
   case 1:
        tquality = "The current network is very good";
        break;
   case 2:
```

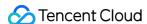

```
tquality = "The current network is good";
    case 3:
       tquality = "The current network is average";
   case 4:
       tquality = "The current network is poor";
   case 5:
       tquality = "The current network is very poor";
   case 6:
       tquality = "The current network does not meet TRTC's minimum requiremen
       break;
if (result.success) {
   mTextTestResult.append("Speed test successful!" + "\\n");
   mTextTestResult.append("IP address: " + result.ip + "\\n");
   mTextTestResult.append("Uplink packet loss rate: " + result.upLostRate + "\
   mTextTestResult.append("Downlink packet loss rate: " + result.downLostRate
   mTextTestResult.append("Network latency: " + result.rtt + "ms\\n");
   mTextTestResult.append("Downlink bandwidth: " + result.availableDownBandwid
   mTextTestResult.append("Uplink bandwidth: " + result.availableUpBandwidth +
   mTextTestResult.append("Network quality: " + tquality + "\\n");
} else {
   mTextTestResult.append("Speed test failed!" + "\\n");
   mTextTestResult.append("Error message: " + result.errMsg + "\\n");
```

## Joining a Chorus Midway

The real-time chorus solution theoretically has no limit on the number of chorus participants, supporting multiple people to participate in the chorus simultaneously, as well as joining the chorus midway.

The following are the key actions for joining a chorus midway:

NTP time synchronization

Enable chorus experimental interface

Enter the room and start streaming on the microphone

Receive chorus signaling, obtain accompaniment resources and chorus agreed time

Calculate the difference between the agreed time and the current time, preload and seek accompaniment

Start participating in the chorus and synchronize accompaniment progress and lyrics progress in real-time

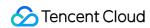

For the specific implementation process and code implementation of the above key actions, please refer to the documentation onsong synchronization, lyrics synchronization, vocal synchronization.